# **SIEMENS**

## Weighing systems

## Electronic weighing system SIWAREX WP231

Operating Instructions

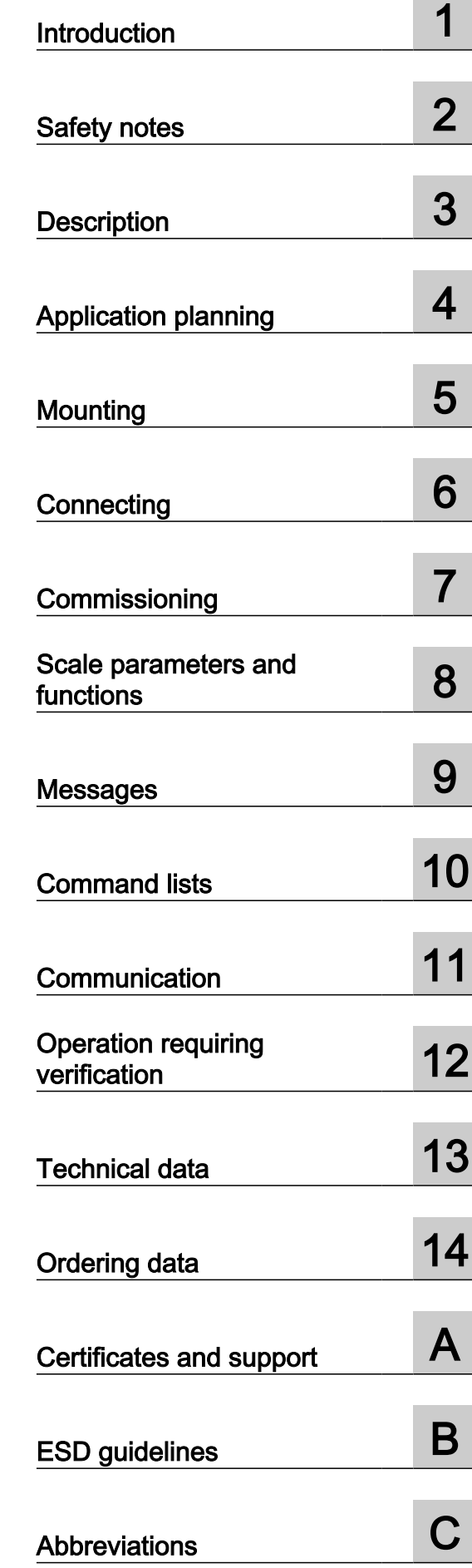

7MH4960-2AA01

#### Legal information

#### Warning notice system

This manual contains notices you have to observe in order to ensure your personal safety, as well as to prevent damage to property. The notices referring to your personal safety are highlighted in the manual by a safety alert symbol, notices referring only to property damage have no safety alert symbol. These notices shown below are graded according to the degree of danger.

#### DANGER

indicates that death or severe personal injury will result if proper precautions are not taken.

#### **A** WARNING

indicates that death or severe personal injury may result if proper precautions are not taken.

#### **A** CAUTION

indicates that minor personal injury can result if proper precautions are not taken.

#### **NOTICE**

indicates that property damage can result if proper precautions are not taken.

If more than one degree of danger is present, the warning notice representing the highest degree of danger will be used. A notice warning of injury to persons with a safety alert symbol may also include a warning relating to property damage.

#### Qualified Personnel

The product/system described in this documentation may be operated only by **personnel qualified** for the specific task in accordance with the relevant documentation, in particular its warning notices and safety instructions. Qualified personnel are those who, based on their training and experience, are capable of identifying risks and avoiding potential hazards when working with these products/systems.

#### Proper use of Siemens products

Note the following:

#### **A** WARNING

Siemens products may only be used for the applications described in the catalog and in the relevant technical documentation. If products and components from other manufacturers are used, these must be recommended or approved by Siemens. Proper transport, storage, installation, assembly, commissioning, operation and maintenance are required to ensure that the products operate safely and without any problems. The permissible ambient conditions must be complied with. The information in the relevant documentation must be observed.

#### **Trademarks**

All names identified by ® are registered trademarks of Siemens AG. The remaining trademarks in this publication may be trademarks whose use by third parties for their own purposes could violate the rights of the owner.

#### Disclaimer of Liability

We have reviewed the contents of this publication to ensure consistency with the hardware and software described. Since variance cannot be precluded entirely, we cannot guarantee full consistency. However, the information in this publication is reviewed regularly and any necessary corrections are included in subsequent editions.

## **Table of contents**

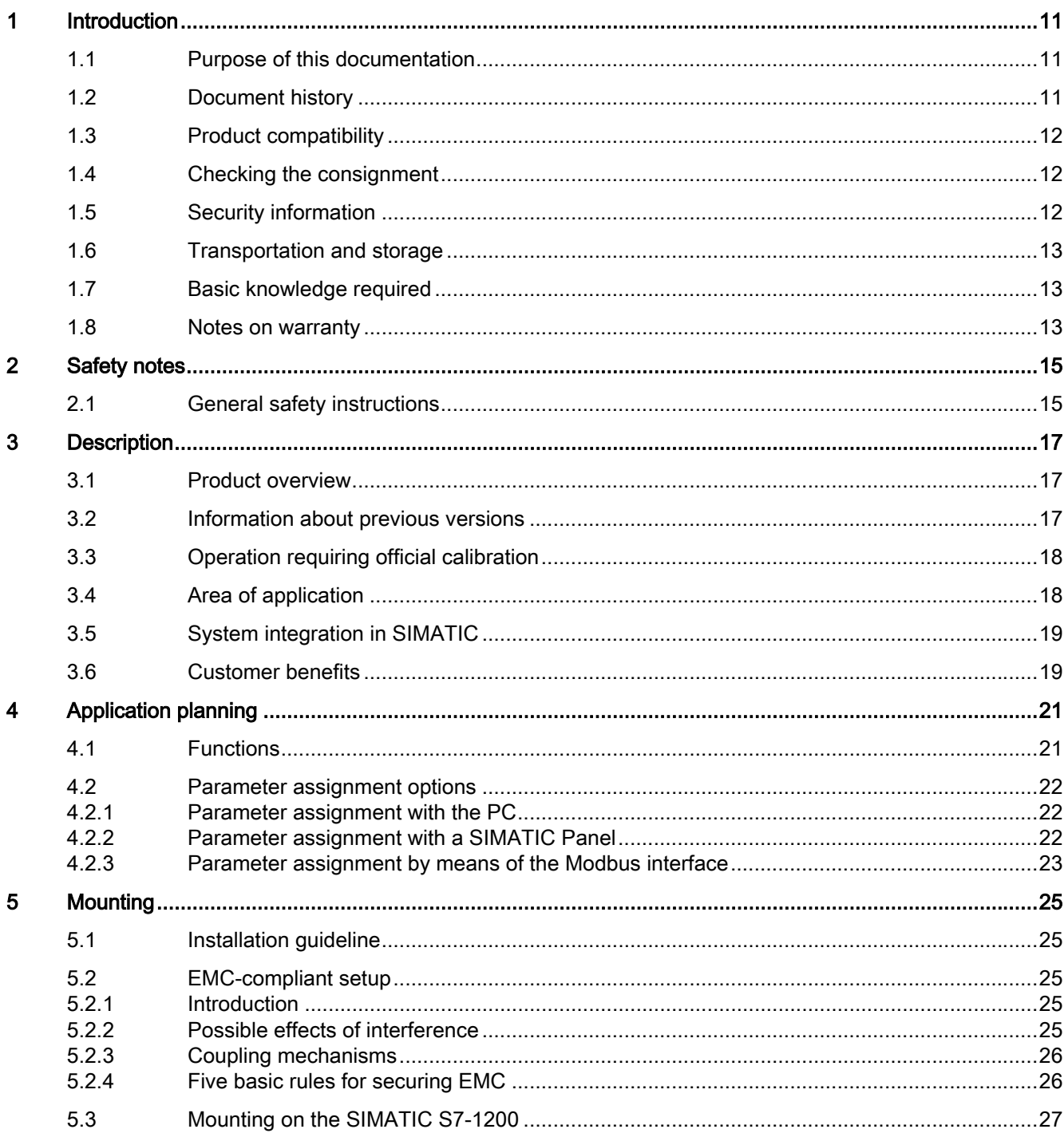

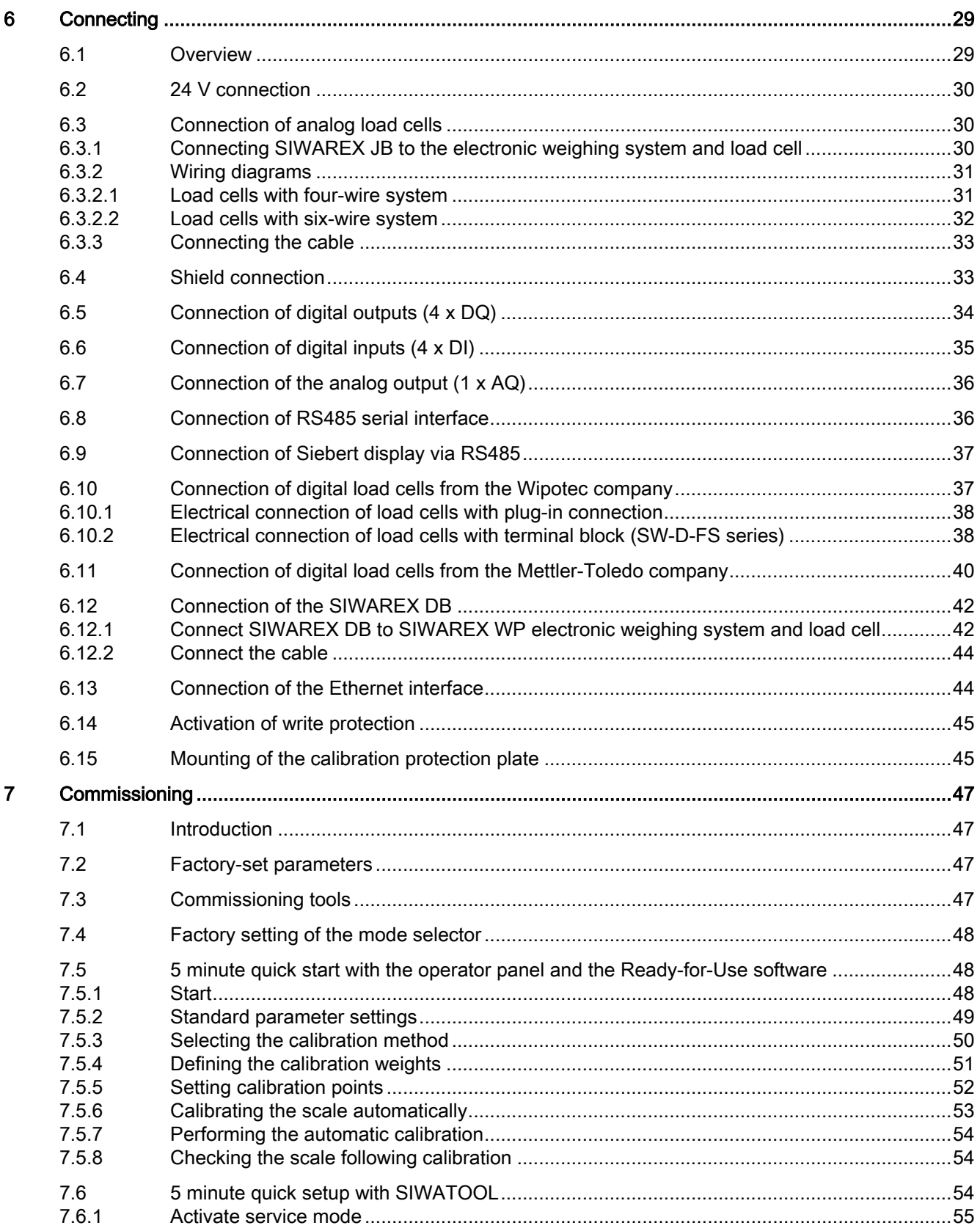

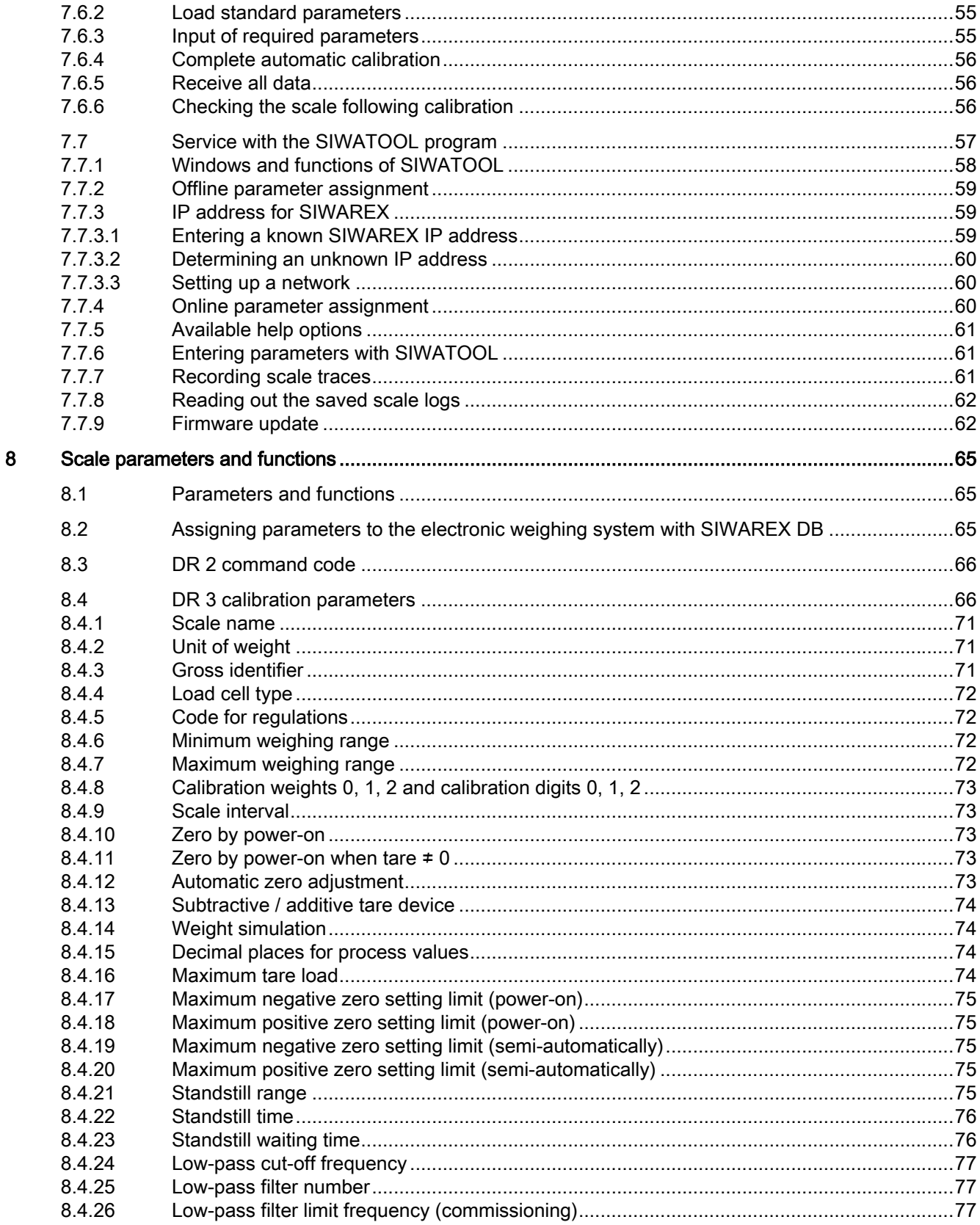

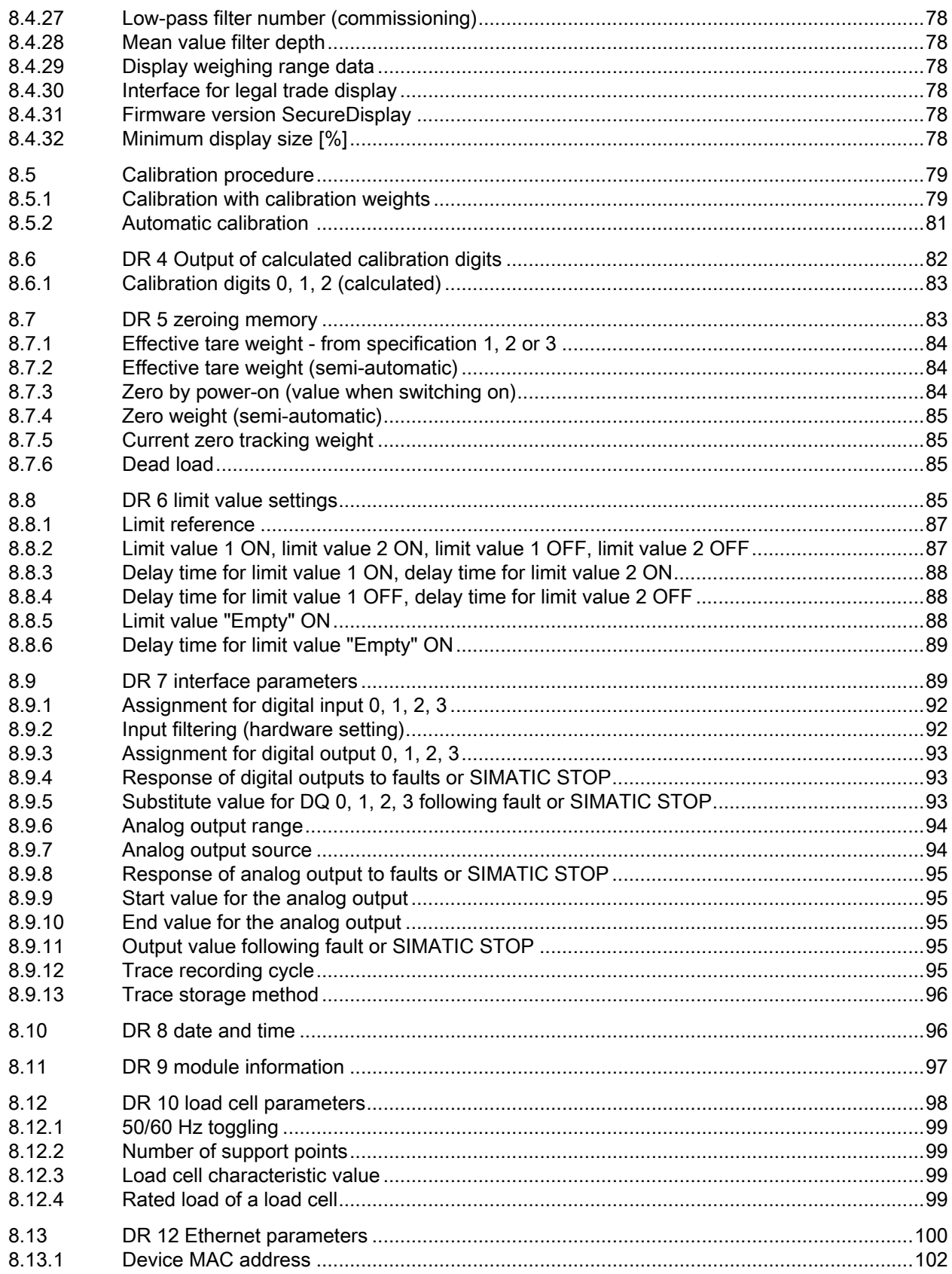

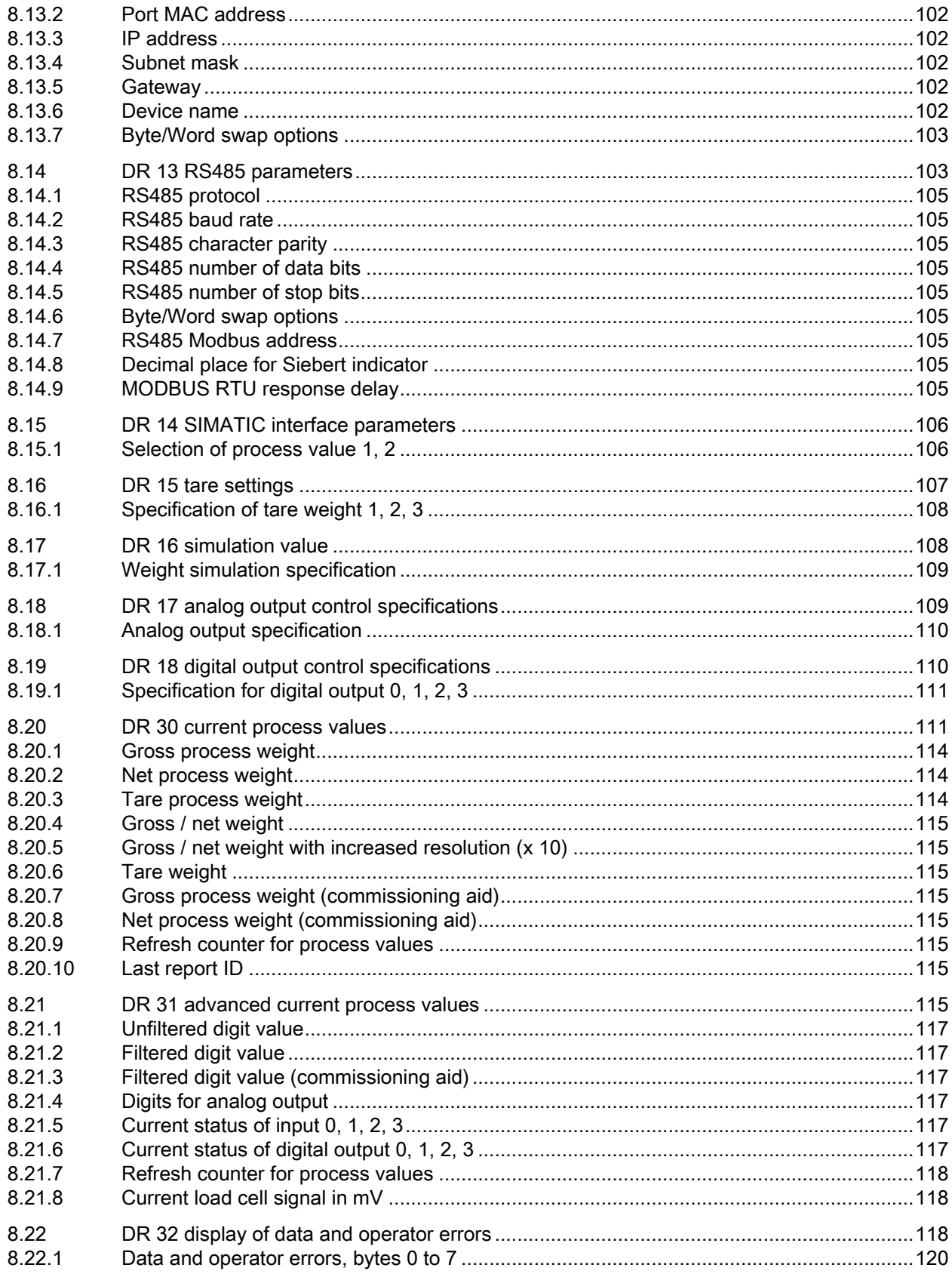

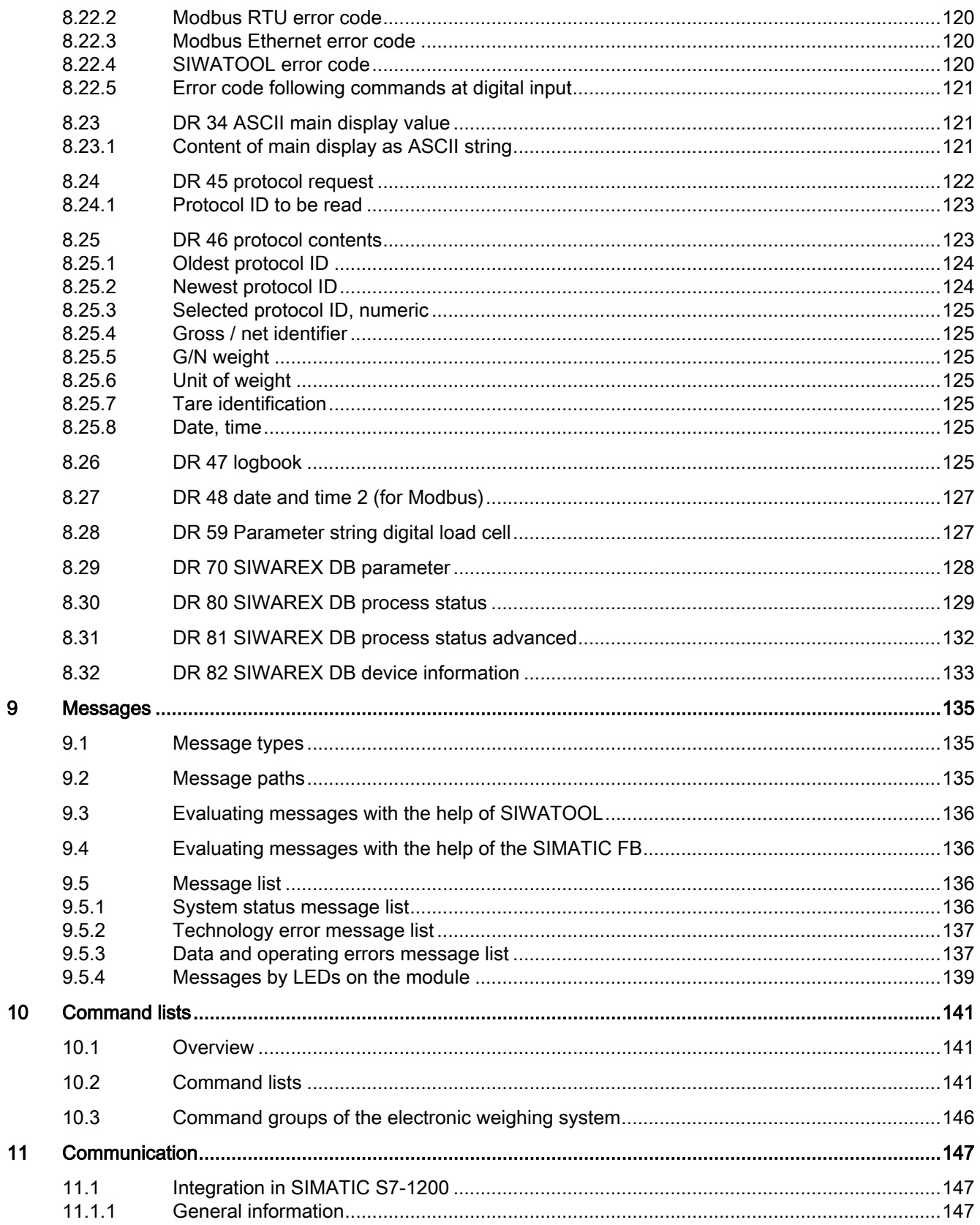

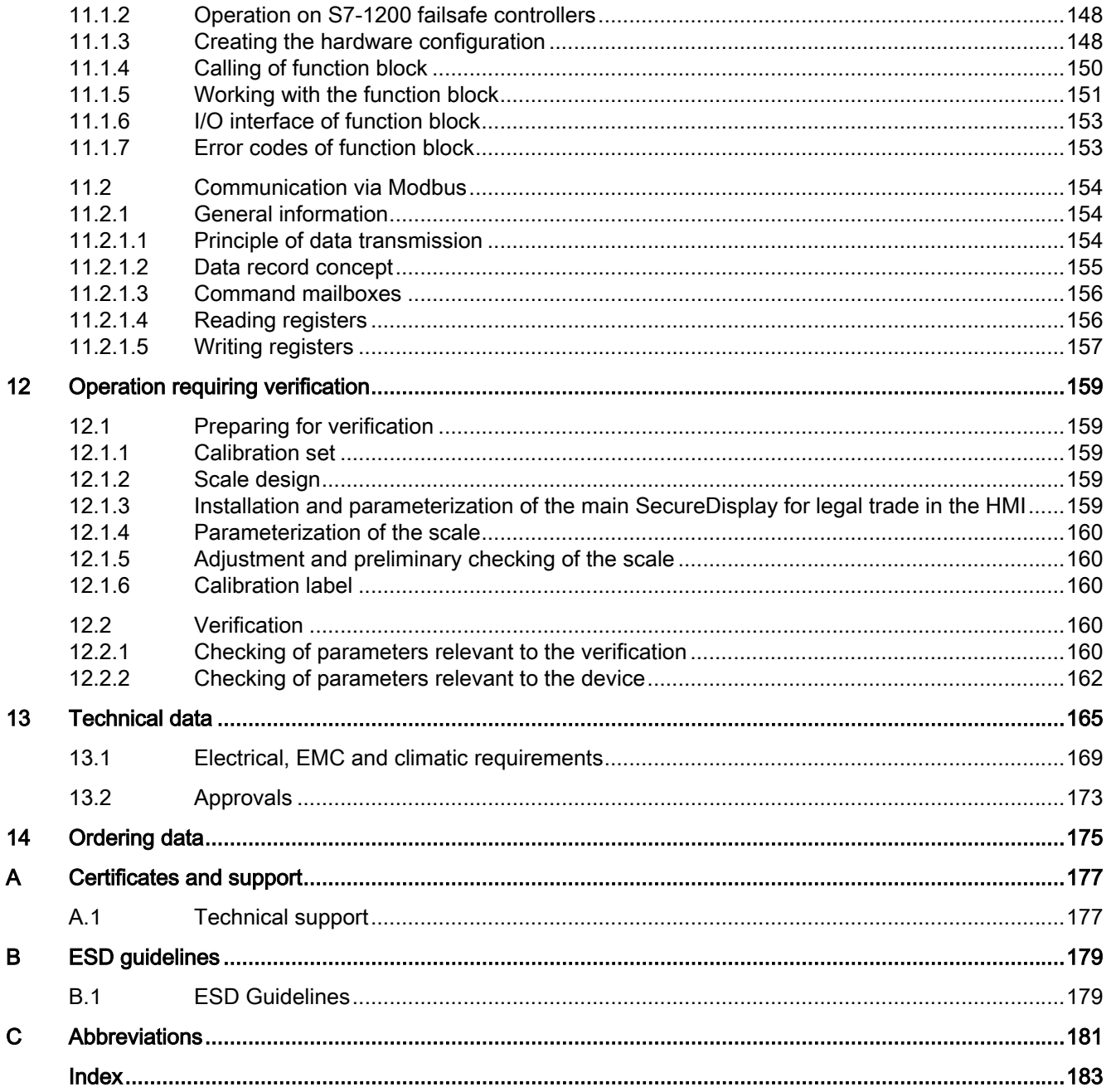

# <span id="page-10-0"></span>Introduction **1996**

## 1.1 Purpose of this documentation

These instructions contain all information required to commission and use the device. Read the instructions carefully prior to installation and commissioning. In order to use the device correctly, first review its principle of operation.

The instructions are aimed at persons mechanically installing the device, connecting it electronically, configuring the parameters and commissioning it, as well as service and maintenance engineers.

## 1.2 Document history

The most important changes in the documentation when compared with the respective previous edition are given in the following table.

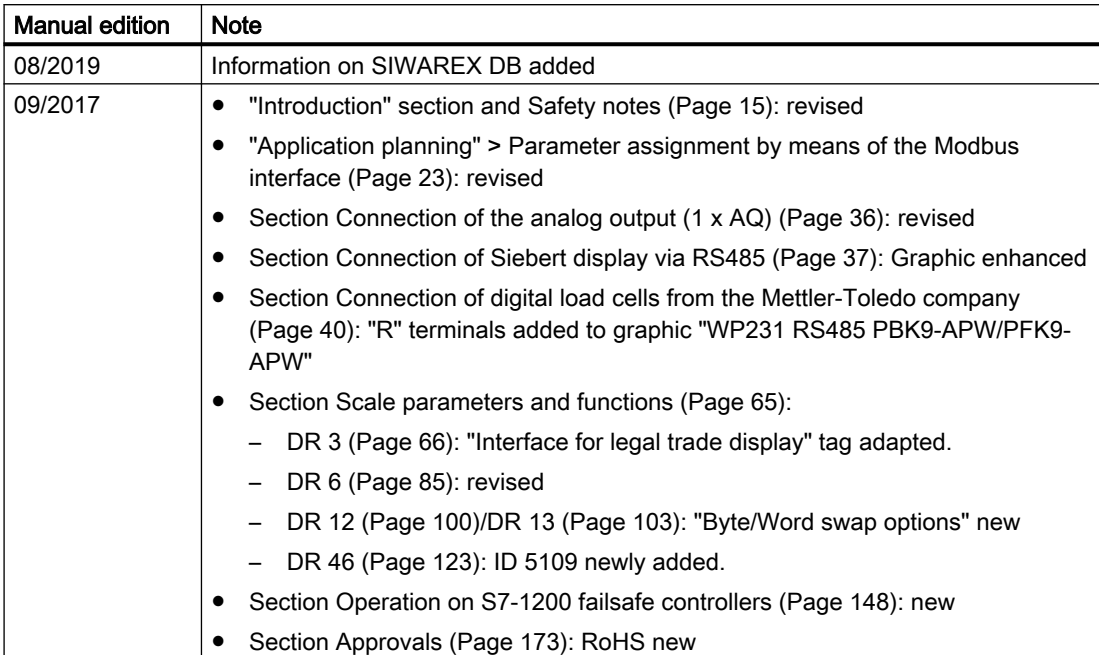

<span id="page-11-0"></span>1.5 Security information

## 1.3 Product compatibility

The following table describes compatibility between manual edition, device revision, and the engineering system.

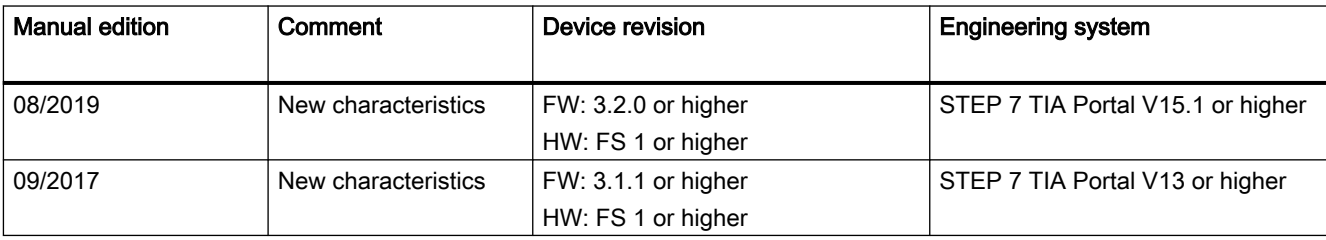

## 1.4 Checking the consignment

- 1. Check the packaging and the delivered items for visible damages.
- 2. Report any claims for damages immediately to the shipping company.
- 3. Retain damaged parts for clarification.
- 4. Check the scope of delivery by comparing your order to the shipping documents for correctness and completeness.

#### WARNING

#### Using a damaged or incomplete device

Risk of explosion in hazardous areas.

● Do not use damaged or incomplete devices.

## 1.5 Security information

Siemens provides products and solutions with industrial security functions that support the secure operation of plants, systems, machines and networks.

In order to protect plants, systems, machines and networks against cyber threats, it is necessary to implement – and continuously maintain – a holistic, state-of-the-art industrial security concept. Siemens' products and solutions constitute one element of such a concept.

Customers are responsible for preventing unauthorized access to their plants, systems, machines and networks. Such systems, machines and components should only be connected to an enterprise network or the internet if and to the extent such a connection is necessary and only when appropriate security measures (e.g. firewalls and/or network segmentation) are in place.

For additional information on industrial security measures that may be implemented, please visit

https://www.siemens.com/industrialsecurity.

Siemens' products and solutions undergo continuous development to make them more secure. Siemens strongly recommends that product updates are applied as soon as they are available and that the latest product versions are used. Use of product versions that are no longer

<span id="page-12-0"></span>supported, and failure to apply the latest updates may increase customer's exposure to cyber threats.

To stay informed about product updates, subscribe to the Siemens Industrial Security RSS Feed under

https://www.siemens.com/industrialsecurity.

## 1.6 Transportation and storage

To guarantee sufficient protection during transport and storage, observe the following:

- Keep the original packaging for subsequent transportation.
- Devices/replacement parts should be returned in their original packaging.
- If the original packaging is no longer available, ensure that all shipments are properly packaged to provide sufficient protection during transport. Siemens cannot assume liability for any costs associated with transportation damages.

#### **NOTICE**

#### Insufficient protection during storage

The packaging only provides limited protection against moisture and infiltration.

Provide additional packaging as necessary.

Special conditions for storage and transportation of the device are listed in [Technical data](#page-164-0)  (Page [165\)](#page-164-0).

### 1.7 Basic knowledge required

This manual requires basic knowledge of weighing technology. When used in the SIMATIC S7-1200, basic knowledge of the SIMATIC S7-1200 automation system and the TIA Portal are required.

### 1.8 Notes on warranty

The contents of this manual shall not become part of or modify any prior or existing agreement, commitment or legal relationship. The sales contract contains all obligations on the part of Siemens as well as the complete and solely applicable warranty conditions. Any statements regarding device versions described in the manual do not create new warranties or modify the existing warranty.

The content reflects the technical status at the time of publishing. Siemens reserves the right to make technical changes in the course of further development.

Introduction

1.8 Notes on warranty

# <span id="page-14-0"></span>Safety notes  $\sim$  2

## 2.1 General safety instructions

#### WARNING

Handling of the device/system by persons other than qualified personnel or ignoring the warning instructions can result in severe injuries or damages. This means only qualified personnel are permitted to handle this device/system.

## WARNING

Commissioning is absolutely prohibited until it has been ensured that the machine in which the component described here is to be installed fulfills the regulations/specifications of Machinery Directive 89/392/EEC.

#### **Note**

The specifications of the manual for the SIMATIC S7-1200 system apply for configuration, installation and commissioning in the SIMATIC environment. This chapter includes additional information on hardware configuration, installation and preparation for operation of the SIWAREX WP231.

The safety notes must be observed.

#### **Note**

The device was developed, manufactured, tested and documented in compliance with the relevant safety standards. The device does usually not pose any risks of material damage or personal injury.

#### Safety notes

2.1 General safety instructions

# <span id="page-16-0"></span>Description 3

### 3.1 Product overview

SIWAREX WP231 is a versatile and flexible weighing module that can be operated as a nonautomatic weighing instrument.

The electronic weighing system can be used in SIMATIC S7-1200 and uses all features of a modern automation system, such as integrated communication, operation and monitoring, the diagnostic system as well as the configuration tools in the TIA Portal.

## 3.2 Information about previous versions

#### Up to firmware version V1.0.3

Up to firmware version V1.0.3, data record communication between the electronic weighing system and the SIMATIC CPU is not possible.

#### As of firmware version V1.0.4

As of firmware version V1.0.4 data records can be sent from the electronic weighing system to the S7-1200 CPU and received by the electronic weighing system. Complete operation and commissioning of the scales is possible via the SIMATIC CPU or the SIMATIC HMI. The current Ready-for-Use example project must be used for this in addition to the matching firmware. This example project contains the matching SIMATIC blocks and an extended WinCC configuration.

The "ready for use" example project can be found in the configuration package or on the Internet: → SIWAREX WP231 "Ready for use" [\(http://support.automation.siemens.com/WW/](http://support.automation.siemens.com/WW/view/de/64722267/133100) [view/de/64722267/133100](http://support.automation.siemens.com/WW/view/de/64722267/133100)).

#### As of firmware version V3.0.0

The electronic weighing system can be operated as legal for trade as of firmware version V3.0.0.

The "ready for use" example project can be found on the Internet: → SIWAREX WP231 "Ready for use" (<http://support.automation.siemens.com/WW/view/de/64722267/133100>).

#### As of firmware version V3.2.0

SIWAREX DB can be connected to the electronic weighing system as of firmware version V3.2.0.

The "ready for use" sample project can be found on the Internet:  $\rightarrow$  SIWAREX WP231 "Ready for use" (<http://support.automation.siemens.com/WW/view/de/64722267/133100>)

## <span id="page-17-0"></span>3.3 Operation requiring official calibration

SIWAREX WP231 has been assigned an EC construction license for operation requiring verification in accordance with directive 2009/23/EC.

It complies with the requirements in accordance with OIML R76.

Operation requiring verification is not possible with SIWAREX DB.

## 3.4 Area of application

The electronic weighing system described here is the perfect solution for applications in which signals from weighing or force sensors are to be acquired and processed. The SIWAREX WP231 is a very accurate electronic weighing system.

The SIWAREX WP231 is equipped for the following applications:

- NAWI Non-automatic weighing instrument in accordance with OIML R76
- Fill-level monitoring of silos and hoppers
- Platform scales
- Scales in potentially explosive atmospheres (with Ex interface SIWAREX IS)

## <span id="page-18-0"></span>3.5 System integration in SIMATIC

The electronic weighing system described here is a technology module for SIMATIC S7-1200. It allows the user to configure all aspects of the automation solution, and weighing application, to his requirements. You can create optimal solutions for small and medium-sized plants by combining the suitable SIMATIC modules. You can create customized or industry-specific solutions in no time with the help of the configuration package available under the "Ready for use" application for SIMATIC.

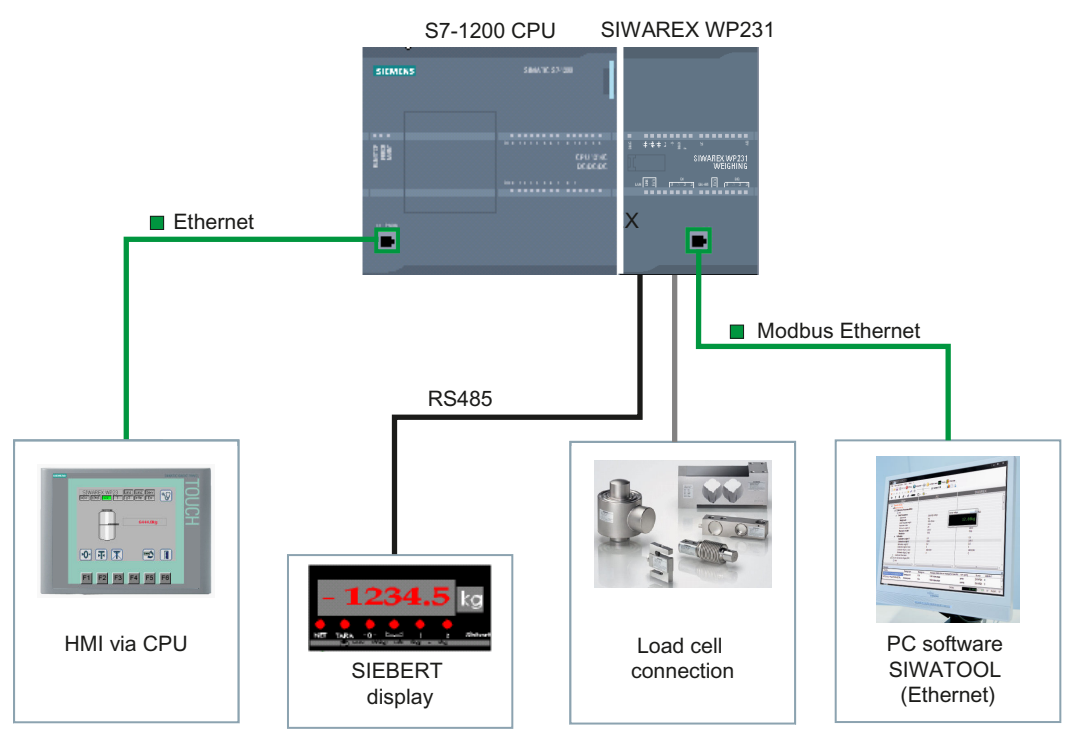

Figure 3-1 System overview

## 3.6 Customer benefits

The electronic weighing system described here is characterized by decisive advantages:

- Uniform design technology and consistent communication in SIMATIC S7-1200
- Parameter assignment by means of HMI panel or PC
- Uniform configuration option in the SIMATIC TIA Portal
- Measuring of weight with a resolution of up to 4 million divisions
- High accuracy, 3000 d, legal for trade according to OIML R76
- Legal-for-trade display with SIMATIC operator panel or PC
- High measuring rate of 100/120 Hz (effective interference frequency suppression)
- Limit monitoring
- Flexible adaptation to varying requirements

3.6 Customer benefits

- Easy calibration of the scales using the SIWATOOL program
- Automatic calibration is possible without the need for calibration weights
- Module replacement is possible without recalibrating the scales
- Use in Ex Zone 2 / ATEX approval
- Intrinsically safe load cell supply for Ex Zone 1 (SIWAREX IS option)
- Diagnostics functions

## <span id="page-20-0"></span>Application planning

## 4.1 Functions

The primary task of the electronic weighing system is the measurement and registration of the current weight value. The integration in SIMATIC gives you the option to process the weight value directly in the PLC (ProgrammabelLogic Controller).

The SIWAREX WP231 is calibrated at the factory. This allows for automatic calibration of the scales without the need for calibration weights and replacement of modules without the need for recalibrating the scales.

The Ethernet interface can be used to connect a PC for parameter assignment of the electronic weighing system or for connection to any automation system (Modbus TCP/IP).

The SIWAREX WP231 electronic weighing system can also be used in potentially explosive atmospheres (Zone 2). The load cells are supplied intrinsically safe in Zone 1 applications when you use the optional Ex interface SIWAREX IS.

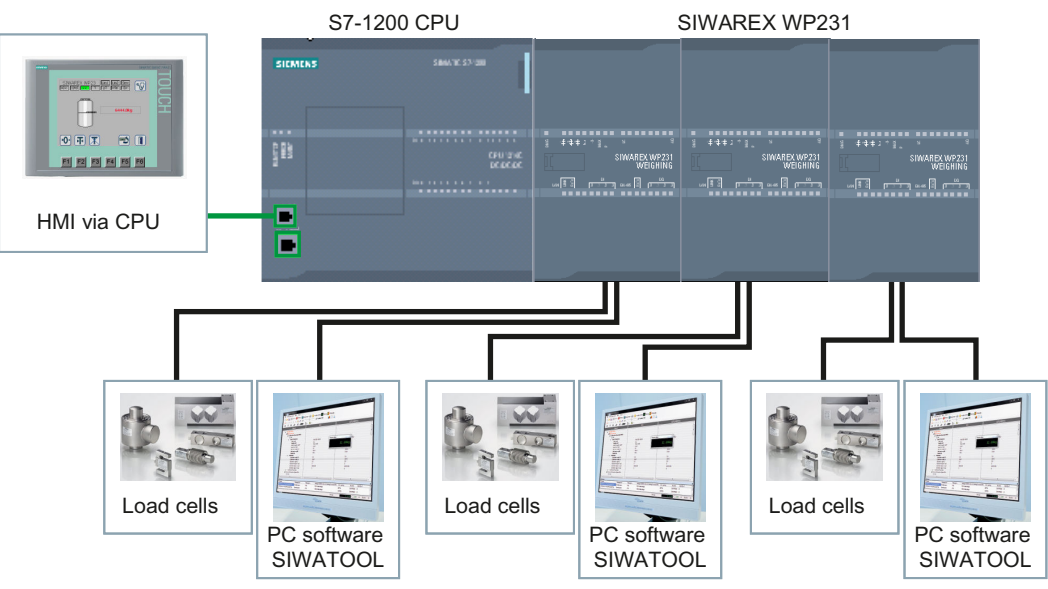

Figure 4-1 System integration in SIMATIC S7-1200

The SIWAREX WP231 can also be used in standalone mode independent of the automation system. There are many configuration options in this case.

The user can select the enclosure as well as the Operator Panel. But the Operator Panel must support Modbus RTU or TCP/IP. This means you can implement your own operating philosophy.

The SIWAREX WP231 can be controlled remotely without its own Operator Panel on site. One Operator Panel can be used for several scales. The configuration options are almost unlimited in this case.

<span id="page-21-0"></span>4.2 Parameter assignment options

## 4.2 Parameter assignment options

#### 4.2.1 Parameter assignment with the PC

You can set the scale parameters with the convenience of the familiar Windows interface by using the "SIWATOOL" PC parameter assignment software.

You can use the program for commissioning the scale without any knowledge of automation technology. When servicing is required, you can analyze and test the processes in the scale independently of the automation system or Operator Panel with the help of the PC. You can read out the diagnostic buffer from the SIWAREX module to assist you in the event analysis.

The figure below illustrates the structure of the individual program windows.

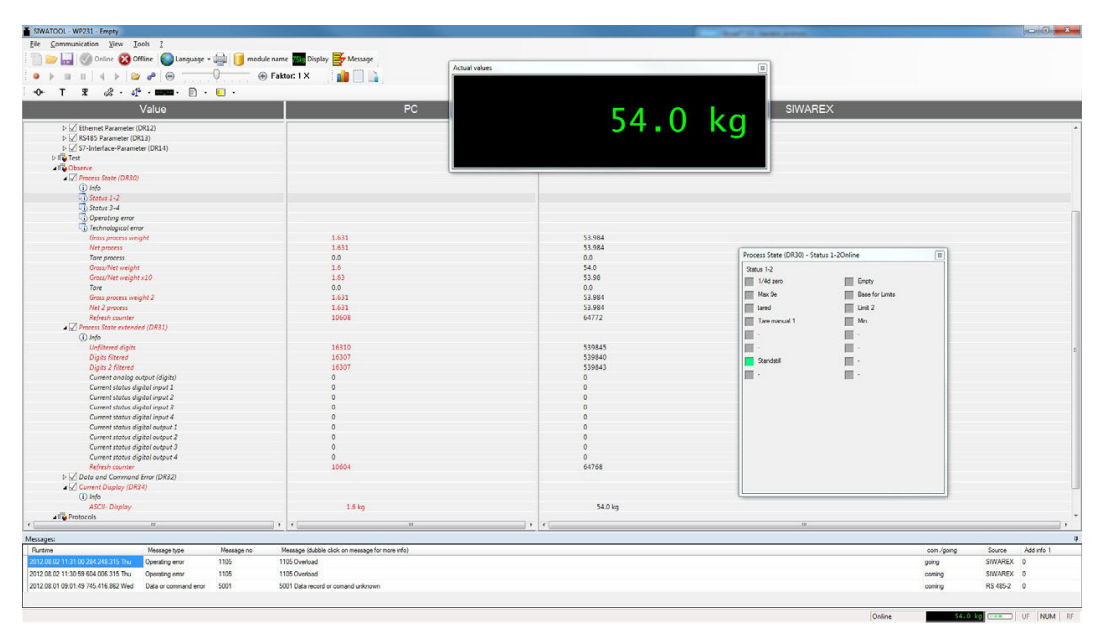

Figure 4-2 SIWATOOL overview

SIWATOOL does not only offer support when you set the scale but also when you analyze the diagnostic buffer that can be saved after being read out of the module together with the parameters. The display of the current scale status can be configured.

You can switch between several languages in the program.

#### 4.2.2 Parameter assignment with a SIMATIC Panel

All parameters can be assigned and the module put into operation using a SIMATIC HMI Panel connected to the S7-1200 CPU and the SIWAREX WP231 function and data blocks.

The Ready-for-Use software is included in the scope of delivery of the configuration package. This includes the Step7 program for the CPU and the HMI project for scale visualization. Further information on integration in the TIA Portal can be found in chapter → [Integration in](#page-146-0)  [SIMATIC S7-1200](#page-146-0) (Page [147\)](#page-146-0).

4.2 Parameter assignment options

<span id="page-22-0"></span>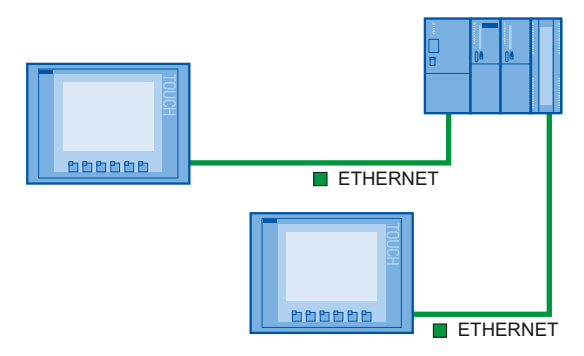

Figure 4-3 Configuration of the SIMATIC CPU with two Operator Panels

#### 4.2.3 Parameter assignment by means of the Modbus interface

Alternatively, the SIWAREX module can also be configured and operated directly over a SIMATIC Panel. The SIMATIC Panel communicates directly with the SIWAREX module over MODBUS TCP/IP in this case. The SIWAREX module behaves like a Modbus slave in this case. The scope of delivery of the configuration package includes a downloadable HMI software for a SIMATIC Panel TP700 Comfort. Additional Example projects available for free download ([https://support.industry.siemens.com/cs/ww/de/ps/17797/dl\)](https://support.industry.siemens.com/cs/ww/de/ps/17797/dl).

All SIMATIC HMI Comfort Panels can be used for direct Modbus communication. The use of SIMATIC Basic Panels 1st Generation is not possible. When using SIMATIC Basic Panels 2nd Generation, install the Communication Service Package [\(https://](https://support.industry.siemens.com/cs/ww/en/view/109739698) [support.industry.siemens.com/cs/ww/en/view/109739698](https://support.industry.siemens.com/cs/ww/en/view/109739698)). A direct connection between a SIMATIC HMI Panel and SIWAREX WP over Modbus RTU has not been approved.

The parameters for the SIWAREX module can also be prepared in a third-party system and transmitted to the electronic weighing system by means of Modbus RTU or TCP/IP. A detailed description of the assignment of the holding registers can be found in section "[Scale](#page-64-0)  [parameters and functions](#page-64-0) (Page [65\)](#page-64-0)".

4.2 Parameter assignment options

# <span id="page-24-0"></span> $\blacksquare$  Mounting  $\blacksquare$

## 5.1 Installation guideline

When installing the SIMATIC components together with the electronic weighing system described here, the setup, installation and wiring guidelines for the SIMATIC S7-1200 must be observed (see system manual "SIMATIC S7 S7-1200 automation system", order no.: A5E02486681).

This manual describes additional installation and wiring aspects specific to the electronic weighing system.

## 5.2 EMC-compliant setup

#### 5.2.1 Introduction

#### **Overview**

The electronic weighing system described here was developed for use in industrial environments and complies with high EMC requirements. Nevertheless, before installing your devices you should prepare an EMC plan and identify and take into consideration possible interference sources.

#### EMC

EMC (electromagnetic compatibility) describes the capability of electrical equipment to operate without errors in a given electromagnetic environment, without being subject to external influence and without influencing external devices in any way.

#### 5.2.2 Possible effects of interference

Electromagnetic interferences can influence the electronic weighing system described here in various ways:

- Electromagnetic fields having a direct influence on the system
- Interferences transported by communication cables
- Interferences having an effect via process cables
- Interferences entering the system via the power supply and/or protective ground

Interferences can impair the fault-free functioning of the electronic weighing system.

<span id="page-25-0"></span>5.2 EMC-compliant setup

#### 5.2.3 Coupling mechanisms

Depending on the propagation medium (conducted or non-conducted) and the distance between the interference source and the device, interferences can enter the faulty device through four different coupling mechanisms:

- Electrical coupling
- Capacitive coupling
- Inductive coupling
- Radiation coupling

#### 5.2.4 Five basic rules for securing EMC

Observe these five basic rules to secure EMC.

#### Rule 1: Large area grounding contact

- When installing the devices, make sure that the surfaces of inactive metal parts are properly bonded to chassis ground (see following sections).
- Bond all inactive metal parts to chassis ground, ensuring large area and low-impedance contact (large cross-sections).
- When using screw connections on varnished or anodized metal parts, support contact with special contact washers or remove the protective insulating finish on the points of contact.
- Wherever possible, avoid the use of aluminum parts for ground bonding. Aluminum oxidizes very easily and is therefore less suitable for ground bonding.
- Provide a central connection between chassis ground and the ground/protective conductor system.

#### Rule 2: Proper cable routing

- Organize your wiring system into cable groups (high-voltage/power supply/signal/ measurement/data cables).
- Always route high-voltage and data cables in separate ducts or in separate bundles.
- Install the measurement cables as close as possible to grounded surfaces (e.g. supporting beans, metal rails, steel cabinet walls).

#### Rule 3: Fixing the cable shielding

- Ensure proper fixation of the cable shielding.
- Always use shielded data cables. Always connect both ends of the data cable shielding to ground on a large area.
- Keep unshielded cable ends as short as possible.
- Always use metal/metalized connector housings only for shielded data cables.

#### <span id="page-26-0"></span>Rule 4: Special EMC measures

- All inductors that are to be controlled should be connected with suppressors.
- For cabinet or enclosure lighting in the immediate range of your controller, use incandescent lamps or interference suppressed fluorescent lamps.

#### Rule 5: Homogeneous reference potential

- Create a homogeneous reference potential and ground all electrical equipment.
- Use sufficiently dimensioned equipotential bonding conductors if potential differences exist or are expected between your system components. Equipotential bonding is absolutely mandatory for applications in hazardous areas.

## 5.3 Mounting on the SIMATIC S7-1200

The electronic weighing system described here is a SIMATIC S7-1200 module and can be directly connected to the automation system's bus system. The 70 mm wide module has very low installation and cabling requirements.

The module is fitted on a mounting rail, and the bus connection made using the slide switch.

The load cells, power supply and serial interfaces are connected via the screw-type connectors.

Use of the WP231 in the SIMATIC TIA Portal is described in detail in cc 11 of this manual: → [Integration in SIMATIC S7-1200](#page-146-0) (Page [147](#page-146-0))

#### **Mounting**

5.3 Mounting on the SIMATIC S7-1200

## <span id="page-28-0"></span>**Connecting**

#### Overview  $6.1$

All external connections (with the exception of the Ethernet interface) are made by means of the screw connectors (terminal block 1 to 4).

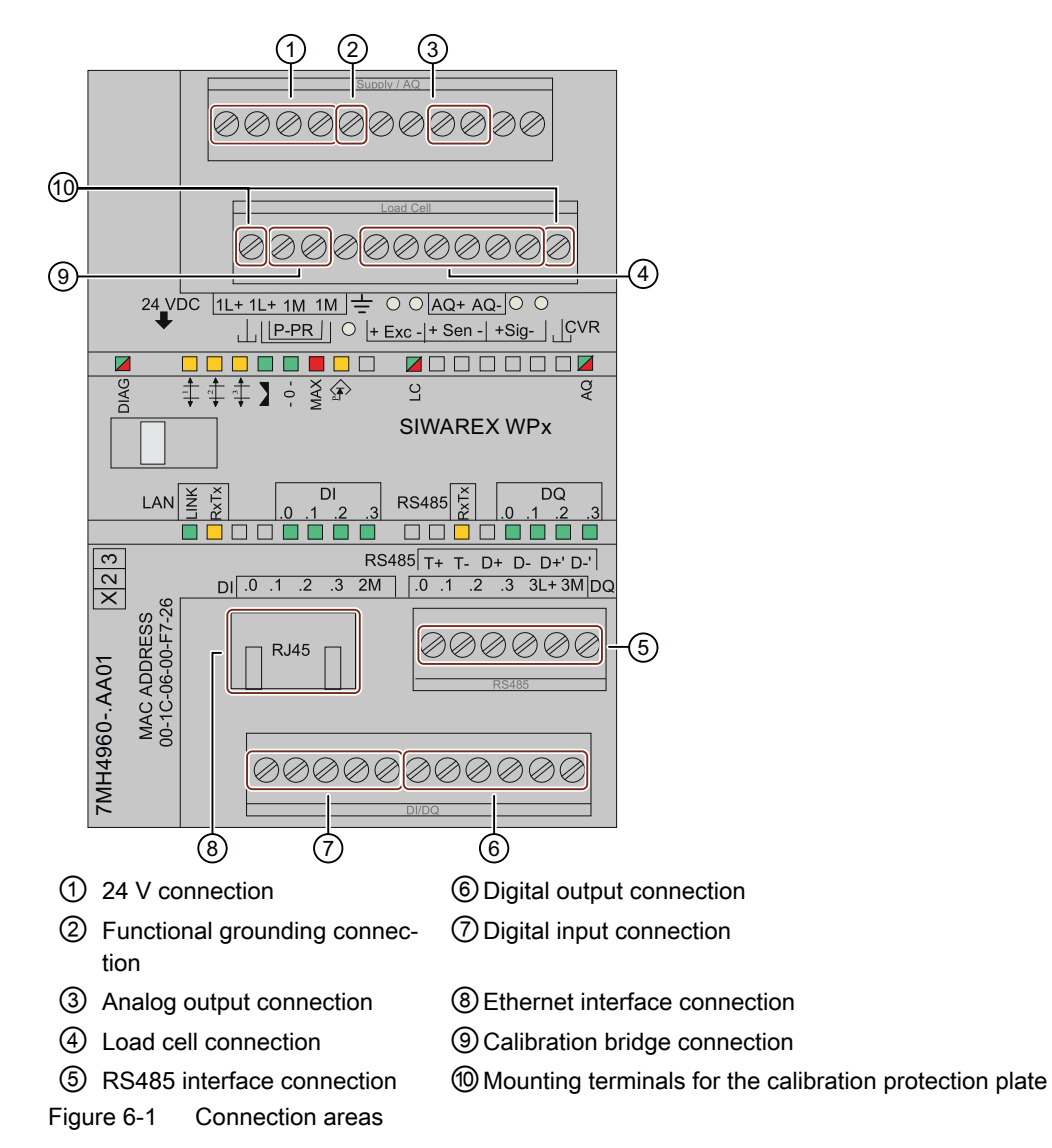

<span id="page-29-0"></span>6.3 Connection of analog load cells

## 6.2 24 V connection

The 24 V DC supply voltage is connected by means of the corresponding terminals on the electronic weighing system.

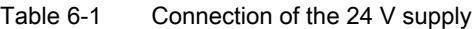

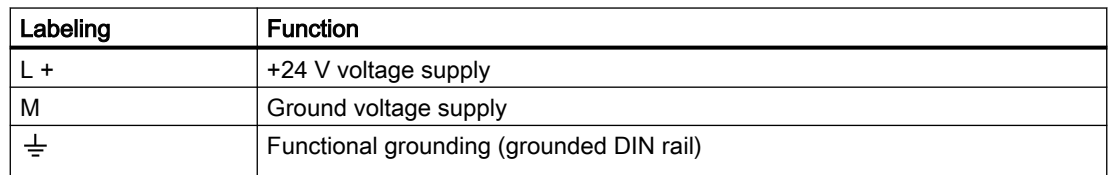

## 6.3 Connection of analog load cells

Sensors equipped with strain gauges (DMS full bridge) can be connected to the electronic weighing system. These sensors meet the requirements in section [Technical data](#page-164-0) (Page [165](#page-164-0)).

### 6.3.1 Connecting SIWAREX JB to the electronic weighing system and load cell

#### Procedure

- 1. Open the cover of the SIWAREX JB.
- 2. Screw in an M16 x 1.5 cable gland for each load cell.
- 3. Screw in an M20 x 1.5 EMC cable gland for the signal cable to the electronic weighing system.
- 4. Wire the SIWAREX JB to the load cell and the electronic weighing system in accordance with [Wiring diagrams](#page-30-0) (Page [31\)](#page-30-0). To learn how to connect the cable, see section [Connecting the cable](#page-32-0) (Page [33](#page-32-0)).
- 5. Close any unused opening in the enclosure with a blanking plug.
- 6. Connect the equipotential bonding conductor to the outside of the enclosure. Use shielded cable lugs.
- 7. Close the cover of the SIWAREX JB according to the tightening torque.

### <span id="page-30-0"></span>6.3.2 Wiring diagrams

#### 6.3.2.1 Load cells with four-wire system

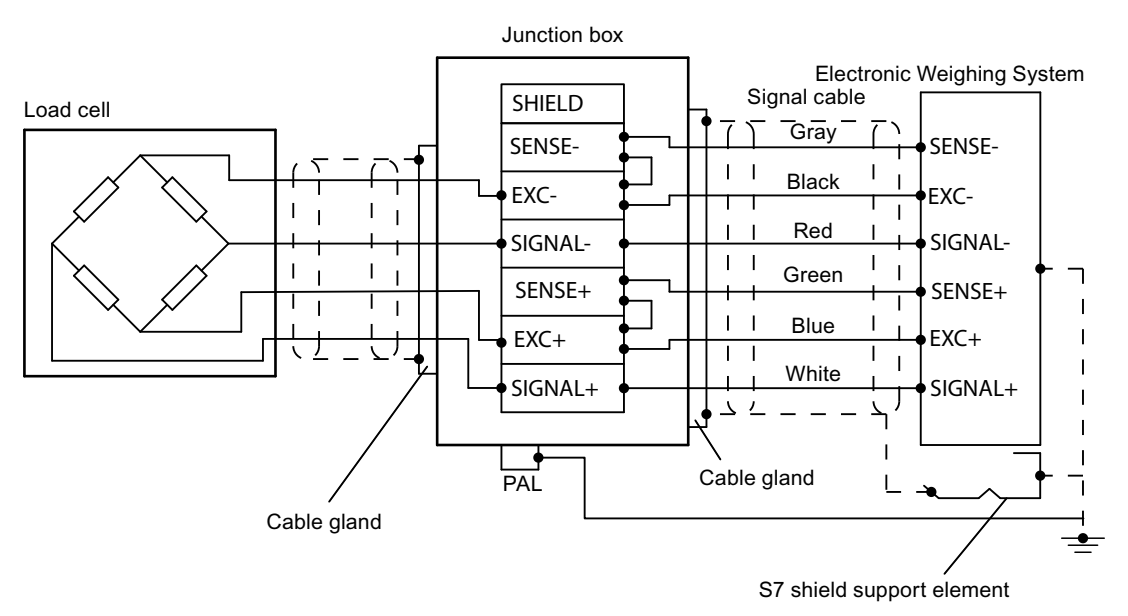

Figure 6-2 Shield of the signal cable connected to EMC shield terminal

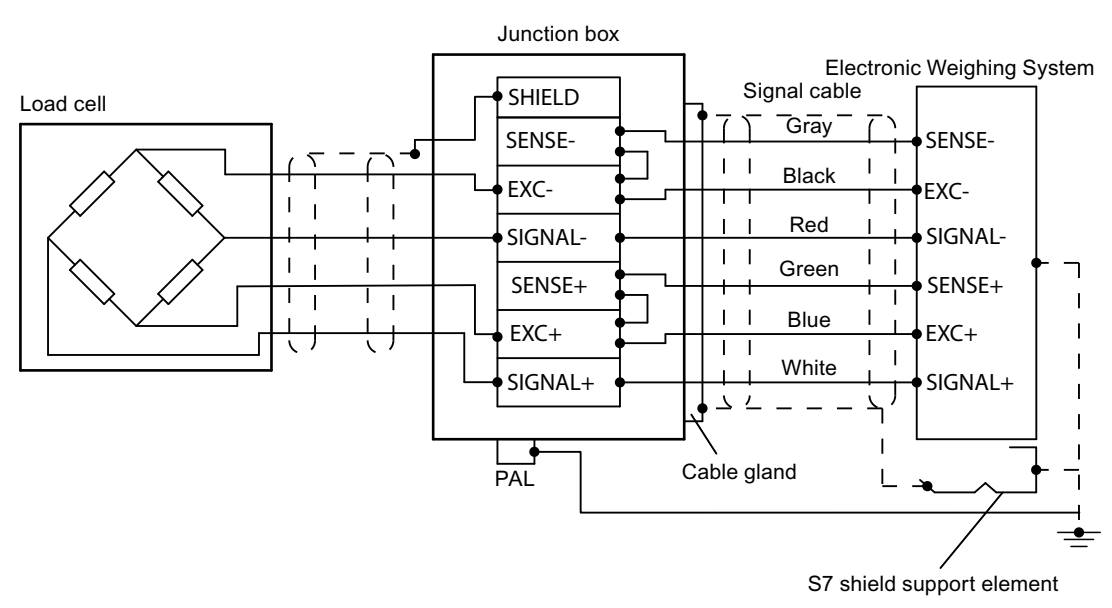

Figure 6-3 Shield of the signal cable connected to shield terminal

The following jumpers are set by default:

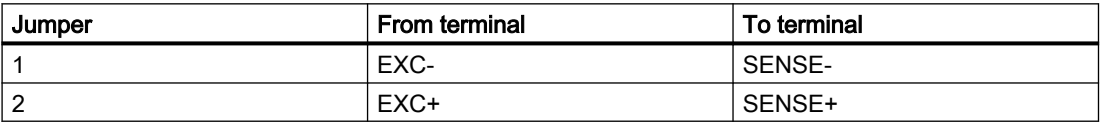

<span id="page-31-0"></span>6.3 Connection of analog load cells

#### Note

If the jumpers are missing, the electronic weighing system reports a wire break.

#### 6.3.2.2 Load cells with six-wire system

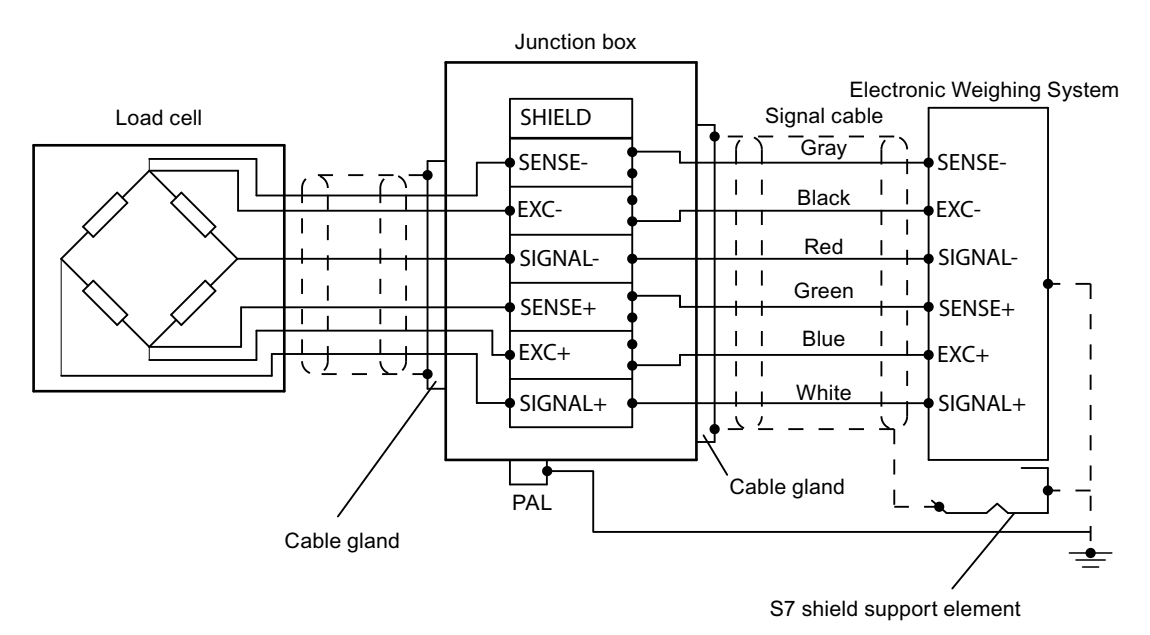

Figure 6-4 Shield of load cell cable connected to EMC shield terminal

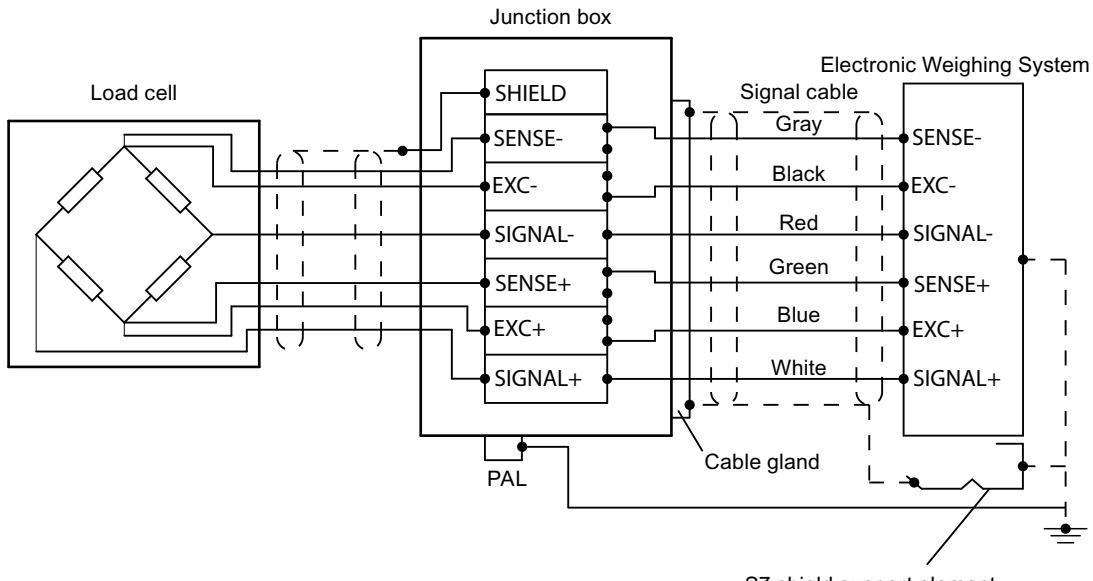

S7 shield support element

Figure 6-5 Shield of load cell cable connected to shield terminal

● Disconnect the following jumpers:

<span id="page-32-0"></span>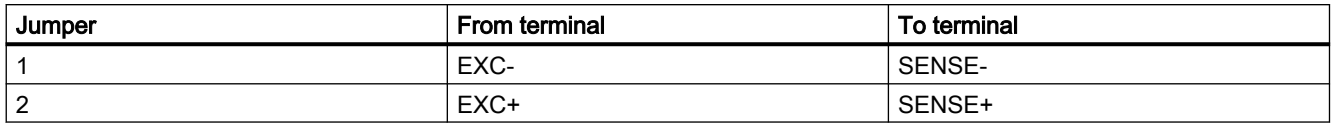

#### 6.3.3 Connecting the cable

#### Requirement

You require a screwdriver with a maximum blade width of 3.5 mm.

#### Procedure

1. In EMC cable glands, lay the cable shielding over a large area.

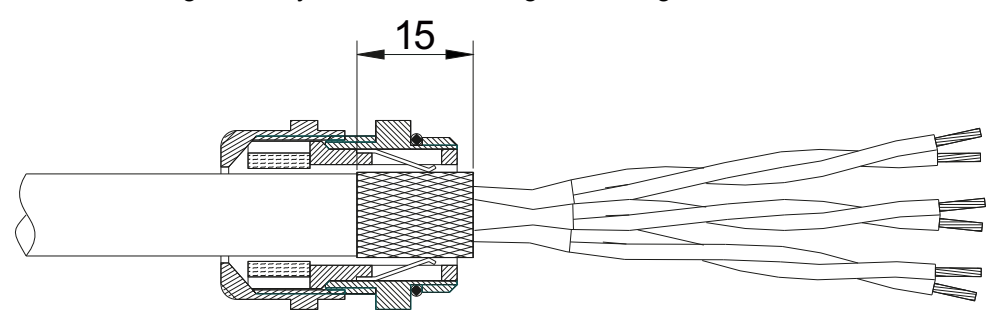

Figure 6-6 Place the cable shield in the EMC cable gland.

- 2. With plastic cable glands, place the corresponding wire of the SIWAREX load cell on the shield terminal.
- 3. Strip at least 6 mm of insulation from the load cell cable.

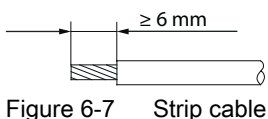

- 4. Insert the stripped load cell cable into the square opening of the screw terminal as far as it will go.
- 5. Tighten the screws with the specified tightening torque.

#### Result

The tightened screw firmly holds the stripped wire and establishes the contact.

### 6.4 Shield connection

Make sure you observe the correct design of the shield support for the shielded cables. It is the only way to ensure immunity of the system.

<span id="page-33-0"></span>6.5 Connection of digital outputs (4 x DQ)

A cable is shielded to attenuate the effects of magnetic, electrical and electromagnetic interference on the cable. Interference currents on cable shielding are diverted to ground by conductive isolation rails. To avoid interference as a result of these currents, it is imperative to provide a low-impedance connection to the ground.

Use only cables with protective braided shield (see recommended cables of digital load cells in chapter [Ordering data](#page-174-0) (Page [175\)](#page-174-0)). Shielding density must be at least 80%.

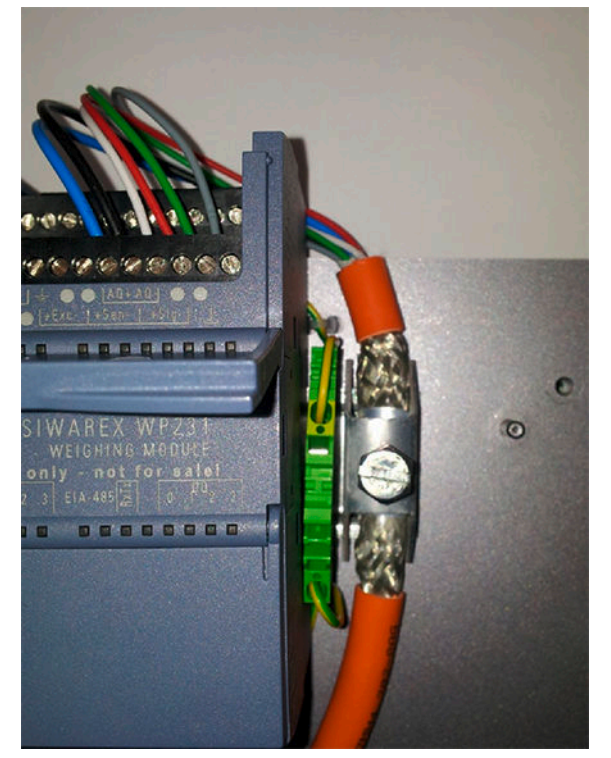

Figure 6-8 Shield connection element fitting (example)

## 6.5 Connection of digital outputs (4 x DQ)

#### CAUTION

#### Unknown assignment of digital outputs

The assignment of the digital outputs is not known at the time of connection. Digital outputs can be active immediately after turning on the power supply. This may damage parts of the system.

Do not create a connection with the digital outputs before you know the assignment of the digital outputs.

The electronic weighing system described here has four digital outputs. They are not permanently assigned to process values in the delivery state. Assignment of these digital outputs to functions as well as definition of the response in the event of a fault is carried out <span id="page-34-0"></span>during commissioning by parameter assignment of data record 7. The 24 V power supply for the digital outputs is provided via terminals 3L+ and 3M with electrical isolation.

Table 6-2 Connection of the digital outputs

| Labeling | <b>Function</b>                            |
|----------|--------------------------------------------|
| DQ.0     | Digital output 0                           |
| DQ.1     | Digital output 1                           |
| DQ.2     | Digital output 2                           |
| DQ.3     | Digital output 3                           |
| $DQ.3L+$ | +24 V DC power supply for digital outputs  |
| DQ.3M    | Ground of power supply for digital outputs |

## 6.6 Connection of digital inputs (4 x DI)

#### **CAUTION**

#### Unknown assignment of digital inputs

If the assignment of the digital inputs is not known at the time of connection, this may damage parts of the system.

Do not create a connection with the digital inputs before you know the assignment.

The electronic weighing system described here has four digital inputs. The digital inputs are not permanently assigned to commands in the delivery state. Assignment of the digital inputs to commands is carried out during commissioning by parameter assignment of data record 7. The external 24 V switching signal is connected electrically isolated to the desired input, the associated ground to terminal 2M.

Table 6-3 Connection of the digital inputs

| Labeling | <b>Function</b>                                  |
|----------|--------------------------------------------------|
| DI.0     | Digital input 0                                  |
| DI.1     | Digital input 1                                  |
| DI.2     | Digital input 2                                  |
| DI.3     | Digital input 3                                  |
| DI.2M    | Reference ground potential of the digital inputs |

<span id="page-35-0"></span>6.8 Connection of RS485 serial interface

## 6.7 Connection of the analog output (1 x AQ)

#### CAUTION

#### Unknown assignment of the analog outputs

The assignment of the analog output is not known at the time of connection. The analog output can be active immediately after turning on the power supply. This may damage parts of the system.

● Do not create a connection with the analog output before you know the assignment.

The analog output is not permanently assigned to a process value in the delivery state. Assignment of the analog output to the process value as well as its response in the event of a fault is carried out during commissioning in data record 7. If a wire break occurs, the LED labeled "AQ" flashes red. The output can be configured as 0 to 20 mA or 4 to 20 mA output.

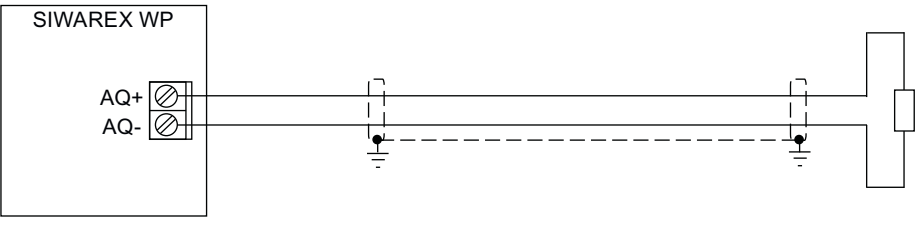

Figure 6-9 Analog output connection

## 6.8 Connection of RS485 serial interface

Devices can be connected to the serial interface RS485 in accordance with the information in section [Technical data](#page-164-0) (Page [165\)](#page-164-0)

Table 6-4 Connection of RS485 serial interface

| Labeling    | <b>Function</b>                                      |
|-------------|------------------------------------------------------|
| $EIA-485T+$ | RS485 termination +                                  |
| EIA-485 T-  | RS485 termination -                                  |
| EIA-485 D+1 | RS485 data line +' for looping through of bus signal |
| EIA-485 D-  | RS485 data line - for looping through of bus signal  |
| $EIA-485D+$ | RS485 data line + for feeding in of bus signal       |
| EIA-485 D-  | RS485 data line - for feeding in of bus signal       |

If the electronic weighing system forms the termination of an RS485 network, insert wire jumpers between the D+' and T+ terminals and between the D-' and T- terminals for termination of the bus network.
# 6.9 Connection of Siebert display via RS485

A Siebert display S102 with the order no. S102-W6/14/0R-000/0B-SM can be connected to the RS485 interface of the weighing module. Connect a 24 V DC supply to the Siebert display. Connect the latter to the RS485 interface of the weighing module as shown in the figure below.

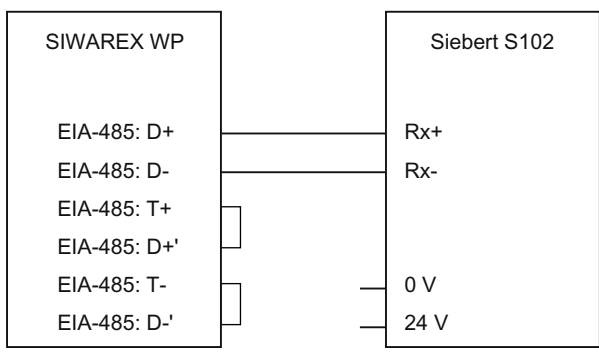

Figure 6-10 Connection of Siebert display S102

The RS485 interface in the DR 13 of the SIWAREX WP is set as follows:

- Baud rate: 9600 bps
- Character parity: Even
- Number of data bits: 8
- Number of stop bits: 1

The S102 is set as follows:

Table 6-5 Settings of Siebert display S102

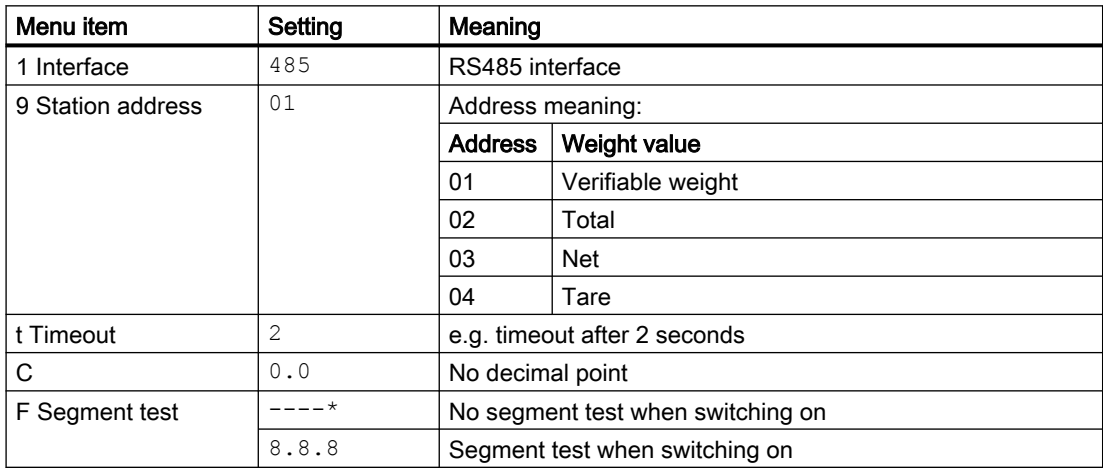

# 6.10 Connection of digital load cells from the Wipotec company

You can connect a Wipotec load cell for which the "SIWAREX protocol" and firmware FS911 V1.690 or FS276 V3.560 or higher is set to the RS485 interface.

6.10 Connection of digital load cells from the Wipotec company

The electronic weighing system communicates with the load cell through a point-to-point connection via RS485/RS422.

## 6.10.1 Electrical connection of load cells with plug-in connection

Make the following wiring between the load cell and the electronic weighing system:

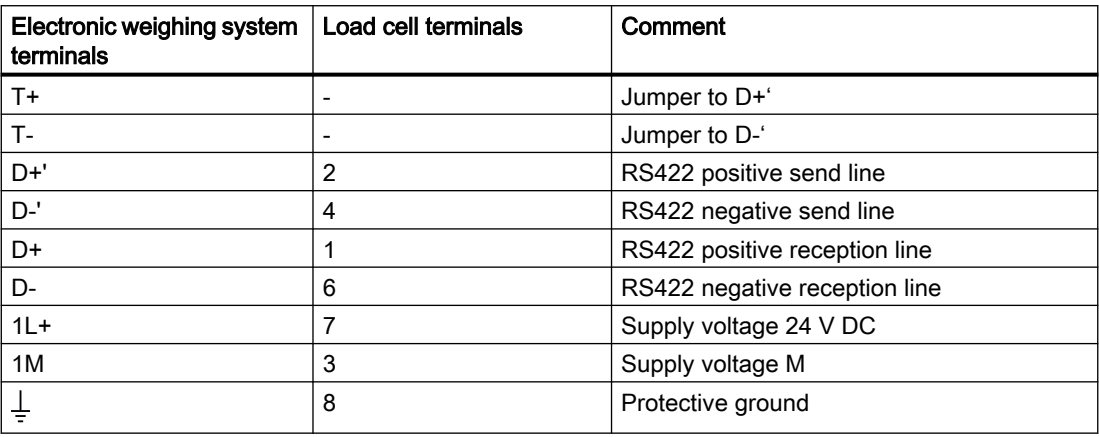

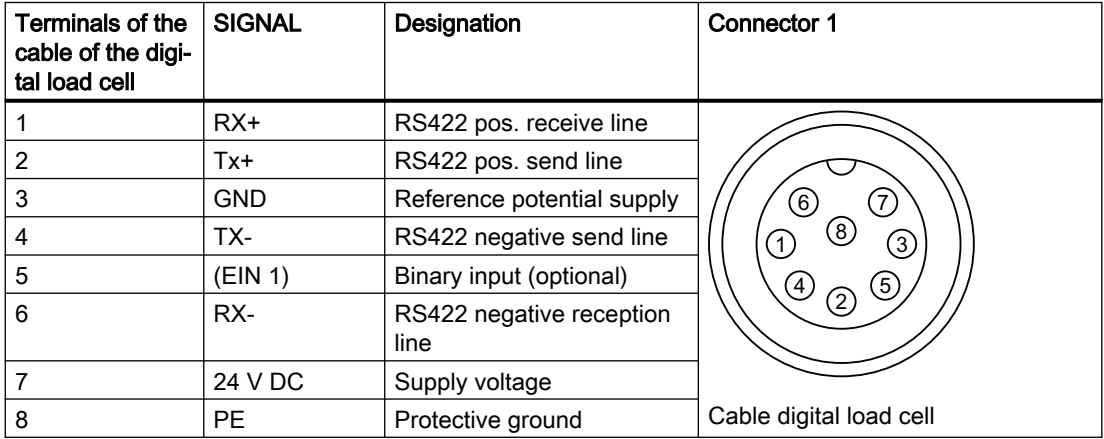

## 6.10.2 Electrical connection of load cells with terminal block (SW-D-FS series)

Make the following wiring between the load cell and the electronic weighing system:

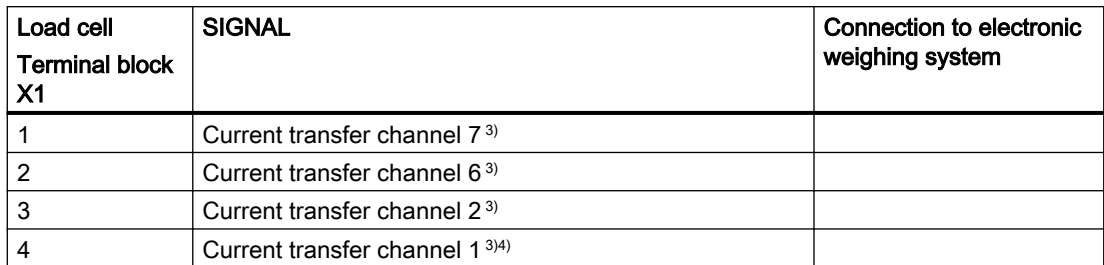

6.10 Connection of digital load cells from the Wipotec company

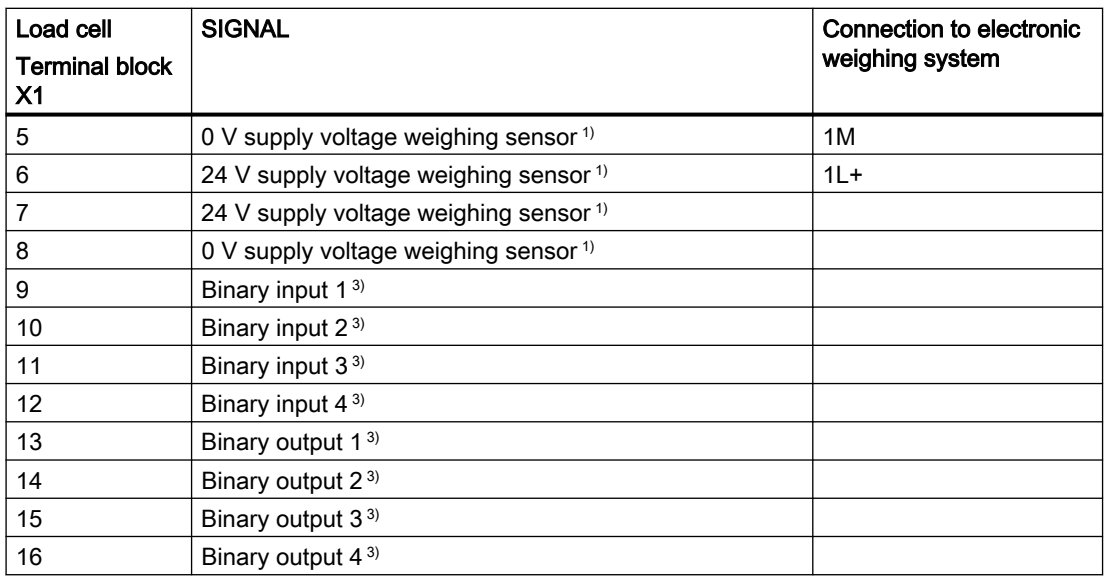

1) The signal/potential is live on the two clamping points for distribution purposes. The two clamping points are equivalent.

3) Option

4) Internally connected to the enclosure

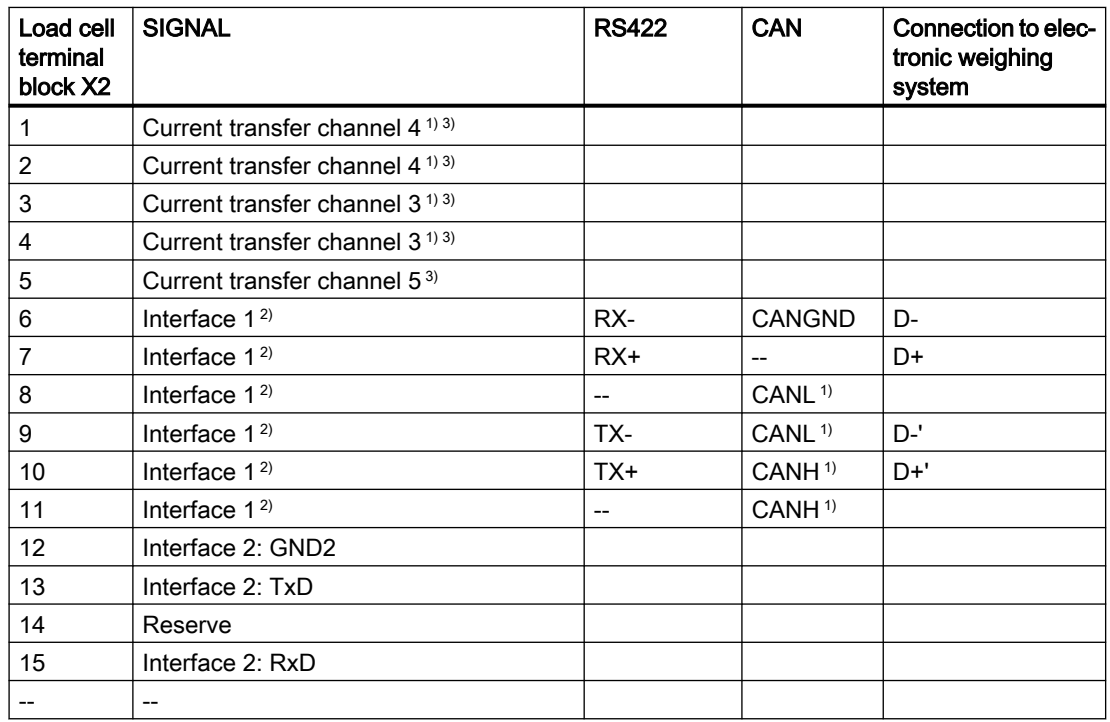

1) The signal/potential is live on the two clamping points for distribution purposes. The two clamping points are equivalent.

2) Interface 1 can be optionally fitted ex factory as RS422 or CAN.

3) Option

6.11 Connection of digital load cells from the Mettler-Toledo company

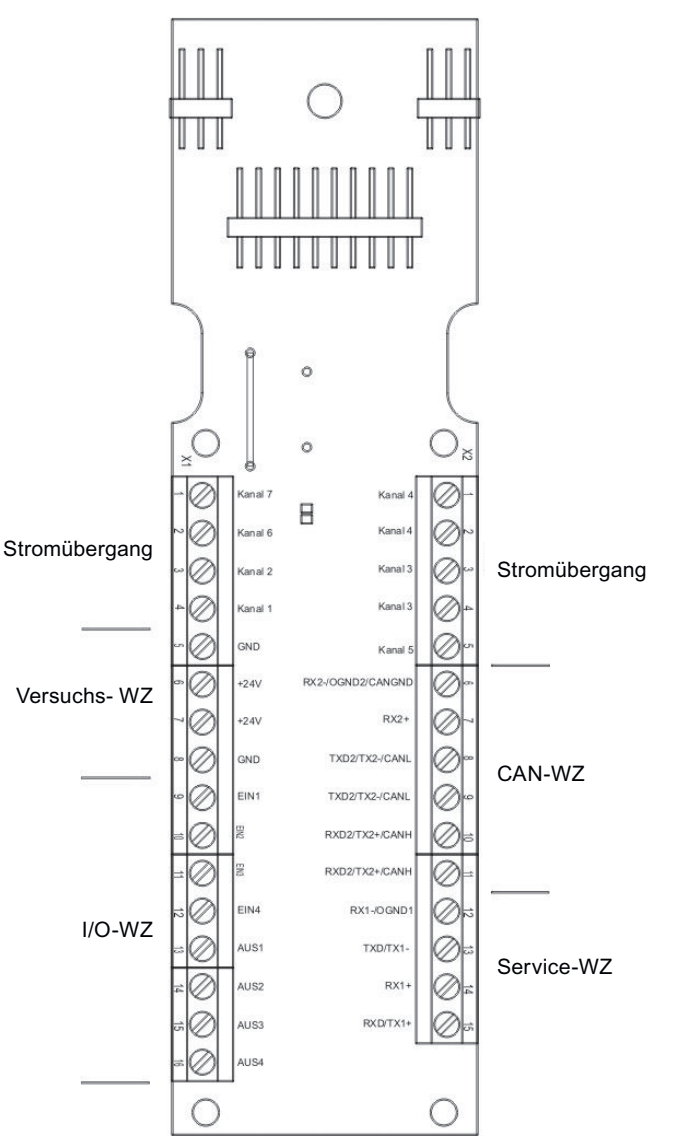

Figure 6-11 Connecting load cells with terminal block

# 6.11 Connection of digital load cells from the Mettler-Toledo company

You can connect the digital Mettler-Toledo load cells, WMS and WMH and PBK9-APW and PFK9-APW, to the RS485 interface.

Connect the Mettler-Toledo TYPE WM and WHM with the RS485 interface of the electronic weighing system as shown in the following figure.

6.11 Connection of digital load cells from the Mettler-Toledo company

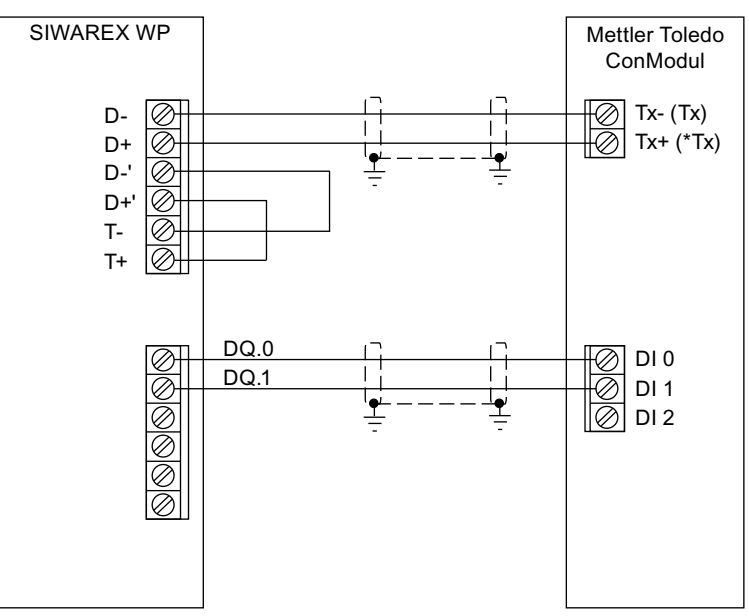

Figure 6-12 Connecting SIWAREX WP to Mettler Mettler-Toledo ConModul

The Mettler configuration software of the sensor is used to set application-dependent scale and sensor parameters.

For communication with the electronic weighing system, make the following settings (per command) at the load cell:

- PROT 2 (framework protocol)
- COM\_1\_8\_0\_0 (RS422 interface, 38400 baud, 7 bits, even parity, 1 stop bit)

Setting the digital inputs:

- DIN1\_SIR\_0\_1 (input 1 for the SIR command, positive edge, output via RS422)
- DIN1 SI 0 1 (input 1 for the SIR command, positive edge, output via RS422)

Connect the Mettler-Toledo TYPE PBK9-APW and PFK9-APW with the RS485 interface of the electronic weighing system as shown in the following figure.

#### 6.12 Connection of the SIWAREX DB

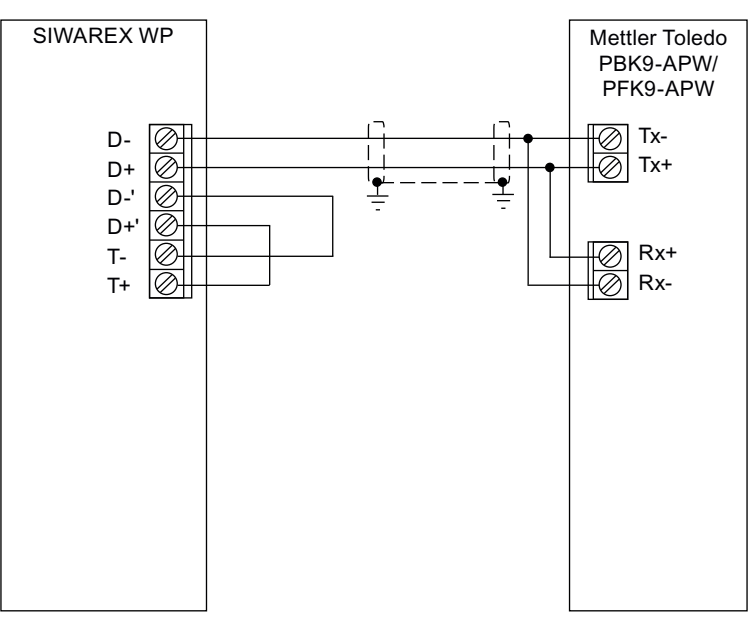

Figure 6-13 Connecting SIWAREX WP to Mettler Toledo PBK9-APW/PFK9-APW

The Mettler configuration software of the sensor is used to set application-dependent sensor parameters.

For communication with the electronic weighing system, make the following settings (per command) at the load cell:

● COM\_1\_8\_0\_0 (RS422 interface, 38400 baud, 7 bits, even parity, 1 stop bit)

# 6.12 Connection of the SIWAREX DB

## 6.12.1 Connect SIWAREX DB to SIWAREX WP electronic weighing system and load cell

#### Procedure

- 1. Open the cover of the SIWAREX DB.
- 2. Screw in an M16 x 1.5 cable gland for each load cell.
- 3. Screw in an M20 x 1.5 EMC cable gland for the signal cable to the SIWAREX WP electronic weighing system.

4. Attach the cables from SIWAREX DB to the load cell and the SIWAREX WP electronic weighing system.

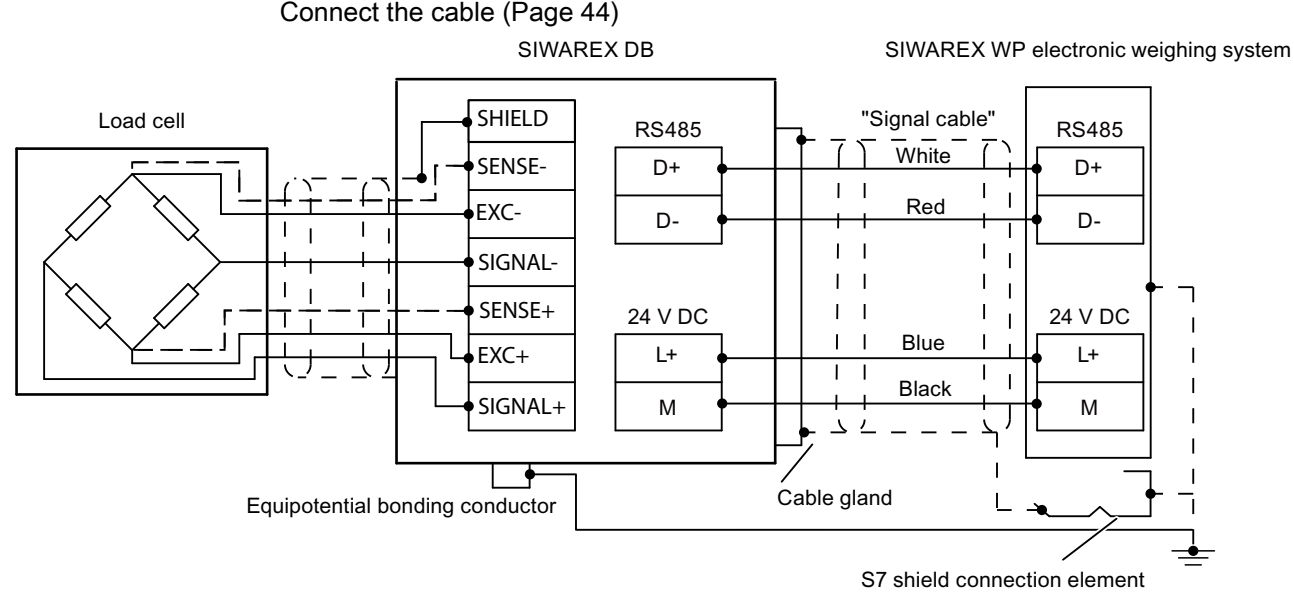

Figure 6-14 Connect SIWAREX DB to SIWAREX WP electronic weighing system and load cell

- 5. Activate the terminating resistor RS-485 ① by setting both DIP switches to ON.
- 6. Set the RS485 address by setting the DIP switch 1 ② to ON.

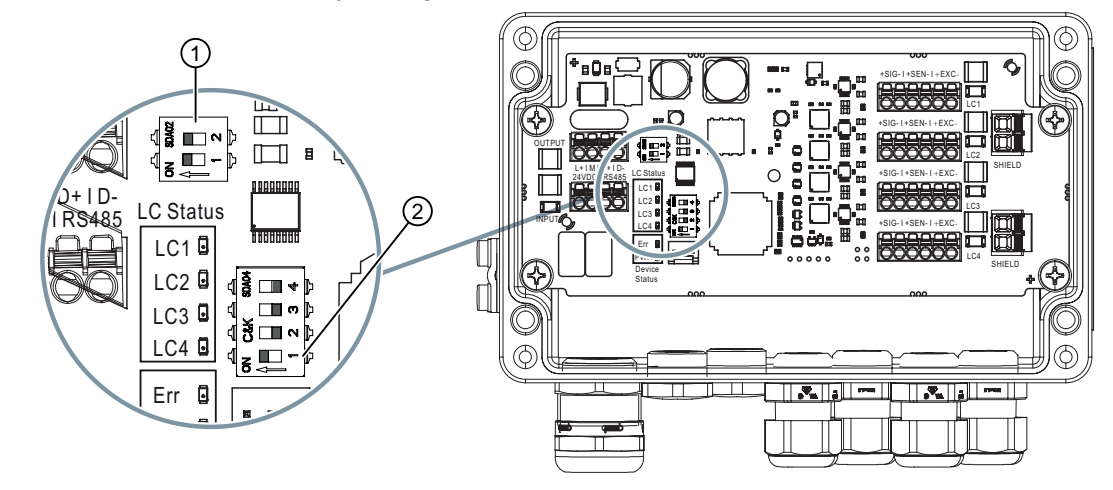

- 7. Close any unused opening in the enclosure with a blanking plug.
- 8. Connect the equipotential bonding conductor to the outside of the enclosure. Use shielded cable lugs.
- 9. Close the cover of the SIWAREX DB according to the tightening torque 1.5 to 2 Nm.

<span id="page-43-0"></span>6.13 Connection of the Ethernet interface

## 6.12.2 Connect the cable

#### **Condition**

You require a screwdriver with a maximum blade width of 2.5 mm.

You can use the SIWAREX cable for supply voltage and RS-485 communications. [Ordering](#page-174-0)  [data](#page-174-0) (Page [175\)](#page-174-0)

#### Procedure

1. Place the cable shield in the EMC cable gland over a large area.

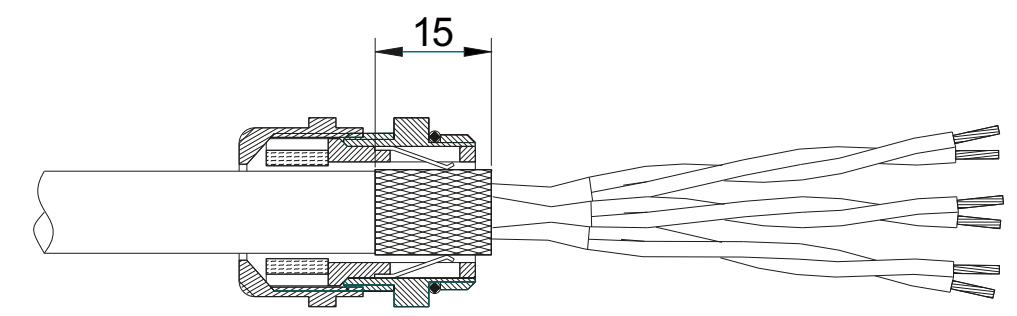

Figure 6-15 Place the cable shield in the EMC cable gland.

- 2. For plastic cable glands, connect the corresponding wire of the SIWAREX load cell to the shield terminal.
- 3. Strip the cable ends at least 6 mm.
- 4. Push the screwdriver into the rectangular opening of the terminals.
- 5. Insert the stripped cable into the round opening as far as it will go.
- 6. Remove the screwdriver from the rectangular opening.

# 6.13 Connection of the Ethernet interface

An RJ45 connector is used for the connection.

The following devices can be connected to the Ethernet interface:

- PC with SIWATOOL service and commissioning program
- Operator panels or other HMI devices with Ethernet and Modbus protocol TCP/IP
- Communication partner with Modbus protocol TCP/IP

# 6.14 Activation of write protection

In the case of an officially verified SIWAREX WP231, write protection must be provided to prevent the changing of data relevant to the calibration. Insert a wire jumper between the module terminals P and PR for this purpose.

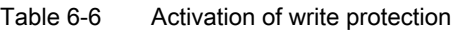

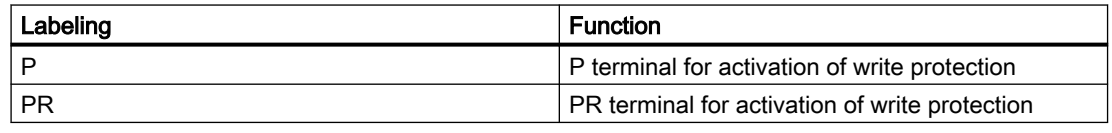

# 6.15 Mounting of the calibration protection plate

In order to operate SIWAREX WP231 with verification capability, the load cell connections must be protected against manipulation. To achieve this, mount the calibration protection plate included in the calibration set as shown in the following picture. Subsequently secure the calibration protection plate using the associated terminals (see [Overview](#page-28-0) (Page [29\)](#page-28-0)).

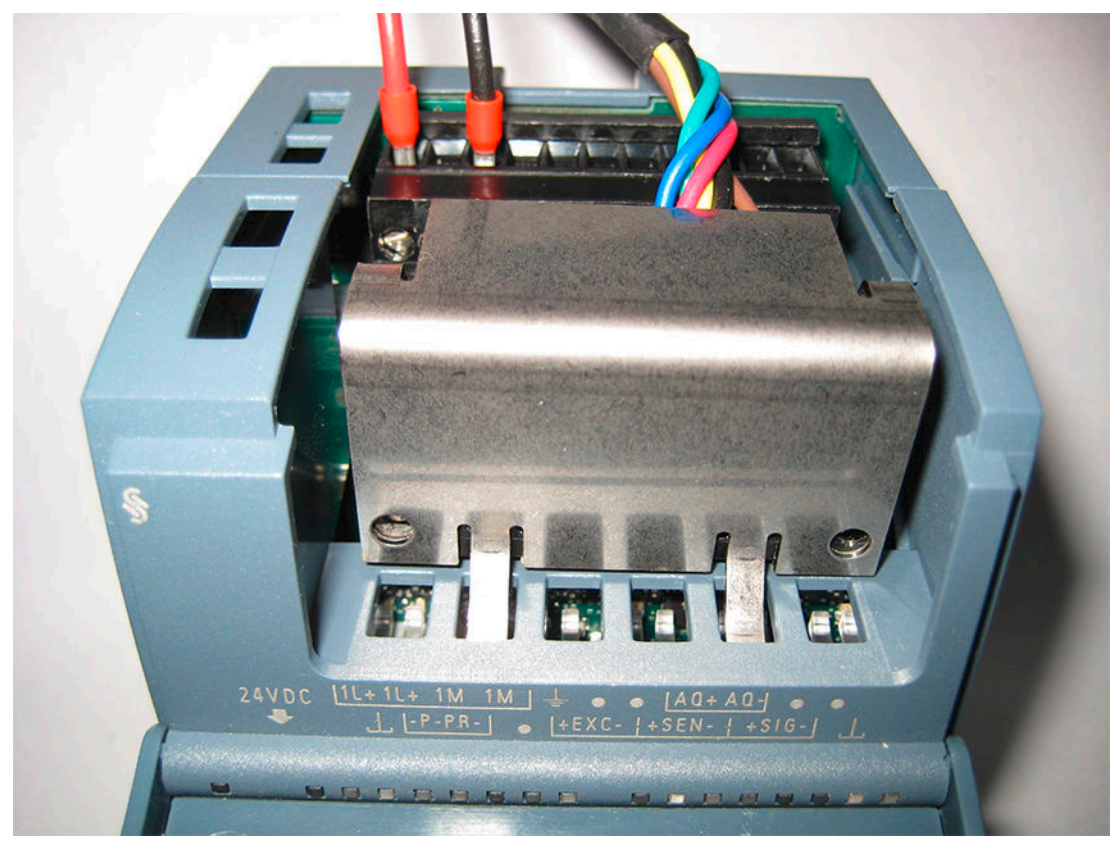

Figure 6-16 Mounting of the calibration protection plate

#### **Connecting**

6.15 Mounting of the calibration protection plate

# $\blacksquare$

# 7.1 Introduction

Commissioning consists mainly of checking the mechanical scale structure, setting parameters, calibration, and verification of the envisaged functionality.

# 7.2 Factory-set parameters

The electronic weighing system described here is provided with factory-set parameters. The parameters have been provided for a typical 100 kg scale based on three load cells. Parameters which can be entered in % or time are preset in such a way that they provide good results for most applications.

With these default parameters, commissioning can be carried out in 5 minutes (see chapter [Start](#page-47-0) (Page [48](#page-47-0))).

# 7.3 Commissioning tools

Commission the electronic weighing system using the following alternatives:

- Operator Panel
- SIWATOOL

The SIWATOOL program allows you to commission the scale without an Operator Panel and without an automation system. In the event of a fault, additional SIWATOOL diagnostics functions enable fast analysis of the cause.

SIWATOOL is included in the WP241 configuration package (see [Ordering data](#page-174-0) (Page [175\)](#page-174-0)). A detailed guide is available for commissioning with SIWATOOL V7. See TIA Portal project "Ready-for-use" for SIWAREX WP231 [\(https://support.industry.siemens.com/cs/ww/en/view/](https://support.industry.siemens.com/cs/ww/en/view/66825585) [66825585](https://support.industry.siemens.com/cs/ww/en/view/66825585)).

# <span id="page-47-0"></span>7.4 Factory setting of the mode selector

Two DIP switches are located on the left of the Ethernet connector (accessible through the ventilation opening).

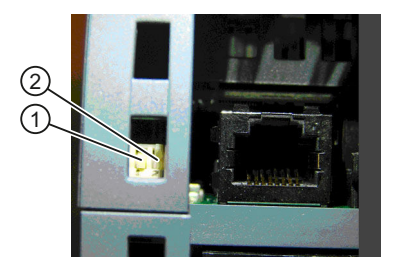

The left-hand switch  $\odot$  currently has no function. The right-hand switch  $\odot$  defines the operating environment.

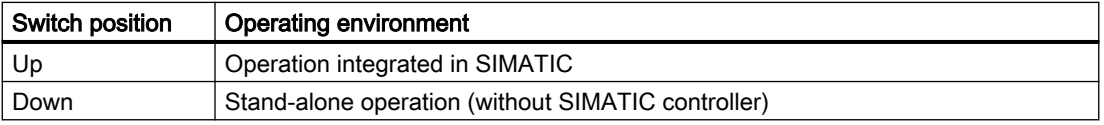

The factory setting is "Operation integrated in SIMATIC".

#### Note

If the switch is set to the down position while the SIWAREX module is in operation with SIMATIC, the SIWAREX module will not carry out a reset upon loss of power supply to the SIMATIC CPU.

# 7.5 5 minute quick start with the operator panel and the Ready-for-Use software

## 7.5.1 Start

The 5 minutes of quick start is performed in this example with a TP700 Comfort Panel connected directly to the electronic weighing system. The Panel communicates directly over MODBUS TCP/IP or via the SIMATIC S7-1200 CPU.

To carry out the quick start, select the "1.0 Setup" function in the main menu and then "1.2 Quick Start". You will be guided through the individual tasks for setting the most important parameters.

The remaining parameters are factory-set in such a way that they can be used in most cases without any changes.

You can download the HMI software used below as free TIA Portal project "Ready-for-use" for SIWAREX WP231 [\(https://support.industry.siemens.com/cs/ww/en/view/66825585](https://support.industry.siemens.com/cs/ww/en/view/66825585)).

#### **Commissioning**

7.5 5 minute quick start with the operator panel and the Ready-for-Use software

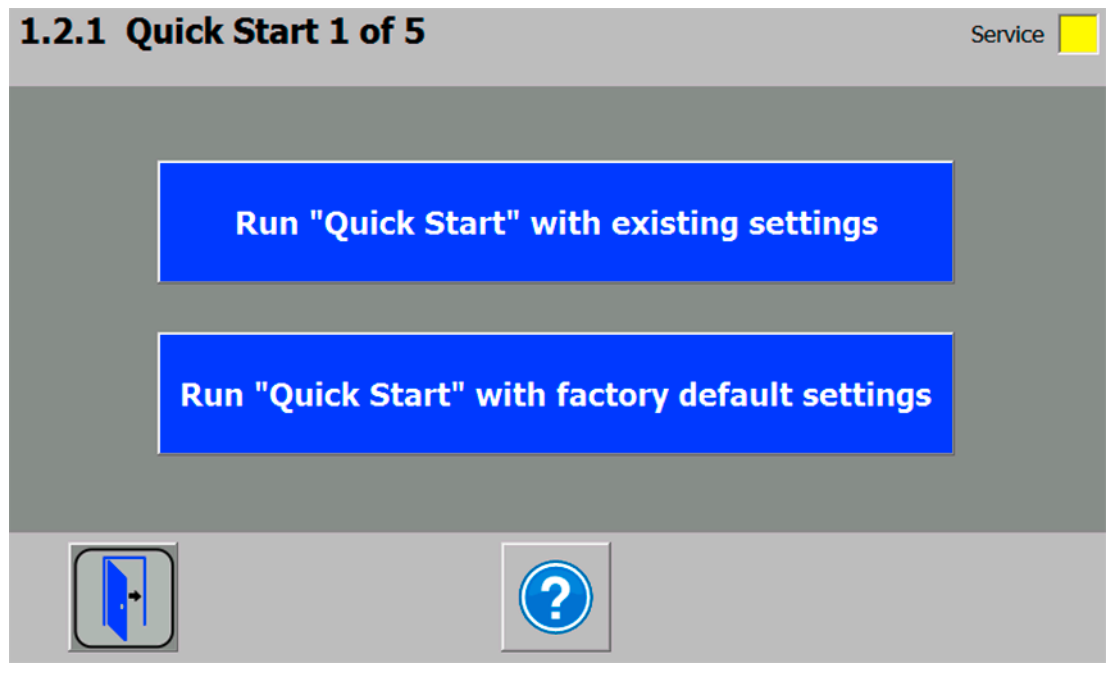

Figure 7-1 Quick start step 1

## 7.5.2 Standard parameter settings

The quick setup is based on the standard parameter settings. The previously set parameters must therefore be reset prior to the quick setup (except the Ethernet address and Modbus parameters). Service mode must be switched on first. Resetting to the standard parameters can then be carried out.

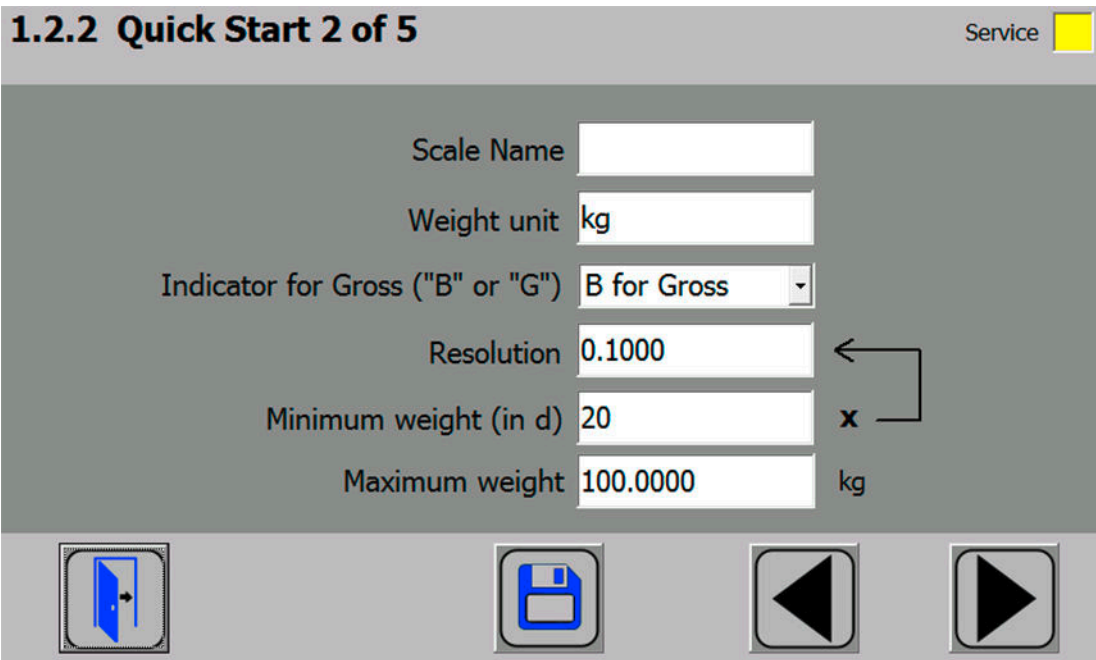

Figure 7-2 Quick start step 2

# 7.5.3 Selecting the calibration method

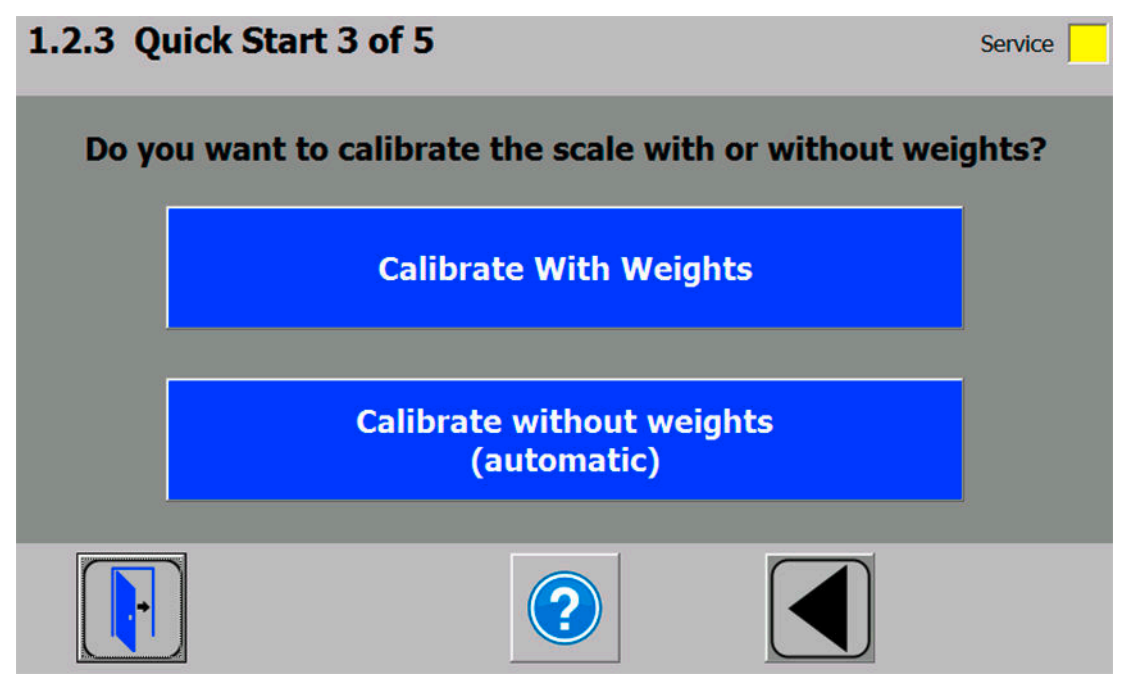

Figure 7-3 Quick start step 3

The module can always be calibrated in two different ways:

- Using reference weights: in the case of a calibration with weights, mechanical influences of the scale construction are also partially taken into account.
- Without weights, using the technical specifications of the connected load cell(s): in the case of automatic calibration, the accuracy of the scale is influenced by the mechanical properties to a greater extent than with calibration using reference weights.

With both methods, make sure that the mechanical properties of the scale are flawless prior to calibration.

# 7.5.4 Defining the calibration weights

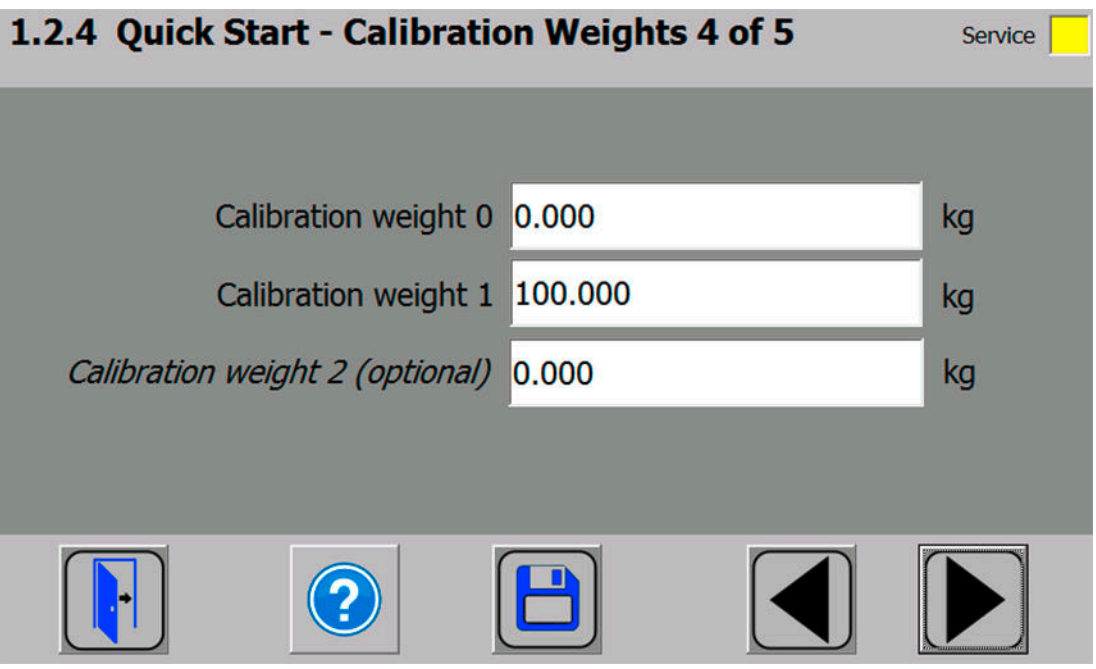

Figure 7-4 Quick start step 4a

In step 4 you enter the calibration weights which are to be positioned on the scale during the calibration. If the scale is not empty and the current contents are known, you can define an "Calibration weight 0" with the current contents of the scale. With an empty scale, this parameter remains as 0 kg. "Calibration weight 1" usually defines the first reference point of the scale characteristic. A further reference point ("Calibration weight 2") can also be set in addition. This is optional, and may not be necessary depending on the mechanical properties of the scale.

Note that the interval between the calibration weights must be at least 2% of the nominal load of the scale. With a 1 000 kg scale, a calibration weight of at least 20 kg must therefore be used.

# 7.5.5 Setting calibration points

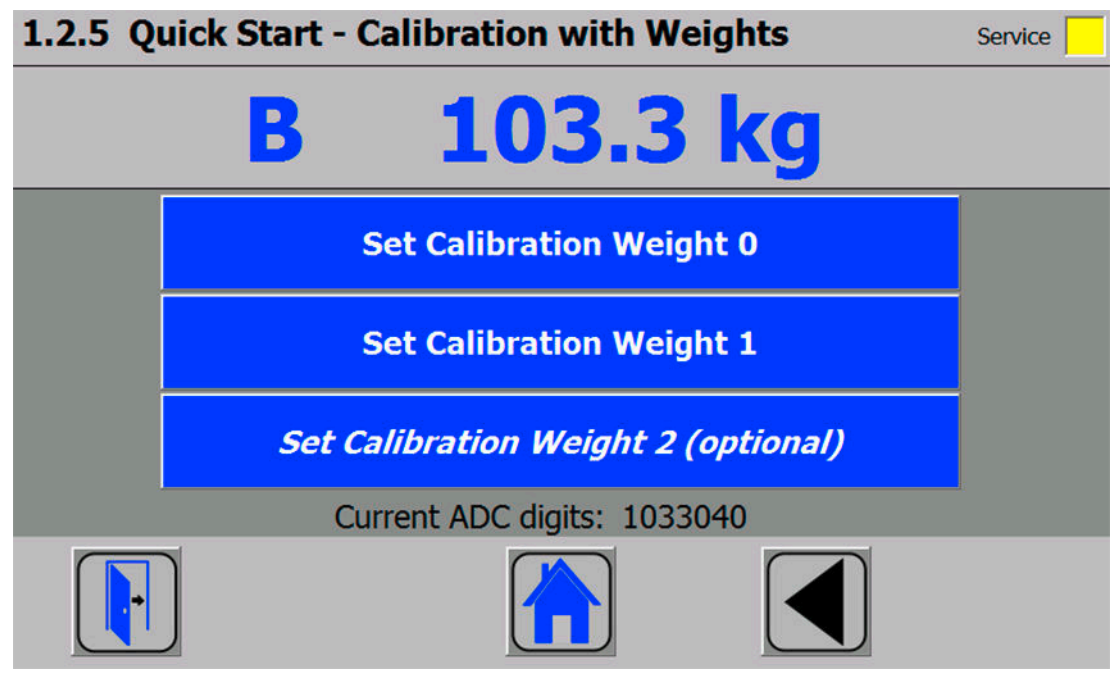

Figure 7-5 Quick start step 5a

Carry out the calibration commands at the end of the quick start:

- 1. Carry out the "Set calibration weight 0" command. The "Calibration weight 0" defined in step 4 is now visible in the display.
- 2. Place the "Calibration weight 1" defined in step 4 on the scale construction, and execute the "Set calibration weight 1" command.
- 3. If an "Calibration weight 2" was selected: Place "Calibration weight 2" defined in step 4 on the scale construction, and execute the "Set calibration weight 2" command.
- 4. Calibration of the scale is now complete. Return to the start screen by clicking on the house icon.

# 7.5.6 Calibrating the scale automatically

The scale can also be calibrated without weights. To do this, it is necessary to enter data specific to the load cells. In addition, it is essential that the scale is empty.

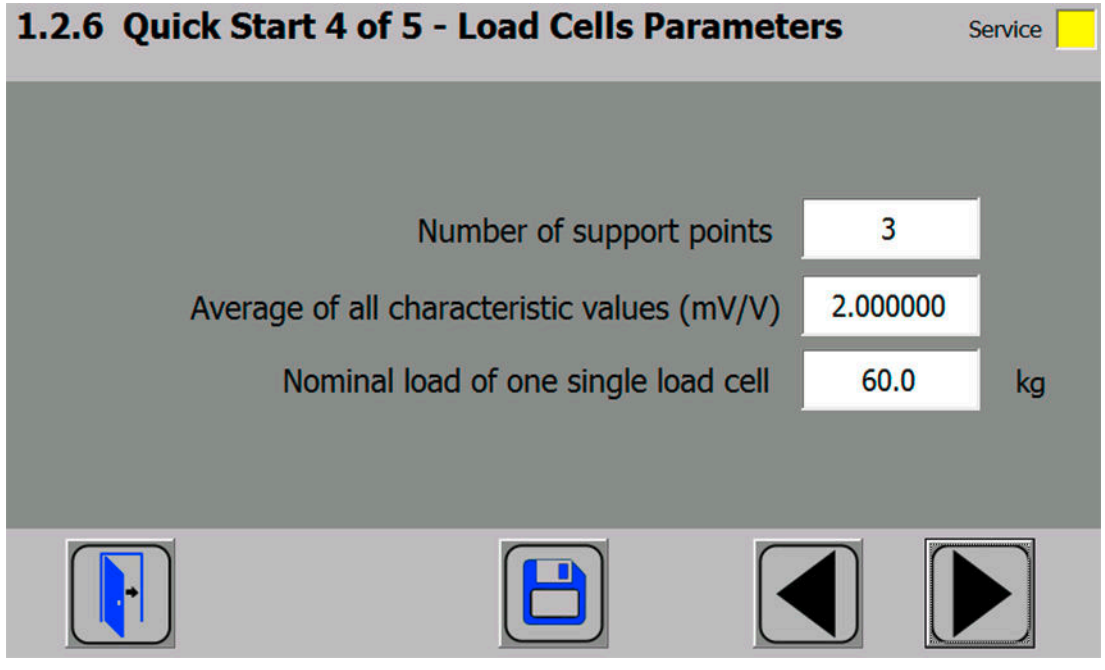

Figure 7-6 Quick start step 4b

The number of points of support corresponds with a silo, for example, to the number of clamps or feet of the silo. A quadratic platform scale with a load cell at each corner has 4 support points. The characteristic values of the individual load cells are required to calculate the average characteristic value of the cells.

The equation for the calculation is as follows: (characteristic of cell 1 + characteristic of cell 2 + characteristic of cell n) / n

If the exact characteristic values are unknown, it is permissible to also use rounded-off numbers (e.g. 1.0 mV/V, 2.0 mV/V). The nominal load of an individual load cell (not the nominal load of the complete scale!) must subsequently be defined.

7.6 5 minute quick setup with SIWATOOL

## 7.5.7 Performing the automatic calibration

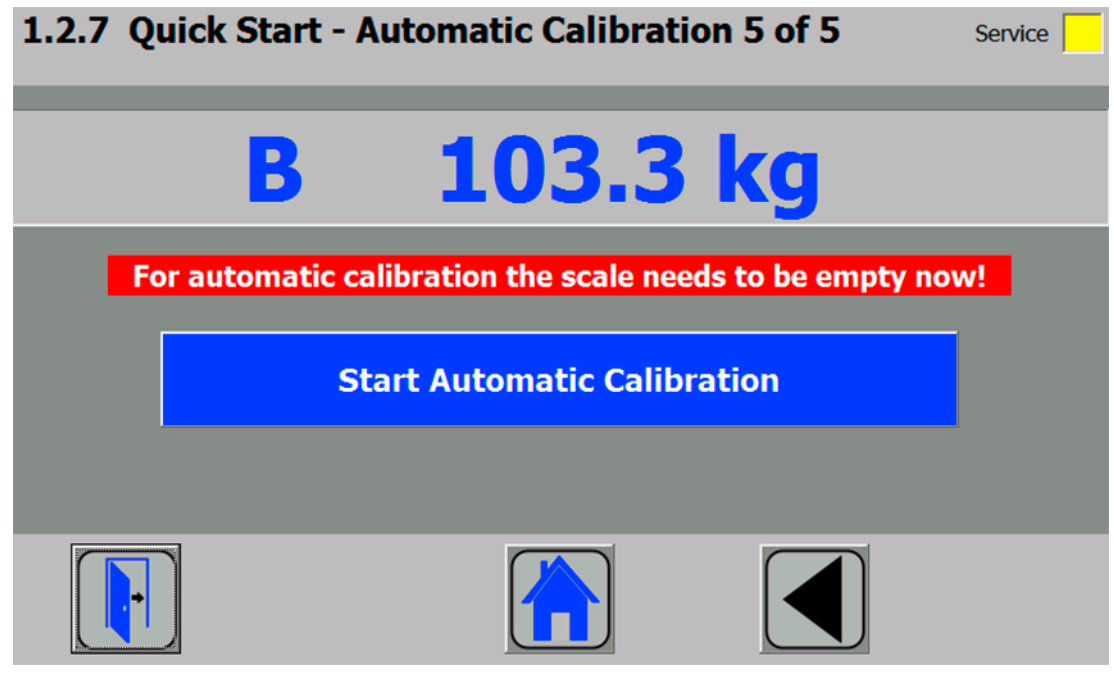

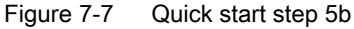

Subsequently enter the "Perform automatic calibration" command with the scale empty. The scale is calibrated directly, and clicking on the house icon returns you to the start screen.

# 7.5.8 Checking the scale following calibration

If the scale is only used for company-internal purposes, a simple check is sufficient.

Perform the following steps:

- 1. The scale is unloaded and shows "0 kg".
- 2. Place a known reference weight on the scale. Check the displayed value.
- 3. If a second known reference weight is available, place it on the scale in addition. Check whether the scale displays the sum of the reference weights.
- 4. Remove the reference weights from the scale. Check that the display is "0 kg" again.

# 7.6 5 minute quick setup with SIWATOOL

General information on using the SIWATOOL program can be found in chapter "[Service with](#page-56-0)  [the SIWATOOL program](#page-56-0) (Page [57](#page-56-0))".

For the quick setup, the required parameters are marked in bold font in data records DR 3 and DR 10. The procedure is described below.

7.6 5 minute quick setup with SIWATOOL

| SIWATOOL - WP231 - Empty                                               |                                                                                                    |              |                                                     |                     |                          |                         |           |              |                                                                                                    | $\Box$ e $\mathbf{x}$ |  |
|------------------------------------------------------------------------|----------------------------------------------------------------------------------------------------|--------------|-----------------------------------------------------|---------------------|--------------------------|-------------------------|-----------|--------------|----------------------------------------------------------------------------------------------------|-----------------------|--|
| Elle Communication View Tools ?                                        |                                                                                                    |              |                                                     |                     |                          |                         |           |              |                                                                                                    |                       |  |
| online & offine<br><b>Incar</b>                                        |                                                                                                    |              | Language v [11] module name wike Display To Message |                     |                          |                         |           |              |                                                                                                    |                       |  |
| $\bullet$<br>量                                                         |                                                                                                    |              | <b>Lab</b> Fl<br>à<br>+ Faktor: 1 X                 |                     |                          |                         |           |              |                                                                                                    |                       |  |
| $+0+$<br>$\mathbb R$<br>т                                              | $\mathcal{R} \cdot \Phi \cdot \blacksquare \cdot \blacksquare \cdot \blacksquare \cdot \blacksquare \cdot \blacksquare$ |              |                                                     |                     |                          |                         |           |              |                                                                                                    |                       |  |
|                                                                        | Value                                                                                                    |              | PC                                                  |                     |                          |                         | SIWAREX   |              |                                                                                                    |                       |  |
| SIWAREX WP231                                                          |                                                                                                    |              |                                                     |                     |                          |                         |           |              |                                                                                                    | $\hat{\phantom{a}}$   |  |
| Commisioning<br>▲ △ Calibration Parameter (DR3)                        |                                                                                                    |              |                                                     |                     |                          |                         |           |              |                                                                                                    |                       |  |
| $(i)$ Info                                                             |                                                                                                    |              |                                                     |                     |                          |                         |           |              |                                                                                                    |                       |  |
| <b>Basic Parameters</b><br>$\blacksquare$                              |                                                                                                    |              |                                                     |                     |                          |                         |           |              |                                                                                                    |                       |  |
| Scale name                                                             |                                                                                                    |              |                                                     |                     |                          |                         |           |              |                                                                                                    |                       |  |
| Weight unit                                                            |                                                                                                    |              | kg                                                  |                     |                          | kg                      |           |              |                                                                                                    |                       |  |
| Letter for gross weight                                                |                                                                                                    |              | <b>B</b> For Gross                                  |                     | <b>B</b> for Gross       |                         |           |              |                                                                                                    |                       |  |
| Restriction code<br>Minimum weight (d)                                 |                                                                                                    |              | none<br>20                                          |                     |                          | none<br>20 <sup>2</sup> |           |              |                                                                                                    |                       |  |
| Maximum weight                                                         |                                                                                                    |              | 100.0                                               |                     | 100.0                    |                         |           |              |                                                                                                    |                       |  |
| <b>Resolution</b>                                                      |                                                                                                    |              | 0.1                                                 |                     | 0.1                      |                         |           |              |                                                                                                    |                       |  |
| <b>Calibration</b><br>$\overline{\phantom{a}}$                         |                                                                                                    |              |                                                     |                     |                          |                         |           |              |                                                                                                    |                       |  |
| <b>Calibration weight 0</b>                                            |                                                                                                    |              | 0.0                                                 |                     |                          | 0.0                     |           |              |                                                                                                    |                       |  |
| <b>Calibration weight 1</b>                                            |                                                                                                    |              | 100.0                                               |                     | 100.0                    |                         |           |              |                                                                                                    |                       |  |
| Calibration weight 2                                                   |                                                                                                    |              | 0.0<br>$\mathbf{0}$                                 | 0.0<br>$\mathbf{0}$ |                          |                         |           |              |                                                                                                    |                       |  |
| Calibration digits 0 (real)<br>Calibration digits 1 (real)             |                                                                                                    |              | 529583                                              | 529583              |                          |                         |           |              |                                                                                                    |                       |  |
| Calibration digits 2 (real)                                            |                                                                                                    |              | $\mathbf{0}$                                        | $\theta$            |                          |                         |           |              |                                                                                                    |                       |  |
| p Additional Parameters                                                |                                                                                                    |              |                                                     |                     |                          |                         |           |              |                                                                                                    |                       |  |
| Autom. Calbration Digits (DR4)                                         |                                                                                                    |              |                                                     |                     |                          |                         |           |              |                                                                                                    |                       |  |
| $(i)$ Info                                                             |                                                                                                    |              |                                                     |                     |                          |                         |           |              |                                                                                                    |                       |  |
| Calibration digits 0 (calculated)                                      |                                                                                                    |              | $\theta$                                            |                     | $\theta$                 |                         |           |              |                                                                                                    |                       |  |
| Calibration digits 1 (calculated)<br>Calibration digits 2 (calculated) |                                                                                                    | 529583<br>'n |                                                     |                     | 529583<br>$\overline{a}$ |                         |           |              |                                                                                                    |                       |  |
| > V Tara-Zero-Memory (DR5)                                             |                                                                                                    |              |                                                     |                     |                          |                         |           |              |                                                                                                    |                       |  |
| $\triangleright \bigtriangledown$ Limits (DR6)                         |                                                                                                    |              |                                                     |                     |                          |                         |           |              |                                                                                                    |                       |  |
| <b>I&gt;</b> Process Interfaces (DR7)                                  |                                                                                                    |              |                                                     |                     |                          |                         |           |              |                                                                                                    |                       |  |
| <b>▶ ○ Date and Time (DR8)</b>                                         |                                                                                                    |              |                                                     |                     |                          |                         |           |              |                                                                                                    |                       |  |
| <b>Date and Time 2 (DR48)</b>                                          |                                                                                                    |              |                                                     |                     |                          |                         |           |              |                                                                                                    |                       |  |
| $\triangleright \bigtriangledown$ Module Info (DR9)                    |                                                                                                    |              |                                                     |                     |                          |                         |           |              |                                                                                                    |                       |  |
| 4 Load Cells Parameter (DR10)<br>$(i)$ Info                            |                                                                                                    |              |                                                     |                     |                          |                         |           |              |                                                                                                    |                       |  |
| No of load cells                                                       |                                                                                                    |              | $\mathcal{R}$                                       |                     |                          | 3                       |           |              |                                                                                                    |                       |  |
| Switch 50/60Hz                                                         |                                                                                                    |              | 50 Hz                                               |                     |                          | 50 Hz                   |           |              |                                                                                                    |                       |  |
| No points of support                                                   |                                                                                                    |              | $\mathbf{3}$                                        |                     |                          | $\overline{\mathbf{3}}$ |           |              |                                                                                                    |                       |  |
| Gain load cell (mV/V)                                                  |                                                                                                    |              | 2.0                                                 |                     |                          | 2.0                     |           |              |                                                                                                    |                       |  |
| Zero offset load cell (µV/V)                                           |                                                                                                    |              | 0.0                                                 |                     |                          | 0.0                     |           |              |                                                                                                    |                       |  |
| Nominal load one load cell                                             |                                                                                                    |              | 60.0                                                |                     |                          | 60.0                    |           |              |                                                                                                    |                       |  |
| Set known dead load                                                    |                                                                                                    |              | 0.0<br>0.0                                          |                     |                          | 0.0<br>0.0              |           |              |                                                                                                    |                       |  |
| Current known load<br><b>I&gt;</b> Ethernet Parameter (DR12)           |                                                                                                    |              |                                                     |                     |                          |                         |           |              |                                                                                                    |                       |  |
| b M RS485 Parameter (DR13)                                             |                                                                                                    |              |                                                     |                     |                          |                         |           |              |                                                                                                    | $\ddot{ }$            |  |
| $\langle$                                                              |                                                                                                    |              | $\rightarrow$                                       |                     | $ >$ < $ $               |                         |           |              |                                                                                                    | $\sum$                |  |
| Messages:                                                              |                                                                                                    |              |                                                     |                     |                          |                         |           |              |                                                                                                    | $\mathbf{u}$          |  |
| Runtime                                                                | Message type                                                                                                    | Message no   | Message (dubble click on message for more info)     |                     |                          |                         | com/going | Source       | Add info 1                                                                                                    | $\hat{\phantom{a}}$   |  |
| 2012.07.31 11:50:15 351.682.019 Tue                                    | Data or command error                                                                                                   | 5004         | 5004 Action only permitted in service mode          |                     |                          |                         | coming    | Modbus T 100 |                                                                                                    |                       |  |
|                                                                        |                                                                                                    |              |                                                     |                     |                          |                         |           |              |                                                                                                    |                       |  |
| 2012/07:31 11:50:15 291.531.019 Tue                                    | Data or command error                                                                                                   | 5004         | 5004 Action only permitted in service mode          |                     |                          |                         | coming    | Modbus T 100 |                                                                                                    |                       |  |
| 2012.07.30 09:22:16 752 527.272 Mon                                    | Operating error                                                                                                    | 1104         | 1104 Undervokage                                    |                     |                          |                         | going     | SIWAREX 0    |                                                                                                    | $\checkmark$          |  |
|                                                                        |                                                                                                    |              |                                                     |                     |                          | Online                  | 58.4 kg   |              | $\overline{1}$ $\overline{1}$ $\overline{2}$ $\overline{3}$ $\overline{1}$ $\overline{1}$ $\overline{$ |                       |  |

Figure 7-8 Quick setup with marked parameters

## 7.6.1 Activate service mode

Service mode must be activated in order to change the calibration parameters. You can find the command in the "Service Commands" group (spanner icon).

## 7.6.2 Load standard parameters

The quick setup is based on the standard settings of the weighing module. Therefore, the standard parameter settings must be reset prior to the quick setup. Firstly, service mode is activated; the standard parameters are subsequently loaded using the "Load standard parameters (12)" command.

#### 7.6.3 Input of required parameters

For commissioning, you must enter the following parameters in data record DR 3 and send these to the module:

- Unit of weight
- Required maximum weighing range of the scale
- Scale interval

7.6 5 minute quick setup with SIWATOOL

Sending/receiving a data record is always carried out by right-clicking on the data record name in the "Value" column in the tree structure.

For example, if data record 3 is to be sent, right-click on "Calibration parameter (DR3)". A submenu is then opened with the option for sending the respective data record to the weighing module or for reading it from the module. All data records can only be sent as complete packets to the SIWAREX or read from it. It is not possible to read or write individual parameters within a data record. Therefore the complete data record must initially be received for every change to parameters within it. The desired parameter can then be edited, and the data record returned. If the data record is not received, the danger exists that different offline parameters will be sent to the scale and overwrite previously active and intentionally defined parameters.

| SIWAREX WP231                 |                     |  |  |  |  |  |  |
|-------------------------------|---------------------|--|--|--|--|--|--|
| ⊿ Commisioning                |                     |  |  |  |  |  |  |
| ▲ Calibration Parameter (DR3) |                     |  |  |  |  |  |  |
| $i)$ Info                     | Send data record    |  |  |  |  |  |  |
| <b>Basic Parameters</b><br>Þ  | Receive data record |  |  |  |  |  |  |
| <b>Calibration</b>            |                     |  |  |  |  |  |  |

Figure 7-9 Sending/receiving a data record with SIWATOOL V7

You must subsequently enter the required parameters in data record DR 10 and send these to the module.

- Number of support points
- Characteristic value of a load cell in mV/V, or the mean value of the characteristic values if there is more than one load cell
- Rated load of a load cell

## 7.6.4 Complete automatic calibration

- The scale must be empty (only mechanical dead load).
- Activate the "Automatic Calibration 82" command.
- Activate the "Shift Characteristics 81" command.

## 7.6.5 Receive all data

Activate the "Receive all data" function in the communication menu.

All parameters can now been saved as a backup file on the hard disk. If a module is replaced, the backup file can be downloaded to the new module within a few seconds. At the time of input of the backup file, the scale is directly in the calibrated state again – without a new calibration.

## 7.6.6 Checking the scale following calibration

If the scale is only used for company-internal purposes, a simple check is sufficient.

<span id="page-56-0"></span>Perform the following steps:

- 1. The scale is unloaded and shows "0 kg".
- 2. Place a known reference weight on the scale. Check the displayed value.
- 3. If a second known reference weight is available, place it on the scale in addition. Check whether the scale displays the sum of the reference weights.
- 4. Remove the reference weights from the scale. Check that the display is "0 kg" again.

# 7.7 Service with the SIWATOOL program

You can use the SIWATOOL program to commission the scale independently of the SIMATIC automation system.

The program is included in the configuration package.

Install the SIWATOOL program (SIWATOOL catalog) on your PC for commissioning.

# 7.7.1 Windows and functions of SIWATOOL

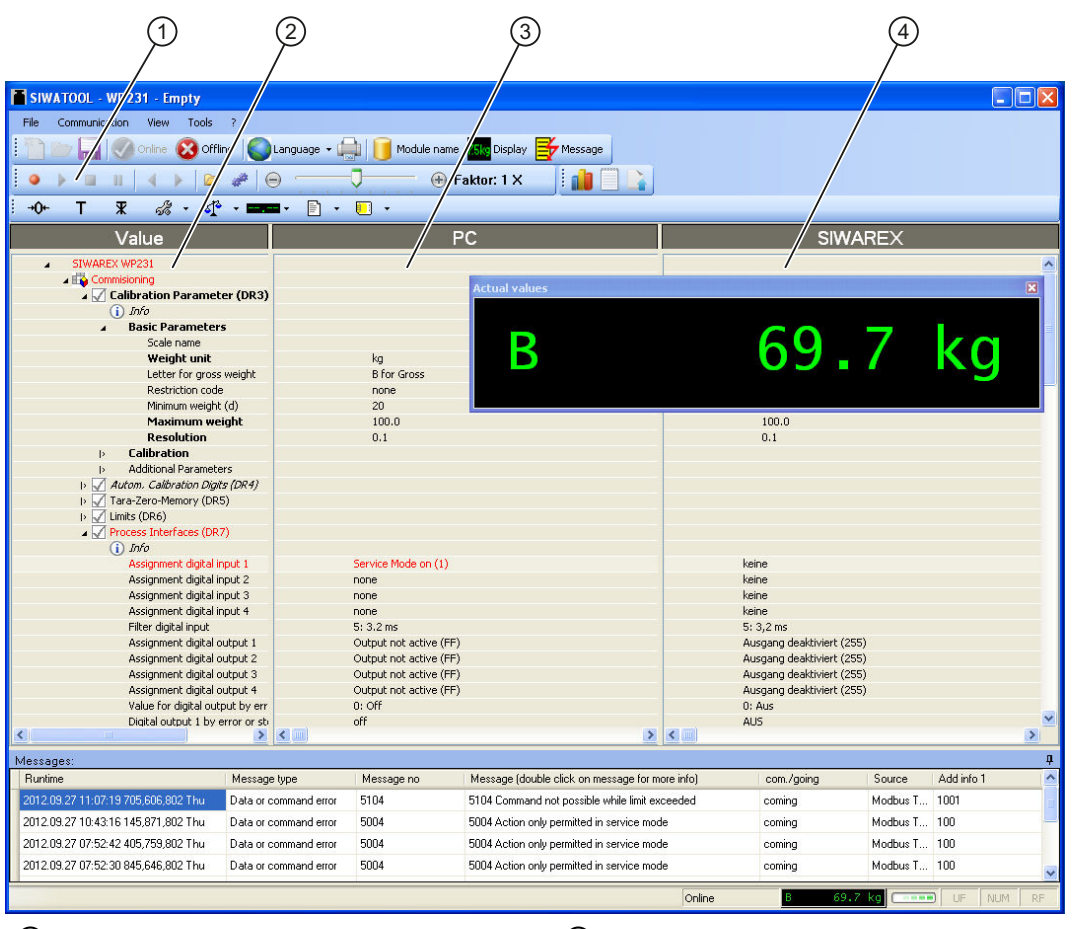

① Control elements for SIWATOOL and oper‐ ation of the scale

③ Offline values of the SIWAREX module

② Parameter list of the SIWATOOL module ④ Online values of the connected SIWAREX

module

Figure 7-10 Layout of the SIWATOOL user interface

Sending/receiving a data record is always carried out by right-clicking on the data record name in the "Value" column in the tree structure.

For example, if data record 3 is to be sent, right-click on "Calibration parameter (DR3)". A submenu is then opened with the option for sending the respective data record to the weighing module or for reading it from the module. All data records can only be sent to or read from the SIWAREX as complete packets. It is not possible to read or write individual parameters within a data record. Therefore the complete data record must initially be received for every change to parameters within it. The desired parameter can then be edited, and the data record returned. If the data record is not received, the danger exists that different offline parameters will be sent to the scale and overwrite previously active and intentionally defined parameters.

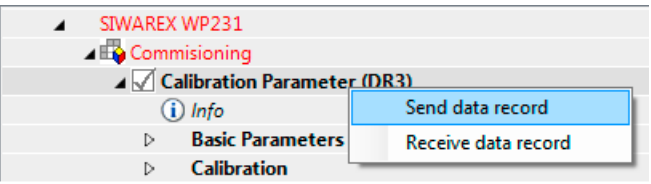

Figure 7-11 Sending/receiving a data record with SIWATOOL V7

#### 7.7.2 Offline parameter assignment

All scale parameters can be edited and saved without an electronic weighing system.

This reduces the setup time. You can thus prepare the parameters for several scales in your office, and subsequently transfer them to the electronic weighing system during setup.

Data from one scale currently in operation can be exported and used to set up another scale.

#### 7.7.3 IP address for SIWAREX

The factory-set IP address is 192.168.0.21. This address is also preset in SIWATOOL. The connection to a SIWAREX module can be established immediately. The network card used must be configured for this network.

If the connection is to be established to a specific SIWAREX module, its IP address must be set in SIWATOOL. The setting is carried out with the menu item "Communication/Set Ethernet Configuration...".

If the IP address of a SIWAREX module is unknown, it can be determined using the additional program "Primary Setup Tool". The program is included in the SIWAREX configuration package.

During the setup, a new IP address can be assigned to the module using SIWATOOL.

The assignment of a new IP address to a SIWAREX module is necessary if several SIWAREX modules are present in one network.

The following ports are used by SIWAREX:

- SIWATOOL port: 23006
- MODBUS TCP/IP port: 502
- TFTP for firmware download port: 69

## 7.7.3.1 Entering a known SIWAREX IP address

To establish a connection to a SIWAREX module, enter the IP address in SIWATOOL. Under the menu item "Communication", select "Set Ethernet Configuration...". Enter the IP address of the SIWAREX module in the following window. To activate the IP address and establish a connection to the SIWAREX module, subsequently click on "Online".

#### 7.7.3.2 Determining an unknown IP address

If the IP address of a connected SIWAREX module is unknown, it can be determined using the program "Primary Setup Tool". The program is included in the [configuration package](#page-174-0)  (Page [175\)](#page-174-0).

Install the program "Primary Setup Tool". When started, the program can determine the Siemens devices present in the network.

The MAC (Media Access Control) address can be read on the front of the SIWAREX module. Every device has an MAC address which is unique worldwide.

The IP address can be determined from the identified MAC address. The Primary Setup Tool also allows the IP address of a SIWAREX module to be set/changed.

Additional information on the Primary Setup Tool can be found in the associated manual.

#### 7.7.3.3 Setting up a network

Several SIWAREX modules can be connected together in a network via a switch. Via the network, you can use SIWATOOL to assign parameters to and start the various modules or connect a common Operator Panel.

#### 7.7.4 Online parameter assignment

To switch to online mode, connect the PC to the SIWAREX module using an Ethernet cable. Set the IP address of the SIWAREX module in the communication menu.

You can change all parameters in the SIWAREX module in online mode. The message window shows the current contents of the message buffer of the SIWAREX module. The current process values are displayed in the "Online" column.

For test purposes, you can send various commands to the SIWAREX module. Differences between the online/offline data are marked in red by SIWATOOL. This affects both the associated data record and the individual parameter.

In order to archive data, all data can be exported from the SIWAREX module and saved as a file or printed.

#### **Note**

You can edit all data in the SIWAREX module in online mode. The changes are not automatically imported to the corresponding scale data block.

To download the data to the SIWAREX module, select the data record with a right mouse click and send it explicitly to the SIWAREX module.

Online parameter trends can be recorded and played back using the recorder function located at the top right-hand edge of SIWATOOL. You can use the "Configure recorder" button to select the data records to be recorded and to set the save parameters. The playback speed can be set using a slider.

## 7.7.5 Available help options

SIWATOOL offers various help options for operation:

- Info card You can select the "Info" item directly underneath the individual data records in the navigation tree. This info card explains how the data record influences the scale behavior.
- Tooltip If you move the mouse over a button or parameter, a corresponding help text is displayed.
- Help

Click on the menu option "Help" to call up the SIWATOOL help. The Help can be opened separately.

## 7.7.6 Entering parameters with SIWATOOL

There is a defined procedure for handling parameters. The current parameters in the SIWAREX module are displayed in the right-hand window, while the parameter values on the PC are displayed in the left-hand window. The new parameter value is entered first in the lefthand window. If several parameters of the data record are to be changed, they are entered consecutively. The data record is subsequently selected in the tree view and sent to the SIWAREX modules using the right mouse button.

Parameters are always changed as complete data records, rather than individually.

## 7.7.7 Recording scale traces

Scale traces can be recorded and exported using SIWATOOL. The recording is started and stopped using commands, and recorded traces can also be deleted. The trace recording cycle is set in data record DR7. A dialog window is called with the "Export trace data" button. The trace is displayed in this window as a table or graphic, and the data can be exported to csv or Excel and then processed further. The commands for starting and stopping are present in the "Trace commands" group (yellow memory card icon) in SIWATOOL.

All important measured values, messages and changes in status are recorded.

#### **Commissioning**

7.7 Service with the SIWATOOL program

| Communication<br>Tools<br>$\rightarrow$<br>File<br>View                                             |                   |                          |                                                 |             |          |                     |          |                   |                        |                 |   |
|----------------------------------------------------------------------------------------------------|-------------------|--------------------------|-------------------------------------------------|-------------|----------|---------------------|----------|-------------------|------------------------|-----------------|---|
| Online <b>De Offline</b>                                                                            | Language - [iiii] |                          | Module name 75 C Display To Message             |             |          |                     |          |                   |                        |                 |   |
|                                                                                                    |                   |                          |                                                 |             |          |                     |          |                   |                        |                 |   |
| $\Theta$                                                                                            | . <u>.</u>        |                          | + Faktor: 1 X                                   |             |          |                     |          |                   |                        |                 |   |
| $\mathcal{A}^{\circ}$ · $\blacksquare$ · $\blacksquare$ · $\blacksquare$ ·<br>$+0+$<br>₮<br>$\star$ |                   |                          |                                                 |             |          |                     |          |                   |                        |                 |   |
|                                                                                                    |                   |                          |                                                 |             |          |                     |          |                   |                        |                 |   |
| Value                                                                                               |                   | <b>Export trace data</b> |                                                 |             |          |                     |          |                   |                        |                 | 网 |
| Automatic zero                                                                                      |                   | <b>Settings</b>          |                                                 |             |          |                     |          |                   |                        |                 |   |
| add tare                                                                                            |                   |                          | $\mathbb O$                                     |             |          | 1000                | Delmiter |                   |                        |                 |   |
| Weight simulation allowed                                                                           |                   | Start number:            |                                                 | End number: |          |                     |          |                   | Export to File         | Export to Excel |   |
| Interated in SIMATIC PLC                                                                            |                   | Trace data Diagram       |                                                 |             |          |                     |          |                   |                        |                 |   |
| Decimal point for process v                                                                         |                   |                          |                                                 |             |          |                     |          |                   |                        |                 |   |
| tare maximum (% of max.)                                                                            |                   | Trace                    | Date and time                                   |             | Sian     | Command/data record |          | Gross process wei | Gross process weight 2 | Tare process    |   |
| Zero limit minus by on (% o                                                                         |                   | 320                      | 2012 10:01 06:59:37 275                         |             | $\circ$  | $\ddot{\mathbf{0}}$ |          | 109.25            | 112.838                | 0.0             |   |
| Zero limit plus by on (% of i                                                                       |                   | 321                      | 2012 10:01 06:59:37 285.                        |             | $\Omega$ | ñ                   |          | 109.326           | 112.88                 | 0.0             |   |
| Zero limit minus by on (% c)                                                                        |                   | 322                      | 2012 10:01 06:59:37 295                         |             | $\circ$  | ñ                   |          | 109 402           | 112.925                | 0.0             |   |
| Zero limit plus (% of max)                                                                          |                   | 323                      | 2012.10.01 06:59:37 305.                        |             | $\circ$  | ñ                   |          | 109.477           | 112,973                | 0.0             |   |
| Standstill range (d)                                                                                |                   | 324                      | 2012 10:01 06:59:37 315                         |             | o        | ö                   |          | 109.551           | 113,024                | 0.0             |   |
| Standstill time (ms)                                                                                |                   | 325                      | 2012.10.01 06:59:37 325.                        |             | 0        | ñ                   |          | 109.625           | 113,079                | 0.0             |   |
| Waiting period (ms)                                                                                 |                   | 326                      | 2012.10.01 06:59:37 335.                        |             | $\circ$  | 'n                  |          | 109.699           | 113.135                | 0.0             |   |
| Frequency low pass filter 1                                                                         |                   | 327                      | 2012 10:01 06:59:37 345                         |             | $\theta$ | ñ                   |          | 109.772           | 113.192                | 0.0             |   |
| Order no low pass filter 1                                                                          |                   | 328                      | 2012 10:01 06:59:37 355.                        |             | $\Omega$ | ö                   |          | 109 844           | 113.246                | 0.0             |   |
| Frequency low pass filter 2                                                                         |                   | 329                      | 2012.10.01 06:59:37 365.                        |             | $\theta$ | ö                   |          | 109,916           | 113,295                | 0.0             |   |
| Order no low pass filter 1                                                                          |                   | 330                      | 2012.10.01 06:59:37 375.                        |             | ٥        | ō                   |          | 109 988           | 112,412                | 0.0             |   |
| Depth average filter                                                                                |                   | 331                      | 2012 10:01 06:59:37 385.                        |             | $\Omega$ | ò                   |          | 110.059           | 110.786                | 0.0             |   |
| A Autom. Calibration Digits (DR4)                                                                   |                   | 332                      | 2012 10:01 06:59:37 395.                        |             | $\theta$ | n                   |          | 110.129           | 108,825                | 0.0             |   |
| $n$ Info                                                                                            |                   | 333                      | 2012.10.01 06:59:37 405.                        |             | $\theta$ | ñ                   |          | 110.199           | 106,506                | 0.0             |   |
| Calibration digits 0 (calculated,                                                                   |                   | 334                      | 2012 10:01 06:59:37 415.                        |             | $\circ$  | o                   |          | 110.268           | 103,834                | 0.0             |   |
| Calibration digits 1 (calculated                                                                    |                   | 335                      | 2012 10:01 06:59:37 425.                        |             | $\Omega$ | ñ                   |          | 110.335           | 100,805                | 0.0             |   |
| Calibration diaits 2 (calculated                                                                    |                   | 336                      | 2012 10:01 06:59:37 435.                        |             | $\circ$  | o                   |          | 110,401           | 95.747                 | 0.0             |   |
| 211                                                                                                 | $\epsilon$        | 337                      | 2012 10:01 06:59:37 445.                        |             | o        | n                   |          | 110.465           | 89.577                 | 0.0             |   |
| $\leftarrow$                                                                                        |                   | 338                      | 2012.10.01 06:59:37 455.                        |             | $\circ$  | 'n                  |          | 110 526           | 82.833                 | 0.0             |   |
| Messages:                                                                                           |                   | 339                      | 2012 10:01 06:59:37 465.                        |             | $\Omega$ | o                   |          | 110 583           | 75.489                 | 0.0             |   |
| Runtime<br>Message type                                                                             | Mes               | 340                      | 2012.10.01 06:59:37 475.                        |             | $\theta$ | n                   |          | 110.635           | 69,099                 | 0.0             |   |
| 2012 10:01 06:06:15 670.371.237 Mon<br>Data or command error                                        | 7007              | 341<br>$n \cdot n$       | 2012 10:01 06:59:37 485.<br>SOLD LO BL OC FR ST |             | o        | o                   |          | 110.68<br>1122222 | 63.343<br>$P = P P R$  | 0.0<br>n n      |   |
| 2012.10.01 06:02:07 620.721.237 Mon<br>Data or command error                                        | 7007              | $\epsilon$ $m$ .         |                                                 |             |          |                     |          |                   |                        |                 |   |
| 2012.10.01 06:01:52 863 023 237 Mon<br>Data or command error                                        | 7007              |                          |                                                 |             |          |                     |          |                   |                        |                 |   |
|                                                                                                    |                   |                          |                                                 |             |          |                     |          |                   |                        | Close:          |   |
| 2012 10:01 06:01:39 279 667 237 Mon<br>Data or command error                                        | 7007              | Refresh                  |                                                 |             |          |                     |          |                   |                        |                 |   |

Figure 7-12 Trace export

## 7.7.8 Reading out the saved scale logs

The scale logs are saved powerfail-proof in the internal memory of the SIWAREX.

You can read out the logs with SIWATOOL using the "Logs" button ...

A new window is opened, and all logs present in the weighing module are read out using "Refresh". You can subsequently save these in EXCEL or .csv format.

#### 7.7.9 Firmware update

New firmware versions can be transferred to the SIWAREX module using SIWATOOL. In order to transfer the firmware, the Windows firewall must be configured in such a way that SIWATOOL is registered as an approved program. The TFTP protocol is used for the transfer. Firewalls or other protection software may interfere with or prevent the transfer of data per TFTP protocol. In such cases, the respective protective mechanism must be temporarily deactivated for the duration of the update, or an alternative PC used.

The latest firmware version can be found under Industry Online Support ([http://](http://support.automation.siemens.com/WW/view/en/10807015/133100) [support.automation.siemens.com/WW/view/en/10807015/133100\)](http://support.automation.siemens.com/WW/view/en/10807015/133100).

#### **Note**

Following transfer of the new firmware, the parameters of the SIWAREX module are assigned default values

You should therefore export and save the original parameter values prior to the firmware update. Following the firmware update, the saved data can be converted by SIWATOOL to the new firmware version.

#### Saving existing parameters

- Export the current parameters Select the "Receive all data records" function from the menu under "Communication". The current parameter set is then transferred to SIWATOOL.
- Save the current data record in a file.

#### Transferring the new firmware version to the SIWAREX module

#### **Note**

During the firmware transfer, the SIWAREX module works to a limited extent with the old firmware version, and the new firmware is flashed in the background. For this reason, you must not switch off the module during the firmware transfer.

- 1. Set the SIMATIC CPU to "STOP".
- 2. Register with SIWATOOL on the SIWAREX module.
- 3. Call the firmware download using the function key  $\ddot{\bullet}$ .
- 4. Select the current firmware file under "Firmware Download".
- 5. Click the "Start transfer" button.

Following the transfer, the SIWAREX module must be switched off and then on again. This activates the new firmware.

#### Commissioning

7.7 Service with the SIWATOOL program

| SIWATOOL - WP231 - Leer                                                                                     |                                                                                                    |                                                         | $ \Box$ $\times$                                                        |
|----------------------------------------------------------------------------------------------------|----------------------------------------------------------------------------------------------------|---------------------------------------------------------|-------------------------------------------------------------------------|
|                                                                                                    | Online <b>8 Offline</b> Collanguage <b>+ 1</b>                                                                       | module name <b>75kg</b> Display <b>Exercise</b>         |                                                                         |
|                                                                                                    | ⊖                                                                                                    | + Faktor: 1 X                                           |                                                                         |
| $\overline{\mathbf{x}}$                                                                                     | ☆<br>$5^{\circ}$ - $\blacksquare$ -<br>目                                                                             | $\mathbf{H}$<br>$\mathbf{v}$                            |                                                                         |
| SIWAREX WP231                                                                                               | Value                                                                                                    | PC                                                      | <b>SIWAREX</b>                                                          |
| Inbetriebnahme<br>$\triangleleft$ Justa<br>$(i)$ In<br>Bē<br>$\lambda$<br>Ju<br>$ $<br>Zu<br>$\overline{ }$ | <b>Firmware Update</b><br>Firmware<br>Exsisting in module<br>Selected for download<br>File for download<br>File name | 7MH4960-2AA01 B.0.0.12<br>WP231_WP232_1_FW_B_0_0_12.bin | $\times$<br>I:\PI14\Allgemein\Pm\Elektronik\Vito_1200_VERTRAULICH\fw\WP |
| Meldungen:<br>$\blacktriangleleft$                                                                          |                                                                                                    |                                                         | Übertragung starten<br><b>Abbruch</b><br>$\overline{\phantom{a}}$       |

Figure 7-13 Downloading the firmware with SIWATOOL

# <span id="page-64-0"></span>Scale parameters and functions

# 8.1 Parameters and functions

The weighing module employed here can be used as a non-automatic weighing instrument pursuant to OIML R76.

All parameters are set to default values in the factory. You can restore the configuration to factory settings using the "Load factory settings" command.

You can also create your own restore point. You can reload the saved configuration at a later point in time with the "Load restore point" command.

The default parameters are set such that the scale is immediately ready for operation. The weight value indicates changes in weight on the load cell, but only corresponds to the actual weight following a calibration. You do not need to re-enter all parameters. The advantage of this solution is that you can decide the default values to be retain and the parameters that need to be adapted for your application.

All parameters are divided into data records (DR). The data records are organized in steps (tasks) to be implemented during commissioning or during the process. Information on limitations in data record communication with SIMATIC CPUs can be found in chapter  $\rightarrow$  [Information about previous versions](#page-16-0) (Page [17](#page-16-0)).

The scale functions governed by the parameters are also described in the parameter description below.

First, the parameters of a given data record are displayed in a table. The detailed parameter description for the parameters of this data record then follows.

When it receives new parameters, the SIWAREX module runs a validation check. In the event of a parameter assignment error, the data record is not applied (not saved) by the SIWAREX module and a data/operator error is reported.

# 8.2 Assigning parameters to the electronic weighing system with SIWAREX DB

#### Introduction

You can assign parameters to the SIWAREX WP electronic weighing systems using the SIMATIC HMI, the SIWATOOL or the SIMATIC S7 control system. The procedure described for you is oriented to the data records (DS) from SIWATOOL and the SIMATIC S7 control system.

#### **Procedure**

- 1. Set the Load cell type parameter to SIWAREX DB in data record DR03. (Not relevant for SIWAREX WP321)
- 2. Set the RS 485 protocol parameter to SIWAREX DB and the RS 485 baud rate to 115 200 bits/s in data record DR13.
- 3. Activate the load cell input for every connected load cell in the data record DR70.
- 4. Specify whether 4- or 6-wire load cells are connected for the Sensor type parameter in data record DR70.
- 5. In order to identify the load cell type and the installation location of your load cells enter the Load cell manufacturer, Load cell order number and Location Designation of Sensor in the data record DR70.
- 6. The details of the data data records and parameters are specified in the parameter assignment tables.

#### See also

[Scale parameters and functions](#page-64-0) (Page [65\)](#page-64-0)

# 8.3 DR 2 command code

DR 2 is a special data record used to transfer commands to the SIWAREX module by SIWATOOL.

# 8.4 DR 3 calibration parameters

The calibration parameters need to be checked and if necessary modified for all scales.

The scale is basically defined by calibration parameters and calibration operation. A wire jumper on the P-PR (Parameter Protection) terminals means that the DR 3 data can no longer be changed (write-protected). All changes in data record 3 require service mode to be switched on for the module. If service mode is not active, all parameter inputs are directly rejected with an error.

#### Procedure

- Check all parameters and modify them as required
- Transfer the DR 3 data record from SIWATOOL to the scales
- Calibrate the scale
- Transfer the DR 3 data record from the scales to SIWATOOL

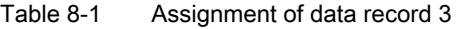

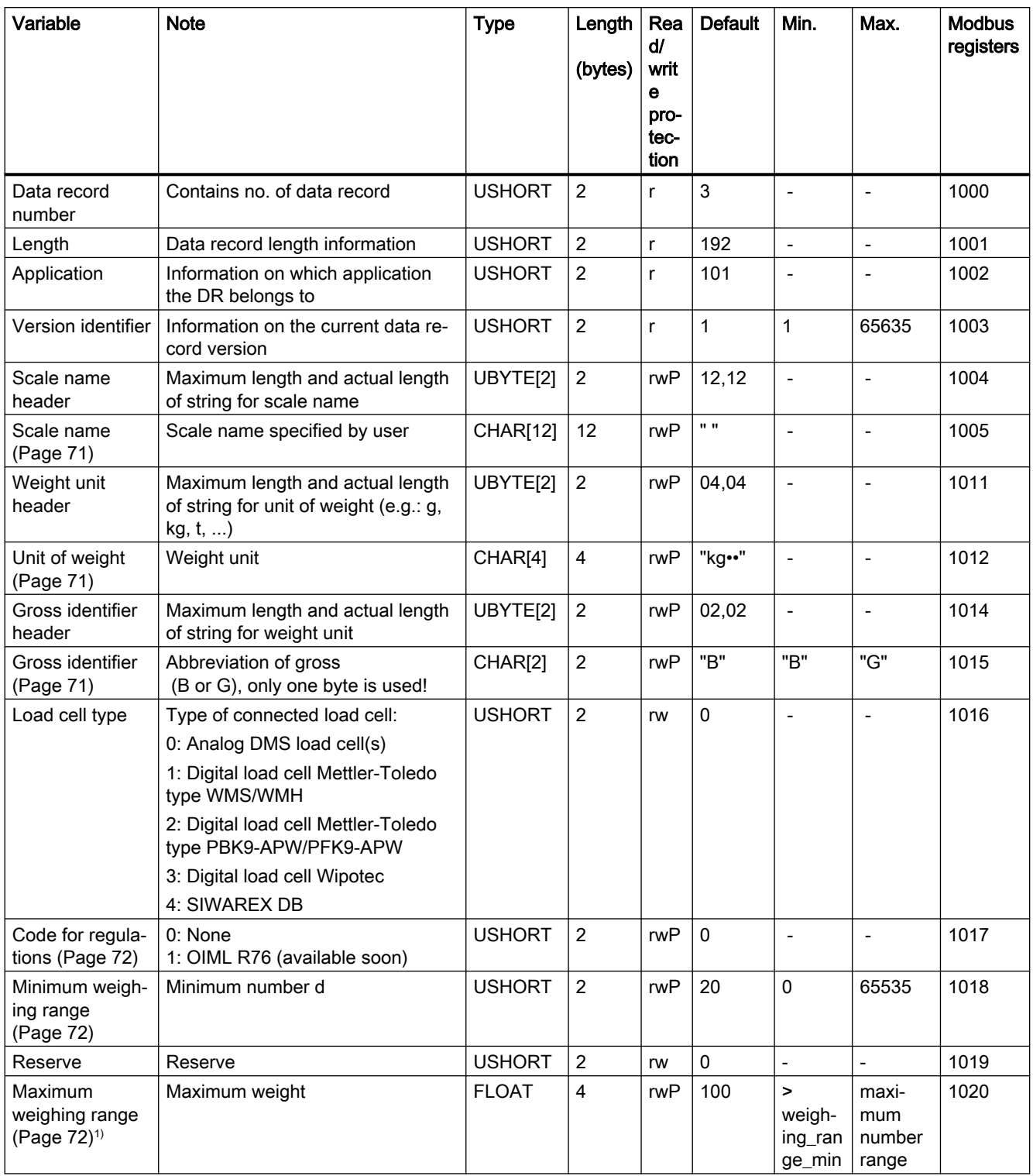

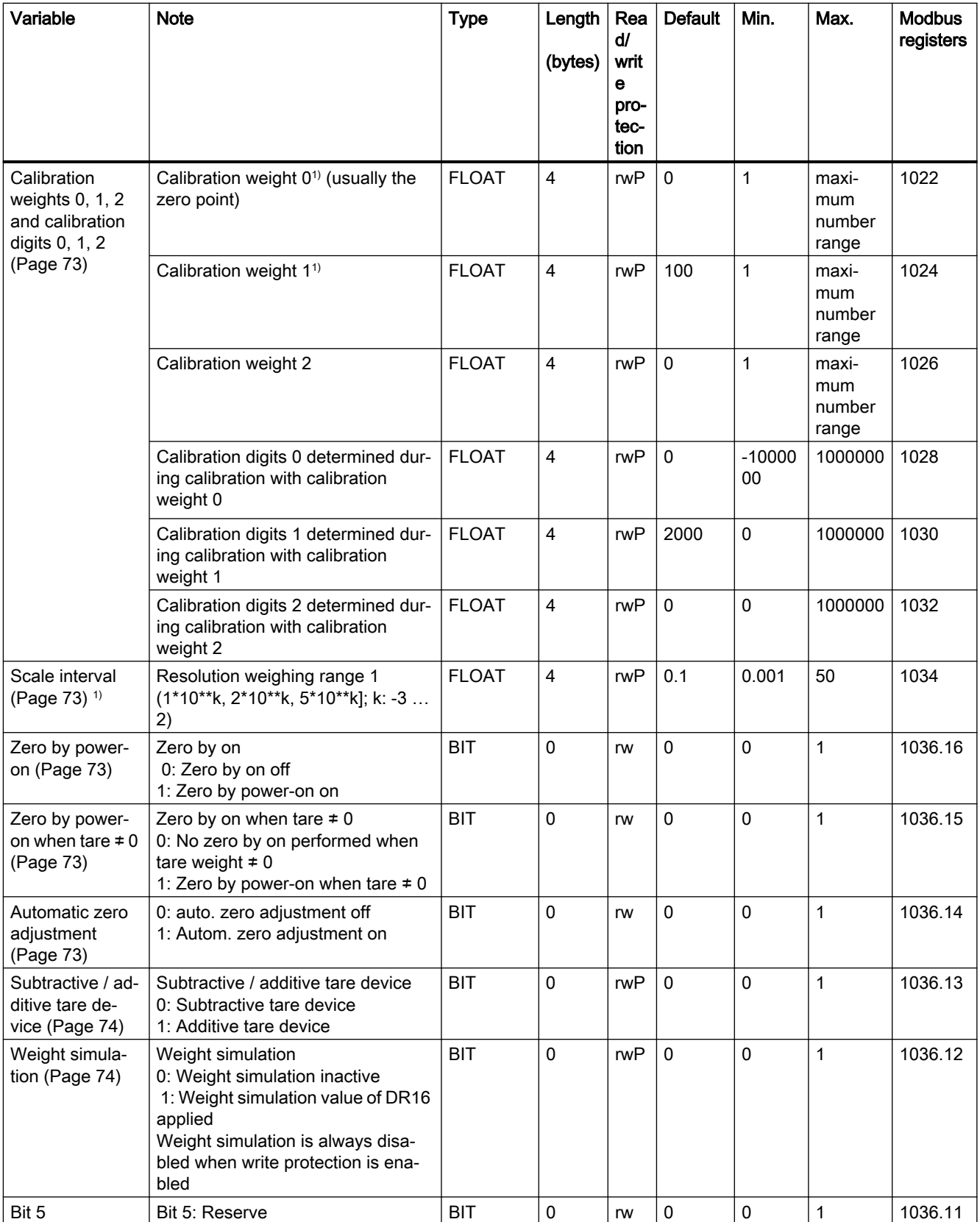

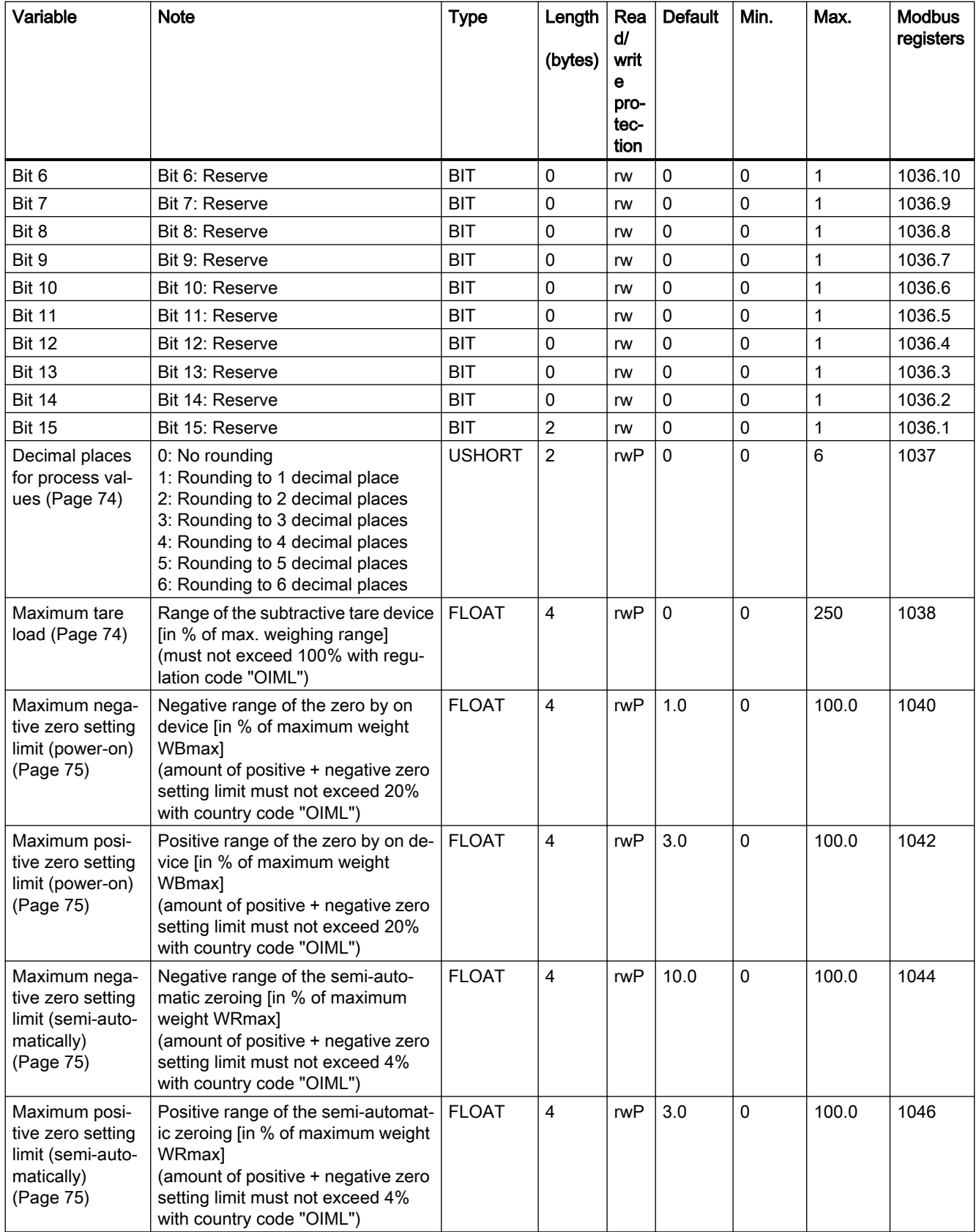

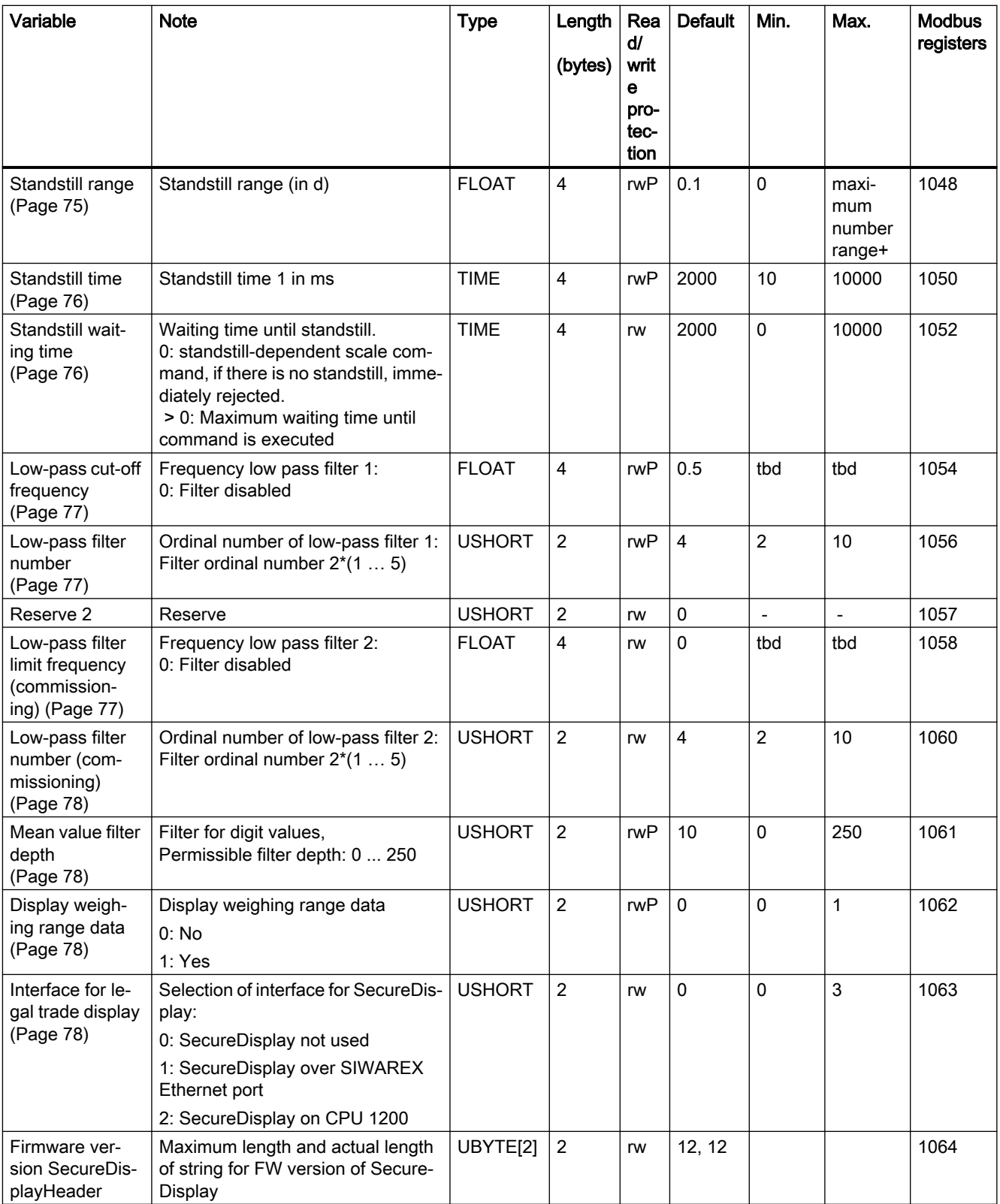

<span id="page-70-0"></span>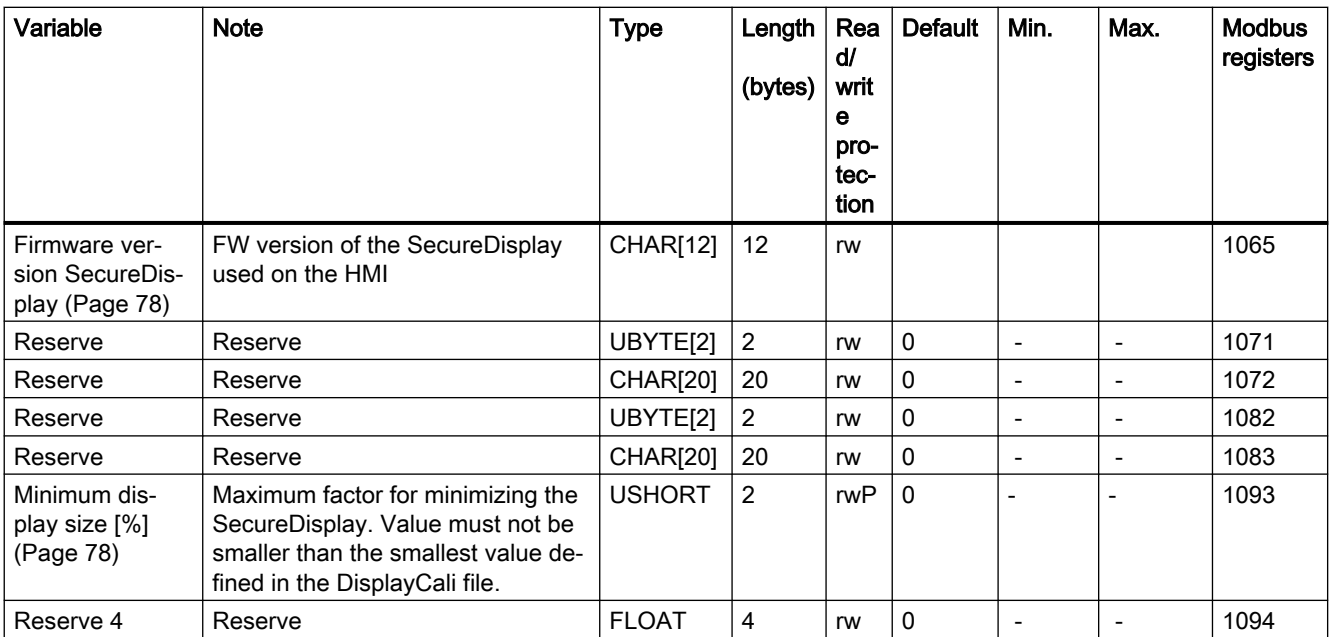

1) Parameter for calculation of calibration points with theoretical calibration

## 8.4.1 Scale name

You can select any name, but it may not exceed 12 characters. You can enter any designation.

#### **Note**

The scale name cannot be changed after official verification.

## 8.4.2 Unit of weight

A string with up to four digits can be specified as the unit of weight, e.g.: t, kg, lbs. The defined unit of weight applies to all weight specifications. Entries are not be converted if the unit of weight has changed. Entries must be left-aligned.

## 8.4.3 Gross identifier

The gross identifier specifies the letter, B (for brutto) or G (for gross), to be used in the display for gross weights.

#### <span id="page-71-0"></span>8.4.4 Load cell type

Sets the connected load cell type.

Communication with the digital load cells is started with command 905 and stopped with command 906. The receipt of the cyclic weight telegrams from the digital load cell is monitored. If no telegram is received for the configured time, for example, 2000 ms, the electronic weighing system reports an operation fault "Digital load cell is not ready". A status bit in the DR 30 also provides information about whether the digital load cell is ready. If the status bit is not set, the weight values cannot be evaluated because no plausible weight values are received. In addition to selecting the digital load cell, the standstill time and standstill range is configured as follows in DR 3:

- $\bullet$  Stability time = 0 or stability weight = 0 status information of the Mettler load cells for standstill display
- Stability time = 0 or stability weight = 0 Electronic weighting system calculates the stability as with connected analog load cell from the stability parameters

## 8.4.5 Code for regulations

Activates a parameter check in accordance with OIML for operation requiring verification of the scales.

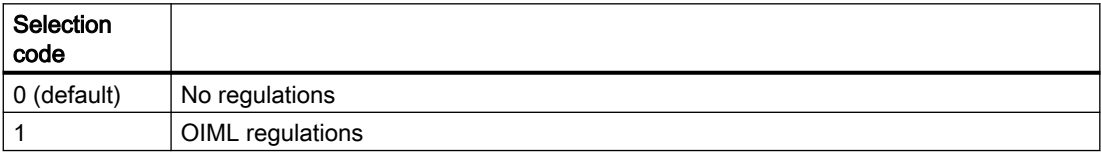

#### 8.4.6 Minimum weighing range

The weight value can only be used above the minimum weighing range for legal trade registration with the specified scale interval. The minimum weighing range in the unit "d" (scale interval) is defined during calibration/official verification.

The factory setting is 0 d. 20 d is generally entered for legal trade scales.

## 8.4.7 Maximum weighing range

For purposes requiring official calibration, the weight can only be used with the defined scale interval below the maximum weight  $(+)$  9 d, d = scale interval). The maximum weight is defined during commissioning.

The maximum weight depends on the number and type of load cells used.
## 8.4.8 Calibration weights 0, 1, 2 and calibration digits 0, 1, 2

The calibration weights and corresponding calibration digits define the characteristic curve of the scales. A detailed description can be found in section [Calibration procedure](#page-78-0) (Page [79](#page-78-0)).

### 8.4.9 Scale interval

The scale interval for the weighing range can be defined in accordance with EN 45501 (0.0001 to 50).

### 8.4.10 Zero by power-on

The scales can automatically be set to zero when the supply voltage is switched on (in legal trade operation, this is at the end of the startup waiting time). A weight of ±10 % of the maximum measuring range can be set to zero by power-on for legal trade scales.

### **NOTICE**

If the scales are not being used in legal trade operation (no OIML restrictions), fully loaded scales can also be set to zero once this function is enabled. The function can, however, be limited by setting a maximum and minimum weight for zero by power-on. See the section on maximum and minimum weights for zero by power-on.

## 8.4.11 Zero by power-on when tare  $\neq 0$

The scales can automatically be set to zero when the supply voltage is switched on. If the Zero by power-on (Page 73) function is enabled, this still does not specify whether zero by power-on is also to be performed if the tare weight in the tare memory is not equal to zero.

If the "Zero by power-on activated for tared scales" parameter is set, the tare weight is also be cleared upon zero by power-on; if the parameter is not set, the scales are not set to zero.

### 8.4.12 Automatic zero adjustment

If necessary, the scales can be set semi-automatically to zero by the user by means of the "Zeroing" command.

The automatic adjustment sets the scale to zero without a further command in the event of slow zero drifting. Slow drift is assumed if the OIML R76 criteria for this are met.

#### 8.4 DR 3 calibration parameters

#### Note

If the scales are not being used in legal trade operation (no OIML restrictions) and this function is enabled, the scales may eventually read zero after a slow drift even if they are fully loaded. The function can, however, be limited by setting a maximum and minimum weight for zeroing.

### 8.4.13 Subtractive / additive tare device

If necessary, the scales can be tared using the Tare" command.

The display value is hidden when a subtractive tare is enabled if the gross value exceeds the maximum weighing range by more than 9e.

When an additive tare is enabled, the display value is not hidden until the net weight exceeds the maximum weighing range. The maximum subtractive tare is 100 % and the maximum additive tare 250 % of the maximum weighing range.

The current tare value is deleted if you switch between additive and subtractive taring.

#### **NOTICE**

There is no automatic evaluation of whether there is sufficient load cell measuring range capacity for an additive tare.

### 8.4.14 Weight simulation

For test purposes, weight simulation can be enabled instead of actual weighing. The simulated weight is specified using the DR 16 data record. Weight simulation can, in certain situations, facilitate scale testing and commissioning. The simulated weight is indicated on the main display with the word "TEST".

### 8.4.15 Decimal places for process values

This parameter is used to specify the number of decimal places to which the process values are to be rounded. This specification separates the main weight display, which is subject to the legal trade restrictions, and the values used in the control software.

### 8.4.16 Maximum tare load

The weighing module accepts any external tare specification which is less than the maximum tare load (percentage of maximum weighing range). Tare commands are also accepted provided that the current gross weight is less than the configured maximum tare load.

## 8.4.17 Maximum negative zero setting limit (power-on)

Zeroing means the scales are automatically set to zero when the supply voltage is switched on.

If zero by power-on upon supply voltage ON is enabled, you can limit the effect of this function. The limitation is based not on the actual weight, but rather on the weight which the scales would display had there been no zeroing.

### 8.4.18 Maximum positive zero setting limit (power-on)

Zeroing means the scales are automatically set to zero when the supply voltage is switched on.

If zero by power-on upon supply voltage ON is enabled, you can limit the effect of this function. The limitation is based not on the actual weight, but rather on the weight which the scales would display had there been no zeroing.

## 8.4.19 Maximum negative zero setting limit (semi-automatically)

Zeroing defines the current weight of the scales as zero.

You can restrict the effect of the zeroing function by defining limits. The limitation is based not on the current gross weight, but rather on the weight which the scales would display had there been no zeroing (time of scale calibration).

For legal trade scales, the limitation is 4 % of the weighing range between the negative and positive weight for zeroing.

# 8.4.20 Maximum positive zero setting limit (semi-automatically)

You can restrict the effect of the zeroing function by defining limits. The limitation is based not on the current weight, but rather on the weight which the scales would display had there been no zeroing (time of scale calibration).

For legal trade scales, the limitation is a maximum of 4 % of the weighing range between the negative and positive weight for zeroing.

### 8.4.21 Standstill range

Standstill monitoring checks whether the scales are correctly balanced. Scale standstill is registered if the weight changes by less than a specified fluctuation in d (standstill value) over a specified time (standstill time). Standstill monitoring is used in static scale mode (commands: zeroing, taring). The diagram below illustrates how standstill monitoring works.

The current weight can only be registered in legal trade applications if standstill is reached.

#### 8.4 DR 3 calibration parameters

Weight curve

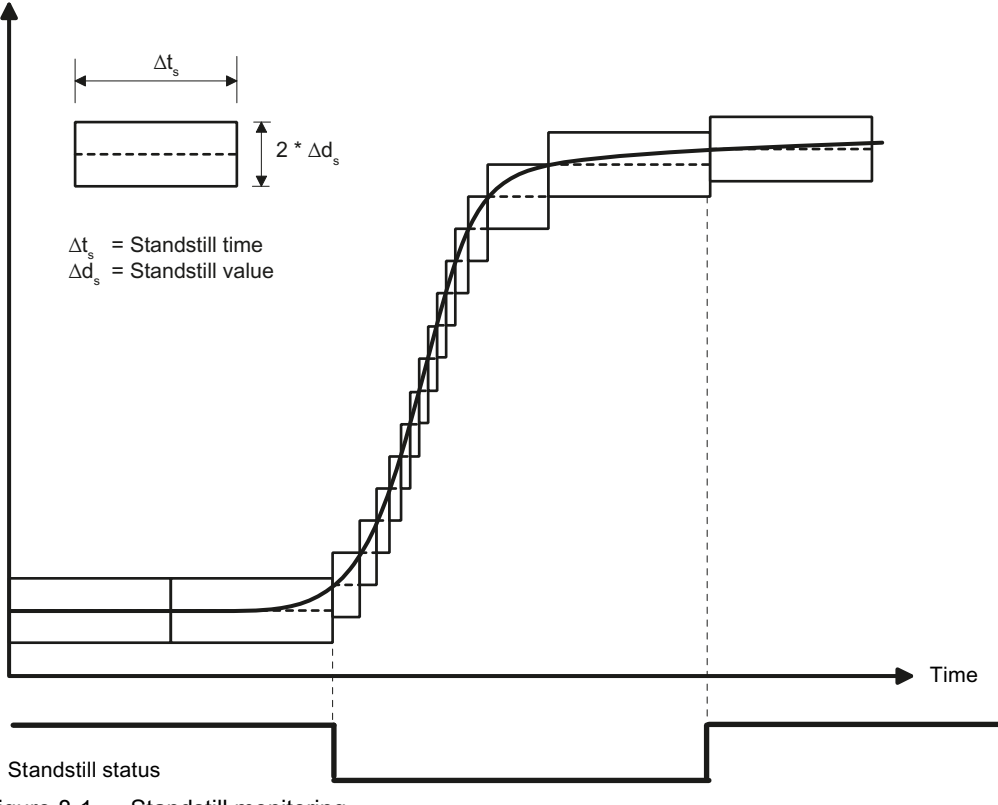

Figure 8-1 Standstill monitoring

### 8.4.22 Standstill time

Standstill monitoring checks whether the scales are correctly balanced. Scale standstill is registered if the weight changes by less than a specified fluctuation in d (standstill value) over a specified time (standstill time). Standstill monitoring is used in static scale mode (with the following commands: zeroing, taring).

The current weight can only be registered in legal trade applications if standstill is reached.

### 8.4.23 Standstill waiting time

Standstill waiting time is a maximum waiting time for standstill upon the execution of a command which depends on standstill (taring, zeroing, registering). A technology message is generated if the command cannot be executed during the standstill waiting time because there is no standstill.

If the standstill waiting time is equal to zero, a command requiring standstill is rejected immediately if there is no standstill.

# 8.4.24 Low-pass cut-off frequency

There is a critically damped low-pass filter for suppressing faults. The diagram below shows the step response of the filter (f = 2 Hz). The entry "0" means that the filter is switched off. A cut-off frequency between 0.05 and 20.0 Hz can be specified.

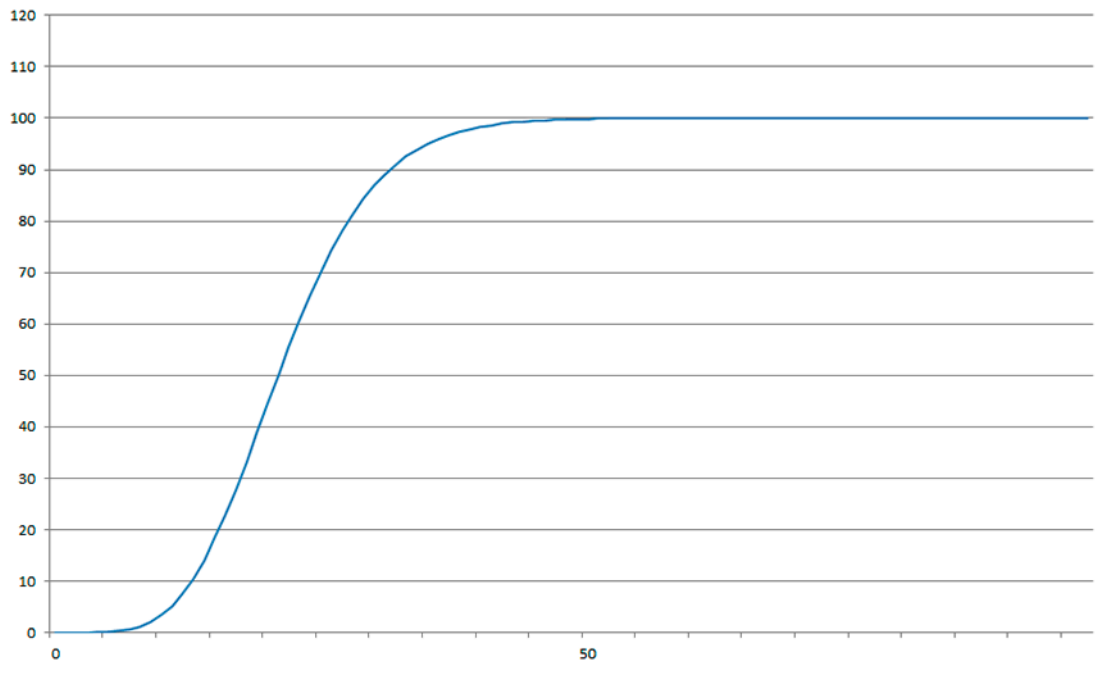

Figure 8-2 Step-forced response of the digital low-pass filter when f = 2 Hz

The definition of the cut-off frequency is extremely important for the suppression of faults. Defining the cut-off frequency defines the "speed" of the scale's response to changes in the measured value.

A value of 5 Hz, for example, results in a relatively rapid response to a change in weight; a value of 0.5 Hz makes the scales "slower".

## 8.4.25 Low-pass filter number

The number of the filter defines the effect of damping. The values 2, 4, 6, 8, and 10 can be set. The higher the selected filter number, the higher the effect.

# 8.4.26 Low-pass filter limit frequency (commissioning)

The second low-pass filter can be used for test purposes. Its function is identical to that of the (operating) low-pass filter. An analysis of the signal curve after this low-pass filter can provide additional information on the environment of the scales.

8.4 DR 3 calibration parameters

### 8.4.27 Low-pass filter number (commissioning)

The second low-pass filter can be used for test purposes. Its function is identical to that of the (operating) low-pass filter. An analysis of the signal curve after this low-pass filter can provide additional information on the environment of the scales.

### 8.4.28 Mean value filter depth

The mean value filter is used to steady the weight against random interference. The weight is the mean value of n (n = max. 250) weights which are recorded by the weighing module every 10 ms, e.g. when n = 10, the mean of 10 weights is calculated. Every 10 ms, the oldest value is discarded and the newest value included in the calculation.

### 8.4.29 Display weighing range data

The weighing range data is relevant to operation with verification capability. The "Display weighing range data" parameter is used to define whether the weighing range data is to be output permanently in the "SecureDisplay" on the HMI. Alternatively, it can be displayed separately using the command "802".

### 8.4.30 Interface for legal trade display

This parameter is used to define whether the legal trade display "SecureDisplay" is to be made on a panel directly connected over Ethernet or via a SIMATIC CPU which is connected to a panel.

### 8.4.31 Firmware version SecureDisplay

The version of the SecureDisplay software is entered in the "FW-Version SecureDisplay" Parameter. If the version is not entered correctly, a scale value is not output on the SecureDisplay, and the display indicates "Start Up".

### 8.4.32 Minimum display size [%]

The minimum display size defines the smallest zoom factor for the legal trade display "SecureDisplay". If the zoom factor for the minimum display size does not correspond to the smallest zoom factor stored in the "DisplayCali.xlm" file in the display unit, the weight value is hidden and the text "Start Up" is displayed.

# <span id="page-78-0"></span>8.5 Calibration procedure

### 8.5.1 Calibration with calibration weights

The incoming analog measured value from the load cells is converted into a digital value in an analog-to-digital converter. A weight is calculated using this digital value. This weight is then used by all weighing module functions for messages and for determining the status.

The characteristic curve of the measuring system must be defined before the weight can be calculated from the digital value. In the simplest case, the characteristic curve is defined with points 0 and 1. The first working point (point 0) is defined by the empty scales (no load) at their own weight. The load cells return a voltage measurement to the weighing module as a result of the weight of the scales themselves. Following analog-to-digital conversion of the measured voltage, the zero point is assigned to the digital value (calibration digits for the zero point).

If the scales are loaded with a defined calibration weight (e.g. 50% of the measuring range), the new digital value returned by the analog-to-digital converter is assigned the calibration weight.

The characteristic curve can also be determined with a third point, which must be higher than point 1.

Make sure that the difference between two calibration weights is at least 40 000 digits, as the calibration command may otherwise be rejected.

The calibration procedure involves the following steps:

- Define the calibration weight and other parameters of the DR 3 data record.
- Transfer the DR 3 data record to the scales.
- Trigger "Calibration weight 0 valid" for empty scales.
- Load the scales with the defined calibration weight.
- Trigger "Calibration weight 1 valid".
- Transfer data record DR 3 from the scales to SOWATOOL and save the data on a data medium.

You must follow the correct calibration sequence with increasing calibration weights.

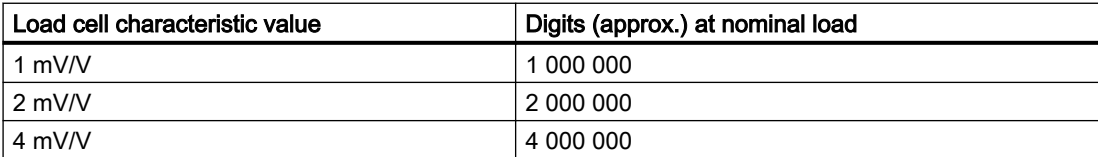

The diagram below illustrates the relationship between calibration digits and the calibration weight.

#### 8.5 Calibration procedure

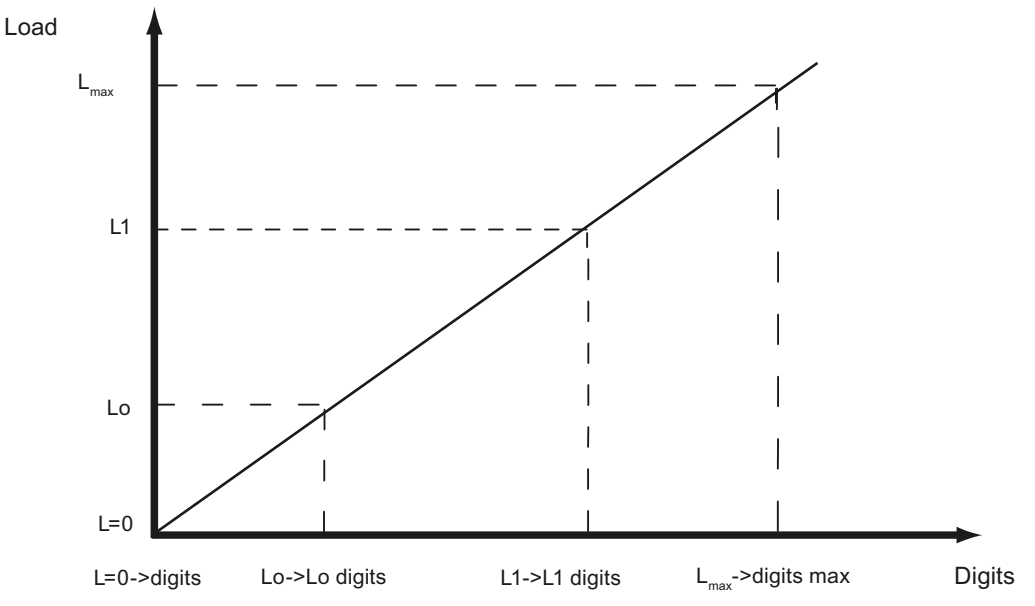

Figure 8-3 Calibration digits and calibration weight

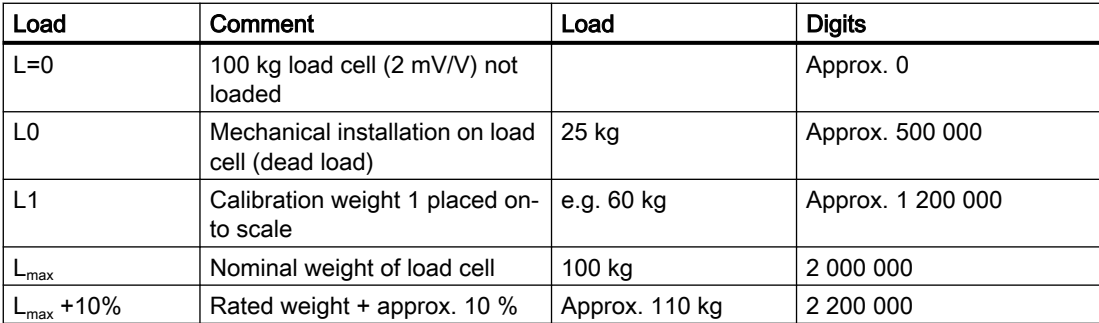

You do not need to perform calibration if the calibration digits and the calibration weights are known to the weighing module described here. They are simply sent to SIWAREX by data record DR 3 and the scales are ready for use immediately.

The SIWATOOL program facilitates rapid calibration.

Following commissioning and calibration, all data records must be read from the weighing module and saved as a scale file.

Identical scales can be put into operation immediately. Connect the PC to the new scales and enable the "Send all data records" function. This transfers the parameters for calibration weights and calibration digits, and the characteristic curve are determined immediately. The same applies when you change a weighing module.

### Note

Two working points are usually sufficient for determining the scales' characteristic curve. An additional working point is only required for non-linear systems.

8.5 Calibration procedure

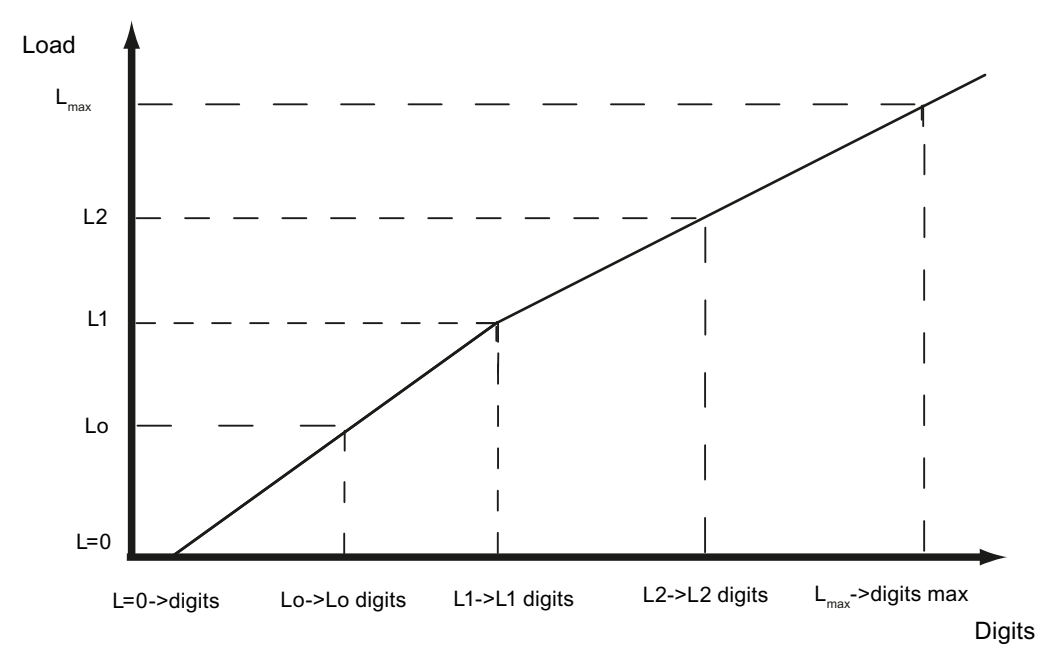

Figure 8-4 Linearizing the scales' characteristic curve

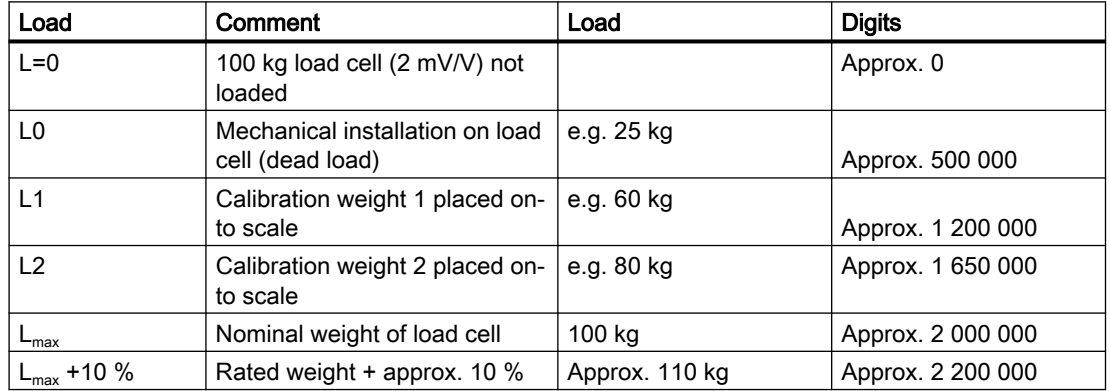

# 8.5.2 Automatic calibration

Scales can be rapidly commissioned with automatic calibration. The accuracy of the scale greatly depends on the entered parameters and the mechanical properties of the scale. The best level of accuracy for the scale can be achieved by calibrating with calibration weights.

During initial commissioning with automatic calibration, the module must be reset using the "Load factory settings" or "Load standard parameters" command.

#### 8.6 DR 4 Output of calculated calibration digits

The load cell parameters must subsequently be defined in data record 10. Command 82 "Perform automatic calibration" then uses this data and the currently applied dead load to calculate the characteristic curve of the scale. The characteristic curve is active immediately.

#### Note

The characteristic curve data in data record 3 active prior to execution of command 82 is directly overwritten.

Automatic calibration requires the following criteria:

- Correct mechanical installation of the scale
- Scale is empty (only mechanical installation (= dead load) present on the cells)
- Installed load cells are evenly loaded
- There are no shunt circuits

# 8.6 DR 4 Output of calculated calibration digits

Data record DR 4 outputs the digits calculated from the automatic scale calibration and the calibration check. This data record cannot be sent to the scales.

| Variable                                                         | <b>Note</b>                                                                                         | <b>Type</b>   | Length         | Rw           | <b>Default</b> | Min.                     | Max.    | <b>Modbus</b> |
|------------------------------------------------------------------|----------------------------------------------------------------------------------------------------|---------------|----------------|--------------|----------------|--------------------------|---------|---------------|
|                                                                  |                                                                                                    |               | (bytes)        |              |                |                          |         | Register      |
| Data record<br>number                                            | Contains no. of data record                                                                         | <b>USHORT</b> | 2              | $\mathsf{r}$ | 4              |                          |         | 1200          |
| Length                                                           | Data record length information                                                                      | <b>USHORT</b> | 2              | r            | 28             | $\overline{\phantom{a}}$ | ۰       | 1201          |
| Application                                                      | Information on which application<br>the DR belongs to                                               | <b>USHORT</b> | $\overline{2}$ | r            | 101            |                          |         | 1202          |
| Version identifi-<br>er                                          | Information on the current data re-<br>cord version                                                 | <b>USHORT</b> | $\overline{2}$ | $\mathsf{r}$ | 1              | 1                        | 65635   | 1203          |
| Calibration dig-<br>its $0, 1, 2$ (calcu-<br>lated)<br>(Page 83) | Calibration digits 0 (calculated):<br>calibration digits calculated by 'au-<br>tomatic calibration' | <b>LONG</b>   | 4              | $\mathsf{r}$ | 200000         | $\Omega$                 | 1600000 | 1204          |
|                                                                  | Calibration digits 1 (calculated):<br>calibration digits calculated by 'au-<br>tomatic calibration' | <b>LONG</b>   | 4              | $\mathsf{r}$ | 0              | $\mathbf{0}$             | 1600000 | 1206          |
|                                                                  | Calibration digits 2 (calculated):<br>calibration digits calculated by 'au-<br>tomatic calibration' | <b>LONG</b>   | 4              | r            | 0              | $\mathbf{0}$             | 1600000 | 1208          |
| Reserve 1                                                        | Reserve                                                                                             | <b>SHORT</b>  | 2              | r            | 0              |                          |         | 1210          |
| Reserve 2                                                        | Reserve                                                                                             | <b>USHORT</b> | 2              | r            | 0              | $\overline{\phantom{a}}$ |         | 1211          |
| Reserve 3                                                        | Reserve                                                                                             | <b>FLOAT</b>  | 4              | r            | 0              |                          |         | 1212          |

Table 8-2 Assignment of data record 4

# <span id="page-82-0"></span>8.6.1 Calibration digits 0, 1, 2 (calculated)

The calculation is based on the parameters from DR 10 and is executed using command no. 82 or 83.

# 8.7 DR 5 zeroing memory

Data record DR 5 displays the current values in the tare memory and the zeroing memory. In legal trade operation, the data record is not write-protected.

- Check all parameters
- Transfer the data record to the scales

| Variable                                                                | <b>Note</b>                                                | <b>Type</b>   | Length<br>(bytes) | <b>RW</b><br>pro-<br>tec-<br>tion | <b>Default</b> | Min.                                                | Max.                                             | <b>Modbus</b><br>Register |
|-------------------------------------------------------------------------|------------------------------------------------------------|---------------|-------------------|-----------------------------------|----------------|-----------------------------------------------------|--------------------------------------------------|---------------------------|
| Data record<br>number                                                   | Contains no. of data record                                | <b>USHORT</b> | $\overline{2}$    | r                                 | 5              | $\overline{\phantom{a}}$                            | $\blacksquare$                                   | 1214                      |
| Length                                                                  | Data record length information                             | <b>USHORT</b> | $\overline{2}$    | r                                 | 40             | $\overline{\phantom{a}}$                            | $\overline{\phantom{a}}$                         | 1215                      |
| Application                                                             | Information about which application<br>the DR belongs to   | <b>USHORT</b> | $\overline{c}$    | r                                 | 101            | $\overline{a}$                                      | $\overline{\phantom{a}}$                         | 1216                      |
| Version identifier                                                      | Information about the current data<br>record version       | <b>USHORT</b> | $\overline{2}$    | r                                 | 1              | 1                                                   | 65635                                            | 1217                      |
| Effective tare<br>weight - from<br>specification 1, 2<br>or 3 (Page 84) | Current tare weight (tare setting)                         | <b>FLOAT</b>  | 4                 | rwP                               | $\Omega$       | $\Omega$                                            | De-<br>pends<br>on spec-<br>ification<br>in DR 3 | 1218                      |
| Effective tare<br>weight (semi-au-<br>tomatic)<br>(Page 84)             | Current tare weight (semi-automat-<br>ic)                  | <b>FLOAT</b>  | 4                 | rwP                               | $\Omega$       | 0                                                   | De-<br>pends<br>on spec-<br>ification<br>in DR 3 | 1220                      |
| Zero by power-<br>on (value when<br>switching on)<br>(Page 84)          | Current zero by power-on weight<br>(affected by switch-on) | <b>FLOAT</b>  | $\overline{4}$    | rwP                               | 0              | De-<br>pends<br>on<br>specifi-<br>cation<br>in DR 3 | De-<br>pends<br>on spec-<br>ification<br>in DR 3 | 1222                      |
| Zero weight<br>(semi-automat-<br>ic) (Page 85)                          | Current zero weight (semi-automat-<br>ic)                  | <b>FLOAT</b>  | 4                 | rwP                               | 0              | De-<br>pends<br>on<br>specifi-<br>cation<br>in DR 3 | De-<br>pends<br>on spec-<br>ification<br>in DR 3 | 1224                      |

Table 8-3 Assignment of data record 5

#### <span id="page-83-0"></span>8.7 DR 5 zeroing memory

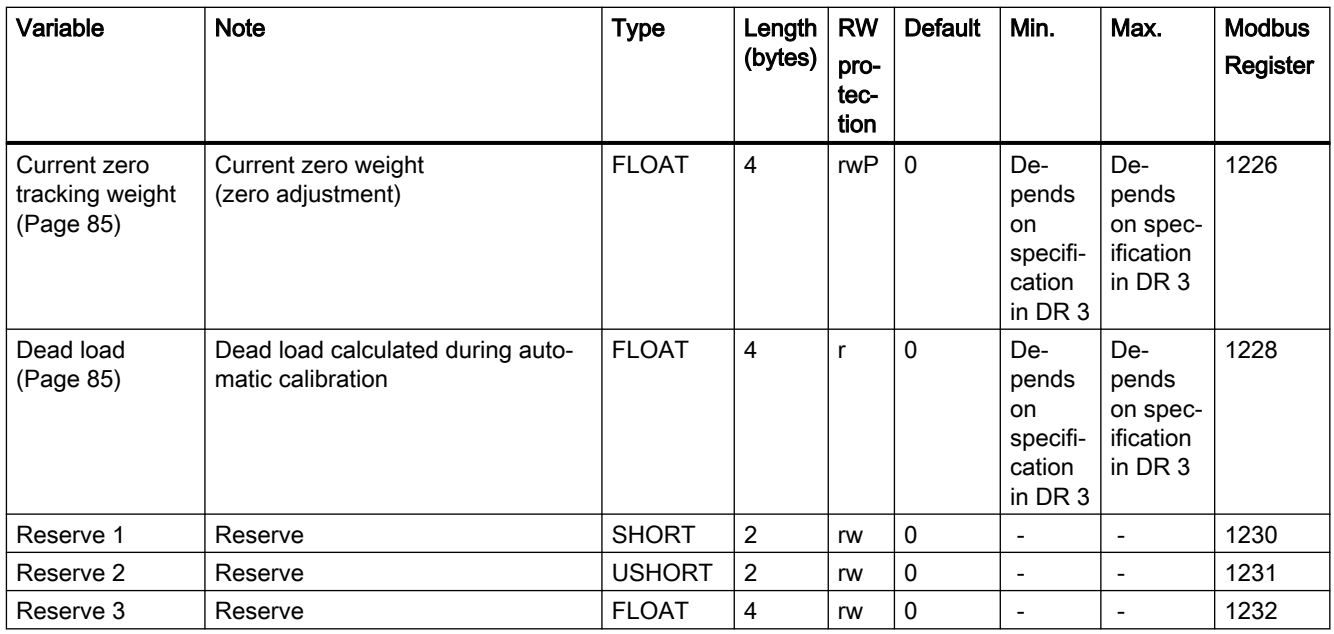

## 8.7.1 Effective tare weight - from specification 1, 2 or 3

Up to three tare weights can be specified in the DR 15 data record. You activate a specified tare weight with a command (see commands 1013, 1014, 1015). From this point on, the activated tare weight is factored into the weight calculations. The "Delete tare" command deactivates the active tare weight. This does not delete the specification in data record DR 15.

### 8.7.2 Effective tare weight (semi-automatic)

The corresponding command (see command 1011) applies the current gross weight as the active tare weight. From this point on, the activated tare weight is factored into the weight calculations. The "Delete tare" command deactivates the active tare weight.

# 8.7.3 Zero by power-on (value when switching on)

If the automatic zero by power-on is configured, the scale is automatically set to "Zero" when the power supply is switched on provided the gross weight is within the defined zero setting limits. The current gross weight is saved as the zero by power-on weight. The zero by poweron weight must be within the specified range (usually  $\pm$  10 %).

## <span id="page-84-0"></span>8.7.4 Zero weight (semi-automatic)

The zero weight command (see command 1001) entered by the user sets the current gross weight to "Zero" provided it is within the defined zero setting limits. The current gross weight is saved as the zero weight. The zeroing weight must be within the specified range (usually +3 / ‑1 % of the set zero point).

### 8.7.5 Current zero tracking weight

The current zero tracking weight is recorded in this parameter if automatic zero tracking is activated.

### 8.7.6 Dead load

The characteristic curve of the scales is determined during calibration. When there is no load, the main display returns "0". The dead load is the weight of the empty scales, i.e. the weight of the scales themselves.

# 8.8 DR 6 limit value settings

The switch-on and switch-off values for the limits are configured in data record DR 6.

In legal trade operation, the data record is not write-protected.

- Check all parameters and modify them as required
- Transfer the data record to the scale

Table 8-4 Assignment of data record 6

| Variable                | <b>Note</b>                                           | <b>Type</b>   | Length $ $     | Rw | <b>Default</b> | Min. | Max.  | <b>Modbus</b> |
|-------------------------|-------------------------------------------------------|---------------|----------------|----|----------------|------|-------|---------------|
|                         |                                                       |               | (bytes)        |    |                |      |       | Register      |
| Data record<br>number   | Contains no. of data record                           | <b>USHORT</b> | $\overline{2}$ |    | 6              |      |       | 1234          |
| Length                  | Data record length information                        | <b>USHORT</b> | 2              |    | 60             |      |       | 1235          |
| Application             | Information on which application<br>the DR belongs to | <b>USHORT</b> | $\overline{2}$ |    | 101            |      |       | 1236          |
| Version identifi-<br>er | Information on the current data re-<br>cord version   | <b>USHORT</b> | 2              |    |                |      | 65635 | 1237          |

### Scale parameters and functions

# 8.8 DR 6 limit value settings

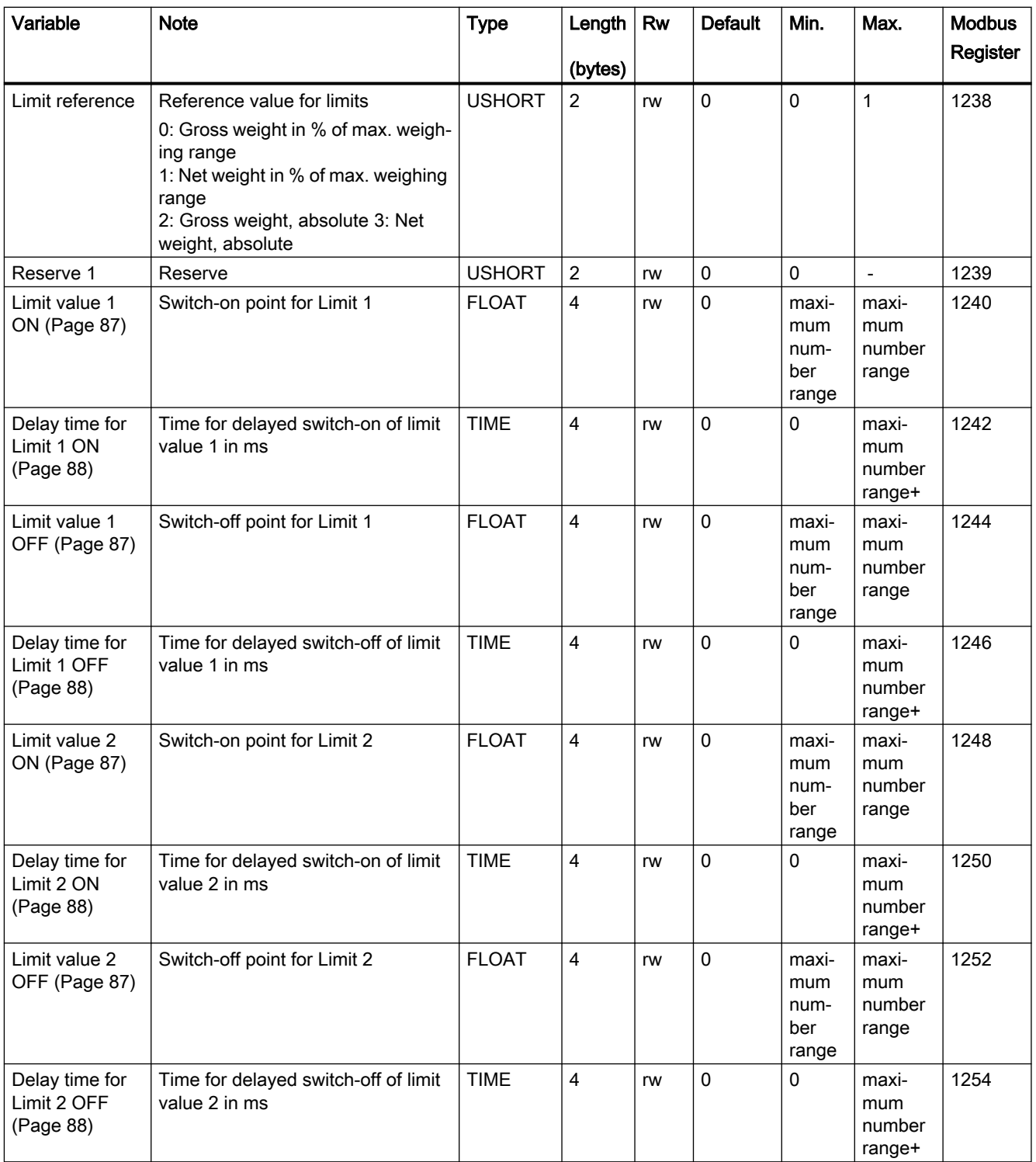

8.8 DR 6 limit value settings

<span id="page-86-0"></span>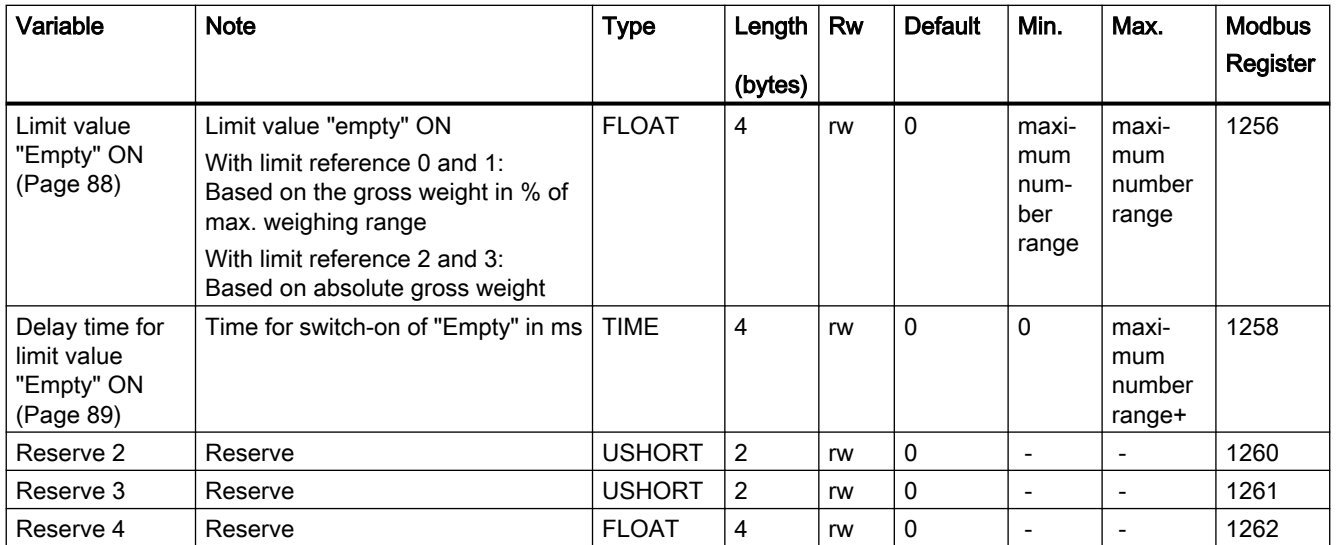

## 8.8.1 Limit reference

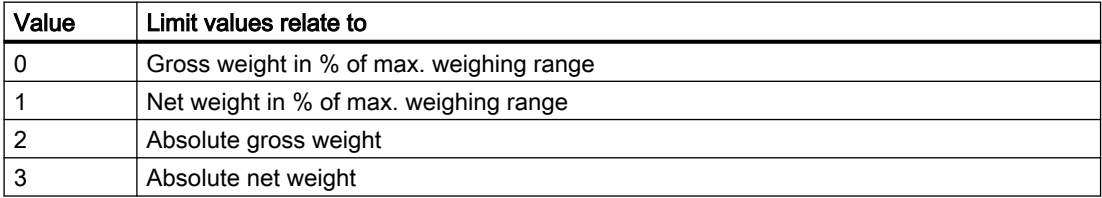

The limit value "Empty" always relates to gross weight zero.

# 8.8.2 Limit value 1 ON, limit value 2 ON, limit value 1 OFF, limit value 2 OFF

The switch-on and switch-off points can be specified separately for each limit as a percentage of the measuring range or as absolutely values (based on "Limit reference" parameter setting). This allows both minimum and maximum value violation monitoring with hysteresis. A delay time for switch-on and switch-off can also be specified. Either the current net weight or the current gross weight can be selected as the reference value for limits 1 and 2. Negative limits are only possible with input of absolute values. Negative limits as percentage are rejected.

Maximum value monitoring is implemented with the following specifications:

● Switch-on value > switch-off value

Minimum value monitoring is implemented with the following specification:

● Switch-on value < switch-off value

The diagram below illustrates the function of limit values 1 and 2.

<span id="page-87-0"></span>8.8 DR 6 limit value settings

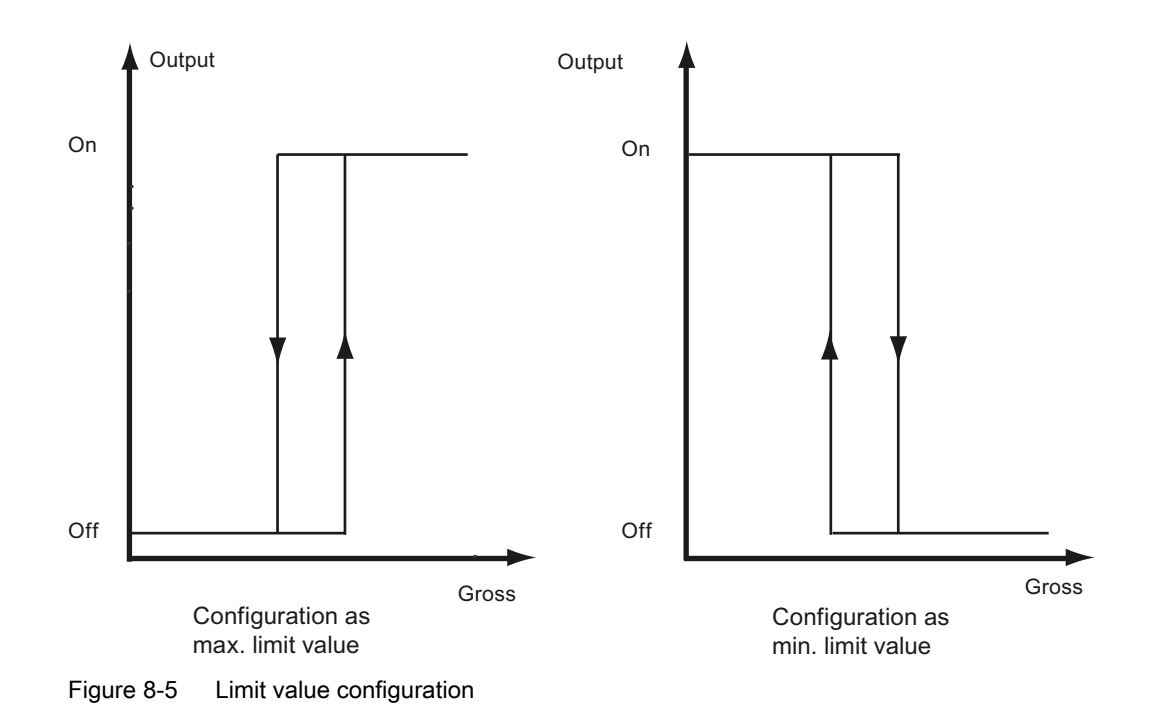

### 8.8.3 Delay time for limit value 1 ON, delay time for limit value 2 ON

If the weight reaches the specified switch value, a delay time (defined in ms) is launched. Once the delay time is over, the limit switch changes status provided the weight still reaches the specified switch value.

### 8.8.4 Delay time for limit value 1 OFF, delay time for limit value 2 OFF

If the weight reaches the specified switch value, a delay time (defined in ms) is launched. Once the delay time is over, the limit switch changes status provided the weight still reaches the specified switch value.

### 8.8.5 Limit value "Empty" ON

The value for the empty range is a limit value below which the weighing module registers and returns the status "empty". The values are entered as a percentage of the measuring range. The "Empty" limit always refers to the current gross weight in the scale.

The setting, whether absolute or a percentage, also affects the "Empty" limit.

# <span id="page-88-0"></span>8.8.6 Delay time for limit value "Empty" ON

If the weight reaches the specified switch value for scales status "empty", a delay time (defined in ms) is launched. Once the delay time is over, the switch for "empty" status changes status provided the weight still reaches the specified switch value.

# 8.9 DR 7 interface parameters

Data record DR 7 contains the parameters for defining the properties of the available I/O modules (digital inputs, digital outputs, analog output, serial ports).

If a port is not used, the default values can be retained.

- Change the parameters if necessary
- Transfer the data record to the scale

Table 8-5 Assignment of data record 7

| Variable                                                   | <b>Note</b>                                                                                                    | <b>Type</b>   | Length<br>(bytes) | <b>RW</b> | <b>Default</b> | Min.                     | Max.                     | <b>Modbus</b><br>Register |
|------------------------------------------------------------|----------------------------------------------------------------------------------------------------|---------------|-------------------|-----------|----------------|--------------------------|--------------------------|---------------------------|
| Data record<br>number                                      | Contains no. of data record                                                                                                | <b>USHORT</b> | $\overline{2}$    | r         | $\overline{7}$ |                          | $\blacksquare$           | 1300                      |
| Length                                                     | Data record length information                                                                                             | <b>USHORT</b> | 2                 | r         | 60             | $\overline{\phantom{a}}$ | $\overline{\phantom{a}}$ | 1301                      |
| Application                                                | Information on which application<br>the DR belongs to                                                                      | <b>USHORT</b> | $\overline{2}$    | r         | 101            |                          |                          | 1302                      |
| Version identifi-<br>er                                    | Information on the current data re-<br>cord version                                                                        | <b>USHORT</b> | $\overline{2}$    | r         | 1              | 1                        | 65635                    | 1303                      |
| Assignment for<br>digital input 0,<br>1, 2, 3<br>(Page 92) | Assignment for input 0:<br>0: No command assigned<br>1  32767: Command is triggered<br>at a rising edge (0->1 transition)  | <b>USHORT</b> | $\overline{2}$    | rw        | $\mathbf{0}$   | $\mathbf 0$              | 32767                    | 1304                      |
|                                                            | Assignment for input 1:<br>0: No command assigned<br>1  32767: Command is triggered<br>at a rising edge (0->1 transition)  | <b>USHORT</b> | 2                 | rw        | 0              | $\mathbf 0$              | 32767                    | 1305                      |
|                                                            | Assignment for input 2:<br>0 : No command assigned<br>1  32767: Command is triggered<br>at a rising edge (0->1 transition) | <b>USHORT</b> | $\overline{2}$    | rw        | 0              | $\Omega$                 | 32767                    | 1306                      |
|                                                            | Assignment for input 3:<br>0: No command assigned<br>1  32767: Command is triggered<br>at a rising edge (0->1 transition)  | <b>USHORT</b> | $\overline{2}$    | rw        | 0              | $\mathbf{0}$             | 32767                    | 1307                      |

#### Scale parameters and functions

## 8.9 DR 7 interface parameters

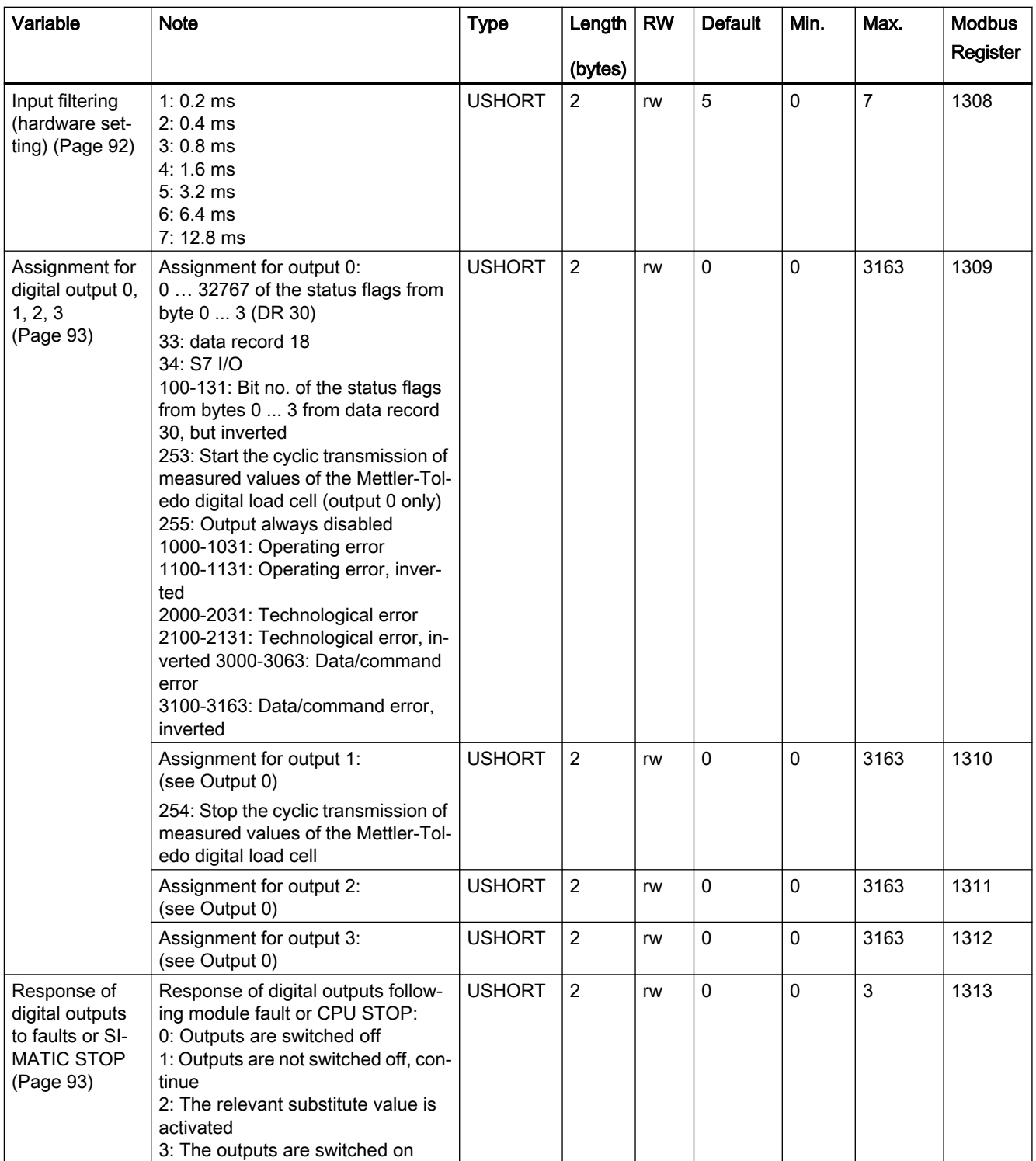

8.9 DR 7 interface parameters

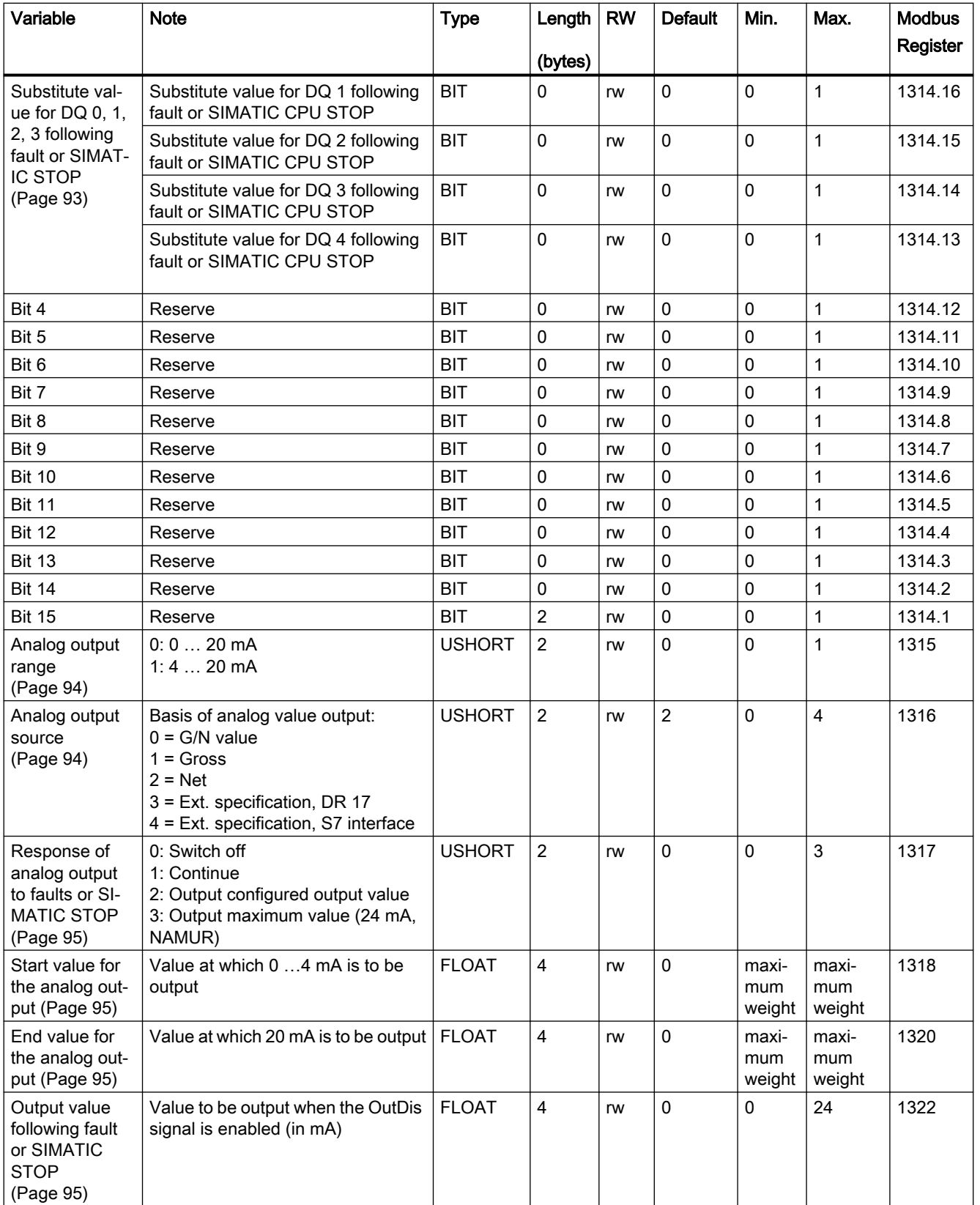

#### <span id="page-91-0"></span>Scale parameters and functions

#### 8.9 DR 7 interface parameters

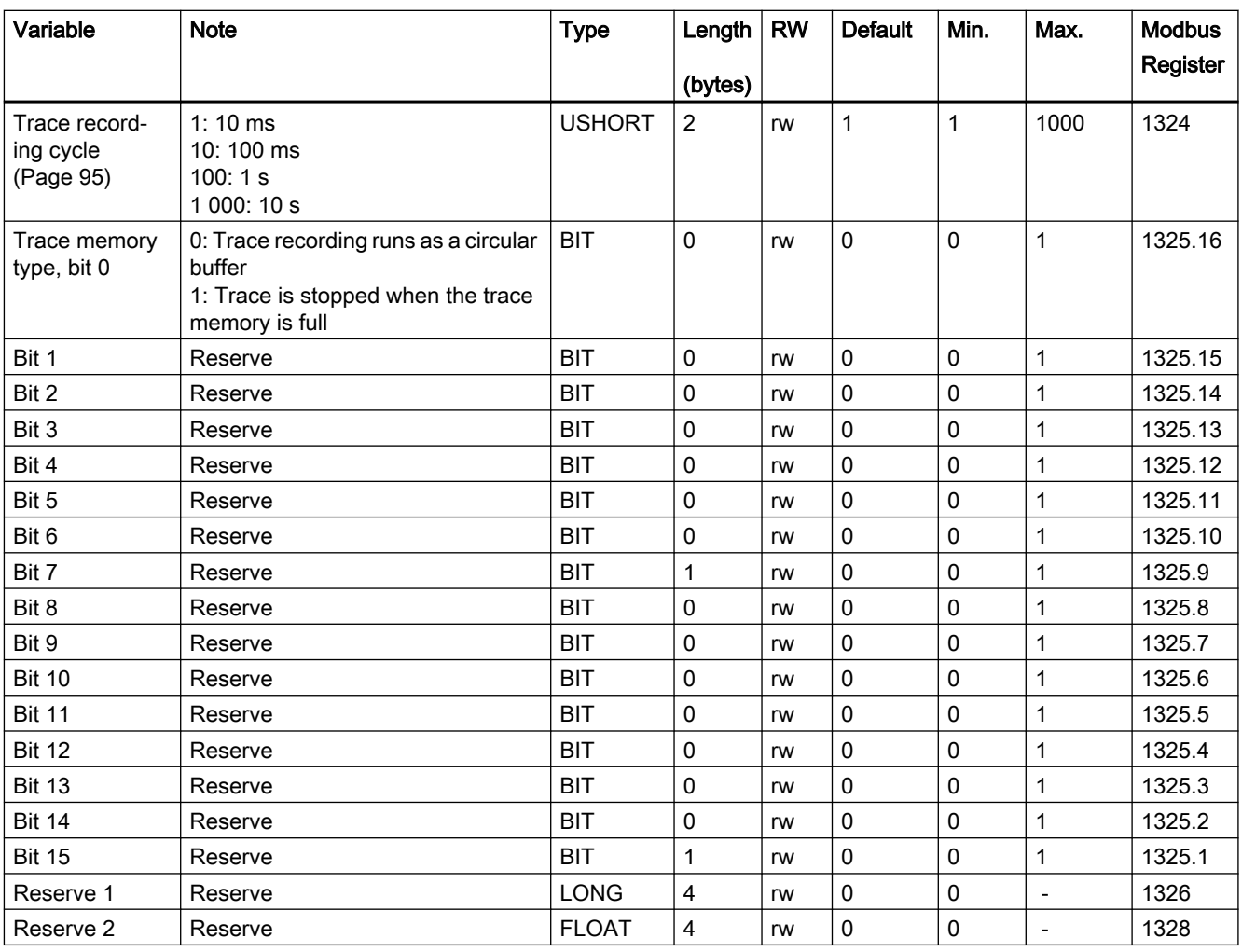

# 8.9.1 Assignment for digital input 0, 1, 2, 3

A command trigger can be assigned to a digital input. The assignment is made with the command number: → [Command lists](#page-140-0) (Page [141\)](#page-140-0).

Assignment for input 0, 1, 2, 3:

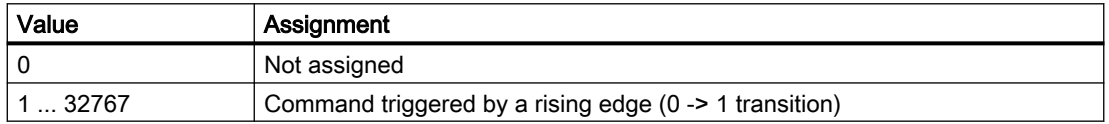

# 8.9.2 Input filtering (hardware setting)

To ensure that the inputs do not respond too quickly to the signal change, a minimum signal pending time can be specified. The pending signal is not processed further until this time has elapsed.

# <span id="page-92-0"></span>8.9.3 Assignment for digital output 0, 1, 2, 3

You can assign the digital outputs different functions. The output of the scale status or the error messages as well as additional functions as listed in the following table are available for selection. This is done on the basis of the bit number.

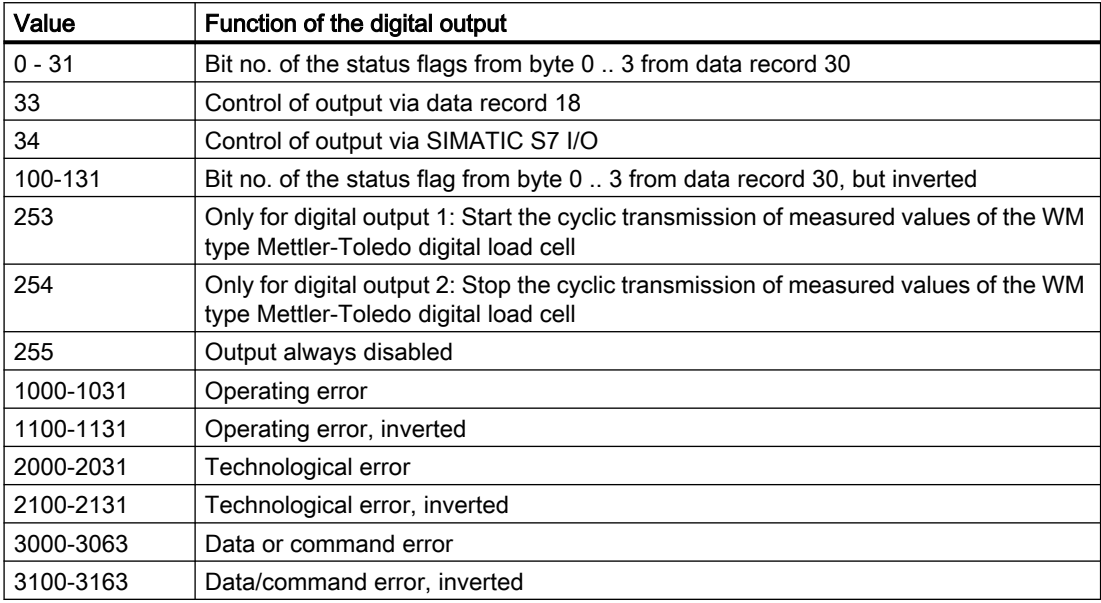

Assignment for output 0, 1, 2, 3:

# 8.9.4 Response of digital outputs to faults or SIMATIC STOP

This parameter allows you to define the response of the digital outputs following a fault of the SIWAREX module or SIMATIC STOP.

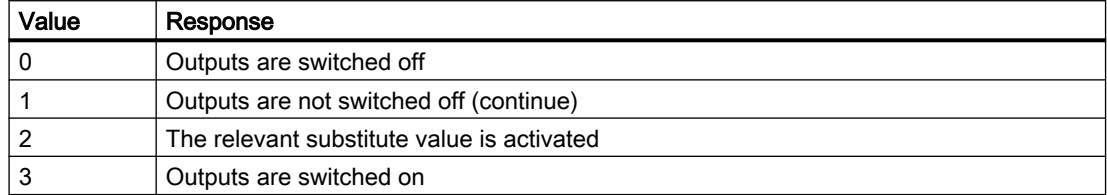

# 8.9.5 Substitute value for DQ 0, 1, 2, 3 following fault or SIMATIC STOP

The outputs are usually reset following a module fault (operating error) or SIMATIC CPU STOP. This response is the default setting.

If an output is to be set following a fault, this response is defined using this parameter. The "Response of digital outputs to fault or SIMATIC STOP" parameter must also be set to "Output substitute value".

The substitute value definition is then valid.

#### <span id="page-93-0"></span>8.9 DR 7 interface parameters

#### Examples

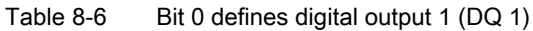

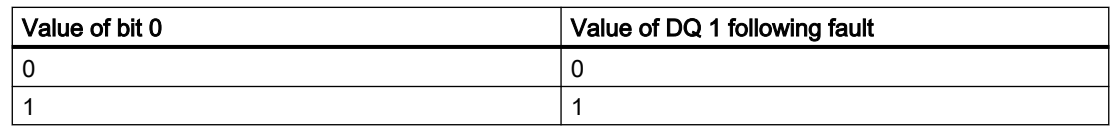

#### Table 8-7 Bit 1 defines digital output 2 (DQ 2)

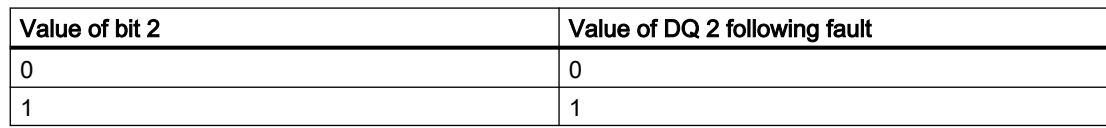

### **NOTICE**

### Risk to the plant

If an output is set following a fault (operating error), this can pose a risk for the plant.

Ensure that the parameters are correctly set.

### 8.9.6 Analog output range

This parameter is used to define the range of the output current.

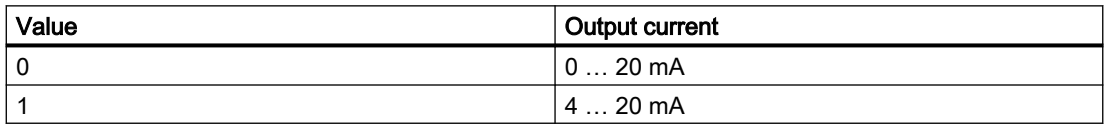

### 8.9.7 Analog output source

The analog output can be used for a range of purposes. This parameter defines the tag that controls the analog output.

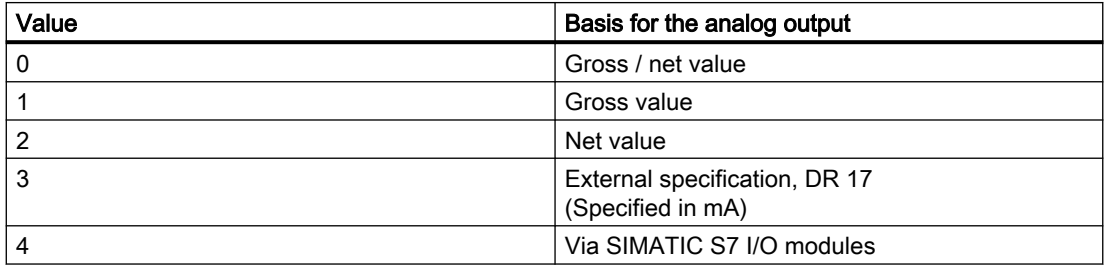

# <span id="page-94-0"></span>8.9.8 Response of analog output to faults or SIMATIC STOP

This parameter defines the response of the analog output following a fault of the SIWAREX module or SIMATIC STOP.

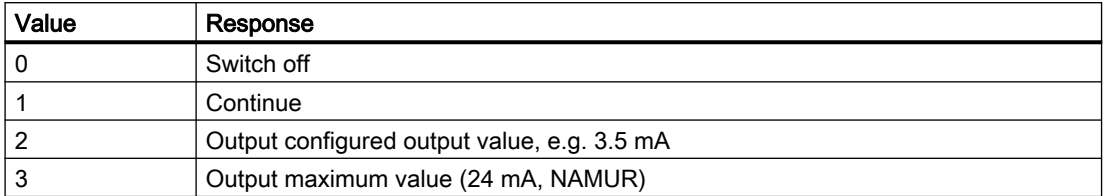

### 8.9.9 Start value for the analog output

This parameter defines the specified value at which 0 or 4 mA is output. The value can be greater or less than the end value.

## 8.9.10 End value for the analog output

This parameter defines the specified value at which 20 mA is output. The value can be greater or less than the start value.

# 8.9.11 Output value following fault or SIMATIC STOP

The default settings set the analog output to the defined value following a module fault (operating error) or upon SIMATIC CPU STOP.

If the analog output is, for example, to be set to 3.5 mA following a fault, this is defined with this parameter. The current value to be output is entered.

### **NOTICE**

#### System can be switched to unsafe state

If the analog output is to be set to a given value following a fault (operating error), you must ensure that this poses no danger.

## 8.9.12 Trace recording cycle

The trace function is used for the continuous recording of measured values. The recording rate is defined with the parameter.

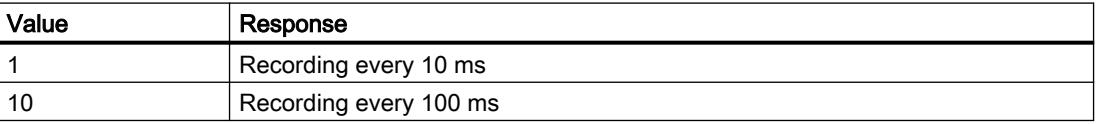

8.10 DR 8 date and time

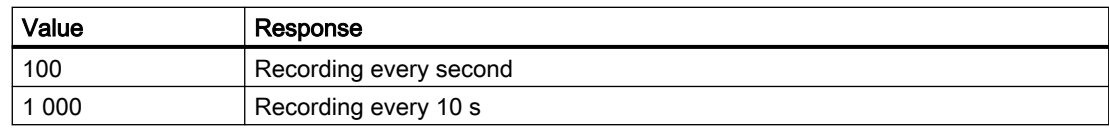

### 8.9.13 Trace storage method

This parameter is used to specify the response of the trace memory.

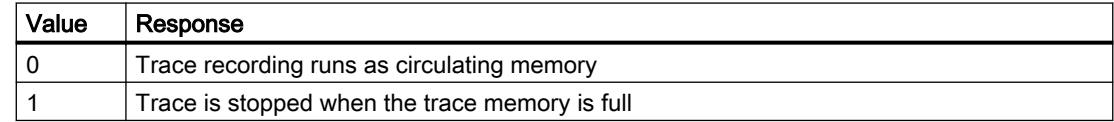

# 8.10 DR 8 date and time

The weighing module has its own hardware clock. The current date and time is specified or read using data record DR 8. The clock is buffered by a capacitor and can continue to function without power for around 70 hours. If you are using the Modbus protocol, data record DR 48 must be used for the date and time.

- Set the date and time
- Transfer the data record to the scales

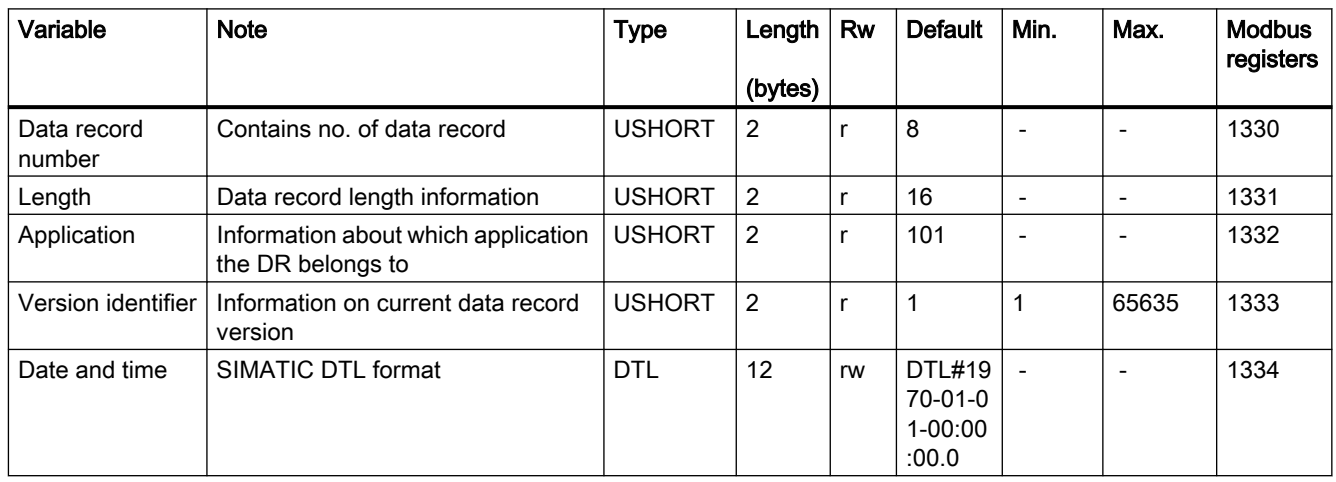

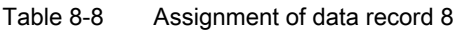

# 8.11 DR 9 module information

No entries can be made in data record DR 9. This data record provides information on the inner workings of the SIWAREX module. This information is used to identify the module at the manufacturer plant (e.g. in the event of repairs). The entries in the data record are of no importance to the user for operation.

Table 8-9 Assignment of data record 9

| Variable                                  | <b>Note</b>                                               | <b>Type</b>   | Length         | Rw           | <b>Default</b>     | Min.                     | Max.           | <b>Modbus</b> |
|-------------------------------------------|-----------------------------------------------------------|---------------|----------------|--------------|--------------------|--------------------------|----------------|---------------|
|                                           |                                                           |               | (bytes)        |              |                    |                          |                | registers     |
| Data record<br>number                     | Contains no. of data record                               | <b>USHORT</b> | $\overline{2}$ | r            | 9                  | $\blacksquare$           | $\overline{a}$ | 1340          |
| Length                                    | Data record length information                            | <b>USHORT</b> | $\overline{2}$ | r            | 68                 | $\overline{\phantom{a}}$ | $\frac{1}{2}$  | 1341          |
| Application                               | Information on which application<br>the DR belongs to     | <b>USHORT</b> | $\overline{c}$ | r            | 101                |                          |                | 1342          |
| Version identifier                        | Information on the current data re-<br>cord version       | <b>USHORT</b> | $\overline{2}$ | r            | $\mathbf{1}$       | $\mathbf{1}$             | 65635          | 1343          |
| Order No. -<br>header                     | Maximum and current string length<br>for the order number | UBYTE[2]      | $\overline{2}$ | r            | 16.16              | $\Box$                   | $\overline{a}$ | 1344          |
| Order No.                                 | Order number of the module<br>7MH                         | CHAR[16]      | 16             | r            | "7MH<br>$\ldots$ " | $\blacksquare$           | $\overline{a}$ | 1345          |
| Serial number -<br>header                 | String header                                             | UBYTE[2]      | $\overline{2}$ | r            | 12,12              | $\sim$                   | $\overline{a}$ | 1352          |
| Serial number                             | Serial number " XXX00001"                                 | CHAR[12]      | 12             | r            | $\mathbf{u}$       | $\blacksquare$           | $\frac{1}{2}$  | 1353          |
| Firmware type -<br>header                 | String header                                             | UBYTE[2]      | $\overline{2}$ | r            | 2.2                | $\blacksquare$           | $\overline{a}$ | 1359          |
| Firmware type                             | Reference V - Release<br><b>B</b> - Test<br>etc.          | CHAR[2]       | $\overline{c}$ | $\mathsf{r}$ | 'V'                | $\overline{a}$           | $\overline{a}$ | 1360          |
| FW - Version -<br>1st digit               | Version 1.                                                | <b>USHORT</b> | $\overline{2}$ | r            | 0                  | $\overline{a}$           | $\overline{a}$ | 1361          |
| FW - Version -<br>2nd digit               | Version 2.                                                | <b>USHORT</b> | $\overline{2}$ | r            | 0                  | $\frac{1}{2}$            | $\overline{a}$ | 1362          |
| FW - Version -<br>3rd digit               | Version 3.                                                | <b>USHORT</b> | $\overline{2}$ | r            | 0                  | $\overline{a}$           |                | 1363          |
| Hardware ver-<br>sion number              | ES hardware version number (e.g.<br>03)                   | <b>USHORT</b> | $\overline{2}$ | r            | $\mathbf{1}$       | $\blacksquare$           | $\overline{a}$ | 1364          |
| OS version<br>header                      | String header                                             | UBYTE[2]      | $\overline{c}$ | r            | 1.1                | $\blacksquare$           | $\overline{a}$ | 1365          |
| OS version<br>(loader) - desig-<br>nation | Reference V - Release<br>B - Test<br>etc.                 | CHAR[2]       | $\overline{2}$ | r            | 'V'                | $\overline{a}$           | $\overline{a}$ | 1366          |
| OS version<br>(loader) - desig-<br>nation | e.g. version n                                            | <b>USHORT</b> | $\overline{2}$ | r            | 'V'                | $\blacksquare$           | $\frac{1}{2}$  | 1367          |
| DRAM memory                               | Flash memory                                              | <b>USHORT</b> | $\overline{2}$ | r            | 0                  | $\overline{\phantom{a}}$ | $\frac{1}{2}$  | 1368          |
| Flash memory                              | <b>MRAM</b> memory                                        | <b>USHORT</b> | $\overline{2}$ | r            | 0                  |                          |                | 1369          |

#### Scale parameters and functions

8.12 DR 10 load cell parameters

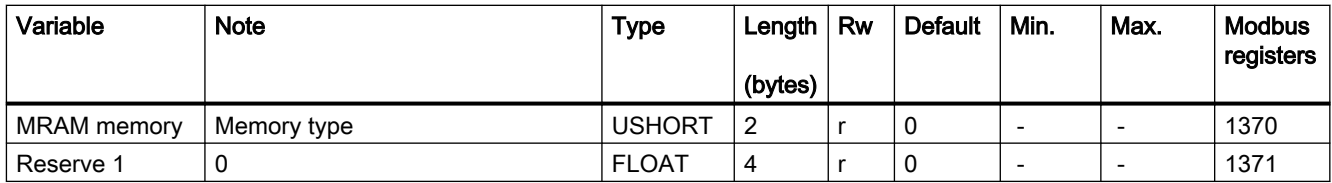

# 8.12 DR 10 load cell parameters

The parameters of the analog load cells must be checked prior to the automatic calibration and modified if necessary. Only the parameters identified by bold font and asterisk (\*) need be entered.

- Check the parameters and modify them as required
- Transfer the data record to the scales
- Adjust the scales

Table 8-10 Assignment of data record 10

| Variable                                                       | <b>Note</b>                                                                                                    | <b>Type</b>   | Length         | <b>Rw</b> | <b>Default</b> | Min.                     | Max.                     | <b>Modbus</b><br>registers |
|----------------------------------------------------------------|----------------------------------------------------------------------------------------------------|---------------|----------------|-----------|----------------|--------------------------|--------------------------|----------------------------|
|                                                                |                                                                                                    |               | (bytes)        |           |                |                          |                          |                            |
| Data record<br>number                                          | Contains no. of data record                                                                                       | <b>USHORT</b> | 2              | r         | 10             |                          | $\blacksquare$           | 1400                       |
| Length                                                         | Data record length information                                                                                    | <b>USHORT</b> | $\overline{2}$ | r         | 44             | $\overline{\phantom{a}}$ | $\overline{\phantom{a}}$ | 1401                       |
| Application                                                    | Information about which application<br>the DR belongs to                                                          | <b>USHORT</b> | $\overline{2}$ | r         | 101            |                          |                          | 1402                       |
| Version identifier                                             | Information on current data record<br>version                                                                     | <b>USHORT</b> | $\overline{2}$ | r         | 1              | 1                        | 65635                    | 1403                       |
| Number of load<br>cells <sup>1</sup>                           | Number of analog load cells (inter-<br>nal variable)                                                              | <b>USHORT</b> | $\overline{2}$ | rw        | $\mathbf{1}$   | $\mathbf 1$              | 6                        | 1404                       |
| 50/60 Hz tog-<br>gling (Page 99)                               | 50/60 Hz toggling                                                                                                 | <b>USHORT</b> | $\overline{2}$ | rw        | 0              | 0                        | $\mathbf 1$              | 1405                       |
| Number of sup-<br>port points<br>(Page 99) <sup>1)</sup>       | Number of support points                                                                                          | <b>USHORT</b> | $\overline{2}$ | rw        | 0              | 0                        | 8                        | 1406                       |
|                                                                | Reserve                                                                                                    | <b>USHORT</b> | $\overline{2}$ | rw        | $\Omega$       | $\Omega$                 | $\Omega$                 | 1407                       |
| Load cell charac-<br>teristic value<br>(Page 99) <sup>1)</sup> | Characteristic value of the load cell<br>(n) $[mV/V]$ , the mean value is used if<br>there is more than one cell. | <b>FLOAT</b>  | 4              | rw        | $\overline{2}$ | >0.1                     | 10                       | 1408                       |
| Zero point off-<br>set <sup>1</sup>                            | Zero point offset in uV/V, the mean<br>value is used if there is more than<br>one cell (internal tag).            | <b>FLOAT</b>  | 4              | rw        | 0              | $-1000$                  | 1000                     | 1410                       |
| Rated load of a<br>load cell<br>(Page 99) $1$ )                | Rated load of a load cell                                                                                         | <b>FLOAT</b>  | 4              | rw        | 60             | $\overline{\phantom{a}}$ |                          | 1412                       |
| Reserve                                                        | Reserve                                                                                                    | <b>FLOAT</b>  | 4              | rw        | 0              |                          | $\blacksquare$           | 1414                       |

8.12 DR 10 load cell parameters

<span id="page-98-0"></span>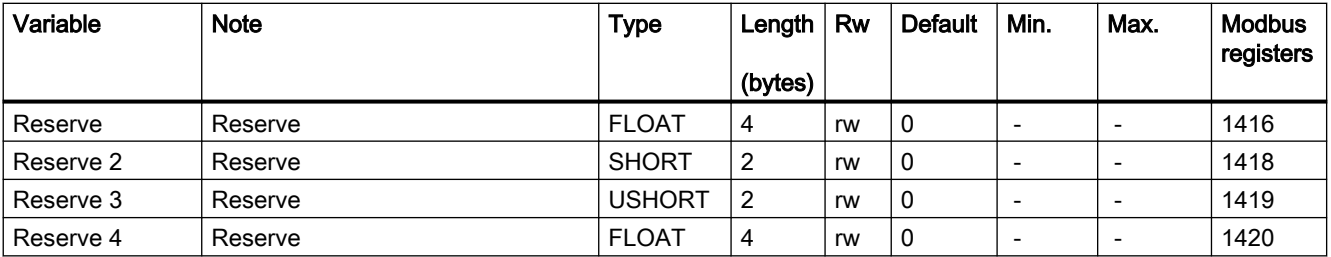

<sup>1)</sup> Parameter for calculation of calibration points with theoretical calibration

## 8.12.1 50/60 Hz toggling

To improve the suppression of faults caused by the supply network, you can specify the network frequency for signal filtering.

### 8.12.2 Number of support points

If no anchor points are used, the number of support points is equal to the number of load cells.

If anchor points are used in addition to load cells, the number of support points is equal to the total number of load cells and fixed support points.

### 8.12.3 Load cell characteristic value

The load cell characteristic value is required to correctly interpret the output voltage from the load cell. This specification is also necessary for determining load cell overload. The exact value can be entered if the measurement log for the load cell is available. The mean value can be entered if there is more than one load cell.

#### Example

Characteristic value = 2.018 mV/V

### 8.12.4 Rated load of a load cell

The rated load of a load cell is required for checking the maximum weighing range of the scales. The rated load is entered in the specified units of weight.

8.13 DR 12 Ethernet parameters

# 8.13 DR 12 Ethernet parameters

To integrate the SIWAREX module into an Ethernet network, configure the Ethernet parameters.

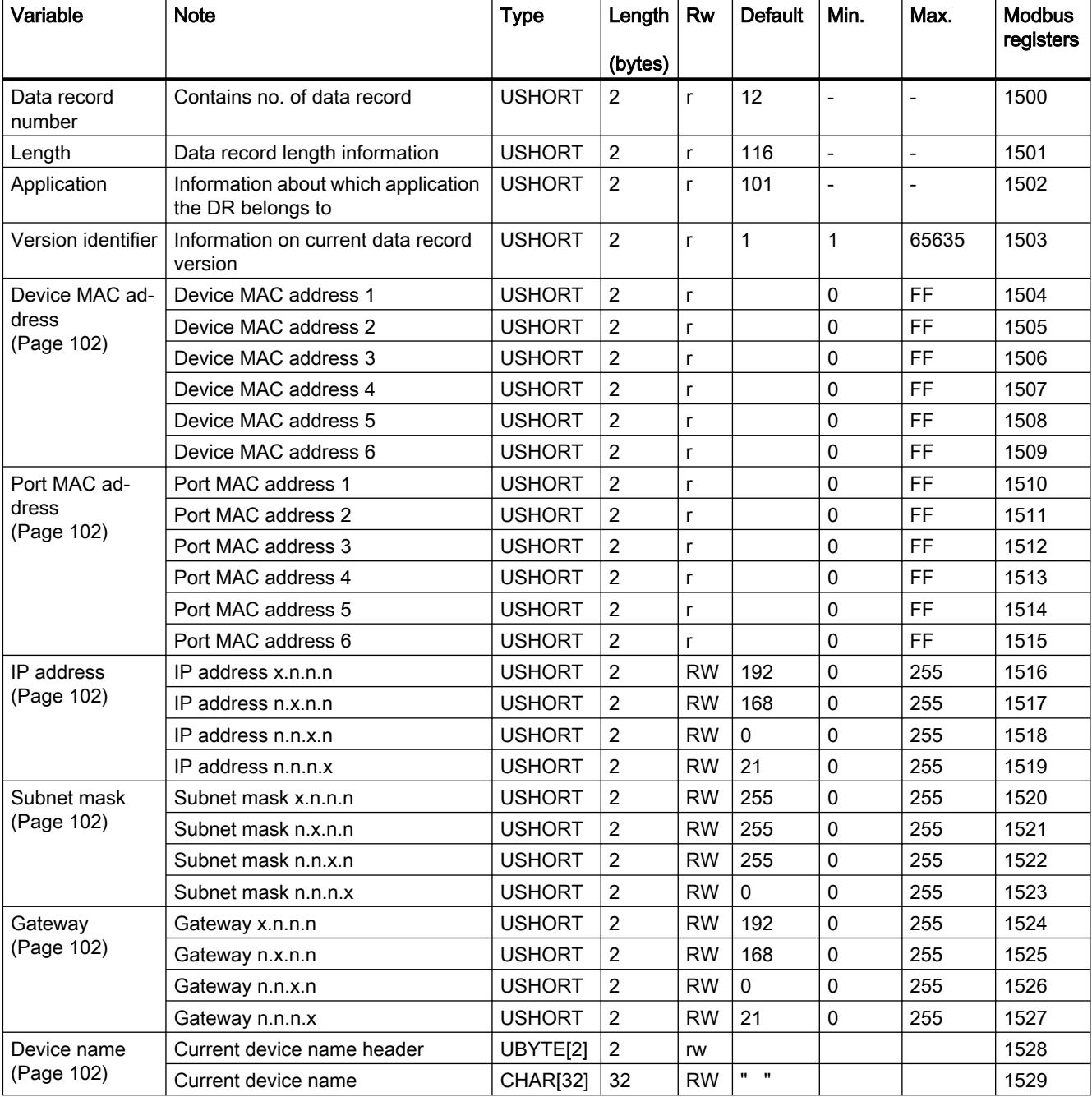

Table 8-11 Assignment of data record 12

8.13 DR 12 Ethernet parameters

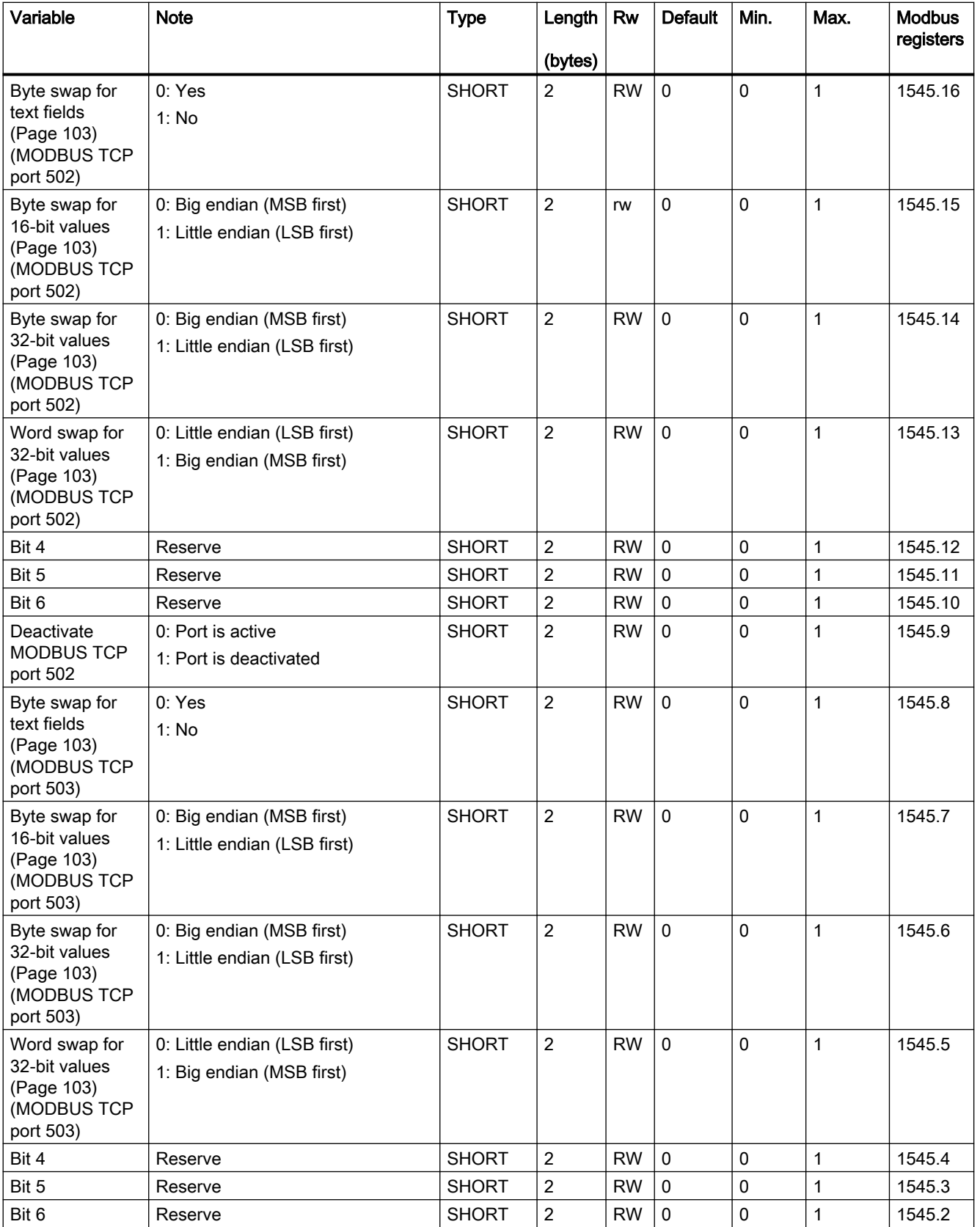

#### <span id="page-101-0"></span>8.13 DR 12 Ethernet parameters

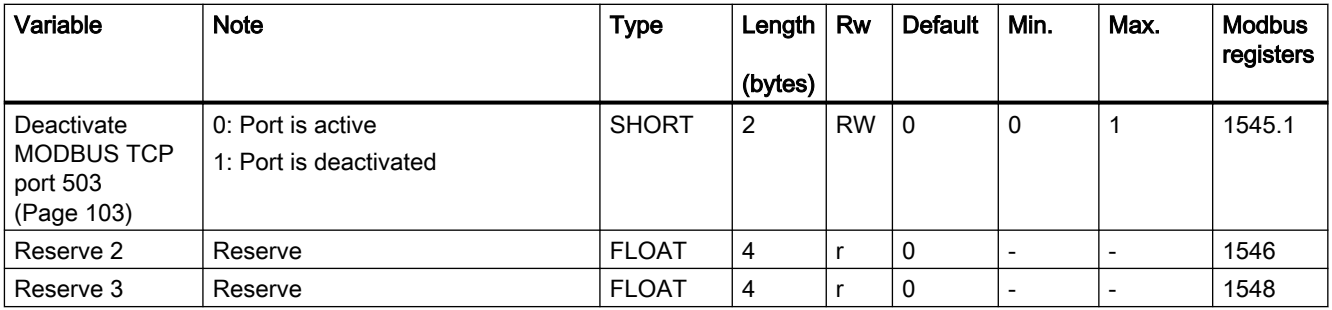

1) Defines the format used for transfer over the Ethernet port (MODBUS TCP IP).

### 8.13.1 Device MAC address

Each SIWAREX module has a unique MAC address. This MAC address cannot be changed by the user.

### 8.13.2 Port MAC address

Each SIWAREX module has a unique MAC port address. This MAC address cannot be changed by the user.

### 8.13.3 IP address

Assign the IP address using the Primary Setup Tool, SIWATOOL, or via SIMATIC (see section ["IP address for SIWAREX](#page-58-0) (Page [59\)](#page-58-0)").

### 8.13.4 Subnet mask

Assign the subnet mask of your network.

### 8.13.5 Gateway

If a gateway is used between the SIWAREX WP231 and the communication partner, enter the gateway address here.

If a gateway is not present, enter the IP address of the SIWAREX module.

### 8.13.6 Device name

This parameter can be used to assign a name to the weighing module in the Ethernet network. The length of the name is limited to 32 characters. Empty spaces must be filled by "x".

## <span id="page-102-0"></span>8.13.7 Byte/Word swap options

Defines the format used for transfer over the Ethernet port (MODBUS TCP IP).

# 8.14 DR 13 RS485 parameters

The parameters which define the response of the RS485 interface are specified in data record DR 13. If the interface is not used, keep the default values.

If the interface is not used, the default values can be retained.

- Check the parameters and modify them as required.
- Transfer the data record to the scale.

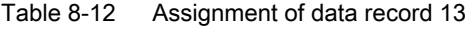

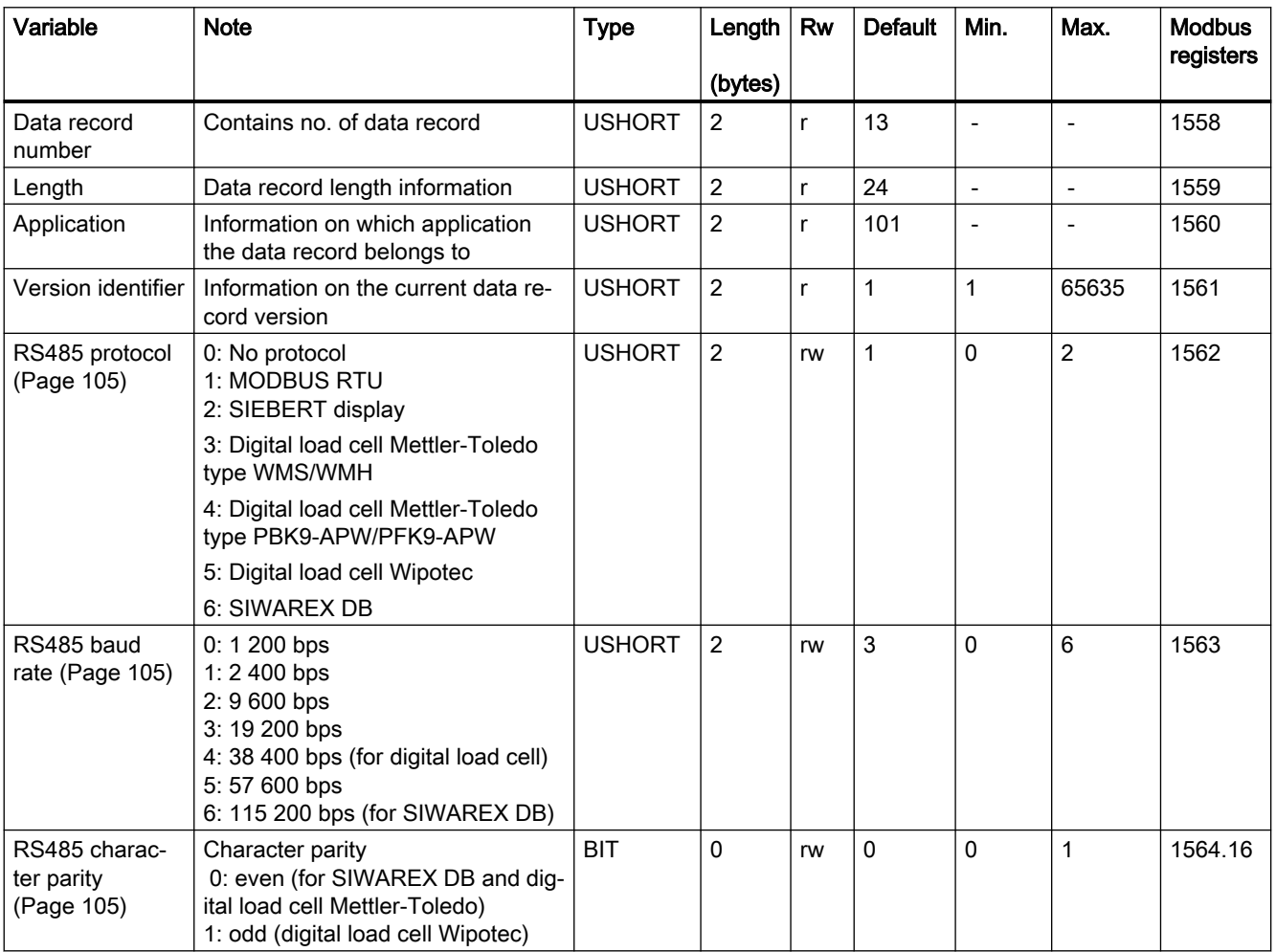

#### Scale parameters and functions

### 8.14 DR 13 RS485 parameters

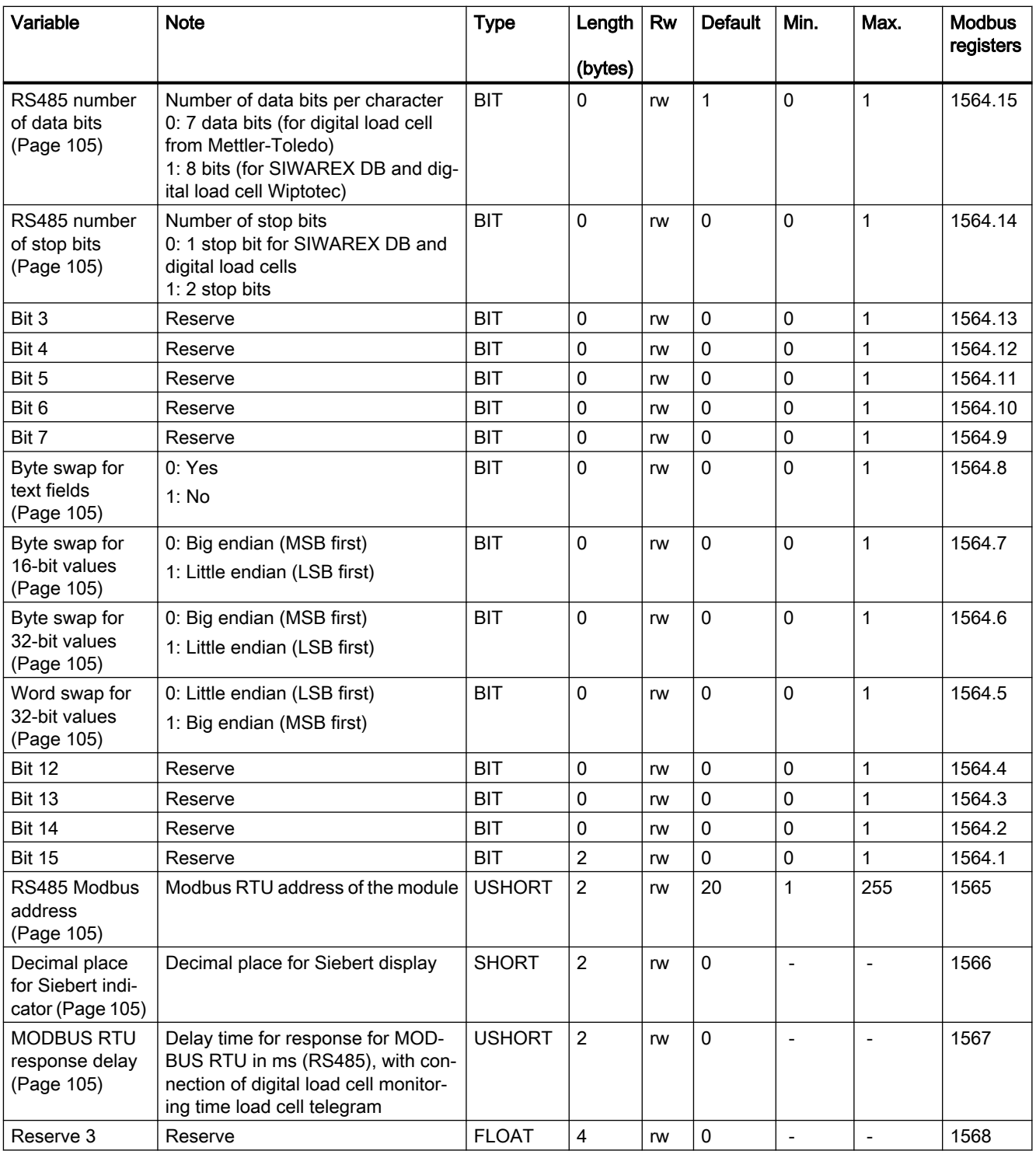

1) Defines the format used for transfer over the Ethernet port (MODBUS TCP IP).

## <span id="page-104-0"></span>8.14.1 RS485 protocol

This parameter defines the protocol for communication via the RS485 interface.

### 8.14.2 RS485 baud rate

This parameter defines the baud rate for the RS485 interface.

### 8.14.3 RS485 character parity

This parameter defines the character parity for the RS485 interface.

### 8.14.4 RS485 number of data bits

This parameter defines the number of data bits for the RS485 interface.

### 8.14.5 RS485 number of stop bits

This parameter defines the number of stop bits for the RS485 interface.

### 8.14.6 Byte/Word swap options

Defines the format used for transfer over the Ethernet port (MODBUS TCP IP).

### 8.14.7 RS485 Modbus address

This parameter defines the Modbus address (1 to 230) for communication via the RS485 interface with the Modbus protocol.

### 8.14.8 Decimal place for Siebert indicator

A fixed decimal place must be specified if a Siebert indicator is used. The following values are permitted: 0 ... 4

### 8.14.9 MODBUS RTU response delay

This parameter defines the delay of a response to a data request by the MODBUS RTU master (in ms).

8.15 DR 14 SIMATIC interface parameters

# 8.15 DR 14 SIMATIC interface parameters

The parameters which define the response of the SIMATIC interface are specified in data record DR 14. It is possible to define the process values to be output on the basis of the I/O area.

### Procedure

- Check the parameters and modify them as required
- Transfer the data record to the scale

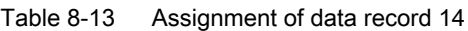

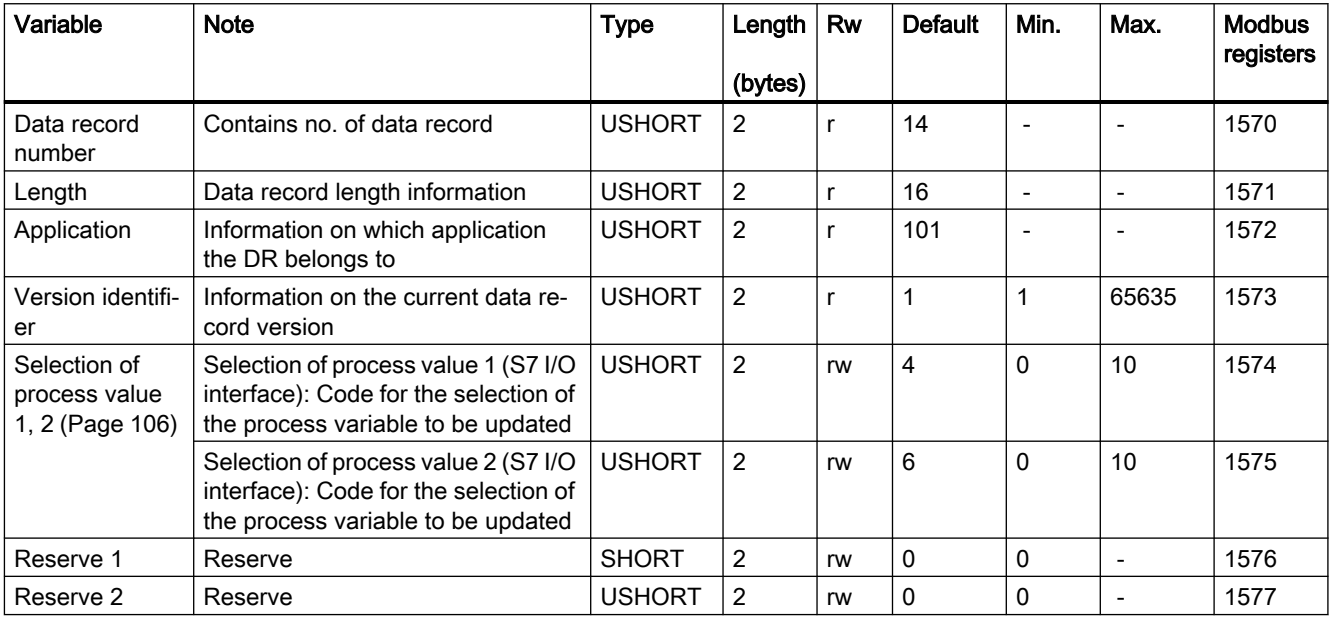

## 8.15.1 Selection of process value 1, 2

The weighing module can communicate with an S7-1200 CPU in two ways: Just via the I/O or by reading out complete data records. The I/O is faster and exhibits a higher performance. Two free-definable channels are available in the S7 I/O (process value 1 and process value 2). Users can decide which scale values (see table) are to be made available cyclically at these two parameters of the PLC.

| <b>Process value</b>   | Decimal code | From DR | Format       |
|------------------------|--------------|---------|--------------|
| No process selected    | U            |         |              |
| Gross process          |              | 30      | <b>FLOAT</b> |
| Net process            | 2            | 30      | <b>FLOAT</b> |
| Tare process           | 3            | 30      | <b>FLOAT</b> |
| Legal trade G/N weight | 4            | 30      | <b>FLOAT</b> |
| G/N weight_x10         | 5            | 30      | <b>FLOAT</b> |

Table 8-14 Selection table for process value 1,2

8.16 DR 15 tare settings

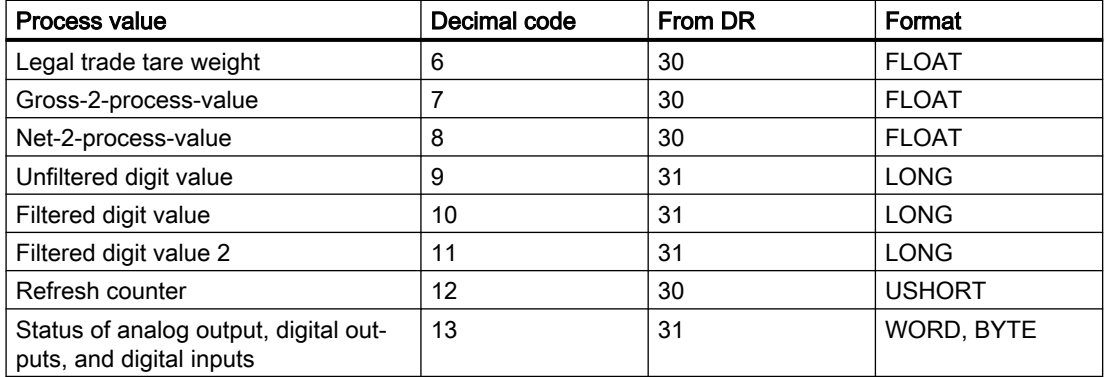

Table 8-15 Structure of status of analog output, digital outputs, and digital inputs

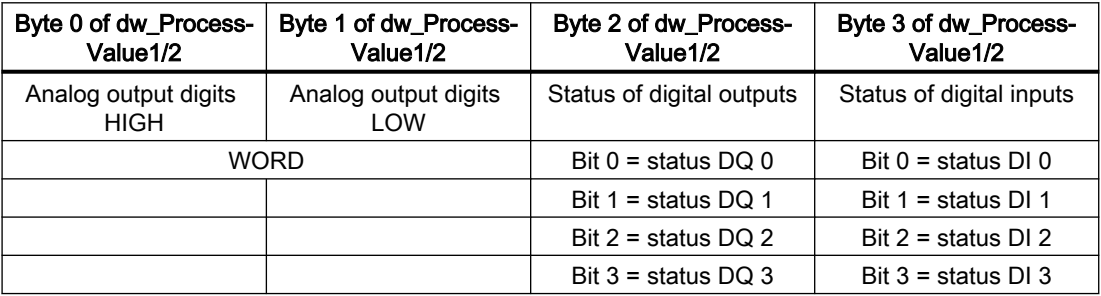

### See also

[Information about previous versions](#page-16-0) (Page [17\)](#page-16-0)

# 8.16 DR 15 tare settings

Data record DR 15 is used for the external specification of up to 3 tare weights.

- Enter the tare weight(s)
- Transfer the data record to the scale
- Enable a tare weight with a command

Table 8-16 Assignment of data record 15

| Variable              | <b>Note</b>                    | <b>Type</b>   | Length $\vert$ Rw | <b>Default</b> | Min.                     | Max.                     | <b>Modbus</b><br>registers |
|-----------------------|--------------------------------|---------------|-------------------|----------------|--------------------------|--------------------------|----------------------------|
|                       |                                |               | (bytes)           |                |                          |                          |                            |
| Data record<br>number | Contains no. of data record    | <b>USHORT</b> | 2                 | 15             |                          | -                        | 1578                       |
| Length                | Data record length information | <b>USHORT</b> | -2                | 28             | $\overline{\phantom{0}}$ | $\overline{\phantom{0}}$ | 1579                       |

#### Scale parameters and functions

#### 8.17 DR 16 simulation value

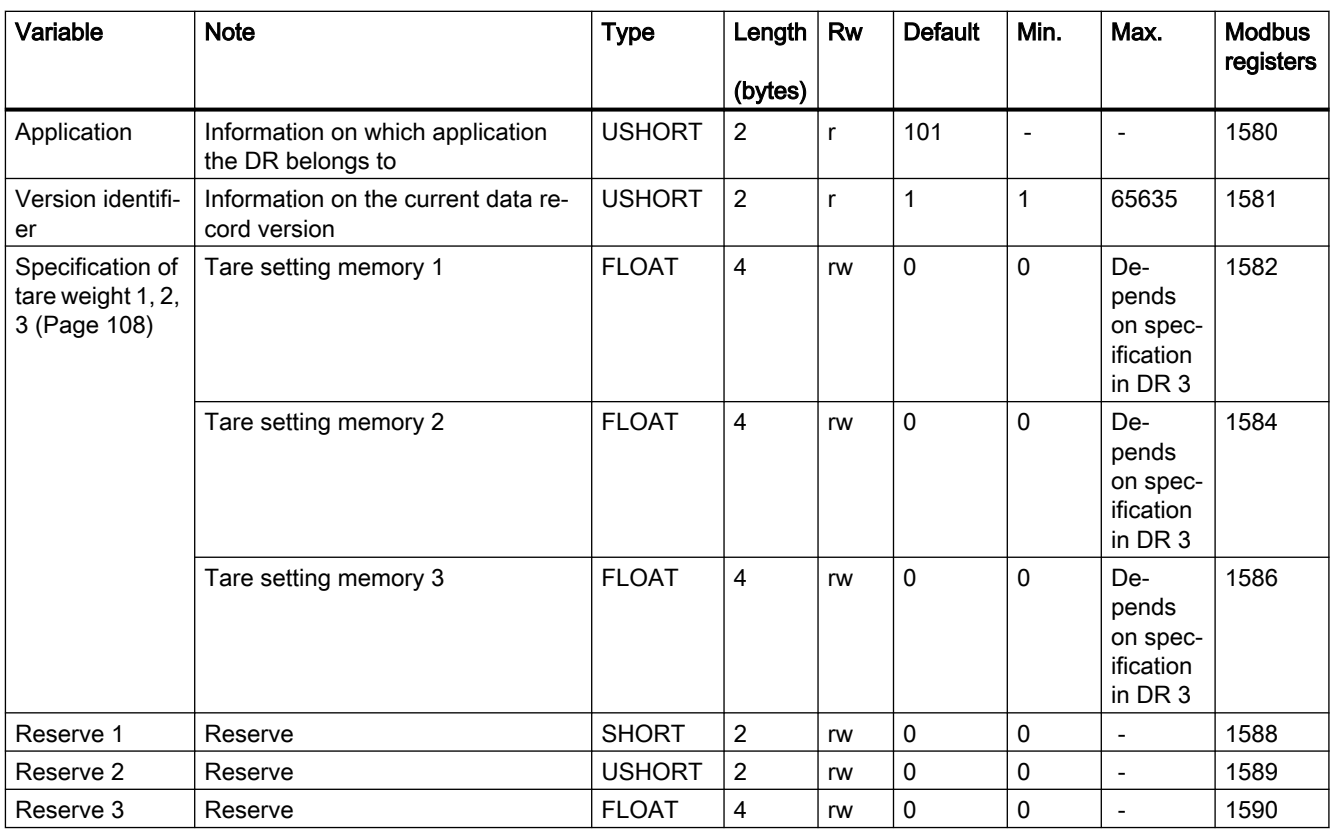

### 8.16.1 Specification of tare weight 1, 2, 3

Up to three tare weights can be entered. If a tare weight is to be applied, it must be enabled with the corresponding command. The tare weights may not exceed the maximum values specified in data record DR 3.

# 8.17 DR 16 simulation value

Specifying a weight value using data record DR 16 disables the measuring input of the SIWAREX module and "simulates" a weight with the specified value. The SIWAREX module must first be released for simulation mode in DR 3 and then switched to simulation mode with command no. 3.

- Release simulation mode in DR 3
- Enter the weight to be simulated
- Transfer the data record to the SIWAREX module
- Start the simulation using command "Weight simulation on (3)"
- Stop the simulation using command "Weight simulation off (4)"
8.18 DR 17 analog output control specifications

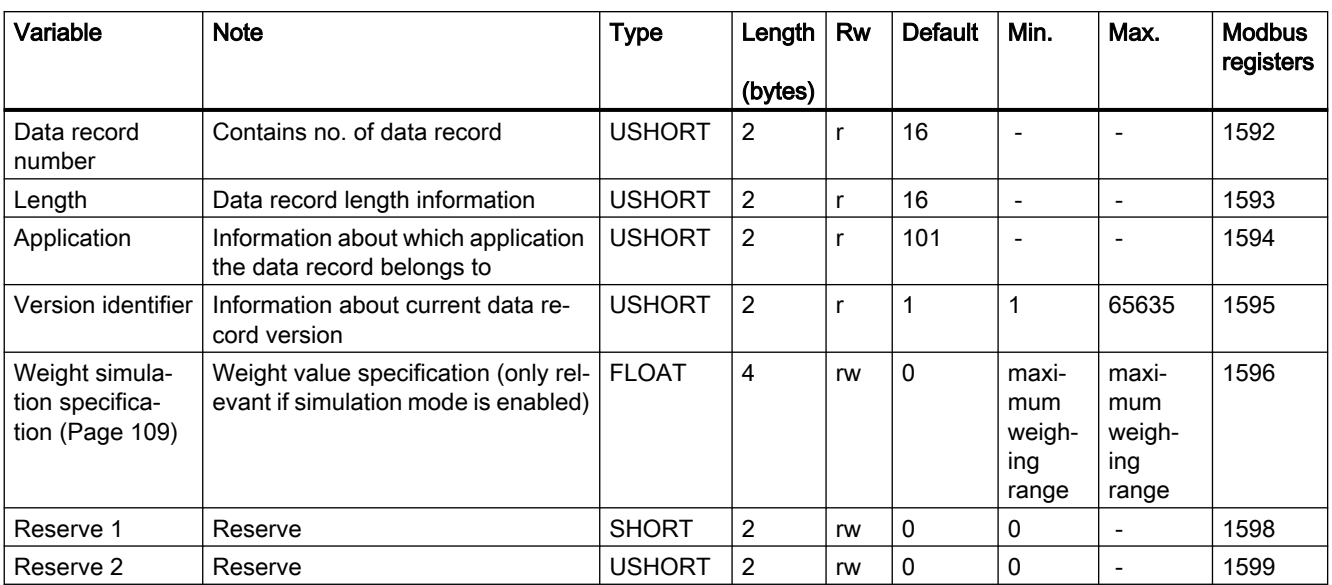

#### Table 8-17 Assignment of data record 16

#### 8.17.1 Weight simulation specification

Only use weight simulation values which are within the measuring range of the scales. The word "TEST" is displayed on the main display during simulation and a status bit is set. From the start of simulation onward, all parameterized limits, inputs and outputs etc. refer to the simulation weight.

# 8.18 DR 17 analog output control specifications

If data record DR 17 is configured as the source for the analog output (see [Analog output](#page-93-0)  [source](#page-93-0) (Page [94](#page-93-0))), specifying a control output sends a corresponding output current at the analog output.

#### Procedure

- In data record DR 7, check that "Control by DR17" has been configured as the source for the analog output
- Check the analog output configuration (see [Analog output source](#page-93-0) (Page [94](#page-93-0)))
- Enter a value in data record DR 17
- Transfer the data record to the scales

8.19 DR 18 digital output control specifications

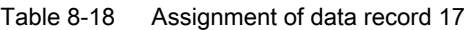

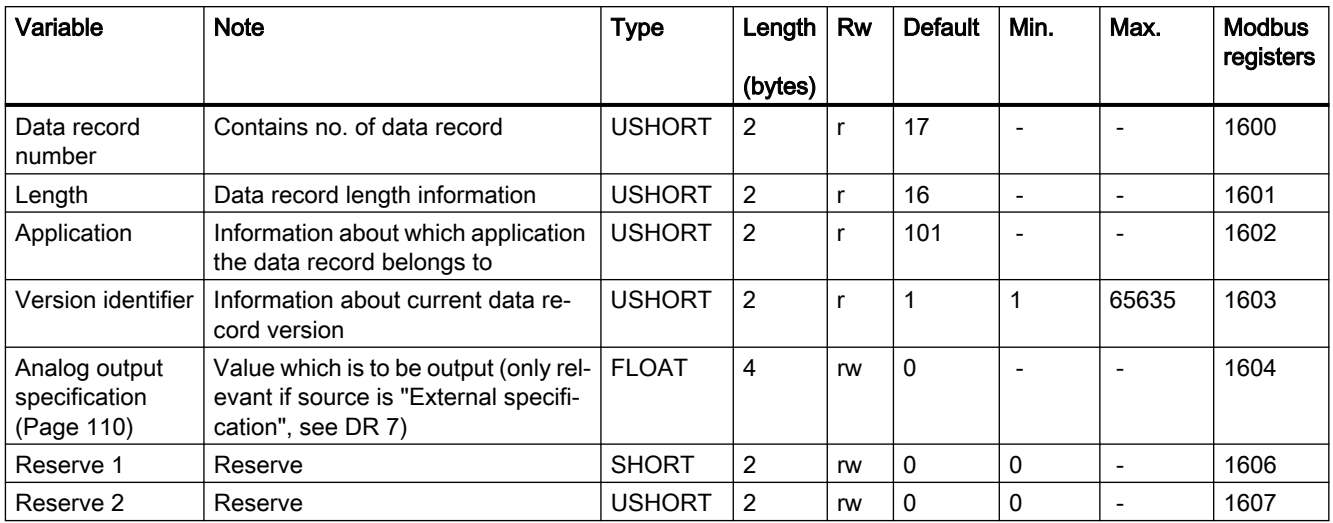

# 8.18.1 Analog output specification

The value to be entered must be between the [start value](#page-94-0) (Page [95](#page-94-0)) and the [end value](#page-94-0)  (Page [95](#page-94-0)) of the analog output.

# 8.19 DR 18 digital output control specifications

If a digital output is defined in data record DR 7 for control with data record DR 18 (see [Assignment for digital output 0, 1, 2, 3](#page-92-0) (Page [93](#page-92-0))), you can control this output with data record DR 18. Transfer is always for all four digital outputs. Only outputs which are configured for control by DR 18 (see [DR 7 interface parameters](#page-88-0) (Page [89](#page-88-0))) are enabled or disabled in accordance with the content of data record DR 18.

#### Procedure

- Check or adapt the desired parameter settings of the digital outputs in data record 7
- Define the value for digital output 0, 1, 2, 3
- Transfer the data record to the scales

| Variable              | <b>Note</b>                                              | Type          | Length         | <b>Rw</b> | <b>Default</b> | Min. | Max. | <b>Modbus</b><br>registers |
|-----------------------|----------------------------------------------------------|---------------|----------------|-----------|----------------|------|------|----------------------------|
|                       |                                                          |               | (bytes)        |           |                |      |      |                            |
| Data record<br>number | Contains no. of data record                              | <b>USHORT</b> | $\overline{2}$ |           | 18             |      |      | 1608                       |
| Length                | Data record length information                           | <b>USHORT</b> | 2              |           | 12             |      |      | 1609                       |
| Application           | Information about which application<br>the DR belongs to | <b>USHORT</b> | 2              |           | 101            |      |      | 1610                       |

Table 8-19 Assignment of data record 18

8.20 DR 30 current process values

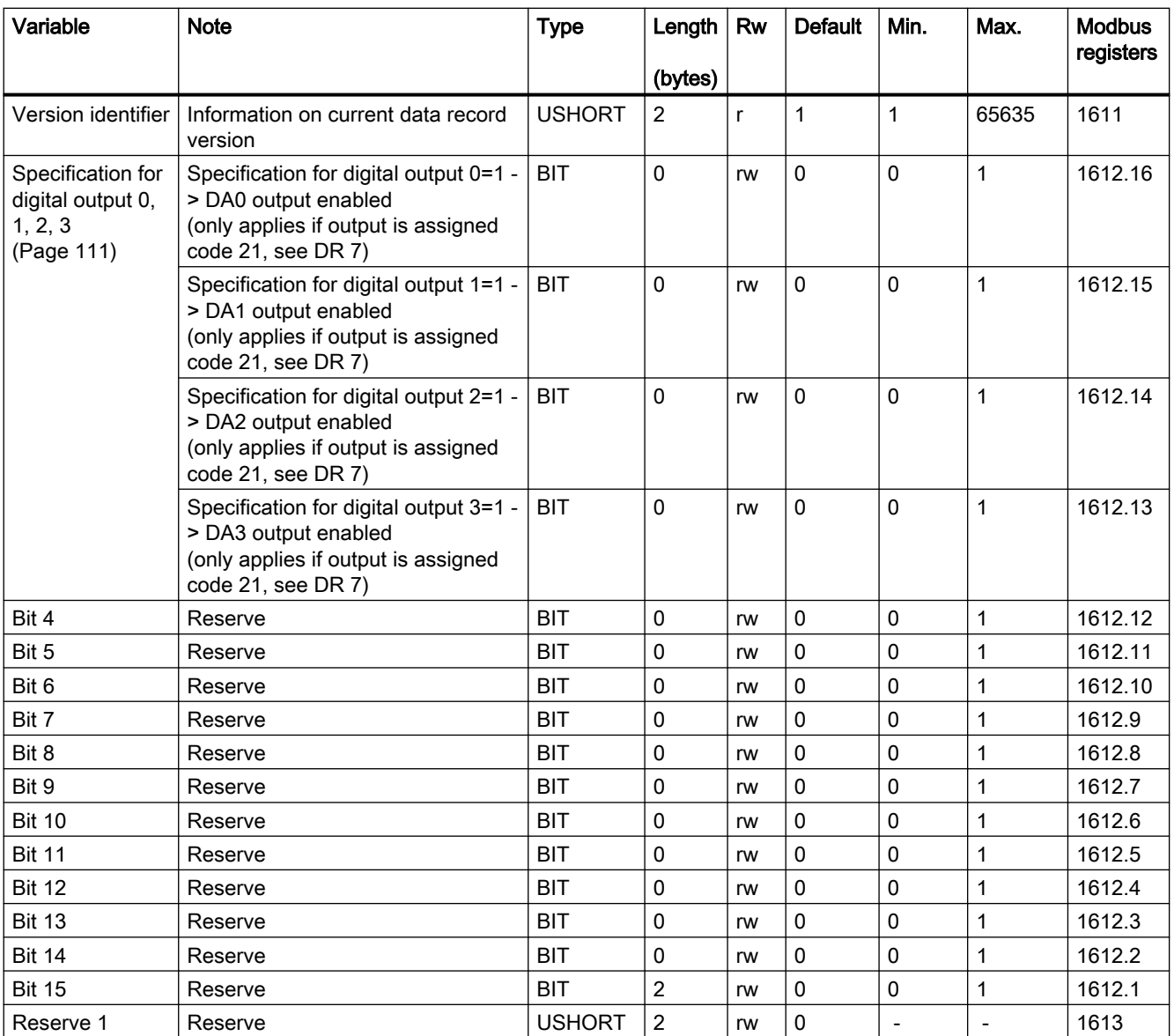

# 8.19.1 Specification for digital output 0, 1, 2, 3

Digital outputs 0 to 3 can be controlled using data record 18 with this parameter. This function can be used for commissioning purposes, for example.

# 8.20 DR 30 current process values

Current states and process values in the scales can be monitored using process values and advanced process values from data record DR 31. Monitoring selected data during commissioning is extremely useful as it helps you to optimize parameters.

#### 8.20 DR 30 current process values

#### Procedure

- Read data record DR 30 cyclically or on a time-triggered basis
- Display/analyze the required tags

It is not always necessary to cyclically read data record DR 30. If the relevant process tags are already selected in [data record DR 14](#page-105-0) (Page [106\)](#page-105-0), they are immediately transferred via the I/O interface. In this case, these tags and all status bits and messages are accessible without data record communication.

Table 8-20 Assignment of data record 30

| Variable                               | <b>Note</b>                                                                                    | <b>Type</b>   | Length           | <b>Rw</b>    | <b>Default</b> | Min.                     | Max.                         | <b>Modbus</b> |
|----------------------------------------|------------------------------------------------------------------------------------------------|---------------|------------------|--------------|----------------|--------------------------|------------------------------|---------------|
|                                        |                                                                                                |               | (bytes)          |              |                |                          |                              | registers     |
| Data record<br>number                  | Contains no. of data record                                                                    | <b>USHORT</b> | $\overline{c}$   | $\mathsf{r}$ | 30             | $\blacksquare$           | $\overline{a}$               | 3000          |
| Length                                 | Data record length information                                                                 | <b>USHORT</b> | $\overline{2}$   | r            | 60             | $\overline{a}$           | $\overline{a}$               | 3001          |
| Application                            | Information on which application<br>the data record belongs to                                 | <b>USHORT</b> | $\overline{2}$   | $\mathsf{r}$ | 101            |                          |                              | 3002          |
| Version identifier                     | Information on the current data re-<br>cord version                                            | <b>USHORT</b> | $\overline{c}$   | r            | 1              | $\mathbf{1}$             | 255                          | 3003          |
| 1/4d zero                              | Set if gross less than ± 0.25e                                                                 | <b>BIT</b>    | $\boldsymbol{2}$ | $\mathsf{r}$ | 0              | $\overline{a}$           | $\overline{a}$               | 3004.16       |
| 9e max                                 | Set if the weight has exceeded the<br>gross weighing range by more than<br>9 display steps (d) | <b>BIT</b>    | $\mathbf 0$      | $\mathsf{r}$ | $\mathbf 0$    |                          |                              | 3004.15       |
| Tared                                  | Set if tare memory is not equal to<br>zero                                                     | <b>BIT</b>    | 0                | r            | 0              | $\overline{\phantom{a}}$ | $\overline{\phantom{a}}$     | 3004.14       |
| Manual tare 1<br>set (pT)              | Set if the tare memory is assigned<br>an external specified value 1                            | <b>BIT</b>    | 0                | $\mathsf{r}$ | 0              | $\blacksquare$           | $\overline{a}$               | 3004.13       |
| Reserve                                |                                                                                                | <b>BIT</b>    | 0                | r            | 0              | $\frac{1}{2}$            | $\qquad \qquad \blacksquare$ | 3004.12       |
| Waiting for<br>standstill              | Set if module is waiting for standstill<br>to execute command                                  | <b>BIT</b>    | 0                | $\mathsf{r}$ | 0              | L,                       | $\overline{a}$               | 3004.11       |
| Standstill                             | Set if standstill condition is met                                                             | <b>BIT</b>    | 0                | $\mathsf{r}$ | 0              | $\sim$                   | $\overline{\phantom{a}}$     | 3004.10       |
|                                        |                                                                                                | <b>BIT</b>    | 0                | $\mathsf{r}$ | 0              | L,                       |                              | 3004.9        |
| Empty                                  | Set if "Empty" condition is met                                                                | <b>BIT</b>    | 0                | $\mathsf{r}$ | $\mathbf 0$    | $\overline{\phantom{a}}$ | $\overline{\phantom{a}}$     | 3004.8        |
| Limit value 1                          | Limit value 1 has responded                                                                    | <b>BIT</b>    | 0                | $\mathsf{r}$ | 0              | $\overline{\phantom{a}}$ | $\overline{a}$               | 3004.7        |
| Limit value 2                          | Limit value 2 has responded                                                                    | <b>BIT</b>    | 0                | $\mathsf{r}$ | $\mathbf{0}$   | $\overline{a}$           | $\overline{a}$               | 3004.6        |
| Min violated                           | Set if min. is violated                                                                        | <b>BIT</b>    | 0                | $\mathsf{r}$ | 0              | $\bar{a}$                | $\overline{a}$               | 3004.5        |
| SIWAREX DB-<br><b>EXC</b> Error        | Set if the supply voltage for the load<br>cells is less than 4.7 V                             | <b>BIT</b>    | 0                | $\mathsf{R}$ | $\mathbf 0$    |                          |                              | 3005.15       |
| SIWAREX DB-<br>Impedance<br>warning    | Impedance value of the load cells<br>outside the defined range                                 | <b>BIT</b>    | 0                | R            | 0              |                          |                              | 3005.14       |
| SIWAREX DB -<br>Temperature<br>warning | Temperature of SIWAREX DB out-<br>side the defined range                                       | <b>BIT</b>    | 0                | $\mathsf{R}$ | 0              | $\overline{a}$           |                              | 3005.13       |
| Digital load cell<br>ready             | Set if the digital load cell sends valid<br>telegrams                                          | <b>BIT</b>    | $\mathbf 0$      | $\mathsf{r}$ | $\mathbf{0}$   | L.                       | $\overline{a}$               | 3005.12       |

8.20 DR 30 current process values

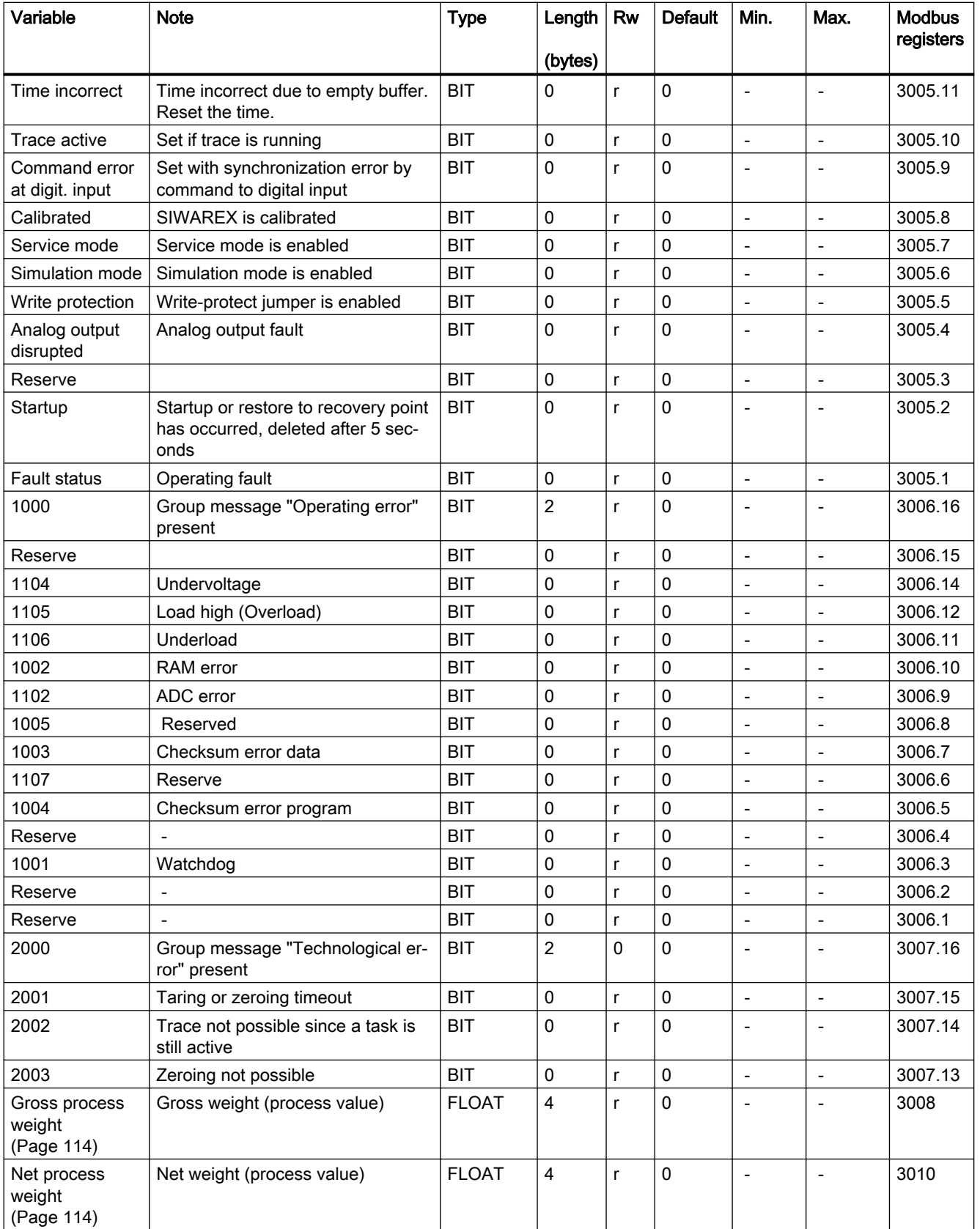

#### <span id="page-113-0"></span>Scale parameters and functions

#### 8.20 DR 30 current process values

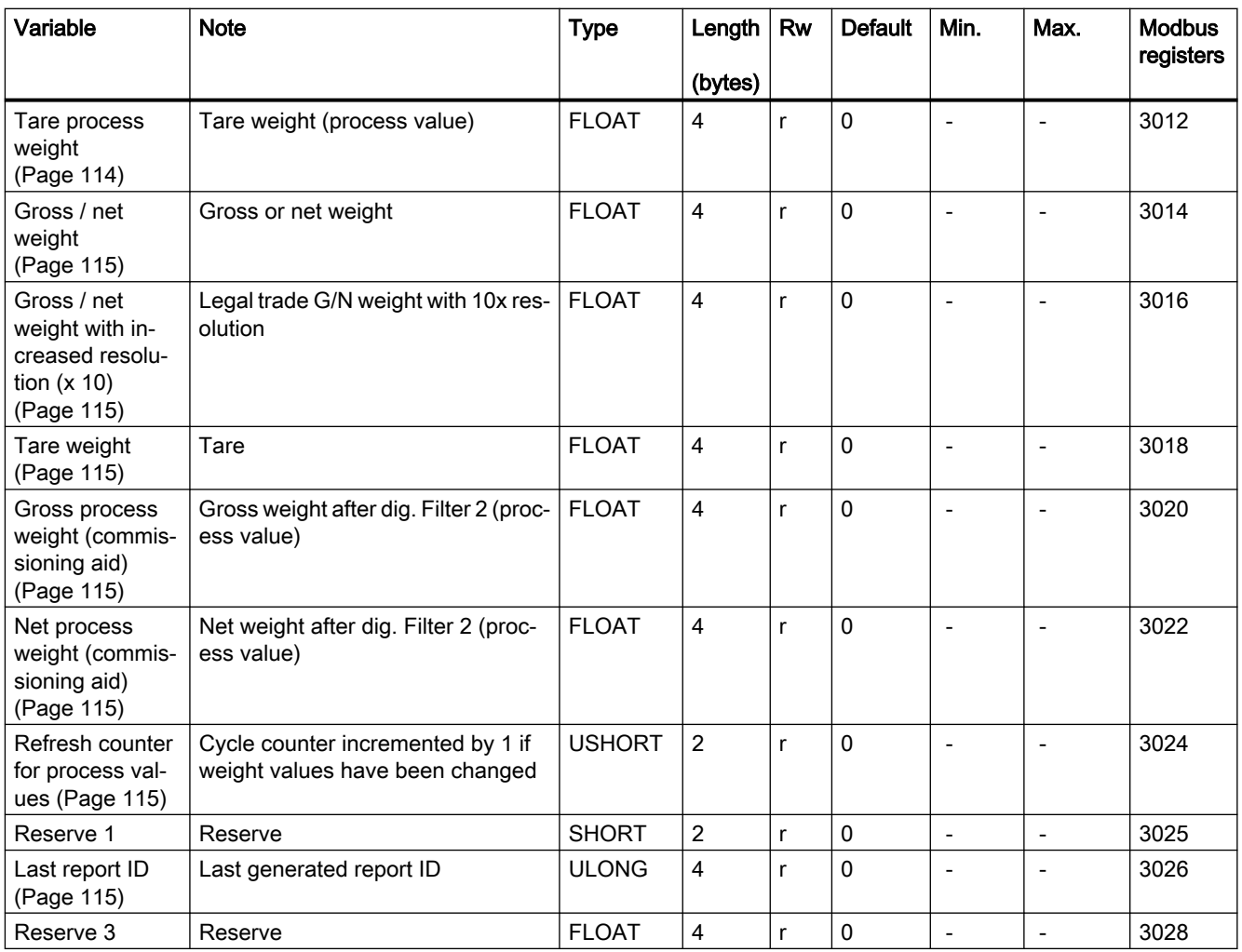

#### 8.20.1 Gross process weight

The current gross weight. Values are rounded as specified in data record DR 3 with the ["Decimal places for process values"](#page-73-0) (Page [74](#page-73-0)) parameter.

#### 8.20.2 Net process weight

The current net weight. Values are rounded as specified in data record DR 3 with the ["Decimal](#page-73-0)  [places for process values"](#page-73-0) (Page [74](#page-73-0)) parameter.

#### 8.20.3 Tare process weight

The current tare weight. Values are rounded as specified in data record DR 3 with the ["Decimal](#page-73-0)  [places for process values"](#page-73-0) (Page [74](#page-73-0)) parameter.

8.21 DR 31 advanced current process values

#### <span id="page-114-0"></span>8.20.4 Gross / net weight

The current weight for the main display. The resolution corresponds to the [scale interval](#page-72-0)  (Page [73](#page-72-0)) specified in data record DR 3.

#### 8.20.5 Gross / net weight with increased resolution (x 10)

The current weight for the main display in higher resolution. The resolution corresponds to the scale interval specified in data record DR 3 x 10.

#### 8.20.6 Tare weight

The current tare weight (scale interval from DR 3). The resolution corresponds to the scale interval specified in data record DR 3.

#### 8.20.7 Gross process weight (commissioning aid)

The current gross weight. Values are rounded as specified in data record DR 3 with the ["Decimal places for process values"](#page-73-0) (Page [74\)](#page-73-0) parameter.

#### 8.20.8 Net process weight (commissioning aid)

The current net weight. Values are rounded as specified in data record DR 3 with the ["Decimal](#page-73-0)  [places for process values"](#page-73-0) (Page [74](#page-73-0)) parameter.

#### 8.20.9 Refresh counter for process values

Measured values are calculated every 10 ms in the SIWAREX module. A counter is incremented by 1 each time. Once the counter reaches the value 65536, it starts again from zero. The counter can be used as a time stamp for data record DR 30.

#### 8.20.10 Last report ID

The last generated report ID is displayed.

# 8.21 DR 31 advanced current process values

Current states and process values in the scales can be monitored using advanced process values and process values (DR 30). This data is not required for standard operation of the scales.

8.21 DR 31 advanced current process values

Monitoring selected data during trial operation is extremely useful as it helps you to optimize parameters.

#### Procedure

- Read data record DR 31
- Display/analyze the required tags

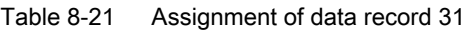

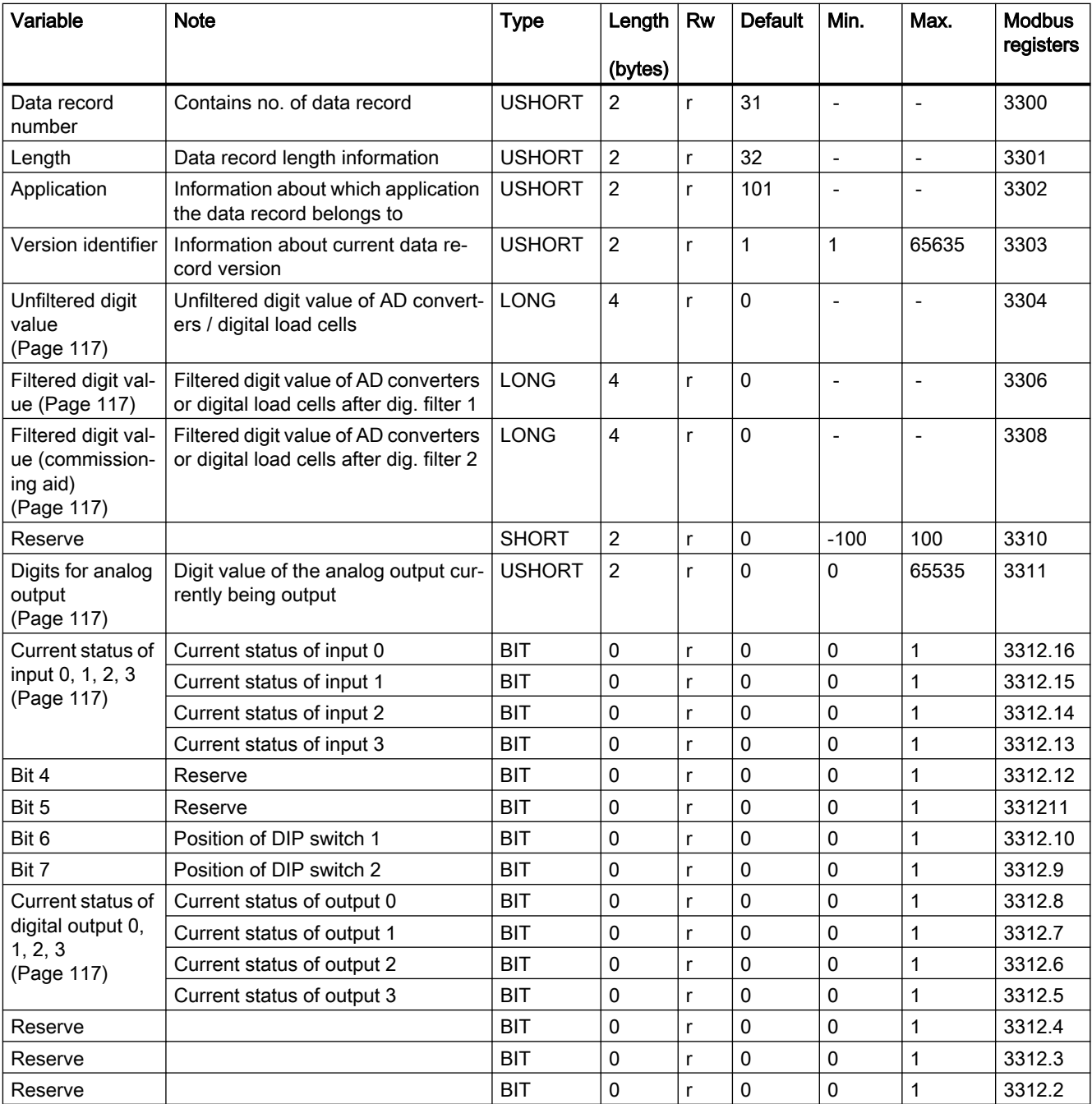

8.21 DR 31 advanced current process values

<span id="page-116-0"></span>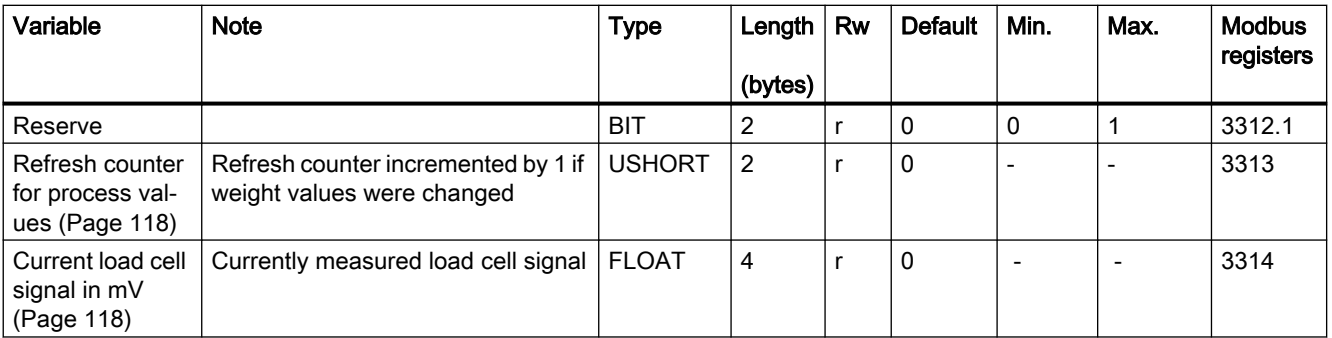

# 8.21.1 Unfiltered digit value

The unfiltered digit value is the internal measured value immediately before filtering.

# 8.21.2 Filtered digit value

The filtered digit value is the internal measured value immediately after filtering.

#### 8.21.3 Filtered digit value (commissioning aid)

The filtered digit value is the internal measured value immediately after filtering with the commissioning filter.

# 8.21.4 Digits for analog output

The current digit value for the digital-to-analog converter for the analog output. The resolution of the analog output is 16 bit.

# 8.21.5 Current status of input 0, 1, 2, 3

This parameter allows you to check the current status of the digital inputs.

# 8.21.6 Current status of digital output 0, 1, 2, 3

This parameter allows you to check the current status of the digital outputs.

<span id="page-117-0"></span>8.22 DR 32 display of data and operator errors

#### 8.21.7 Refresh counter for process values

Measured values are calculated every 10 ms in the SIWAREX module. A counter is incremented by 1 each time. Once the counter reaches the value 65536, it starts again from zero. The counter can be used as a time stamp for data record DR 30.

#### 8.21.8 Current load cell signal in mV

Display of currently measured signal voltage of the load cell(s) in mV.

# 8.22 DR 32 display of data and operator errors

Data record DR 32 is used for Modbus communication with a Modbus master. If a function which is used to write to the holding register is completed with an error, the data or operator error reported can be read from data record DR 32. Messages are displayed for at least five seconds and do not need to be acknowledged in the SIWAREX module.

Data record DR 32 does not need to be polled upon positive completion of a function for writing to the SIWAREX register.

| Variable              | <b>Note</b>                                                                      | <b>Type</b>   | Length         | <b>Rw</b>    | <b>Default</b> | Min.           | Max.           | <b>Modbus</b> |
|-----------------------|----------------------------------------------------------------------------------|---------------|----------------|--------------|----------------|----------------|----------------|---------------|
|                       |                                                                                  |               | (bytes)        |              |                |                |                | registers     |
| Data record<br>number | Contains no. of data record                                                      | <b>USHORT</b> | 2              | r            | 32             |                |                | 3500          |
| Length                | Data record length information                                                   | <b>USHORT</b> | $\overline{2}$ | r            | 28             | $\overline{a}$ | $\blacksquare$ | 3501          |
| Application           | Information about which application<br>the data record belongs to                | <b>USHORT</b> | $\overline{2}$ | r            | 101            |                |                | 3502          |
| Version identifier    | Information about current data re-<br>cord version                               | <b>USHORT</b> | $\overline{2}$ | $\mathsf{r}$ | 1              | 1              | 65635          | 3503          |
| 5000                  | Data or operating error exists                                                   | <b>BIT</b>    |                | r            | $\Omega$       | $\Omega$       | 1              | 3504.16       |
| 5001                  | Command code or data record un-<br>known                                         | <b>BIT</b>    |                | r            | 0              | $\Omega$       |                | 3504.15       |
| 5002                  | Command or data change not pos-<br>sible because write protection is ac-<br>tive | <b>BIT</b>    |                | r            | 0              | $\Omega$       | 1              | 3504.14       |
| 5003                  | Leaving calibration mode not possi-<br>ble                                       | <b>BIT</b>    |                | r            | 0              | $\Omega$       | 1              | 3504.13       |
| 5004                  | Command or data transmission on-<br>ly available in service mode                 | <b>BIT</b>    |                | r            | 0              | $\Omega$       | $\overline{1}$ | 3504.12       |
| 5005                  | Command or data transmission not<br>possible because service mode is<br>active   | <b>BIT</b>    |                | r            | 0              | $\Omega$       | 1              | 3504.11       |
| 5006                  | Command or data transmission not<br>possible because BUSY                        | <b>BIT</b>    |                | r            | 0              | $\Omega$       | 1              | 3504.10       |

Table 8-22 Assignment of data record 32

# 8.22 DR 32 display of data and operator errors

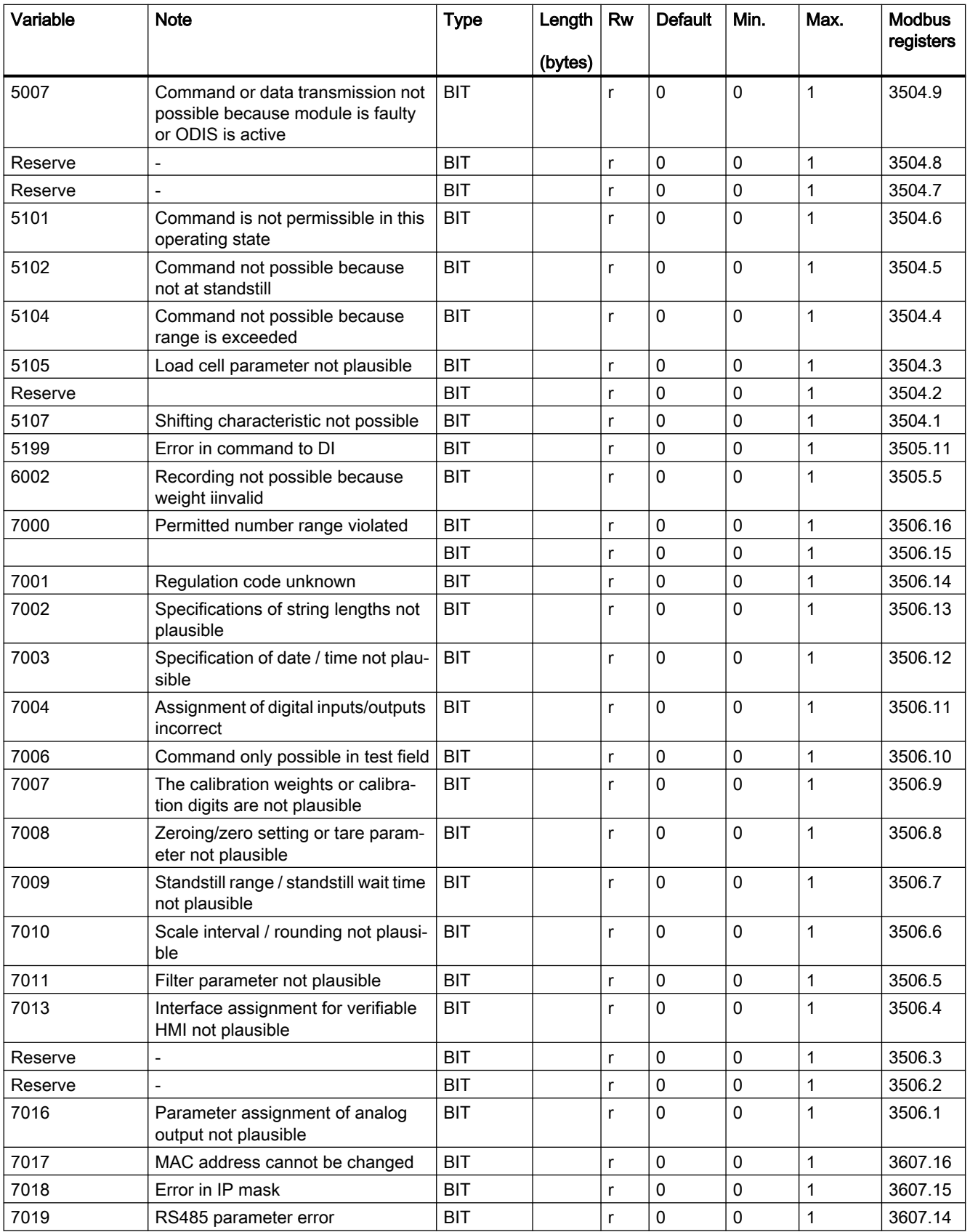

8.22 DR 32 display of data and operator errors

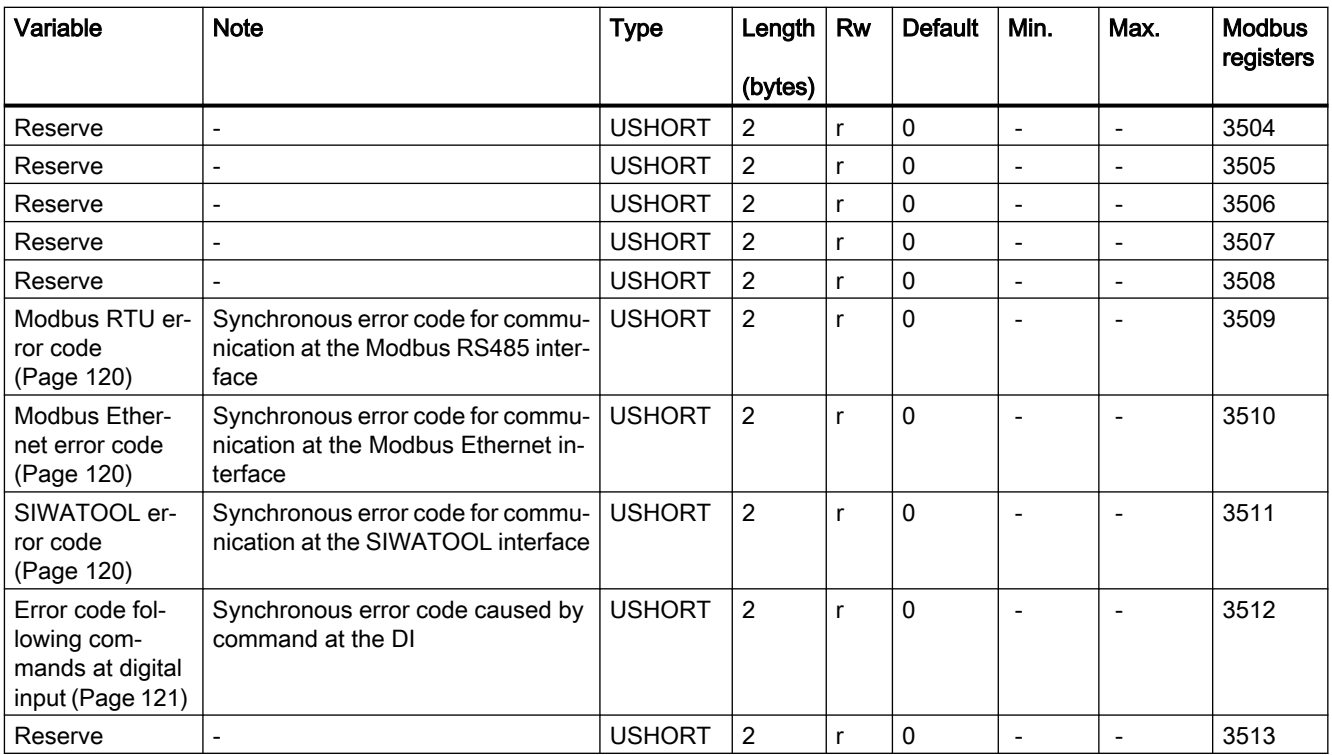

#### 8.22.1 Data and operator errors, bytes 0 to 7

Messages are represented by bits in this area. A set bit means that the corresponding message is activated. The message bit is set following a data or operator error and automatically reset approximately 3 seconds later.

Message bits are analyzed by the operator panel message system.

#### 8.22.2 Modbus RTU error code

The error code is displayed here of the error which was triggered last as a result of a command at the Modbus RTU interface.

#### 8.22.3 Modbus Ethernet error code

The error code is displayed here of the error which was triggered last as a result of a command at the Modbus Ethernet interface.

#### 8.22.4 SIWATOOL error code

The error code is displayed here of the error which was triggered last as a result of a command at the SIWATOOL interface.

8.23 DR 34 ASCII main display value

#### <span id="page-120-0"></span>8.22.5 Error code following commands at digital input

The error code is displayed here of the error which was triggered last as a result of a command via the digital input.

# 8.23 DR 34 ASCII main display value

The ASCII weight corresponds to the value on the main display of the scales and can be used for a supplementary display or operating display as well as the legal trade main display. Reading of the current weight for legal trade use is only possible with the special SecureDisplay software.

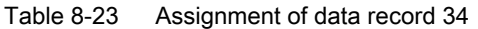

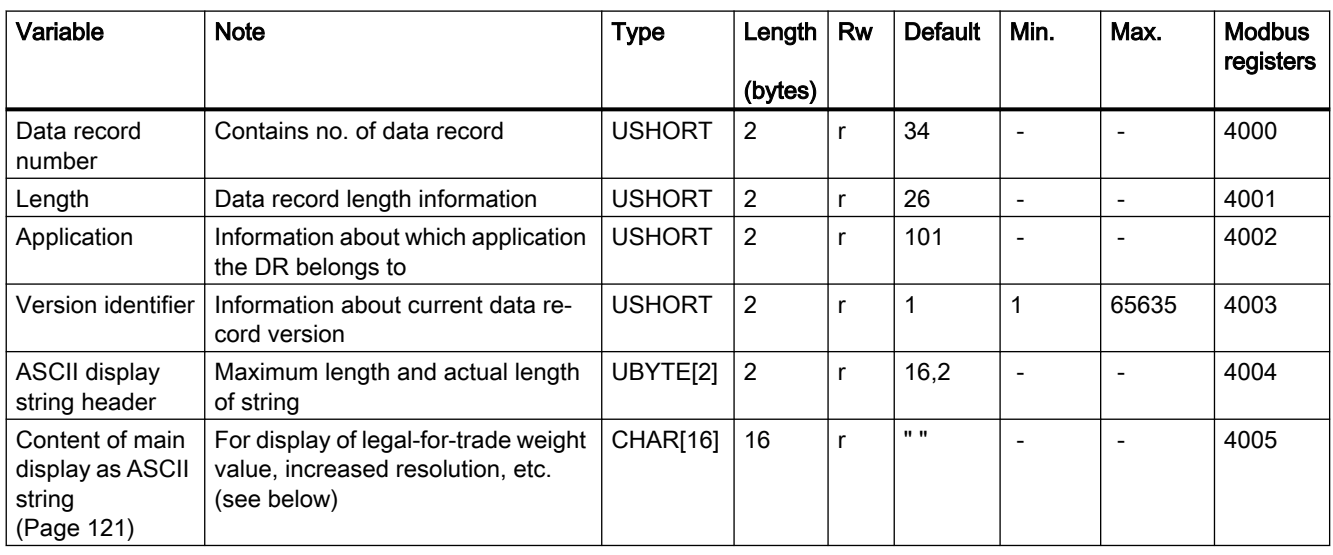

#### 8.23.1 Content of main display as ASCII string

The following values can be displayed in non-automatic weighing instruments (NAWI) applications:

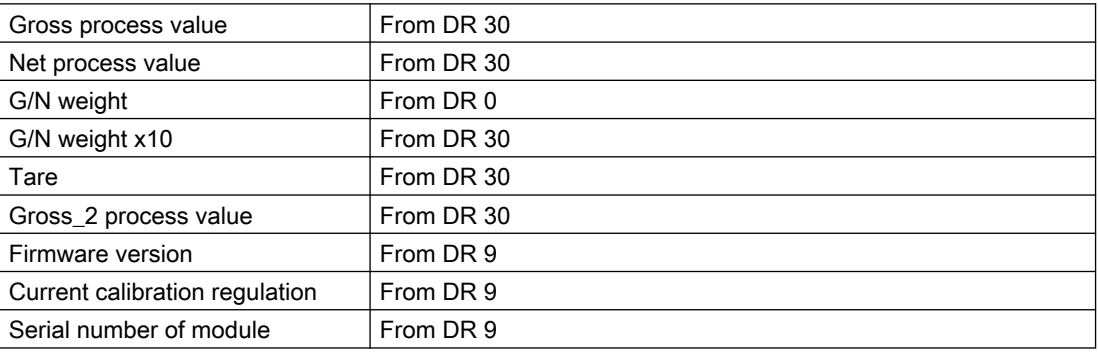

Below are some display examples. Commands are used to toggle display values.

#### 8.24 DR 45 protocol request

The values to be displayed are hidden if, for example, a fault is pending or a value is outside the valid display range.

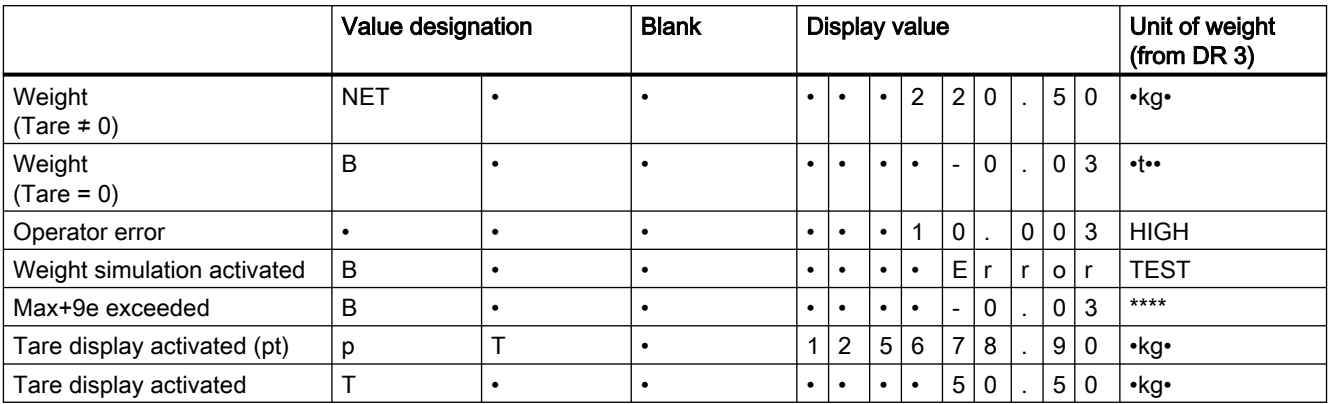

NET = net

 $B =$  gross

 $T = \text{tare}$ 

pT = preset tare (tare setting active)

 $S = sum$ 

# 8.24 DR 45 protocol request

Scale logs can be saved in the internal memory of the SIWAREX. If necessary, a log can be read out calibration-proofed using the SIWATOOL V7 program or the SecureDisplay and its contents checked.

Using data records DR 45/DR 46, you can read all logs into the SIMATIC S7 (not legal-for-trade, only as operating information). The user enters the log ID for the desired log in DR 45 and then sends DR 45 to the SIWAREX. The log is then made available in DR 46 for reading.

Table 8-24 Assignment of data record 45

| Variable                           | <b>Note</b>                                              | <b>Type</b>   | Length         | <b>Rw</b> | <b>Default</b>            | Min. | Max.  | <b>Modbus</b><br>registers |
|------------------------------------|----------------------------------------------------------|---------------|----------------|-----------|---------------------------|------|-------|----------------------------|
|                                    |                                                          |               | (bytes)        |           |                           |      |       |                            |
| Data record<br>number              | Contains no. of data record                              | <b>USHORT</b> | 2              |           | 45                        |      |       | 6000                       |
| Length                             | Data record length information                           | <b>USHORT</b> | 2              |           | 28                        |      |       | 6001                       |
| Application                        | Information about which application<br>the DR belongs to | <b>USHORT</b> | 2              | r         | 101                       |      |       | 6002                       |
| Version identifier                 | Information about current data re-<br>cord version       | <b>USHORT</b> | 2              | r         | 1                         | 1    | 65635 | 6003                       |
| Reserve                            | Reserve                                                  | UBYTE[2]      | 2              | rw        | 12,12                     |      |       | 6004                       |
| Reserve                            | Reserve                                                  | CHAR[12]      | 12             | rw        | $\mathbf{u}$ $\mathbf{u}$ |      |       | 6005                       |
| Reserve                            | Reserve                                                  | <b>USHORT</b> | 2              | rw        | 0                         |      |       | 6011                       |
| Protocol ID to be<br>read, decimal | ID of requested protocol entry as<br>decimal value       | LONG          | $\overline{4}$ | rw        | 0                         | 4    |       | 6012                       |

# 8.24.1 Protocol ID to be read

The protocol ID of the protocol to be displayed in data record 46 is entered at this point. If the value is zero, the most recently created protocol is always automatically written to data record 46.

The report ID to be read is also used for reading of the report for legal trade use by means of the SecureDisplay.

# 8.25 DR 46 protocol contents

Protocol data is provided in data record DR 46. The log memory can hold up to 690,000 entries.

| Variable                                             | <b>Note</b>                                                 | <b>Type</b>   | Lengt<br>h<br>(bytes | Rw           | <b>Default</b>                  | Min.               | Max.          | Mod-<br>bus reg-<br><b>isters</b> |
|------------------------------------------------------|-------------------------------------------------------------|---------------|----------------------|--------------|---------------------------------|--------------------|---------------|-----------------------------------|
|                                                      |                                                             |               |                      |              |                                 |                    |               |                                   |
| Data record num-<br>ber                              | Contains no. of data record                                 | <b>USHORT</b> | $\overline{c}$       | r            | 46                              |                    |               | 6100                              |
| Length                                               | Data record length informa-<br>tion                         | <b>USHORT</b> | $\overline{c}$       | r            | 128                             |                    |               | 6101                              |
| Application                                          | Information on which appli-<br>cation the DR belongs to     | <b>USHORT</b> | $\overline{2}$       | r            | 101                             |                    |               | 6102                              |
| Version identifier                                   | Information on the current<br>data record version           | <b>USHORT</b> | $\overline{c}$       | r            | $\mathbf{1}$                    | 1                  | 65635         | 6103                              |
| Oldest protocol ID                                   | Oldest protocol ID, 0: No<br>entry available                | <b>ULONG</b>  | 4                    | r            | $\Omega$                        | 1                  | 4,294,967,295 | 6104                              |
| Newest protocol ID                                   | ID of last saved protocol en-<br>try, 0: No entry available | <b>ULONG</b>  | 4                    | $\mathsf{r}$ | 0                               | 1                  | 4,294,967,295 | 6106                              |
| Selected protocol<br>ID, numeric                     | ID of subsequent protocol<br>entry, 0: No entry available)  | <b>ULONG</b>  | 4                    | $\mathsf{r}$ | $\mathbf 0$                     | 1                  | 4,294,967,295 | 6108                              |
| Reserve                                              | Reserve                                                     | UBYTE[2]      | $\overline{c}$       | r            | 12,12                           |                    |               | 6110                              |
| Reserve                                              | Reserve                                                     | CHAR[12]      | 12                   | r            | $\pmb{\mathsf{H}}$<br>0"        | $\mathbf{H}$<br>1" | "4294967295"  | 6111                              |
| Reserve                                              | Reserve                                                     | UBYTE[2]      | $\overline{c}$       | r            | 12,12                           |                    |               | 6117                              |
| Reserve                                              | Reserve                                                     | CHAR[12]      | 12                   | r            | $\pmb{\mathsf{u}}$<br>0"        | $\mathbf{u}$<br>1" | "4294967295"  | 6118                              |
| Reserve                                              | Reserve                                                     | UBYTE[2]      | $\overline{c}$       | r            | 12,12                           |                    |               | 6124                              |
| Reserve                                              | Reserve                                                     | CHAR[12]      | 12                   | r            | 0"                              | $\mathbf{u}$<br>1" | " 4294967295" | 6125                              |
| String header for<br>report ID currently<br>selected | String header                                               | UBYTE[2]      | $\overline{2}$       | r            | 28,28                           |                    |               | 6131                              |
| Gross/net identifier                                 | Gross/net identifier                                        | CHAR[2]       | $\overline{c}$       | r            | $\mathbf{u}$ and                |                    |               | 6132*1)                           |
| <b>Delimiters</b>                                    | Delimiter (semicolon)                                       | <b>CHAR</b>   | $\mathbf{1}$         | r            | 0.0<br>$\overline{\phantom{a}}$ |                    |               |                                   |
| G/N weight                                           | G/N weight                                                  | CHAR[8]       | 8                    | r            | $\mathbf{u}$<br>$\mathbf{u}$    |                    |               |                                   |

Table 8-25 Assignment of data record 46

#### Scale parameters and functions

#### 8.25 DR 46 protocol contents

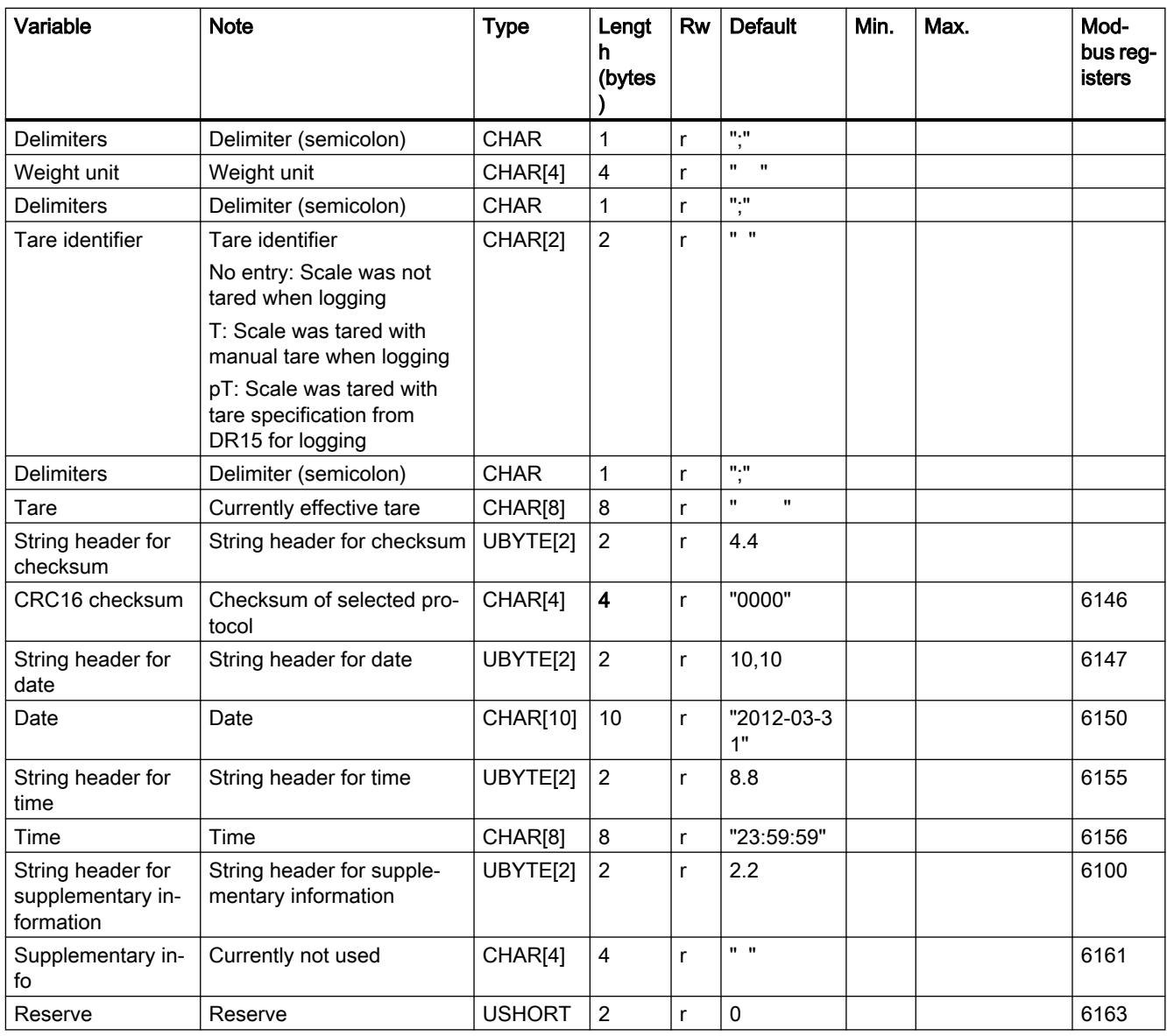

<sup>1)</sup> The protocol string is read out as a unit over Modbus (Modbus registers 6132 ... 6145)

# 8.25.1 Oldest protocol ID

The ID of the first saved protocol is displayed here.

#### 8.25.2 Newest protocol ID

The ID of the last saved protocol is displayed here.

#### 8.25.3 Selected protocol ID, numeric

The ID of the protocol requested in data record 45 and shown in data record 46 is displayed here.

# 8.25.4 Gross / net identifier

The identifier provides information on whether a gross weight or net weight was logged for the selected ID.

#### 8.25.5 G/N weight

The G/N weight of the selected log is displayed here.

# 8.25.6 Unit of weight

The unit of weight of the selected log is displayed here.

#### 8.25.7 Tare identification

The tare identification of the selected log is displayed here. The identification shows whether the tare has been entered by the user (semi-automatically) or whether it is a specified tare.

#### 8.25.8 Date, time

The date and time of the selected log are displayed here.

# 8.26 DR 47 logbook

The changes in the SecureDisplay software versions are recorded in the logbook. If the SIWAREX has established communication with the SecureDisplay, SIWAREX checks whether the software version of the SecureDisplay has changed. Changes are recorded in the logbook. In this manner a more recent version of the SecureDisplay can also be used during operation requiring calibration without the calibration being violated.

#### 8.26 DR 47 logbook

The logbook entries are in data record 47. Scrolling in the logbook is possible using commands 881 to 883: → [Command lists](#page-140-0) (Page [141\)](#page-140-0). Legal-for-trade reading of the logbook is carried out using the SecureDisplay.

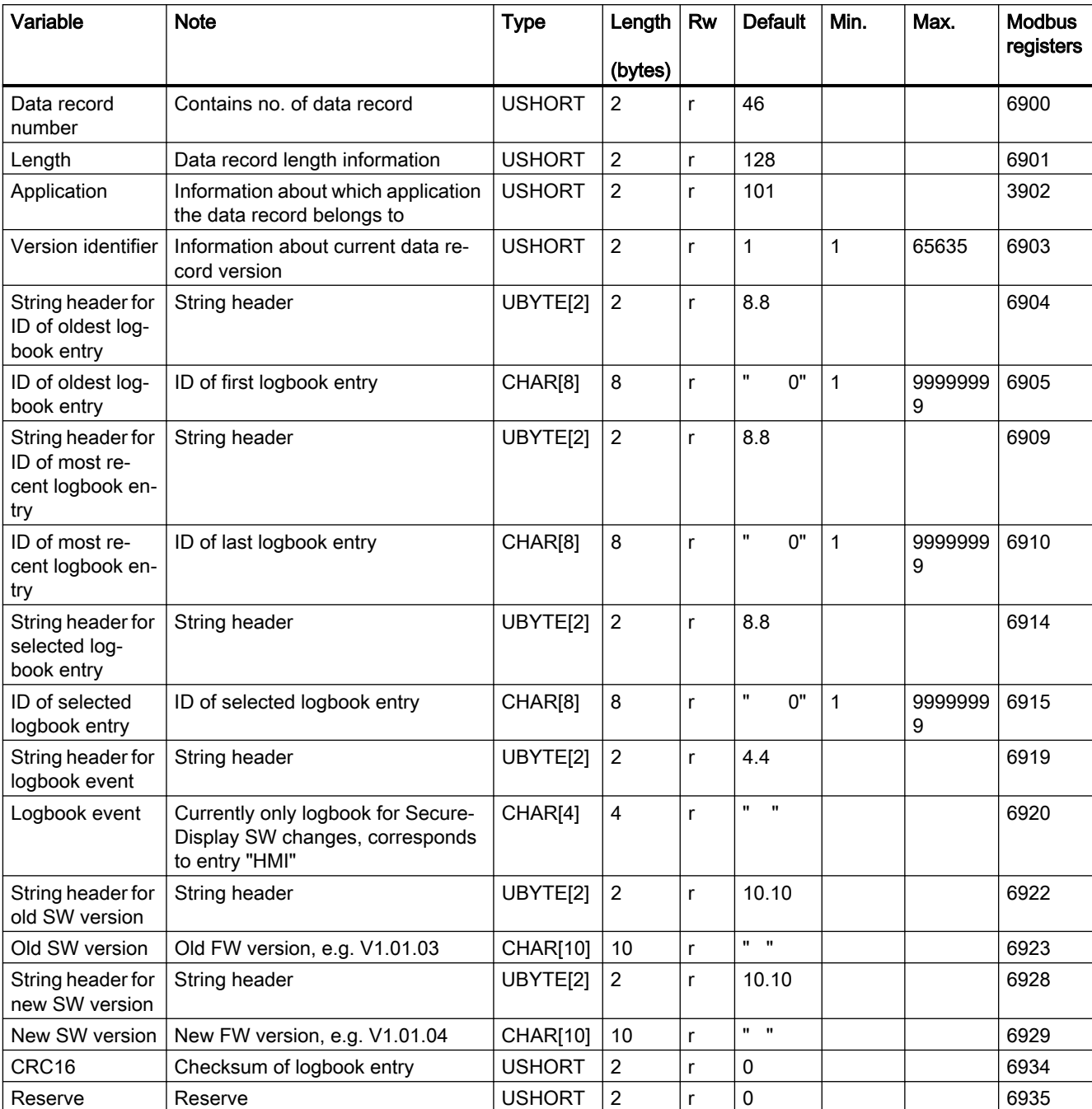

Table 8-26 Assignment of data record 47

8.28 DR 59 Parameter string digital load cell

# 8.27 DR 48 date and time 2 (for Modbus)

The SIWAREX module has its own hardware clock. The current date and the time can be set and read using data record DR 48. The clock is buffered with a capacitor and can continue operating for up to approximately 70 hours without supply voltage. If you are not using the Modbus protocol, data record DR 8 is used for the date and time.

#### Procedure

- Set the date and time
- Transfer the data record to the SIWAREX module

| Variable              | <b>Note</b>                                                    | <b>Type</b>   | Length         | Rw | <b>Default</b> | Min.                     | Max.                     | <b>Modbus</b><br>registers |
|-----------------------|----------------------------------------------------------------|---------------|----------------|----|----------------|--------------------------|--------------------------|----------------------------|
|                       |                                                                |               | (bytes)        |    |                |                          |                          |                            |
| Data record<br>number | Contains no. of the data record                                | <b>USHORT</b> | $\overline{2}$ | r  | 48             |                          |                          | 6960                       |
| Length                | Data record length information                                 | <b>USHORT</b> | $\overline{2}$ | r  | 24             | $\overline{\phantom{a}}$ | $\overline{\phantom{0}}$ | 6961                       |
| Application           | Information on which application<br>the data record belongs to | <b>USHORT</b> | $\overline{2}$ | r  | 101            | $\blacksquare$           |                          | 6962                       |
| Version identifier    | Information on the current data re-<br>cord version            | <b>USHORT</b> | $\overline{2}$ | r  | 1              | 1                        | 65635                    | 6963                       |
| Year                  | Year                                                           | <b>USHORT</b> | $\overline{2}$ | rw | 2012           | 2012                     | 2010                     | 6964                       |
| Month                 | Month                                                          | <b>USHORT</b> | 2              | rw | 1              |                          | 12                       | 6965                       |
| Day                   | Day in month                                                   | <b>USHORT</b> | $\overline{2}$ | rw | 1              | 1                        | 31                       | 6966                       |
| Hour                  | Hour                                                           | <b>USHORT</b> | $\overline{2}$ | rw | 0              | $\Omega$                 | 23                       | 6967                       |
| Minute                | Minute                                                         | <b>USHORT</b> | $\overline{2}$ | rw | 0              | 0                        | 59                       | 6968                       |
| Second                | Second                                                         | <b>USHORT</b> | $\overline{2}$ | rw | 0              | $\Omega$                 | 59                       | 6969                       |
| Millisecond           | Millisecond                                                    | <b>USHORT</b> | $\overline{2}$ | rw | 0              | 0                        | 999                      | 6970                       |
| Day of the week       | Day of the week                                                | <b>USHORT</b> | $\overline{2}$ | rw | 1              |                          | 7                        | 6971                       |

Table 8-27 Assignment of data record 48

# 8.28 DR 59 Parameter string digital load cell

When using a digital load cell of the Wipotec company, the parameters and commands are sent to the cell using the string in DS59. The "Display duration" parameter defines how long the responses of the load cell are displayed in DS34.

The parameter string is transferred once when establishing the communication to the load cell (command 905). The command syntax is identical to the syntax of WIN Term.

Example: The average value filter in the load cell is to be set to 10 and stored.

- Display duration: 2000 ms
- Parameter string: R10;S;

#### 8.29 DR 70 SIWAREX DB parameter

After establishing the communication (command 905), the average value filter is set to 10 and stored. The responses of the cell are shown for 2000 ms in DS34. Then the weight value is displayed.

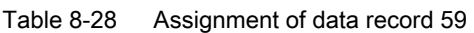

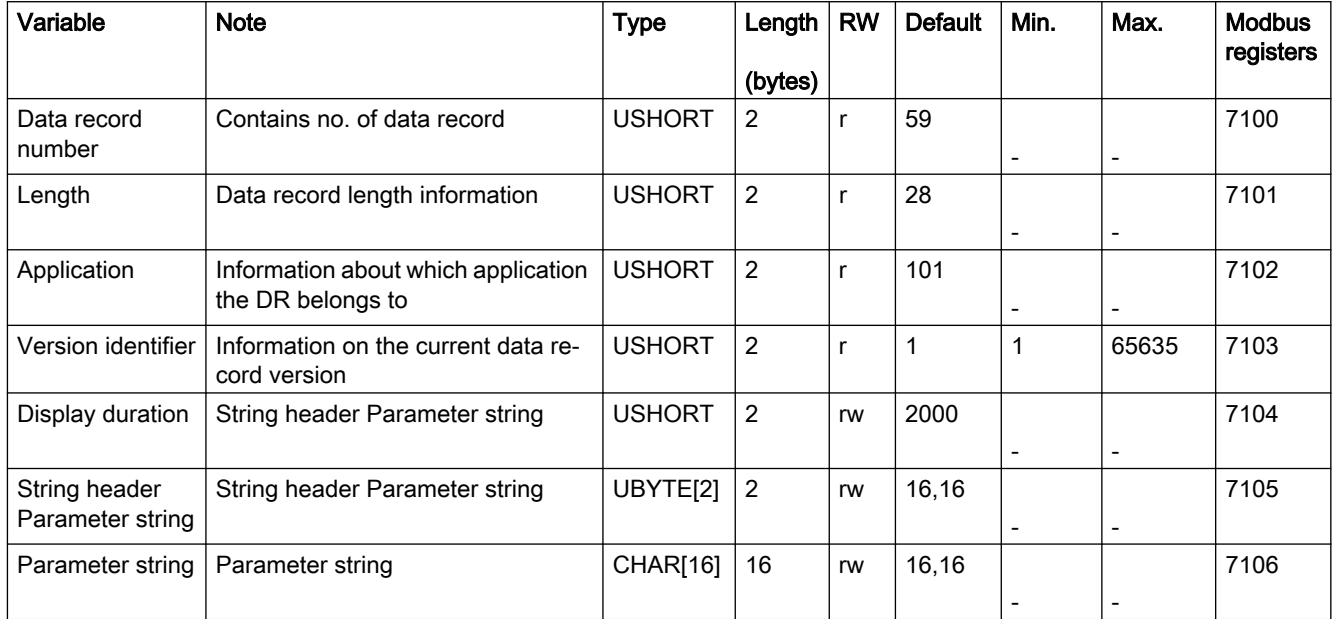

# 8.29 DR 70 SIWAREX DB parameter

The parameters which define the response in combination with SIWAREX DB are specified in data record DR 70.

If SIWAREX DB is not used, the default settings can be accepted.

Table 8-29 Assignment of data record DR 70

| Variable                                                       | <b>Note</b>                                           | Data type     | Length         | <b>Rw</b> | <b>Default</b> | Min.                     | Max.  | <b>Modbus</b><br>registers |
|----------------------------------------------------------------|-------------------------------------------------------|---------------|----------------|-----------|----------------|--------------------------|-------|----------------------------|
|                                                                |                                                       |               | (bytes)        |           |                |                          |       |                            |
| Data record number<br>[DR_NO]                                  | Contains no. of data record                           | <b>USHORT</b> | 2              | R         | 70             |                          |       | 7200                       |
| Length [DR_LEN]                                                | Data record length informa-<br>tion                   | <b>USHORT</b> | $\overline{2}$ | R         | 180            | ٠                        |       | 7201                       |
| Application [APPL_ID]                                          | Information on which appli-<br>cation the data record | <b>USHORT</b> | $\overline{2}$ | R         | 101            | $\overline{\phantom{0}}$ |       | 7202                       |
|                                                                | belongs to                                            |               |                |           |                |                          |       |                            |
| Version identifier<br><b>IDR VERSIONI</b>                      | Information on the current<br>data record version     | <b>USHORT</b> | $\overline{2}$ | r         | 1              | 1                        | 65635 | 7203                       |
| Load cell manufacturer<br>[LOAD_CELL_MANUFAC-<br><b>TURERI</b> | Load cell manufacturer                                | CHAR[24]      | 24             | r/w       | 22.22          |                          |       | 7205                       |

8.30 DR 80 SIWAREX DB process status

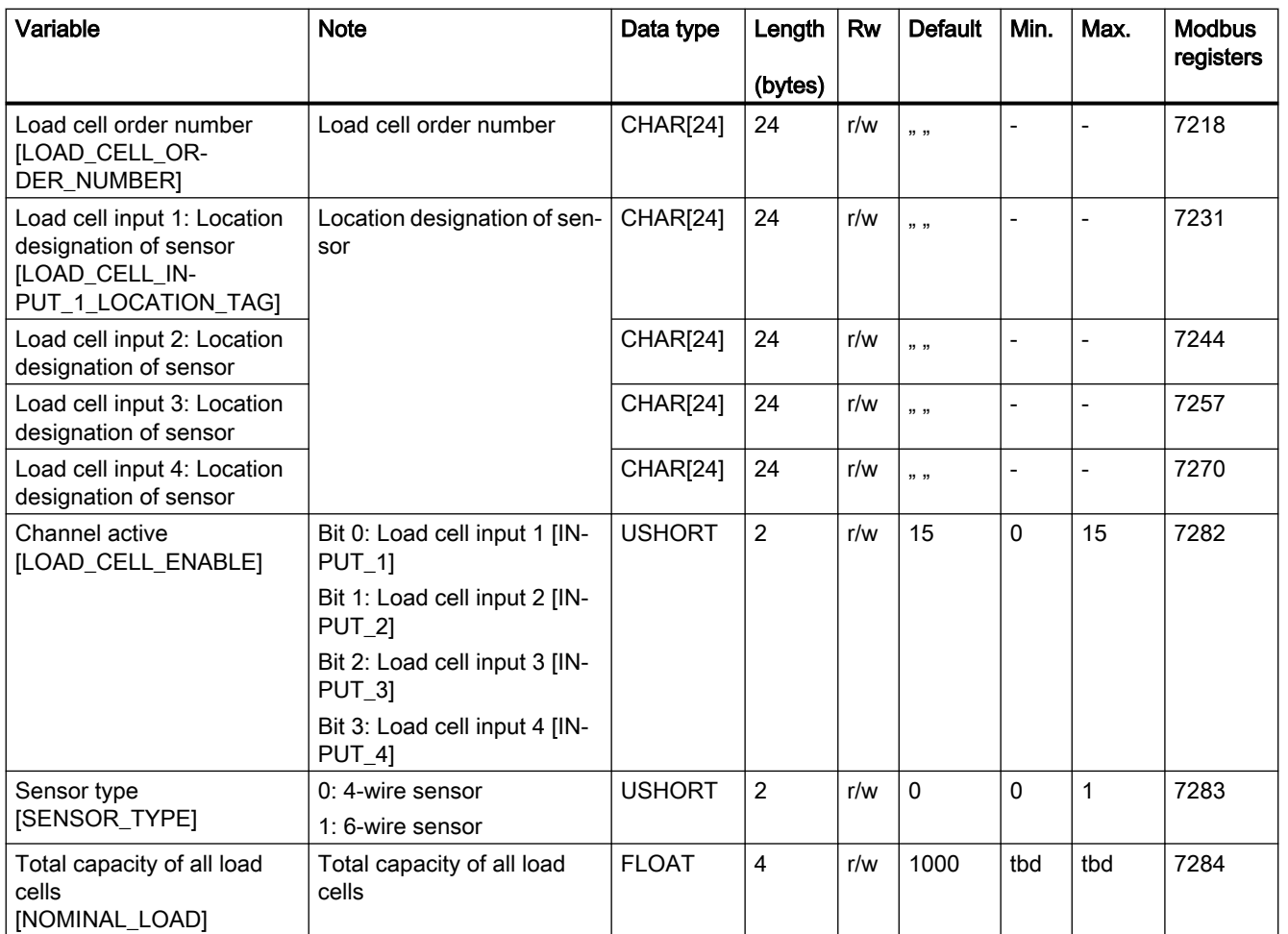

# 8.30 DR 80 SIWAREX DB process status

In data record DR 81, monitor the current statuses and process values in the scales with the help of the SIWAREX DB. To optimize the parameters, monitor selected data when commissioning the scales.

It is not always necessary to cyclically read data record DR 80. Messages and status bits are automatically read out by the function block when a change occurs.

Table 8-30 Assignment of data record DR 80

| Variable                      | <b>Note</b>                                                         | <b>Type</b>        | Length<br>(bytes) | <b>Rw</b> | <b>Default</b> | Min. | Max. | <b>Modbus</b><br>registers |
|-------------------------------|---------------------------------------------------------------------|--------------------|-------------------|-----------|----------------|------|------|----------------------------|
| Data record number<br>[DR_NO] | Contains no. of data re-<br>cord                                    | USH-<br><b>ORT</b> | 2                 | R         | 80             |      |      | 7300                       |
| Length [DR LEN]               | Data record length infor-<br>mation                                 | USH-<br><b>ORT</b> | $\overline{2}$    | R         | 76             |      |      | 7301                       |
| Application [APPL_ID]         | Information on which<br>application the data re-<br>cord belongs to | USH-<br><b>ORT</b> | $\overline{2}$    | R         | 101            | -    |      | 7302                       |

# 8.30 DR 80 SIWAREX DB process status

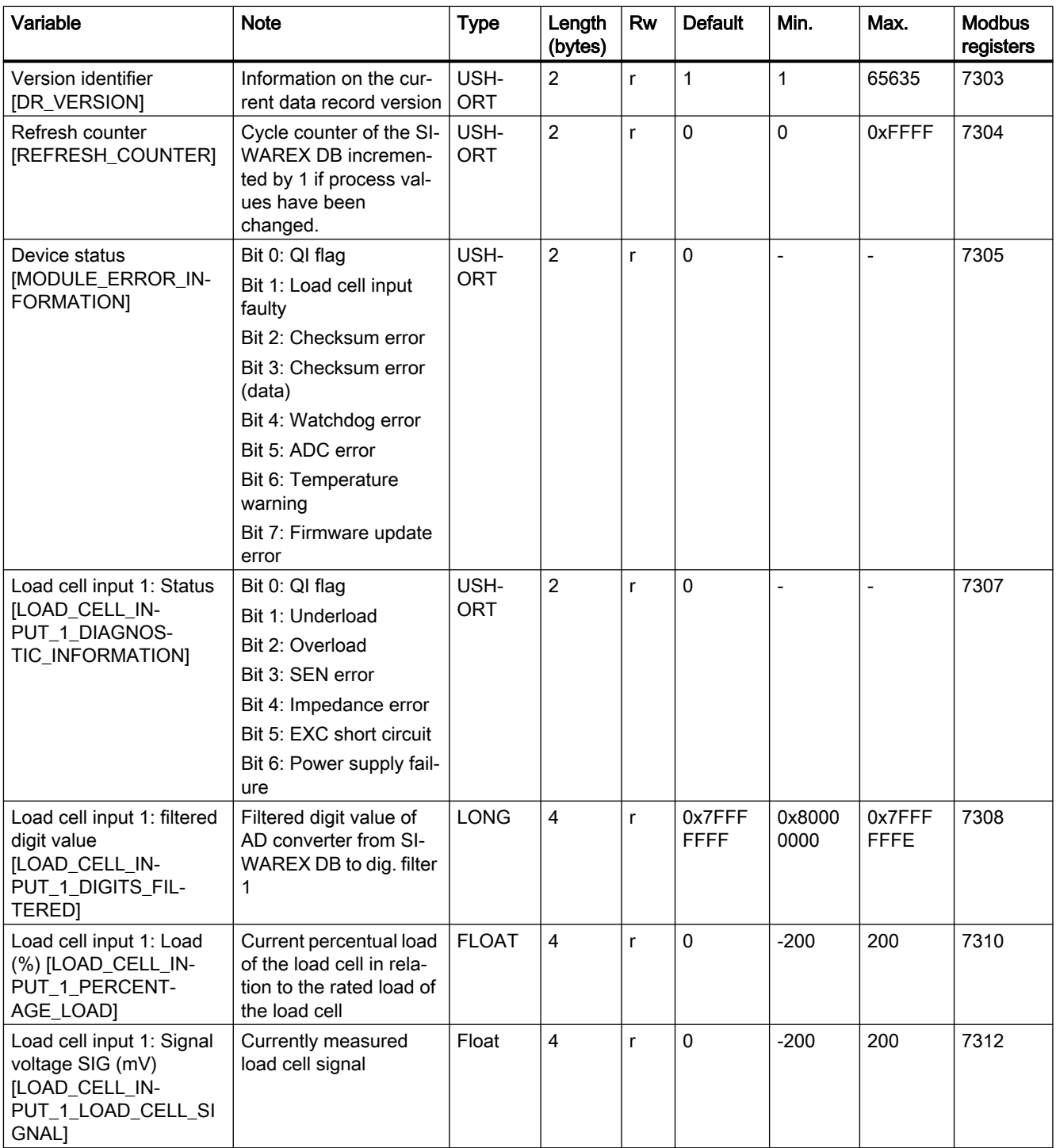

8.30 DR 80 SIWAREX DB process status

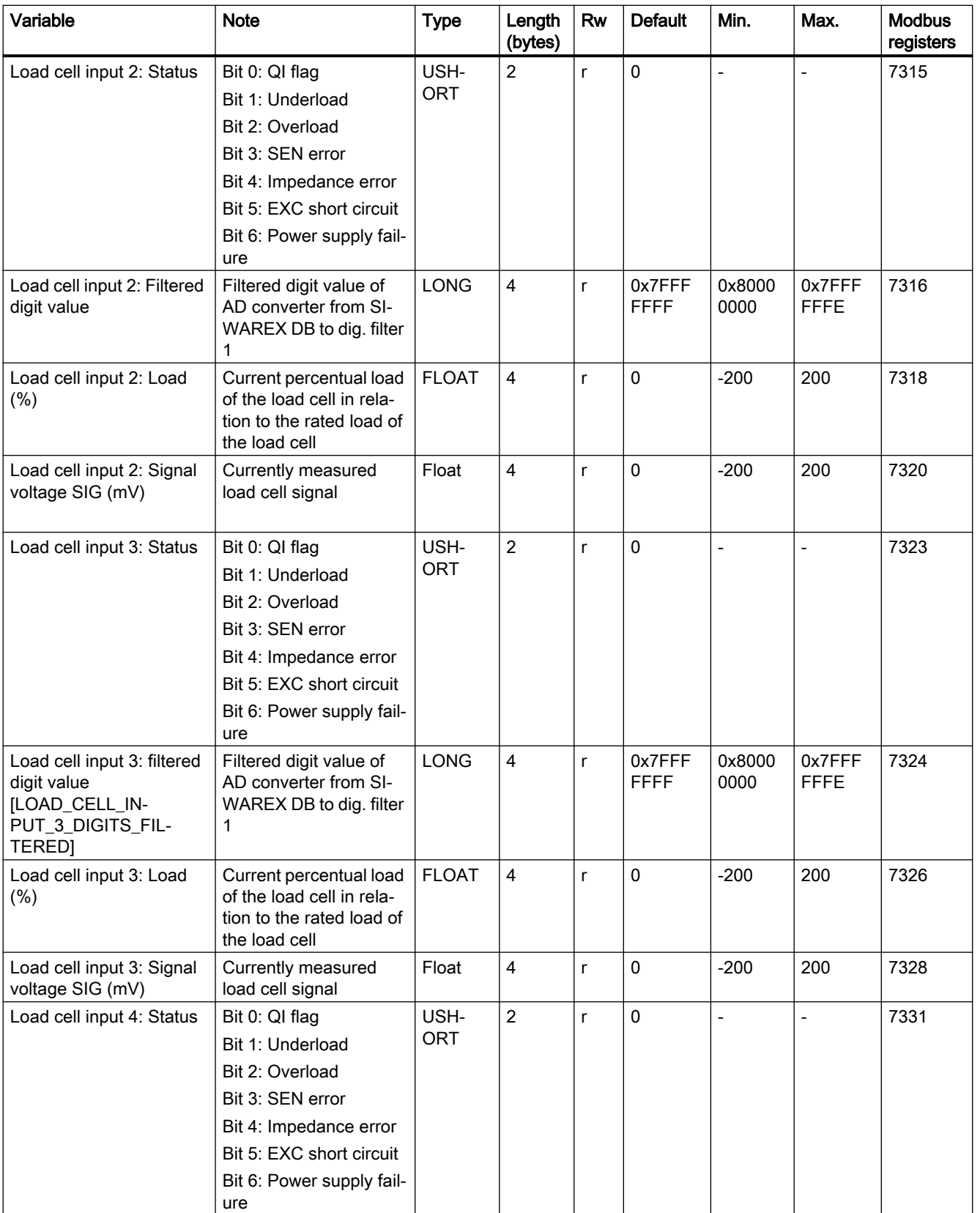

#### 8.31 DR 81 SIWAREX DB process status advanced

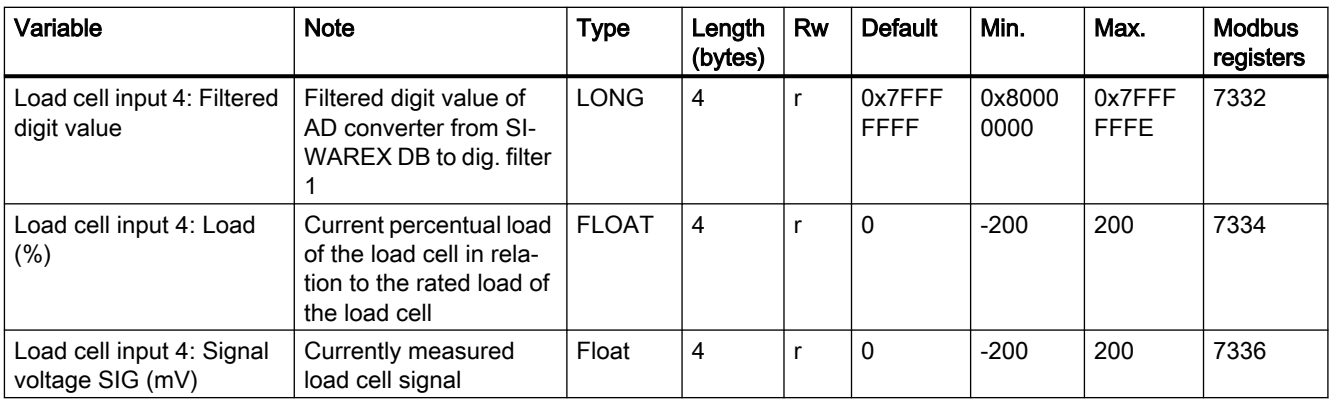

# 8.31 DR 81 SIWAREX DB process status advanced

Current states and process values in the scales can be monitored using SIWAREX DB specific advanced process values and process values from data record DR 80.

| Variable                                                                      | <b>Note</b>                                                             | <b>Type</b>   | Length<br>(bytes) | <b>Rw</b>    | <b>Default</b> | Min.           | Max.                     | <b>Modbus</b><br>registers |
|-------------------------------------------------------------------------------|-------------------------------------------------------------------------|---------------|-------------------|--------------|----------------|----------------|--------------------------|----------------------------|
| Data record number<br>[DR_NO]                                                 | Contains no. of data re-<br>cord                                        | <b>USHORT</b> | $\overline{2}$    | $\mathsf{R}$ | 81             | $\overline{a}$ | $\overline{a}$           | 7338                       |
| Length [DR_LEN]                                                               | Data record length in-<br>formation                                     | <b>USHORT</b> | $\overline{2}$    | $\mathsf{R}$ | 64             | $\overline{a}$ | $\overline{\phantom{a}}$ | 7339                       |
| Application [APPL_ID]                                                         | Information on which<br>application the data re-<br>cord<br>belongs to  | <b>USHORT</b> | $\overline{2}$    | $\mathsf{R}$ | 101            | $\overline{a}$ | $\overline{a}$           | 7340                       |
| Version identifier<br>[DR_VERSION]                                            | Information on the cur-<br>rent data record version                     | <b>USHORT</b> | $\overline{2}$    | r            | $\mathbf{1}$   | $\mathbf{1}$   | 65635                    | 7341                       |
| <b>Excitation voltage EXC</b><br>(V)<br>[EXCITATION_VOLT-<br>AGE]             | Excitation voltage EXC<br>(V) with which the load<br>cells are supplied | <b>FLOAT</b>  | $\overline{4}$    | r            | $\Omega$       | $\mathbf 0$    | 10000                    | 7342                       |
| Load cell input 1: Impe-<br>dance (Ohm)<br>[LOAD_CELL_IN-<br>PUT_1_IMPEDANCE] | Current impedance<br>(Ohm) of connected<br>load cell                    | <b>FLOAT</b>  | 4                 | r            | 0              | 0              | 20000                    | 7344                       |
| Load cell input 2: Impe-<br>dance (Ohm)                                       |                                                                         | <b>FLOAT</b>  | $\overline{4}$    | r            | 0              | 0              | 20000                    | 7346                       |
| Load cell input 3: Impe-<br>dance (Ohm)                                       |                                                                         | <b>FLOAT</b>  | $\overline{4}$    | r            | $\mathbf 0$    | $\mathbf{0}$   | 20000                    | 7348                       |
| Load cell input 4: Impe-<br>dance (Ohm)                                       |                                                                         | <b>FLOAT</b>  | 4                 | r            | 0              | 0              | 20000                    | 7350                       |

8.32 DR 82 SIWAREX DB device information

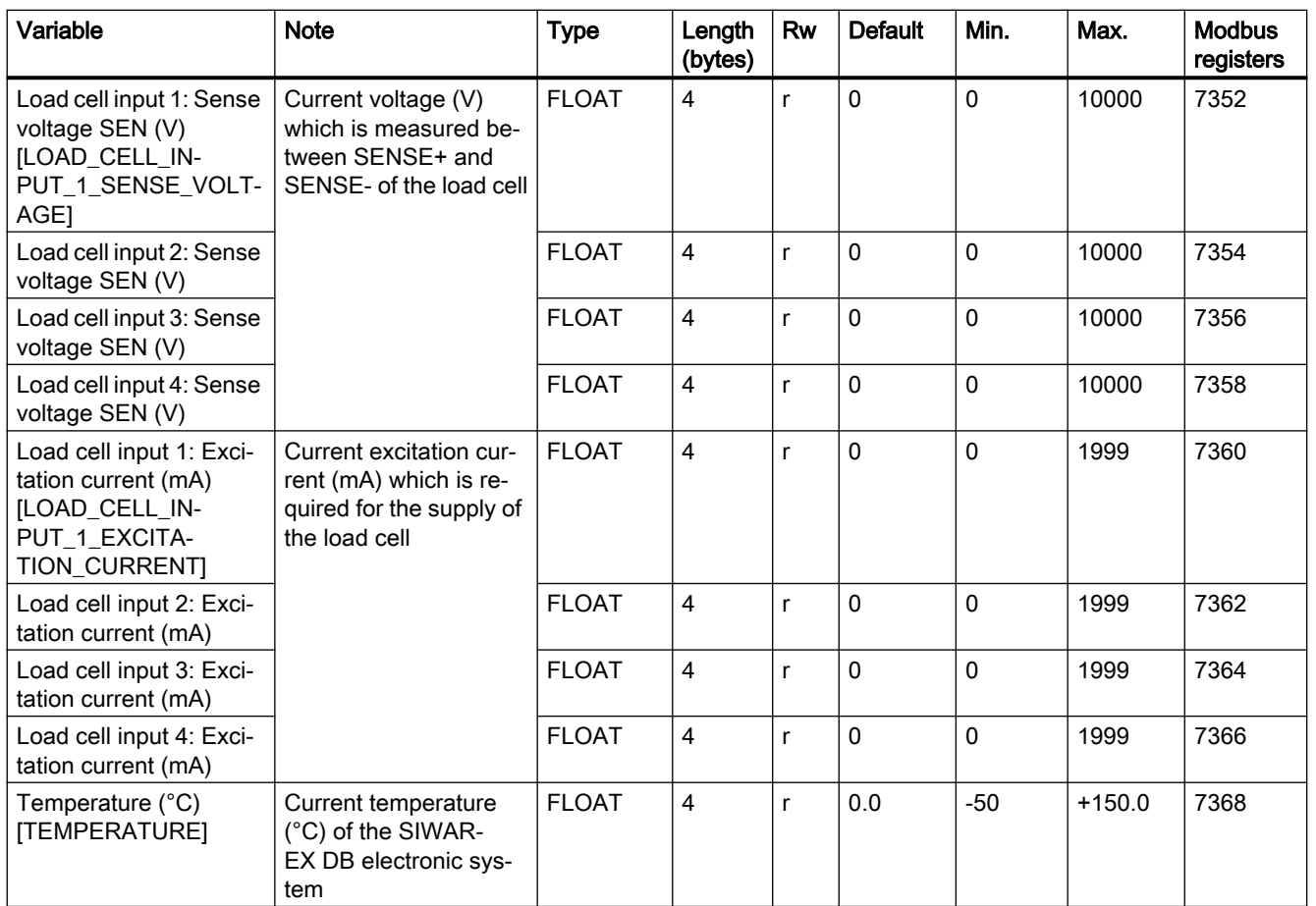

# 8.32 DR 82 SIWAREX DB device information

You cannot make any entries in data record DR 82. This data record only provides information on the inner workings of the SIWAREX DB. This information is used to identify SIWAREX DB at the manufacturer plant. The entries in the data record are of no importance to the user for operation.

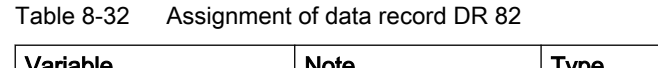

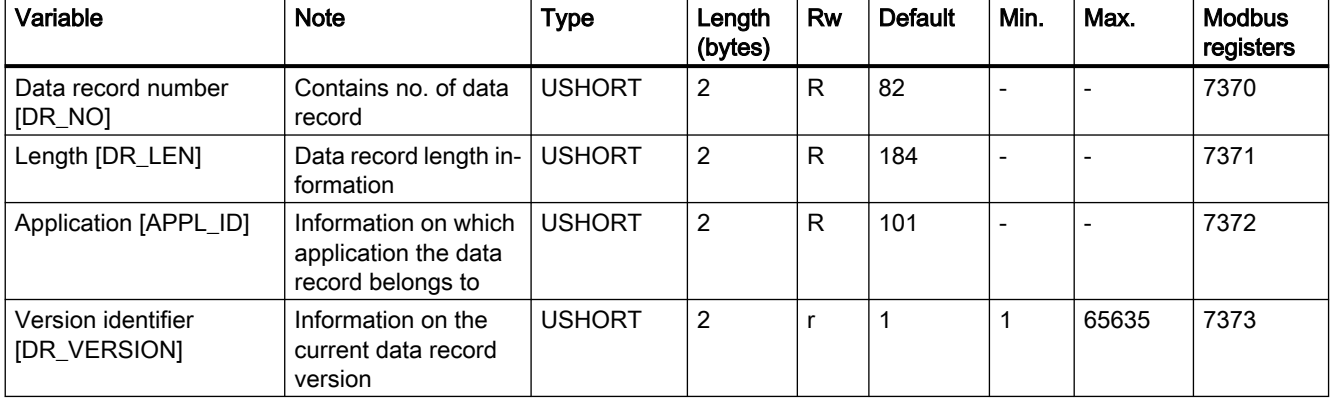

#### Scale parameters and functions

#### 8.32 DR 82 SIWAREX DB device information

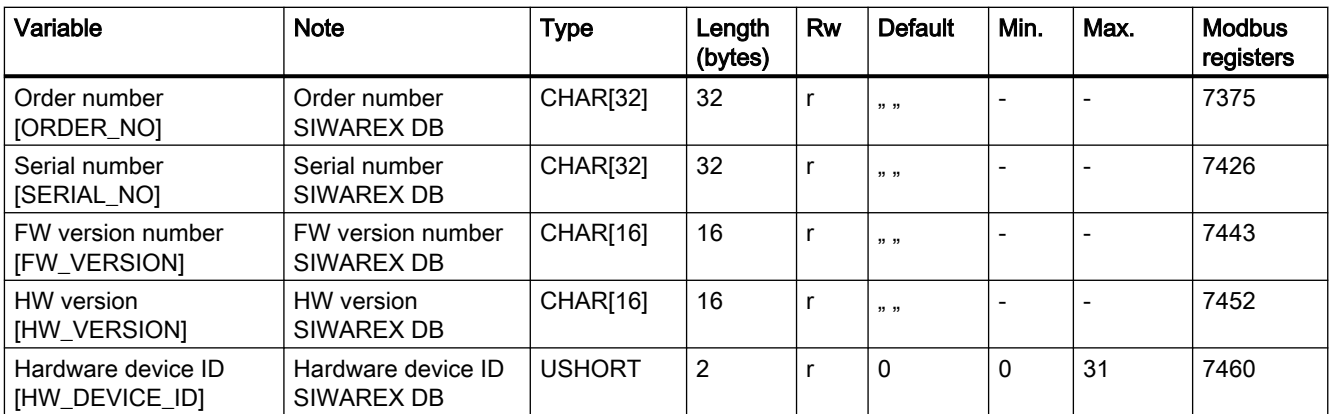

# Messages **9**

# 9.1 Message types

The messages in the electronic weighing system described here are divided into three types.

#### System status messages

System status messages can be generated spontaneously at any time by an unexpected event. They include internal and external hardware problems which can occur spontaneously during weighing.

#### Data and operating errors

The data and operating errors are always a response to a command due to a plausibility check.

These are data errors if a plausibility error has been detected in a data packet which was sent to the module and receipt of the packet has been rejected by the module.

These are operating errors if the module cannot execute the sent command in its current operating state.

#### Technology errors

Technology errors occur spontaneously due to the process flow of a weighing.

Status bits, on the other hand, are not messages. The status displays describe the status of the scale during normal operation and can be monitored or evaluated at any time.

# 9.2 Message paths

You can read out the messages using different paths. You define the path for forwarding and processing of messages during configuration.

The messages are processed for two basic purposes:

- For display on an Operator Panel for the operator
- For linking in the control software to control specific reactions in the process.

The following message paths are possible:

- Output of the message buffer to the SIWATOOL program (takes place automatically)
- Output by means of function block as bit field in Scale data block
- Output by means of data records DR 30 and DR 32 in case of communication with a Modbus master

9.5 Message list

# 9.3 Evaluating messages with the help of SIWATOOL

The electronic weighing system has a message buffer that can hold up to 80 entries. If the number of alarms in the alarm buffer exceeds 80, the oldest entry is overwritten. The message buffer can be read out at any time with the help of SIWATOOL (menu item "Receive all data") and saved together with the scale parameters. This facilitates the detection, analysis and correction of errors in the system.

#### SIWAREX DB

If you use SIWAREX DB, the type of error of the load cell input affected is reported in SIWATOOL via Supplementary info 1.

# 9.4 Evaluating messages with the help of the SIMATIC FB

All messages of the electronic weighing system can be completely detected and processed in the SIMATIC controller with the help of the SIWAREX WP231 function block (FB). The messages can be evaluated directly in a signaling system by means of a bit signaling area in the scale data block. The message texts are stored in the signaling system. If a bit assumes the value "1", a message text is output.

If a message occurs for SIWAREX data block, DR 80 is automatically read; it contains the corresponding message bits.

# 9.5 Message list

The message list is an overview of all messages that the SIWAREX module can generate. A message can be quickly identified by the message code (number).

# 9.5.1 System status message list

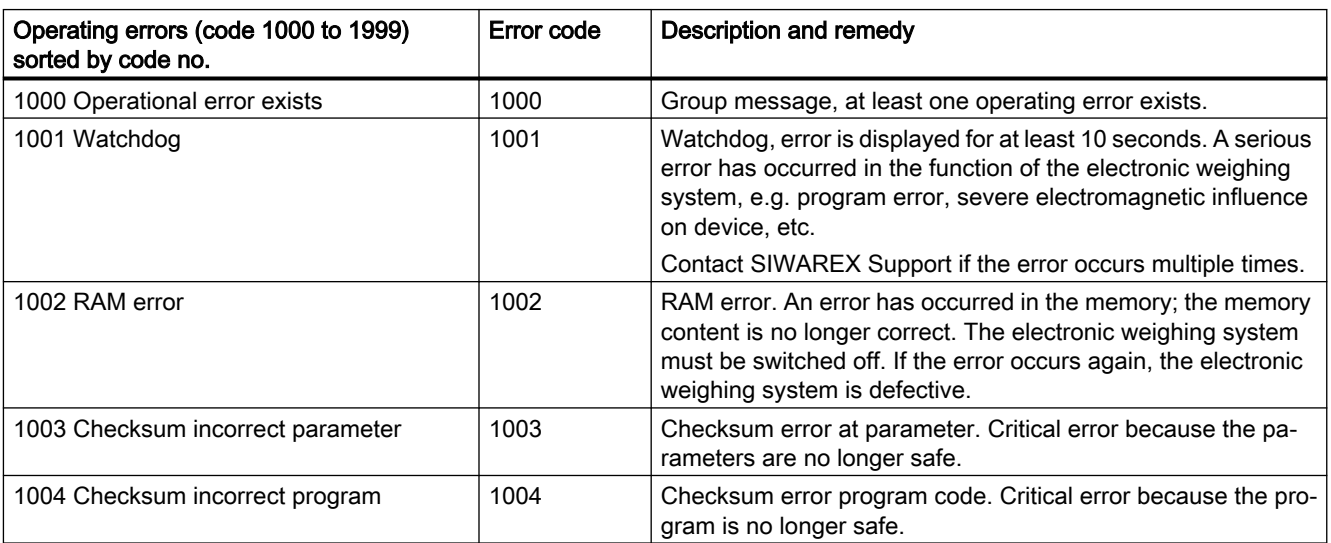

#### 9.5 Message list

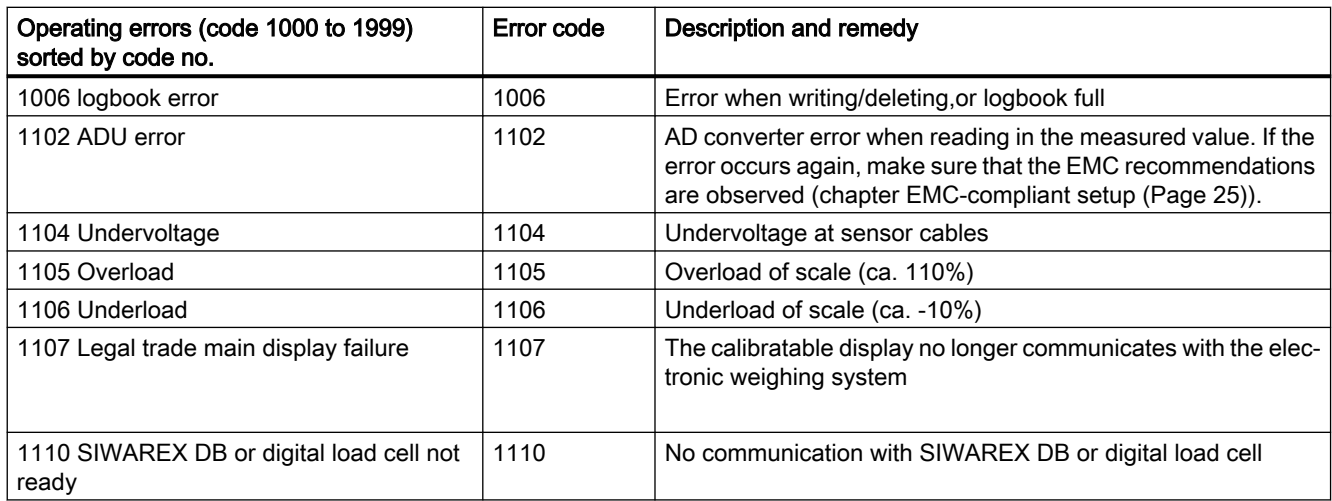

# 9.5.2 Technology error message list

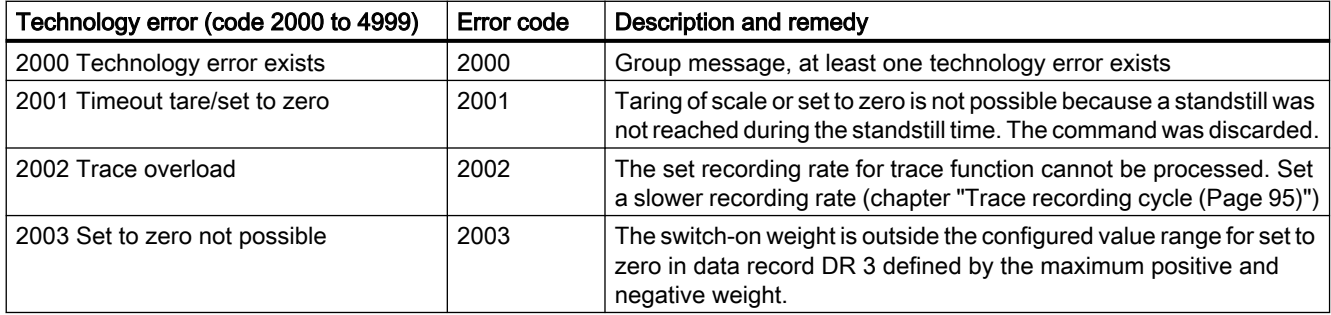

# 9.5.3 Data and operating errors message list

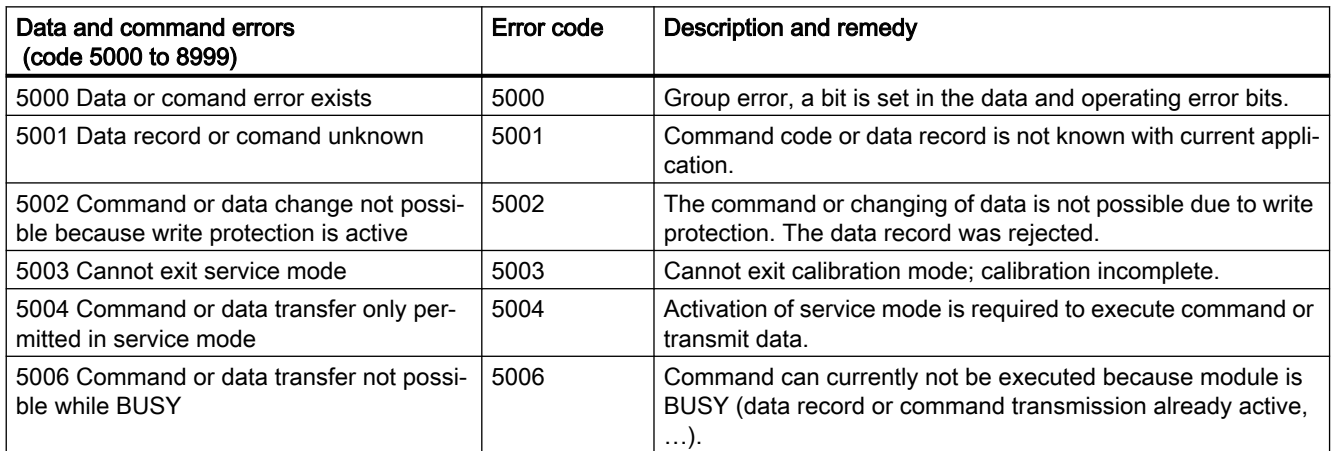

#### Messages

9.5 Message list

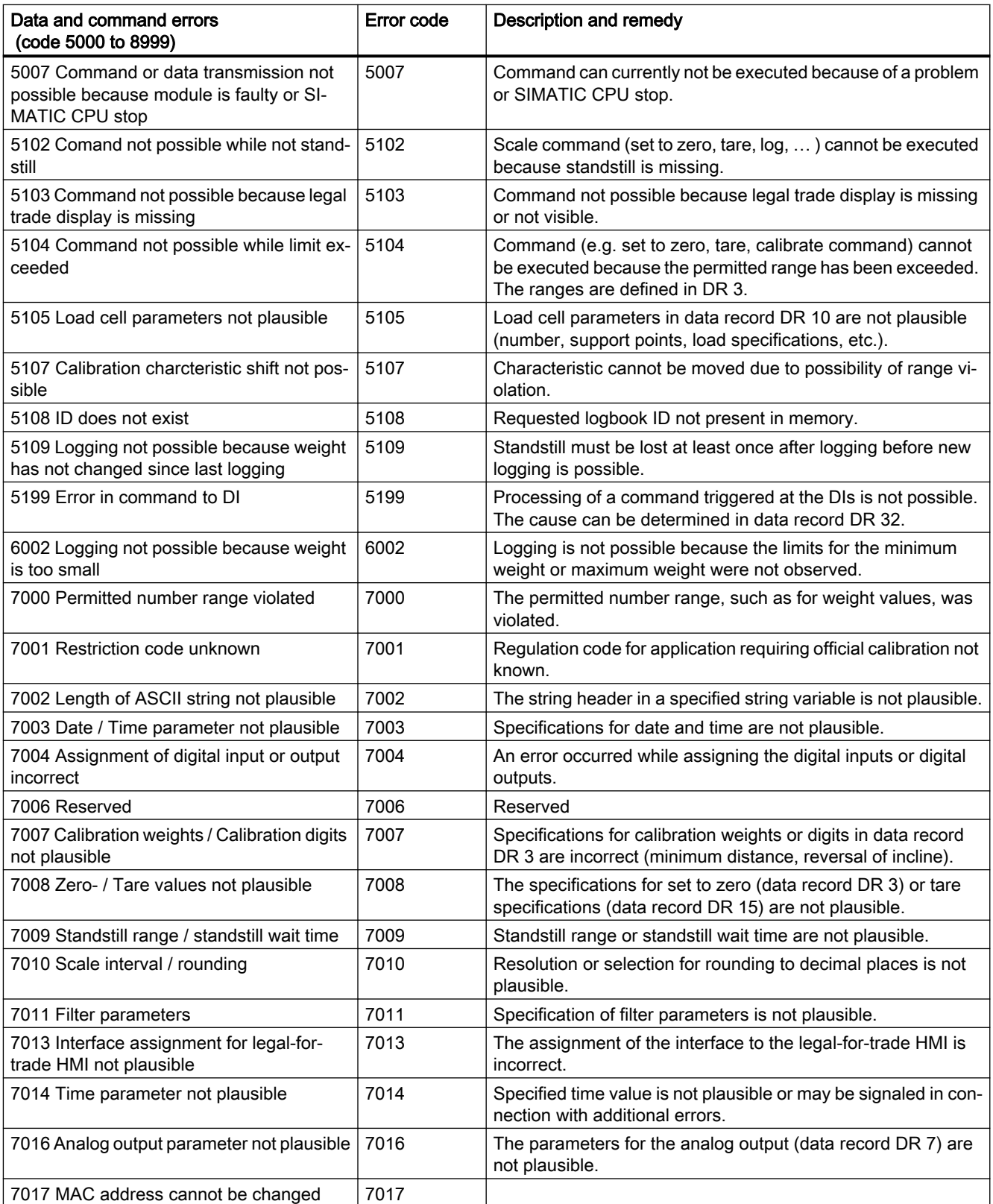

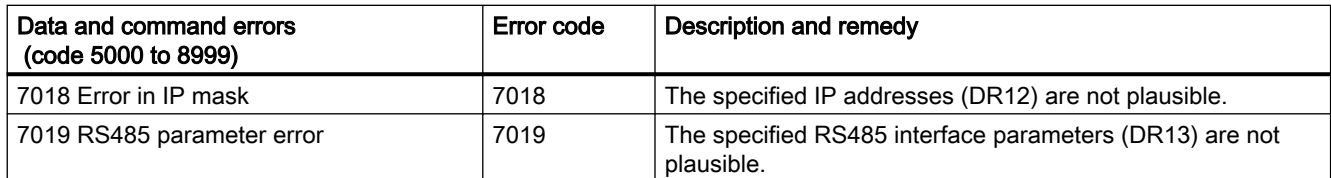

# 9.5.4 Messages by LEDs on the module

The LEDs on the front of the SIWAREX module signal the following status and error messages.

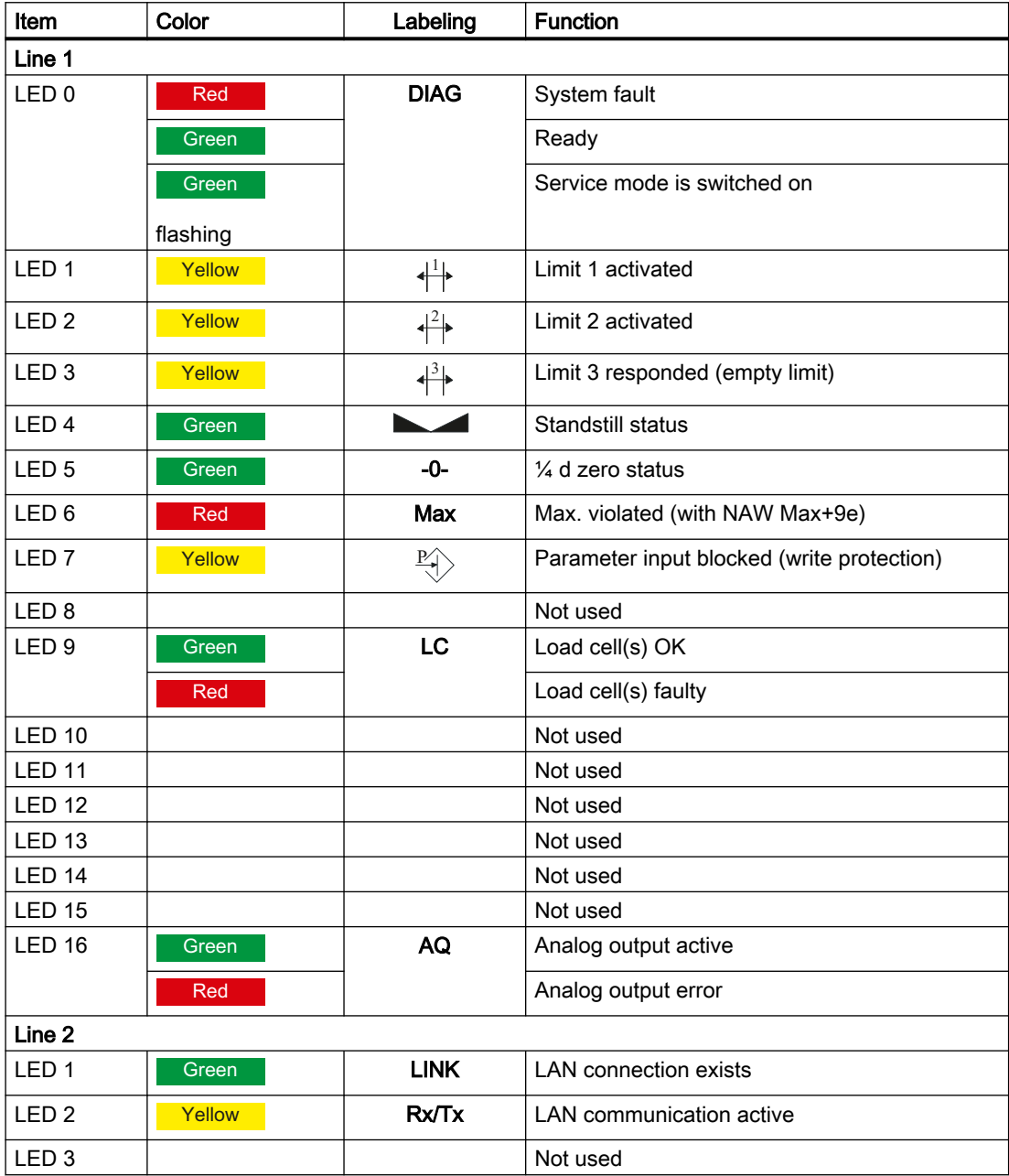

#### Messages

# 9.5 Message list

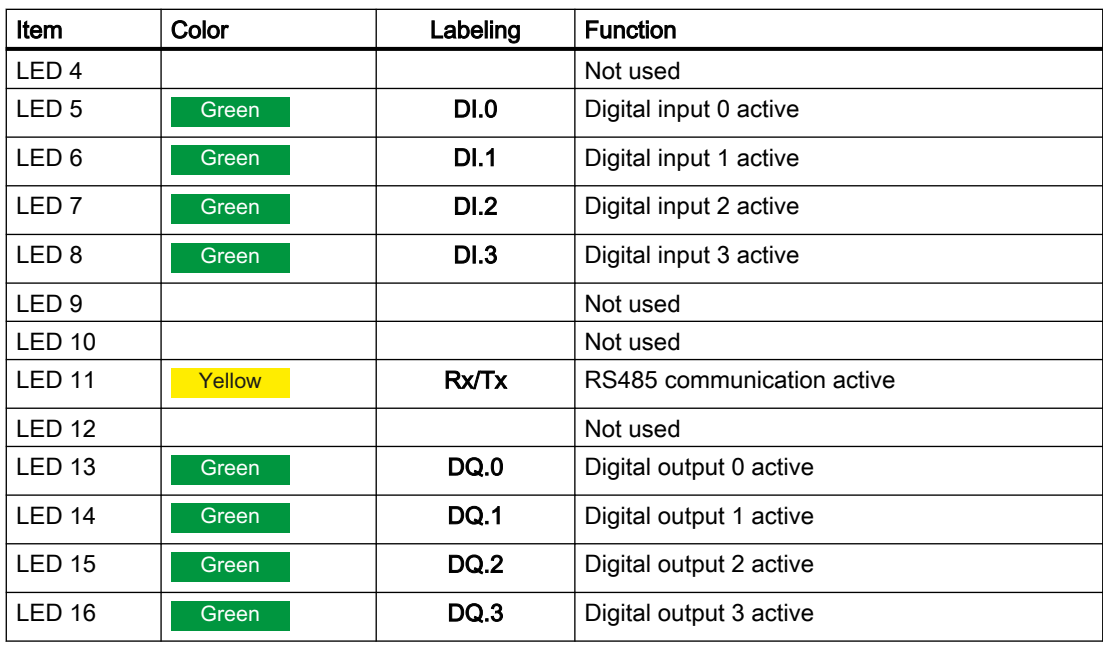

# <span id="page-140-0"></span>10.1 Overview

The commands for the electronic weighing system described here can be transmitted by several interfaces:

- by the Operator Panel via the controller to the SIWAREX module
- by the Operator Panel directly to the SIWAREX module
- by SIWATOOL directly to the SIWAREX module
- by the digital inputs after corresponding assignment in data record DR 7

A data or command error is signaled if a command cannot be executed or if the sent data record is rejected.

Detailed descriptions of the commands can be found in the following command lists:

- → [Table 10-1 Commands 1 ... 99: Service commands](#page-141-0) (Page [142](#page-141-0))
- $\rightarrow$  [Table 10-2 Commands 400 ... 449; log commands, statistics, logbook](#page-142-0) (Page [143](#page-142-0))
- $\rightarrow$  [Table 10-3 Commands 450 ... 499: Trace commands](#page-142-0) (Page [143](#page-142-0))
- $\rightarrow$  [Table 10-4 Commands 700 to 899: HMI display switching](#page-143-0) (Page [144](#page-143-0))
- $\rightarrow$  [Table 10-5 Commands 1000 ... : Basic functions for weighing commands](#page-144-0) (Page [145](#page-144-0))
- $\rightarrow$  [Command groups of the electronic weighing system](#page-145-0) (Page [146](#page-145-0))

#### See also

Command lists (Page 141)

# 10.2 Command lists

The commands for the electronic weighing system described here can be transmitted by several interfaces:

- From the operator panel via the controller to the SIWAREX module
- From the operator panel directly to the SIWAREX module
- From SIWATOOL direct to the SIWAREX module
- Via the digital inputs after corresponding assignment in data record DR 7

<span id="page-141-0"></span>10.2 Command lists

A data or command error is signaled if a command cannot be executed or if the sent data record is rejected.

| Command<br>code | Command                       | <b>Description</b>                                                                                                    | Protec-<br>ted |
|-----------------|-------------------------------|----------------------------------------------------------------------------------------------------|----------------|
| 1               | Service mode On               | Turn on service mode                                                                                                    |                |
| $\overline{2}$  | Service mode Off              | Turn off service mode                                                                                                    |                |
| 3               | Test mode On (simulation)     | Turn on test mode. The simulation value from<br>data record 16 is used instead of the meas-<br>ured value for calculation of the process val-<br>ues.                                                                                                    |                |
| 4               | Test mode Off (simulation)    | Switch off test mode.                                                                                                    |                |
| 11              | Load factory setting          | The command resets the SIWAREX to the<br>"ex works" status. During this process:<br>All parameters and saved data (including<br>protocol memory and logbook) as well as<br>the restore point are loaded with the<br>default values                                                                                                    | P              |
|                 |                               | All message buffers (diagnostic buffer,<br>٠<br>trace memory, etc.) are reset                                                                                                    |                |
| 12              | Load standard parameters      | Like "Load factory settings" (command code<br>11), but interface settings for Ethernet and<br>Modbus RTU are not reset to the factory set-<br>ting.                                                                                                    | P              |
| 31              | Load restore point            | All parameters saved in the restore point are<br>activated.                                                                                                    | P              |
| 51              | Create restore point          | Saves the parameters of the restore point to<br>the memory.                                                                                                    | P              |
| 60              | Set Calibration Point 0       | Set Calibration Point 0 / save values for cali-<br>bration point 0.                                                                                                    | P              |
| 61              | Set Calibration Point 1       | Set Calibration Point 1 / save values for cali-<br>bration point 1.                                                                                                    | P              |
| 62              | Set Calibration Point 2       | Set Calibration Point 2 / save values for cali-<br>bration point 2.                                                                                                    | P              |
| 81              | Characteristic shift          | Move calibration characteristic. The com-<br>mand defines the current weight of the scale<br>as the new zero point (0 kg) and shifts the<br>complete characteristic without changing the<br>gradient. The command can be used, for ex-<br>ample, in order to compensate parts used for<br>mounting calibration weights on the scale at<br>the end of the calibration. | P              |
| 82              | Perform automatic calibration | Calculating the scale characteristic curve<br>with reference to the load cell from data re-<br>cord 10. The calculated characteristic curve<br>is entered directly in data record 3 and 4, and<br>thus activated immediately after executing<br>the command. The scale must be empty<br>when the command is executed.                                                 | P              |

Table 10-1 Commands 1 ... 99: Service commands

#### 10.2 Command lists

<span id="page-142-0"></span>

| Command<br>code | Command                                         | <b>Description</b>                                                                                                    | Protec-<br>ted |
|-----------------|-------------------------------------------------|----------------------------------------------------------------------------------------------------|----------------|
| 83              | Perform calibration check                       | The command calculates the theoretical dig-<br>ital values in relation to the calibration<br>weights using the load cell parameters from<br>data record 10 and the adjustment weights 0,<br>1 and 2 from data record 3. The output of<br>these theoretical digits is made in data record<br>4. The function can be used to check the<br>plausibility of adjustment digits in data record<br>3, which have been determined in a legal-for-<br>trade calibration.           |                |
| 905             | Start communication with digi-<br>tal load cell | When using a digital load cell (Wipotec or<br>Mettler-Toledo), initialize or start the commu-<br>nication between SIWAREX WP231 and the<br>load cell once using the 905 command. The<br>command is stored retentively. When chang-<br>ing the interface parameters (baud rate, par-<br>ity, etc.), stop the communication and restart<br>it. The "Digital load cell ready" status bit in<br>DS30 provides information on whether or not<br>communication is taking place. |                |
| 906             | Stop communication with digi-<br>tal load cell  | When using a digital load cell (Wipotec or<br>Mettler-Toledo), you can stop the communi-<br>cation between SIWAREX WP231 and the<br>load cell once using the 906 command. This<br>is required, for example, when replacing the<br>load cell. When communication has stopped,<br>the "Digital load cell ready" bit in DS30 is set<br>to FALSE and WP231 indicates a fault.                                                                                                 |                |

Table 10-2 Commands 400 ... 449; log commands, statistics, logbook

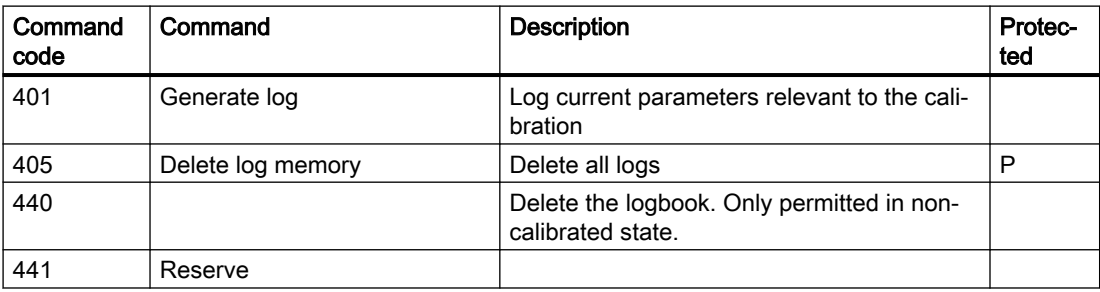

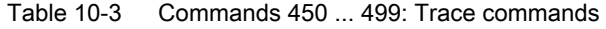

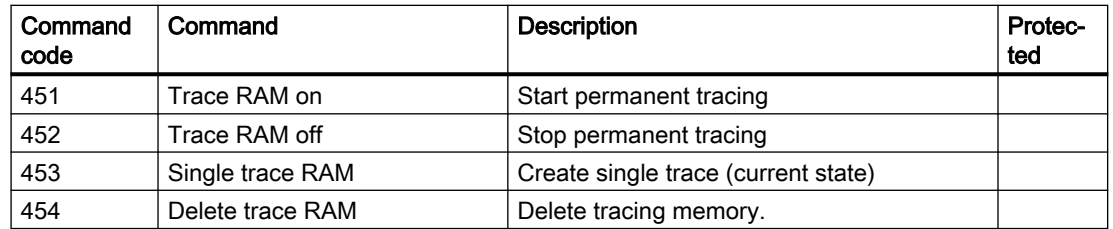

#### <span id="page-143-0"></span>Command lists

10.2 Command lists

| Command<br>code | Command                                                       | <b>Description</b>                                                                                                    | Protec-<br>ted |
|-----------------|---------------------------------------------------------------|----------------------------------------------------------------------------------------------------|----------------|
| 701             | Increased resolution                                          | Enable increased resolution on the main dis-<br>play and the SecureDisplay (x 10), for dura-<br>tion of 5 s                                                            |                |
| 705             | Display current tare weight                                   | Display current tare weight on main display<br>and SecureDisplay                                                                                                    |                |
| 710             | Activate standard display                                     | Enable the standard display for gross/net<br>(main display and SecureDisplay)                                                                                          |                |
| 714             | N process value (no write pro-<br>tection)                    | Display the net process weight on the main<br>display, only permitted if OIML is not set as<br>the restriction code (main display and Se-<br>cureDisplay)              | P              |
| 715             | G process value (no write pro-<br>tection)                    | Display gross process weight on main dis-<br>play, only permitted if OIML R76 is not set as<br>the regulation code (main display and Se-<br>cureDisplay)               | P              |
| 716             | G process value after filter 2                                | Display gross process weight (commission-<br>ing) on main display, only permitted if OIML<br>R76 is not set as the regulation code (main<br>display and SecureDisplay) | P              |
| 801             | Display currently set calibration<br>regulation /country code | Display currently set calibration regulation<br>temporarily on the main display (main display<br>and SecureDisplay), for duration of 5 s                               |                |
| 802             | Display weighing range data                                   | Display weighing range data (min., max., dig-<br>it step) in the legal trade display SecureDis-<br>play (for duration of 10 s)                                         |                |
| 860             | Hide display                                                  | Hides the legal trade display SecureDisplay                                                                                                    |                |
| 861             | Legal trade display for variant 1                             | Acts on the legal trade display SecureDis-<br>play. Enables version 1 for display size and<br>position according to DisplayCali.xml file                               |                |
| 862             | Legal trade display for variant 2                             | Acts on the legal trade display SecureDis-<br>play. Enables version 1 for display size and<br>position according to DisplayCali.xml file                               |                |
| 863             | Legal trade display for variant 3                             | Acts on the legal trade display SecureDis-<br>play. Enables version 1 for display size and<br>position according to DisplayCali.xml file                               |                |
| 864             | Legal trade display for variant 4                             | Acts on the legal trade display SecureDis-<br>play. Enables version 1 for display size and<br>position according to DisplayCali.xml file                               |                |
| 865             | Legal trade display for variant 5                             | Acts on the legal trade display SecureDis-<br>play. Enables version 1 for display size and<br>position according to DisplayCali.xml file                               |                |
| 870             | Display smallest representa-<br>tion of legal trade display   | Shows the smallest possible display of the<br>SecureDisplay according to parameter "Min.<br>zoom factor Display%" in DR3                                               |                |
| 871             | Display current serial number                                 | Display serial number of SIWAREX tempo-<br>rarily on the main display and in SecureDis-<br>play for a duration of 5 s                                                  |                |

Table 10-4 Commands 700 to 899: HMI display switching
10.2 Command lists

| Command<br>code | Command                                     | <b>Description</b>                                                                          | Protec-<br>ted |
|-----------------|---------------------------------------------|---------------------------------------------------------------------------------------------|----------------|
| 875             | Display FW version                          | Display current firmware version of module<br>on SecureDisplay                              |                |
| 876             | Display SecureDisplay soft-<br>ware version |                                                                                             |                |
| 881             | Display first logbook entry                 | The first logbook entry is displayed on the<br>SecureDisplay.                               |                |
| 882             | Display last logbook entry                  | The last logbook entry is displayed on the<br>SecureDisplay.                                |                |
| 883             | Display reading of previous en-<br>try      | The logbook entry prior to the last read entry<br>is displayed on the SecureDisplay.        |                |
| 884             | Display reading of subsequent<br>entry      | The logbook entry after the last read entry is<br>displayed on the SecureDisplay.           |                |
| 891             | Display log entry (DS46)                    | The log entry requested in DS45 is displayed<br>on the SecureDisplay, for duration of 10 s. |                |
| Reserve         |                                             |                                                                                             |                |
| Reserve         |                                             |                                                                                             |                |
| Reserve         |                                             |                                                                                             |                |

Table 10-5 Commands 1000 ... : Basic functions for weighing commands

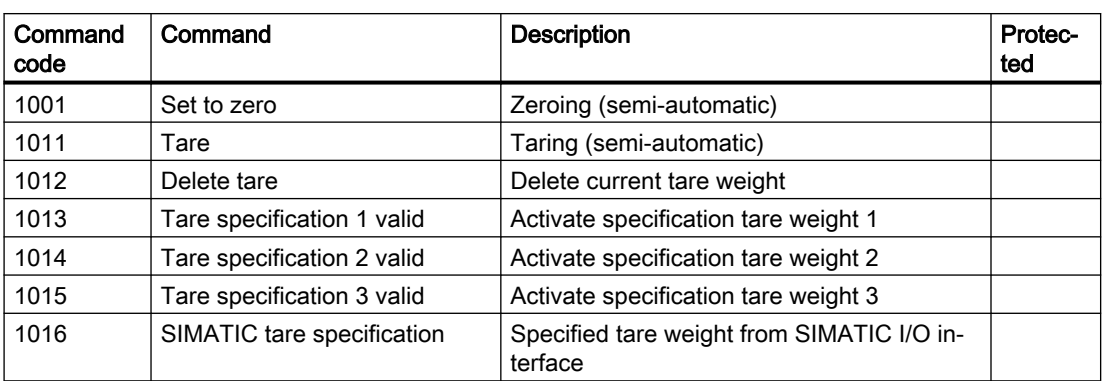

#### See also

[Integration in SIMATIC S7-1200](#page-146-0) (Page [147](#page-146-0))

10.3 Command groups of the electronic weighing system

#### 10.3 Command groups of the electronic weighing system

The following commands can be triggered in the scale data block DB\_SCALE in the area CMD1 to CMD3:

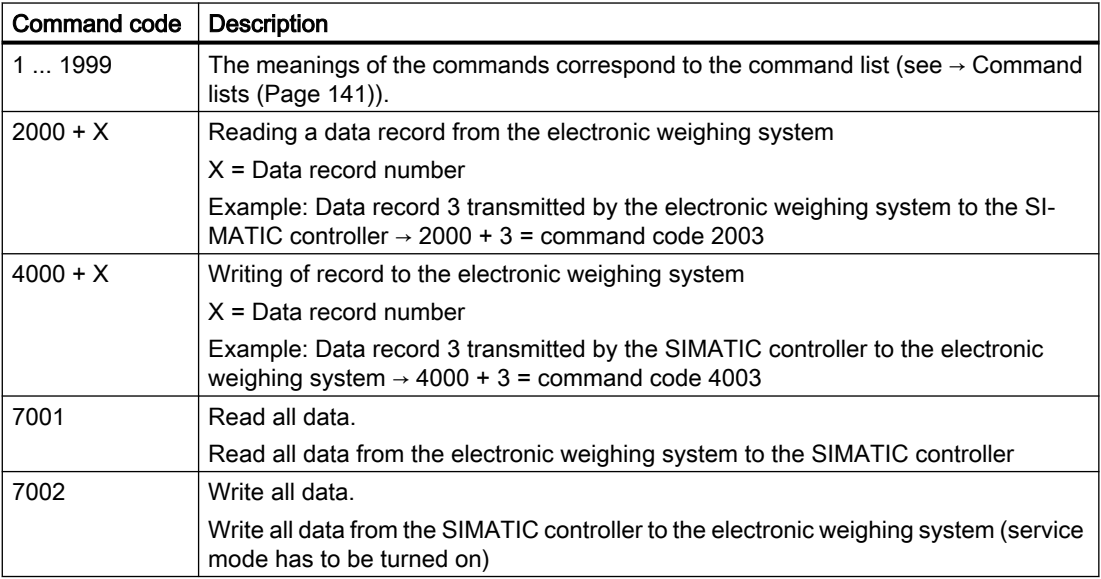

Additional information on transmission of commands from the control program by means of the SIMATIC interface is available in chapter [Integration in SIMATIC S7-1200](#page-146-0) (Page [147\)](#page-146-0).

<span id="page-146-0"></span>Communication 11

#### 11.1 Integration in SIMATIC S7-1200

#### 11.1.1 General information

A SIWAREX WP231 occupies 32 bytes each in the I/O areas of the CPU. The maximum number of SIWAREX WP231 weighing modules is defined as follows:

S7-1212 CPU  $\rightarrow$  up to two WP231 weighing modules S7-1214 CPU  $\rightarrow$  up to eight WP231 weighing modules S7-1215 CPU → up to eight WP231 weighing modules S7-1217 CPU  $\rightarrow$  up to eight WP231 weighing modules

Additionally observe the memory requirements for the respective function block calls.

Two types of function block are available: with integrated data record communication (DS communication) or without data record communication. The difference is that data record communication permits full access to all parameters (e.g. calibration weights, filters, limits) of the scale from the S7-1200 CPU and thus from the Touch panel (WP231 firmware 1.0.4 and higher).

Using the alternative function blocks without data record communication, the current process values of the scale (weight, status) can be read, and commands (taring, zeroing, etc.) can be sent. Complete commissioning from the CPU or HMI is not possible since the required parameters such as the calibration weight cannot be sent. This must be carried out on site using SIWATOOL.

|                                 | FB with DS communication<br>(FB231 "WP231PR") | FB without DS communication<br>(FB231 "WP231PE") |
|---------------------------------|-----------------------------------------------|--------------------------------------------------|
| Read weight and status          | <b>YES</b>                                    | <b>YES</b>                                       |
| Send commands                   | <b>YES</b>                                    | <b>YES</b>                                       |
| Send parameters                 | <b>YES</b>                                    | <b>NO</b>                                        |
| Main memory requirements in CPU | 14 700 byte + n x 1 700 byte                  | 7 800 byte + n x 400 byte                        |
| Load memory requirements in CPU | 181 100 byte + n x 40 200 byte                | 59 000 byte + n x 19 500 byte                    |

Table 11-1 Memory requirements of the function block

n = number of WP231 modules

The function blocks described above including HMI configuring can be downloaded as a predefined example project ("Ready-for-use") at: Example project "Ready-for-use" ([http://](http://support.automation.siemens.com/WW/view/de/66825585) [support.automation.siemens.com/WW/view/de/66825585\)](http://support.automation.siemens.com/WW/view/de/66825585)

The most recent firmware version for the weighing module can be downloaded at: Firmware [\(http://support.automation.siemens.com/WW/view/de/75231231\)](http://support.automation.siemens.com/WW/view/de/75231231)

#### <span id="page-147-0"></span>11.1.2 Operation on S7-1200 failsafe controllers

As of firmware V3.1.0, operation on SIMATIC S7-1200 failsafe controllers is possible.

#### 11.1.3 Creating the hardware configuration

Starting with TIA Portal V12, the SIWAREX WP231 is integrated as standard in the hardware profile as an S7-1200 technology module.

For TIA Portal V11, an HSP is available for integration at: Hardware Support Package [\(http://](http://support.automation.siemens.com/WW/view/de/73514020) [support.automation.siemens.com/WW/view/de/73514020](http://support.automation.siemens.com/WW/view/de/73514020))

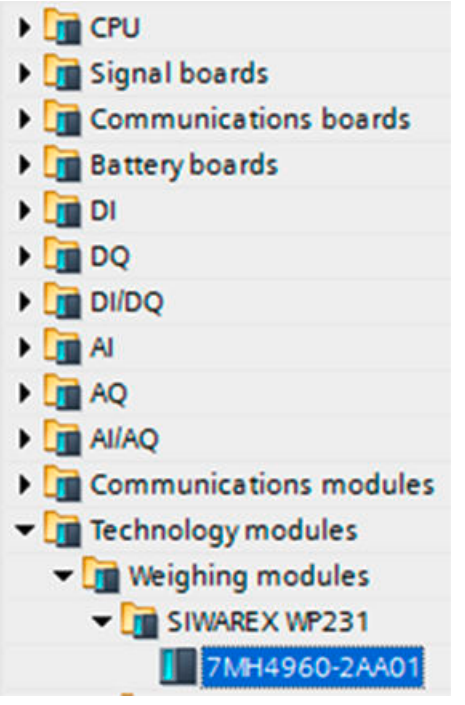

Figure 11-1 Configuration in the TIA Portal "HW catalog"

The module can be positioned directly next to the S7-1200 CPU using drag and drop.

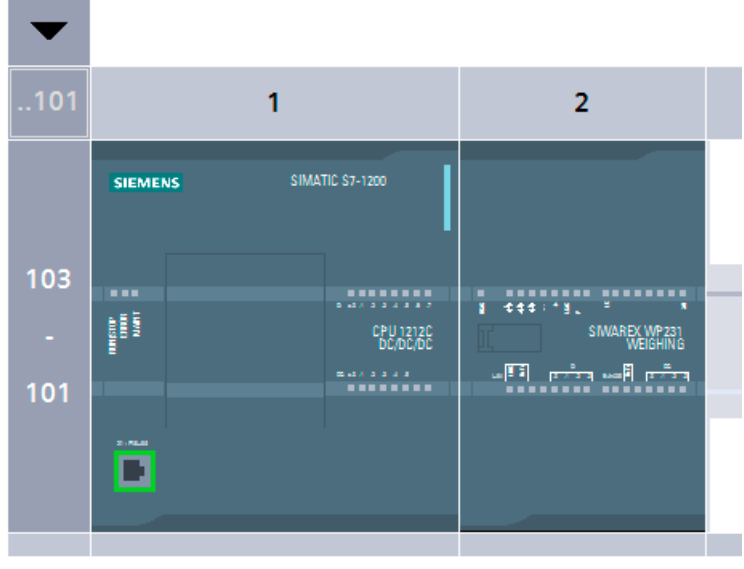

Figure 11-2 Configuration with S7-1212 CPU

TIA Portal automatically assigns a separate I/O start address and a HW ID for every SIWAREX present in the project. These two parameters are relevant for calling the function block, and can be obtained from the properties of the respective module.

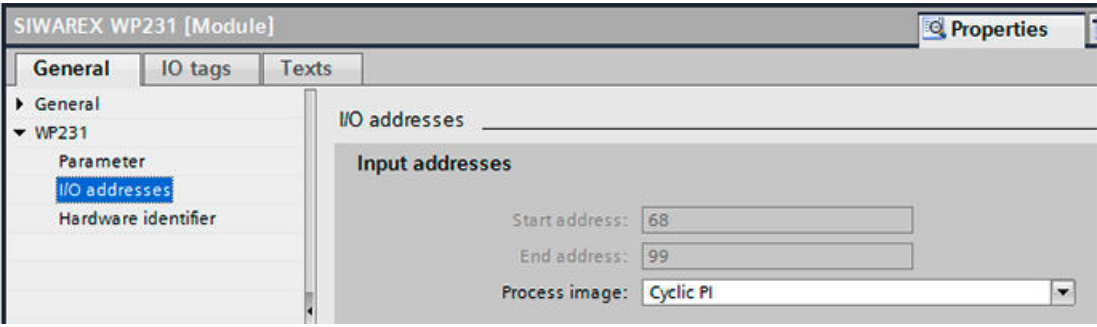

Figure 11-3 Start address of module in TIA Portal

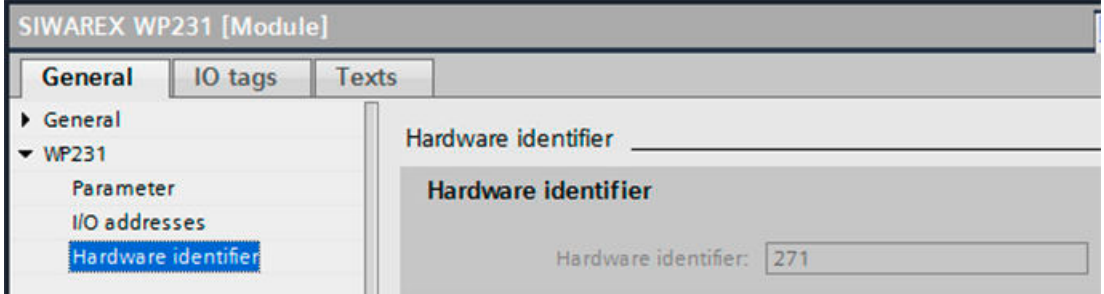

Figure 11-4 HW ID of module in TIA Portal

Diagnostic interrupts can be optionally enabled or deactivated in the module properties.

#### 11.1.4 Calling of function block

This description is based on use of the WP231PR block with data record communication and the following data:

- Start address SIWAREX WP231: 68 (see → [Creating the hardware configuration](#page-147-0) (Page [148\)](#page-147-0))
- HW ID SIWAREX WP231: 271 (see  $\rightarrow$  [Creating the hardware configuration](#page-147-0) (Page [148\)](#page-147-0))
- Instance data block number of SIWAREX WP231 function block: DB231

The function block can be integrated at the desired position in the user program using drag and drop. Calling of the FB must be carried out cyclically in the control program.

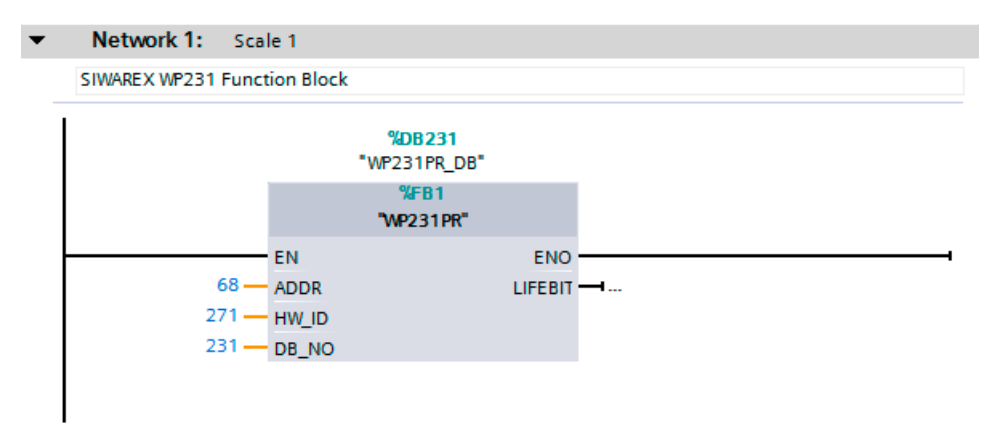

Figure 11-5 Calling of WP231PR block in user program

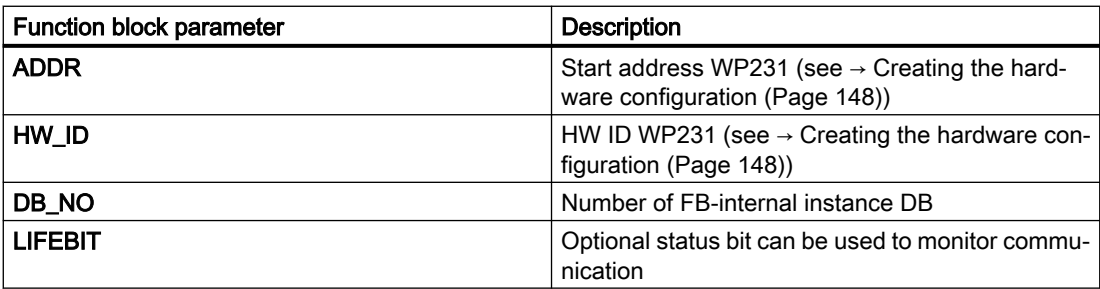

The generated instance DB (DB231 in this case) contains all data records of the WP231 as well as all parameters required to exchange data between CPU and weighing module.

A separate FB call must be made in the user program for each weighing module. In this manner, each scale receives its own instance DB which provides the respective scale parameters. The input and output parameters of the FB must be matched to the respective WP231 for each call.

#### 11.1.5 Working with the function block

#### Data records in SIWAREX weighing modules

All parameters in SIWAREX weighing modules are structured in data records. These data records must be considered as connected packages and can only be respectively read into the CPU or written to the SIWAREX as complete packages. Reading or writing of a single parameter within a data record is not possible. You can find a description of all data records and their parameters in chapter  $\rightarrow$  [Scale parameters and functions](#page-64-0) (Page [65\)](#page-64-0).

Reading and writing of data records is performed using special command codes which can be sent with three command mailboxes handled according to priority within the instance DB:

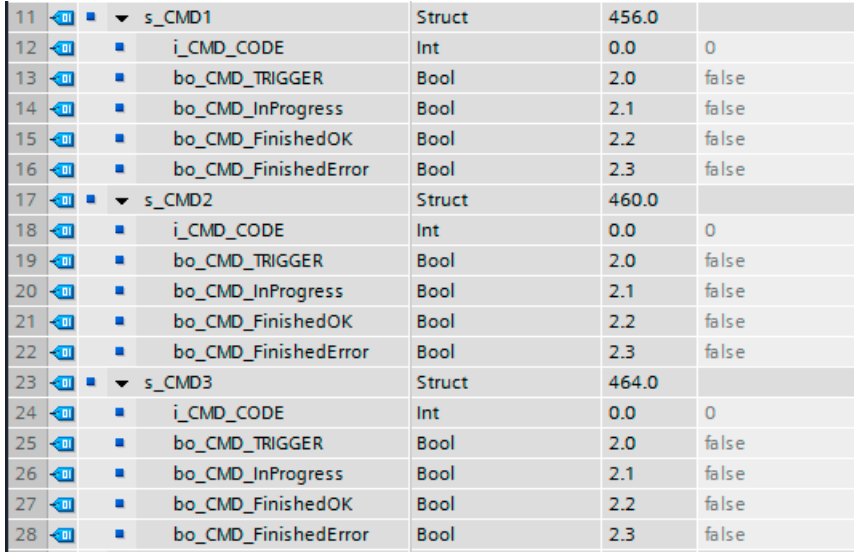

Figure 11-6 CMD command mailboxes

As shown in the graphics, a command mailbox always consists of a command code (Int) and four bits (Bool). A command is set by entering the desired command code in the "i\_CMD\_CODE" parameter and setting the respective command trigger "bo\_CMD\_TRIGGER". The status bits "bo\_CMD\_InProgress" (command being processed), "bo\_CMD\_FinishedOk" (command finished without errors) and "bo\_CMD\_FinishedError" (command rejected or finished with error) can be evaluated in the user program.

In addition, the three command mailboxes are managed and processed according to priority. CMD1 has the highest priority, CMD3 has the lowest priority. If all three command mailboxes are triggered simultaneously by the user program, for example, the function block initially processes CMD1, then CMD2, and finally CMD3. Cyclic triggering of command mailbox 3 is also interrupted by intermediate sending of a command in mailbox 2 or 1 for processing of the respective command.

#### **Note**

Cyclic triggering of the CMD1 command mailbox makes it impossible to send commands in mailbox 2 or 3.

A summary of all existing command codes can be found in chapter [→Command lists](#page-140-0) (Page [141\)](#page-140-0).

The following equation for generation of a corresponding command code applies to the reading of data records from the SIWAREX to the data block:

Command code =  $2000 + X$  (X = desired data record number)

The following equation for generation of a corresponding command code applies to the writing of data records from the data block to the SIWAREX:

Command code =  $4000 + X$  (X = desired data record number)

#### Example

The following example clarifies the actions with command mailboxes and data records:

"Calibration weight 1" is to be set to a value of 12.5 by the CPU. Since "Calibration weight 1" is a parameter of data record 3 (see chapter  $\rightarrow$  [Scale parameters and functions](#page-64-0) (Page [65](#page-64-0))), service mode must first be activated. This is possible using command code "1" (see chapter → [Command lists](#page-140-0) (Page [141\)](#page-140-0)).

The variable "i\_CMD\_CODE" must therefore be assigned the value "1" and the associated "bo\_CMD\_TRIGGER" set to TRUE. Subsequently, the module is directly in service mode (DIAG LED flashes green):

 $i$  CMD CODE = 1

bo\_CMD\_TRIGGER = TRUE

Since only complete data records can be read or written, it is recommendable to now read data record 3 into the CPU. This is carried out using command code 2003 (see chapter → [Command](#page-140-0)  [lists](#page-140-0) (Page [141\)](#page-140-0)):

 $i$  CMD CODE = 2003

bo\_CMD\_TRIGGER = TRUE

All current data from data record 3 are now present in the data block. The calibration weight is then set as desired to a value of 12.5:

CALIB\_WEIGHT\_1 = 12.5

The modified data record 3 must now be written into the SIWAREX again. This is carried out using command code 4003 (see chapter  $\rightarrow$  [Command lists](#page-140-0) (Page [141\)](#page-140-0)):

 $i$  CMD CODE = 4003

bo\_CMD\_TRIGGER = TRUE

The new calibration weight is now present in the SIWAREX and can be used. Service mode for the module should subsequently be switched off again using command "2".

This procedure for reading and writing data records is identical for all data records.

#### 11.1.6 I/O interface of function block

The following scale parameters are available cyclically in the data block in the controller without special reading of data records or can be sent to the scale without sending of data records:

| Parameter (read)            | Meaning                                                                                                    |
|-----------------------------|----------------------------------------------------------------------------------------------------|
| SCALE_STATUS_1 (UINT)       | Bytes 0 & 1 of the scale status (see data record 30)                                                           |
| SCALE_STATUS_2 (UINT)       | Bytes 2 & 3 of the scale status (see data record 30)                                                           |
| PROCESS_VAL_1 (REAL)        | Scale value in accordance with selection in data record 14                                                     |
| PROCESS_VAL_2 (REAL)        | Scale value in accordance with selection in data record 14                                                     |
| OPERATION_ERRORS            | Operating error according to Message list (Page 136)                                                           |
| <b>TECHNOLOGICAL ERRORS</b> | Technological messages according to Message list<br>(Page 136)                                                 |
| DATA_CMD_ERROR_1            | Data/command error according to Message list (Page 136)                                                        |
| DATA_CMD_ERROR_2            | Data/command error according to Message list (Page 136)                                                        |
| DATA_CMD_ERROR_3            | Data/command error according to Message list (Page 136)                                                        |
| DATA_CMD_ERROR_4            | Data/command error according to Message list (Page 136)                                                        |
| PROCESS_VAL_1 (DWORD)       | Scale value in accordance with selection in data record 14                                                     |
| PROCESS_VAL_2 (DWORD)       | Scale value in accordance with selection in data record 14                                                     |
| Parameter (write)           |                                                                                                    |
| TARE_VALUE (REAL)           | Tare specification from S7 I/O<br>(enabled by command 1016)                                                    |
| ANA_OUTPUT (REAL)           | Specification for analog output if this has assigned "S7 inter-<br>face" as the source in data record 7.       |
| DIGIT_OUTPUT (UINT)         | Specifications for digital outputs if these have been assigned<br>as function "S7 interface" in data record 7. |

Table 11-2 I/O data of function block

#### 11.1.7 Error codes of function block

Table 11-3 Statuses/errors when working with the function block

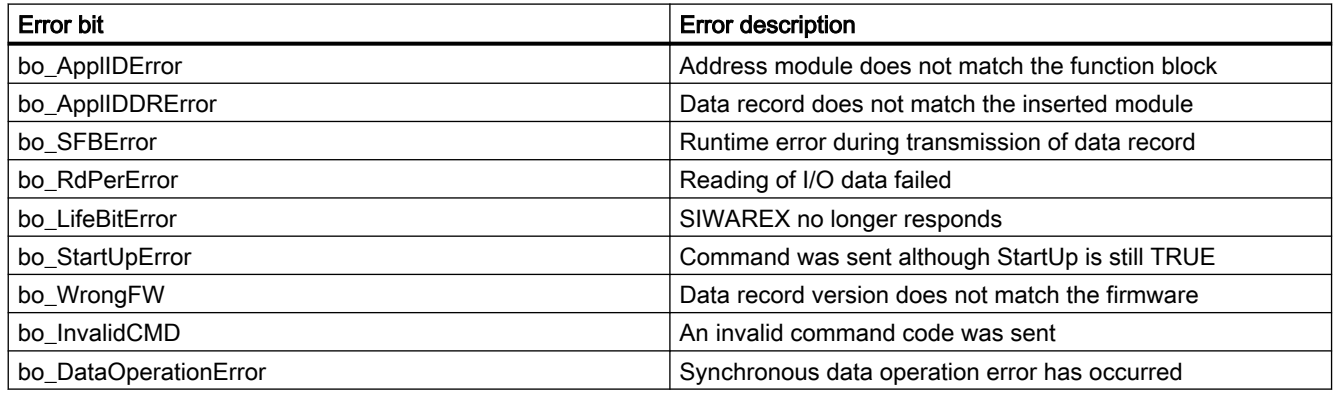

#### 11.2 Communication via Modbus

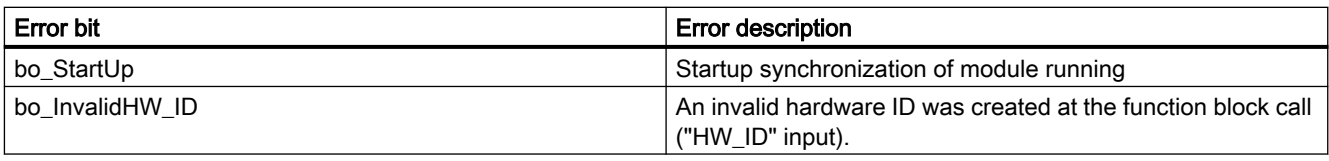

Note

If execution of the function block is faulty, the variables shown do not correspond to the actual status in the module.

#### 11.2 Communication via Modbus

#### 11.2.1 General information

The current process values and parameters can be exchanged via the RS485 interface with Modbus RTU or the Ethernet interface with Modbus TCP/IP. It is possible to use both interfaces for the communication.

#### Note

The SIWAREX WP231 is designed for use in secure (closed) networks and does not have any protection against unauthorized data traffic.

The following chapters describe the specifications for handling communication. The following functions can be executed:

- Export parameters from the electronic weighing system
- Write parameters
- Export current process values
- Monitor messages

#### 11.2.1.1 Principle of data transmission

This description is valid for communication via Modbus RTU and Modbus TCP/IP.

The standardized MODBUS protocol is used for communication. The master function is always in the connected communication partner, while the SIWAREX module is always the slave.

Data transfer is bidirectional. The master function is always in the connected module which "controls" the communication with corresponding requests to the respective SIWAREX module address. The SIWAREX module is always the slave and responds to the requests of the master, provided that the address matches, with a response frame.

Each Modbus partner has its own address. The SIWAREX module has the default address 1. This address can be changed as a parameter (e.g. in SIWATOOL). This address is without significance if the Ethernet interface is used because the connection is based on the IP address.

If the RS485 interface is used, the following character frame is valid:

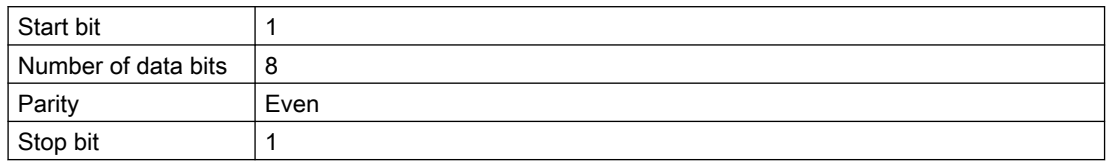

The following baud rates can be set:

- 9 600 bps
- 19 200 bps (default setting)
- 38 400 bps
- 57 600 bps
- 115 000 bps

Functions which can be used by the master are listed below. The structure and contents of the registers are shown in chapter ["Scale parameters and functions](#page-64-0) (Page [65](#page-64-0))".

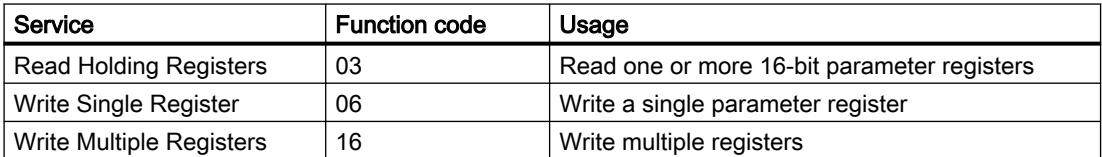

If a request of the master is answered by the SIWAREX module (slave), the SIWAREX module sends a response frame with or without errors. In the case of a response without error message, the response frame contains the received function code; in the case of errors, the highest bit of the function code is set. This corresponds to the Modbus standard. Afterwards, the master requests the data record DR 32 to check which process-related data or command errors exist.

#### 11.2.1.2 Data record concept

The register assignment is an image of the data records. The chapter  $\rightarrow$  Scale parameters and [functions](#page-64-0) (Page [65](#page-64-0)) describes the data records, variables and functions, including the register addresses. The data records are always checked as complete data packets for plausibility. For this reason, you must follow a specific procedure to change individual parameters.

11.2 Communication via Modbus

#### 11.2.1.3 Command mailboxes

Corresponding command codes must be sent in order to execute commands and to read and write data records in the Modbus buffer memories. These are described in more detail in chapter  $\rightarrow$  [Command lists](#page-140-0) (Page [141\)](#page-140-0). The following tables list the Modbus registers used to process these commands:

| Variable     | <b>Note</b>                             | Type          | Modbus registers |
|--------------|-----------------------------------------|---------------|------------------|
| CMD1_CODE    | Code of command to be executed          | <b>USHORT</b> | 910              |
| CMD1_TRIGGER | Trigger for starting the command        | <b>USHORT</b> | 911              |
| CMD1 STATUS  | 0=job running; 1=job finished (1 cycle) | <b>USHORT</b> | 912              |
| CMD1 QUIT    | 0=no error; <>0=error code              | <b>USHORT</b> | 913              |

Table 11-4 Command mailbox 1: Highest priority

Table 11-5 Command mailbox 2: Medium priority

| Variable              | <b>Note</b>                             | <b>Type</b>   | Modbus registers |
|-----------------------|-----------------------------------------|---------------|------------------|
| CMD2_CODE             | Code of command to be executed          | <b>USHORT</b> | 920              |
| <b>CMD2 TRIGGER</b>   | Trigger for starting the command        | <b>USHORT</b> | 921              |
| CMD2 STATUS           | 0=job running; 1=job finished (1 cycle) | <b>USHORT</b> | 922              |
| CMD <sub>2</sub> QUIT | 0=no error; <>0=error code              | <b>USHORT</b> | 923              |

Table 11-6 Command mailbox 3: Low priority

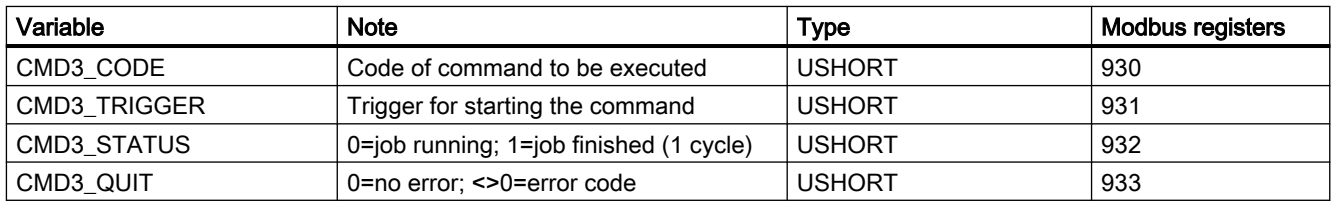

#### 11.2.1.4 Reading registers

The method for reading registers depends on whether they belong to the writable data records (DR 3 to DR 29) or can only be read as current values (DR 30 to DR 34).

If you wish to read the registers from the data records DR 3 to DR 29, you must first export these as a complete data record to the internal output buffer.

All Modbus registers of the individual parameters can be found in chapter  $\rightarrow$  Scale parameters [and functions](#page-64-0) (Page [65](#page-64-0)).

#### Example

A parameter is to be read from data record 3 (DR 3).

- First, write register CMD3 CODE with 2003 (2000 plus the number of the data record = read data record).
- Then write CMD3\_TRIGGER with "1". The DR3 is then updated in the Modbus buffer memory.
- It is now possible to read one or more registers with the corresponding variable(s). The data consistency of the registers read at this time is guaranteed.

You can find all further command numbers in chapter  $\rightarrow$  [Command lists](#page-140-0) (Page [141\)](#page-140-0).

#### Example

A current measured value is to be read out from DR 30.

⇒ The register can be directly requested because its contents are automatically refreshed in the SIWAREX module at the specified measuring rate of 100 Hz and are always available up-todate.

#### 11.2.1.5 Writing registers

If you wish to write registers from the data records DR 3 to DR 29, you must first export the corresponding data record to the internal output buffer using an appropriate command. Individual registers can then be written. The complete data record must subsequently be written internally using an appropriate command. A plausibility check of the complete data record is carried out in the process.

#### Example

A parameter from DR 3 is to be written.

- First, write register CMD3\_CODE with 2003 (2000 plus the number of the data record).
- Then write CMD3\_TRIGGER with "1". The DR 3 is then updated in the Modbus memory.
- You can now write or change one or more registers with the corresponding variable. If you wish to transfer the written/changed registers to the scale, it is necessary to write the complete data record:
- First, write register CMD3\_CODE with 4003 (4000 plus the number of the data record = write data record).
- Then write CMD3\_TRIGGER with "1".
- The data record is then transferred to the process memory in the SIWAREX module. All registers of the data record are checked for plausibility in the process.

If the plausibility check fails, the complete data record is not written and a message is output to the user (from the area of data/operator errors).

You can find all further command numbers in chapter  $\rightarrow$  [Command lists](#page-140-0) (Page [141\)](#page-140-0).

In addition, an online document is available for working with SIWAREX WP231 and Modbus → Modbus communication of WP231 [\(http://support.automation.siemens.com/WW/view/de/](http://support.automation.siemens.com/WW/view/de/77913998) [77913998](http://support.automation.siemens.com/WW/view/de/77913998)).

11.2 Communication via Modbus

## Operation requiring verification and the set of 2

#### 12.1 Preparing for verification

#### 12.1.1 Calibration set

The calibration set (available as Industry Mall ([https://mallstage.industry.siemens.com/mall/en/](https://mallstage.industry.siemens.com/mall/en/b0/Catalog/Products/10174198?tree=CatalogTree) [b0/Catalog/Products/10174198?tree=CatalogTree](https://mallstage.industry.siemens.com/mall/en/b0/Catalog/Products/10174198?tree=CatalogTree))) with the following contents is available for operation requiring verification:

- Information on use of the module in operation requiring verification
- EC construction license for the module
- Test certificates for the displays
- Calibration plate for covering the connection terminals
- Templates for ID labels
- Inscription foil for ID labels

You can prepare the scale verification using the calibration set.

The SecureDisplay software, a project for TIA Portal and the manual are available in the product support SIWAREX WP231 at Industry Online Support ([https://](https://support.industry.siemens.com/cs/products/7mh4960-2aa01/siwarex-wp231-weighing-electronic?pid=184504&mlfb=7MH4960-2AA01&mfn=ps&lc=en-WW) [support.industry.siemens.com/cs/products/7mh4960-2aa01/siwarex-wp231-weighing](https://support.industry.siemens.com/cs/products/7mh4960-2aa01/siwarex-wp231-weighing-electronic?pid=184504&mlfb=7MH4960-2AA01&mfn=ps&lc=en-WW)[electronic?pid=184504&mlfb=7MH4960-2AA01&mfn=ps&lc=en-WW\)](https://support.industry.siemens.com/cs/products/7mh4960-2aa01/siwarex-wp231-weighing-electronic?pid=184504&mlfb=7MH4960-2AA01&mfn=ps&lc=en-WW).

#### 12.1.2 Scale design

If you wish to use the scale in operation requiring verification, the design must correspond to the conditions specified in the construction license. Therefore you should already take the specifications of the construction license into account when configuring and designing the scale.

#### 12.1.3 Installation and parameterization of the main SecureDisplay for legal trade in the HMI

The SIWAREX SecureDisplay software serves as the legal trade main display of the scale. The software must be installed on the HMI prior to the verification. SIMATIC Key Panels cannot be use for SecureDisplay.

The selectable display sizes and positions on the HMI can be configured in the file, DisplayCali.xml. You can find a complete description of the software installation in the information "SIWAREX SecureDisplay".

#### See also

Installation of the "Software SecureDisplay for Legal-for-trade Display" from Industry Online Support ([https://support.industry.siemens.com/cs/document/109477602/software](https://support.industry.siemens.com/cs/document/109477602/software-securedisplay-for-legal-for-trade-display?dti=0&dl=en&lc=de-DE)[securedisplay-for-legal-for-trade-display?dti=0&dl=en&lc=de-DE\)](https://support.industry.siemens.com/cs/document/109477602/software-securedisplay-for-legal-for-trade-display?dti=0&dl=en&lc=de-DE)

#### 12.1.4 Parameterization of the scale

The scale is parameterized prior to the verification in accordance with the envisaged use. The scale is checked and sealed during the verification. The parameters relevant to the verification cannot be changed after the verification. These are mainly the parameters in the data records DR3 and DR5. These read/write parameters are identified by "rwP" (read/write protected) in the parameter tables in Chapter 8. Certain commands cannot be used after the verification either. These are identified in the command table by "P".

#### 12.1.5 Adjustment and preliminary checking of the scale

During commissioning, the scale adjustment (detailed description  $\rightarrow$  Calibration procedure (Page [79](#page-78-0))) is carried out following input of the scale parameters.

Depending on the type and the area of use, the scope of operations for checking the measuring properties of the scale prior to the verification may be different. A preliminary check with various calibration weights should always be carried out.

#### 12.1.6 Calibration label

The calibration labels are edited based on the templates from the calibration set, and subsequently printed. The fields in the calibration labels can already be provided with the corresponding values prior to the verification. The protective foil is attached during the verification.

#### 12.2 Verification

#### 12.2.1 Checking of parameters relevant to the verification

The scale parameters are set/checked using the SIMATIC HMI operator panel.

- 1. Call up the main menu (function key with the open-end wrench).
- 2. Select the "Setup" submenu in the main menu. Select the "Advanced scale parameters" function key in the "Setup" menu.
- 3. The currently effective calibration parameters are shown in the display "Advanced scale parameters 1 of 4" and on the following 4 pages. If the write protection of the calibration parameters is activated (jumper between the connection points P-PR), a "lock symbol" is displayed next to each protected parameter.

You can use the "Calibration check" submenu during the verification.

In turn, the "Calibration check" submenu branches into three submenus with the contents as shown in the following table.

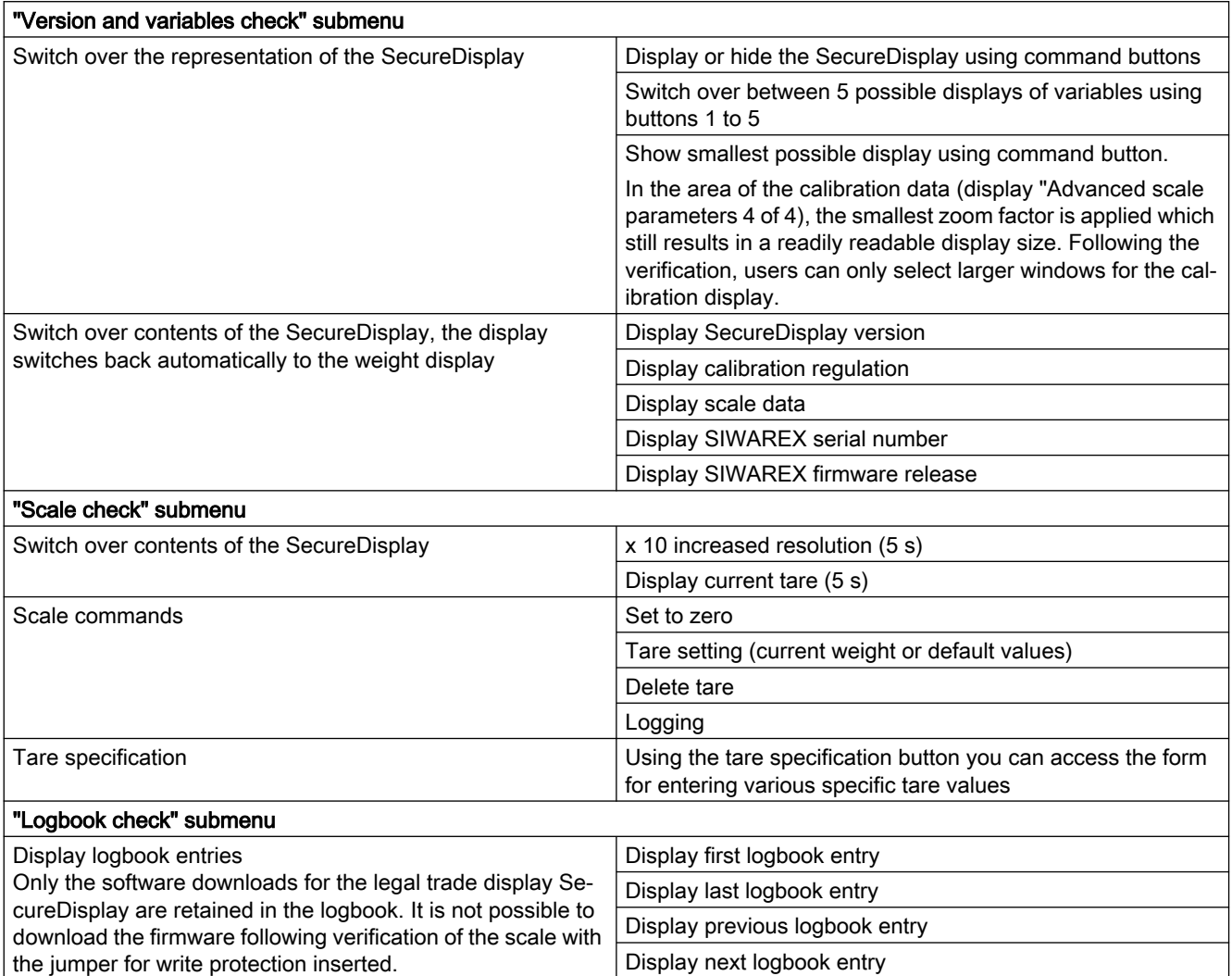

#### 12.2.2 Checking of parameters relevant to the device

The following parameters relevant to the device are checked during the verification:

- 1. Checking of the software ID of the SecureDisplay
	- The software ID of the DisplayCali.exe function must agree with the requirements in the SIWAREX SecureDisplay test certificate (EC). The currently valid version can be called on the SecureDisplay.
	- Call up the main menu in the main display (function key with the open-end wrench). Select the "Calibration check" submenu in the main menu.
	- Select the "Version and variables check" submenu in the "Calibration check" submenu.
	- Activate the "Display SecureDisplay version" command.
	- The version of the SecureDisplay is then shown on the display.
- 2. Checking of the firmware ID of the SIWAREX WP231 evaluation electronics The firmware ID of the SIWAREX WP231 evaluation electronics must agree with the requirements in the EC construction license. The currently valid version can be called on the SecureDisplay.
	- Call up the main menu in the main display (function key with the open-end wrench). Select the "Calibration check" submenu in the main menu.
	- Select the "Version and variables check" submenu in the "Calibration check" submenu.
	- Activate the "Display SIWAREX firmware release" command.
	- The current SIWAREX firmware release is then shown on the display.
- 3. Checking of the smallest zoom factor for the SecureDisplay display software The zoom factor entered in DR3 for the alternative display size must comply with the minimum readability and font requirements of EN 45501, Chapter 4.2.1. The main display with the minimum zoom size can be checked for readability.
	- Call up the main menu in the main display (function key with the open-end wrench). Select the "Calibration check" submenu in the main menu.
	- Select the "Version and variables check" submenu in the "Calibration check" submenu.
	- Activate the "Display smallest SecureDisplay" command.
	- The smallest main display is then output and can be checked for readability.

4. Checking of the logbook entries

Only the software downloads for the legal trade display SecureDisplay are retained in the logbook. It is no longer possible to download the firmware for the SIWAREX WP231 evaluation electronics following verification of the scale with the jumper for write protection inserted.

- Call up the main menu in the main display (function key with the open-end wrench). Select the "Calibration check" submenu in the main menu.
- Select the "Logbook check" submenu in the "Calibration check" submenu.
- Navigate in the logbook entries using 4 commands:
- Display first logbook entry
- Display last logbook entry
- Display previous logbook entry
- Display next logbook entry
- 5. Checking of the ID labels Checking is carried out in accordance with the specifications in the EC construction license.
- 6. Checking of the serial number of the evaluation electronics The serial number of the evaluation electronics used (shown at top right in the SecureDisplay) must agree with the ID label. The serial number of the evaluation electronics used can also be called on the SecureDisplay.
	- Call up the main menu in the main display (function key with the open-end wrench). Select the "Calibration check" submenu in the main menu.
	- Select the "Version and variables check" submenu in the "Calibration check" submenu.
	- Activate the "Display SIWAREX serial number" command.
	- The current serial number is then shown on the display.
- 7. Checking of the regulation code

Check whether the regulation code "OIML" is set in the scale parameters. The code can be called on the SecureDisplay.

- Call up the main menu in the main display (function key with the open-end wrench). Select the "Calibration check" submenu in the main menu.
- Select the "Version and variables check" submenu in the "Calibration check" submenu.
- Activate the "Display calibration regulation" command.
- The currently set code is then shown on the display.
- 8. Checking of the additive tare range

When using the additive tare compensation unit, you must check the complete weighing range (up to maximum load + additive maximum tare load). To do this, you must check up to the maximum load, and repeat this following taring. Repeat these steps until the upper limit of the range of the additive tare compensation unit has been reached.

- Call up the main menu in the main display (function key with the open-end wrench). Select the "Calibration check" submenu in the main menu.
- Select the "Scale check" submenu in the "Calibration check" submenu.
- Check with the "Tare setting" or "Delete tare" command.

- 9. Checking of the parameter disabling/calibration bridge The calibration bridge must be inserted on the weighing module. You can check the calibration bridge using the specific symbol  $\rightarrow$  at the bottom right in the main display (symbol displayed = calibration bridge inserted).
- 10.When using the second display S102 checking of set telegram address The telegram address (No. 01) must be set on the Siebert display S102. Checking is carried out in accordance with the specifications in the Instruction Manual "Siebert series S102 digital displays for Siemens Siwarex".

#### 24 V power supply

#### Note

A protective extra-low voltage (to EN 60204‑1) is to be ensured by system power supply.

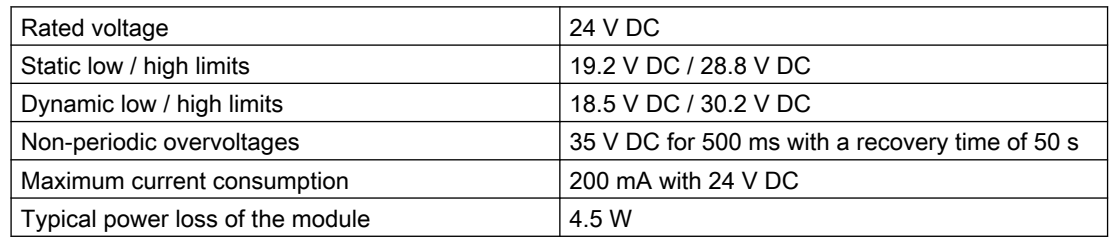

#### Power supply from SIMATIC S7 backplane bus

Current consumption from S7-1200 backplane bus | Typically 3 mA

#### Analog load cell interface connection

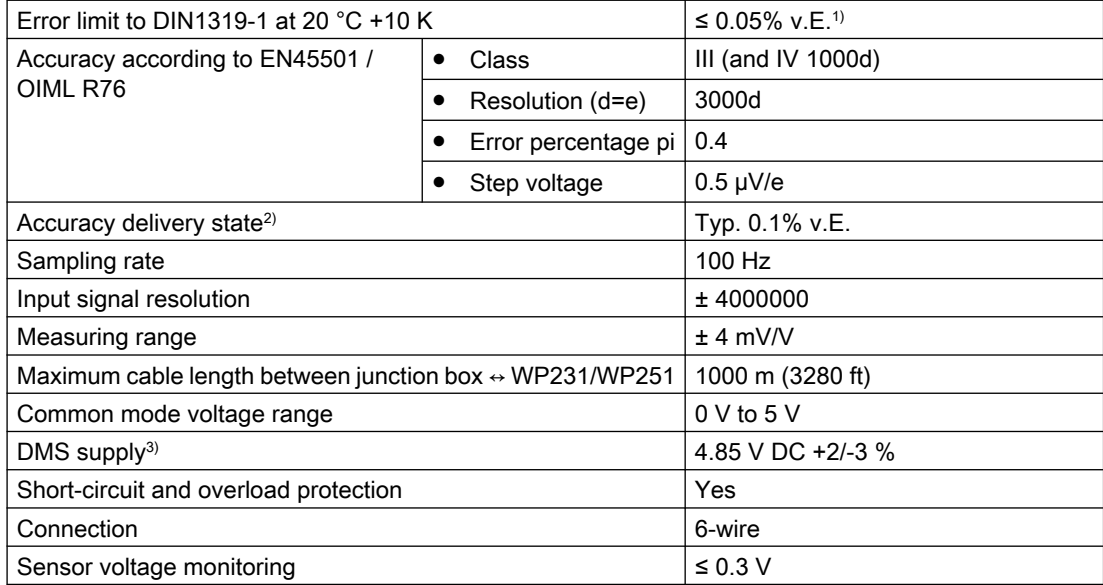

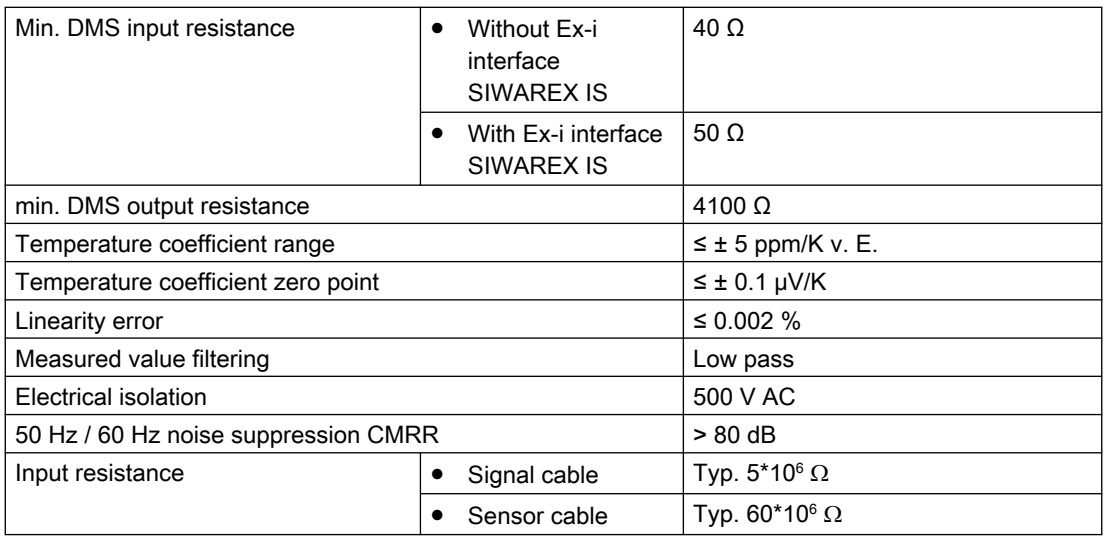

1) Relative accuracy! (Absolute accuracy is only achieved by calibration on-site with calibration standard) <sup>2)</sup> Accuracy for module replacement or theoretical Calibration decisive 3)Value valid at sensor; voltage drops on cables are compensated up to 5 V

#### Analog output

The set replacement value is output in case of a fault or SIMATIC CPU stop.

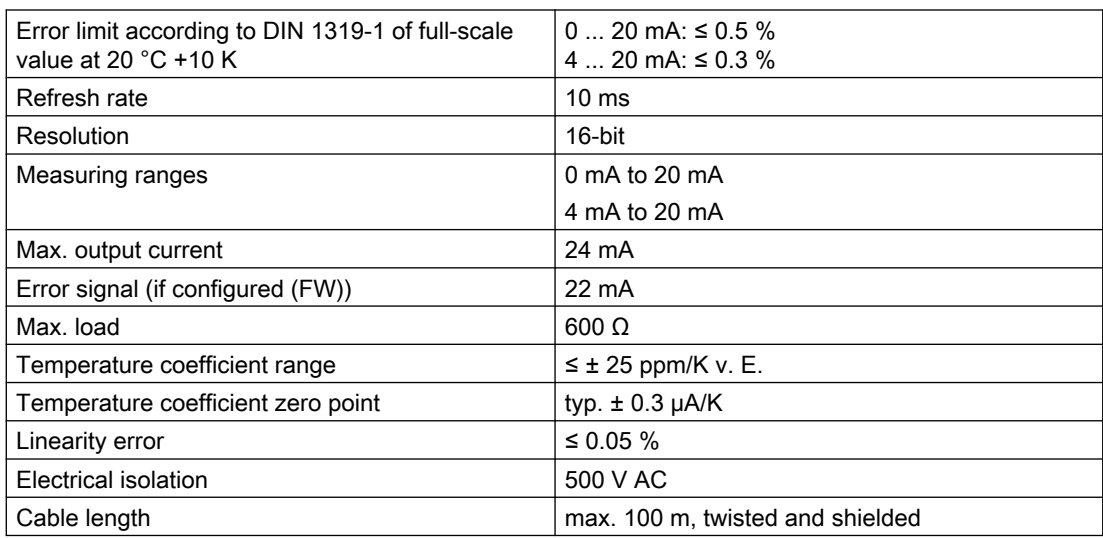

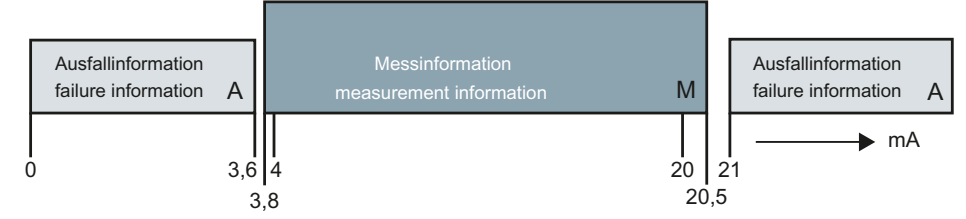

Figure 13-1 Current ranges for signal level to Namur recommendation NE43

#### Digital outputs (DQ)

The set value is output at the digital output in case of a fault or SIMATIC CPU stop.

A freewheeling diode has to be installed at the consumer with inductive loads at the digital output.

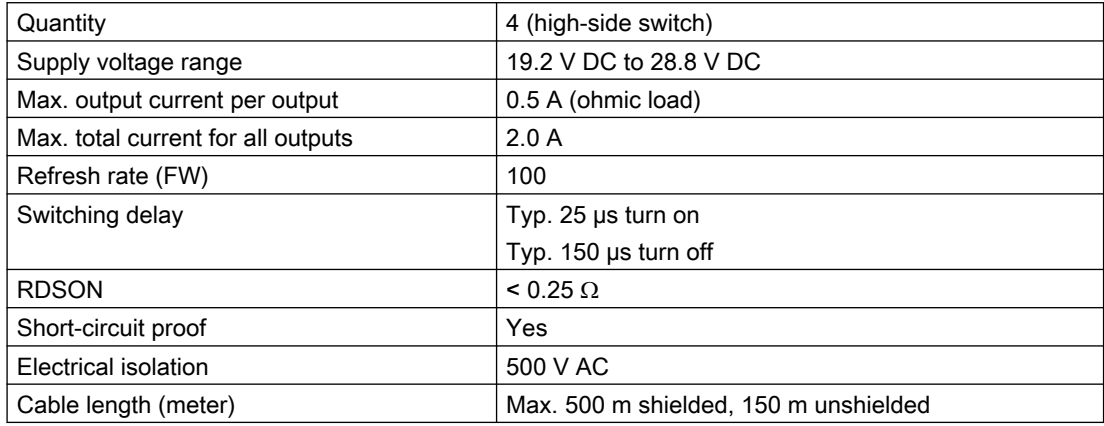

#### Digital inputs (DI)

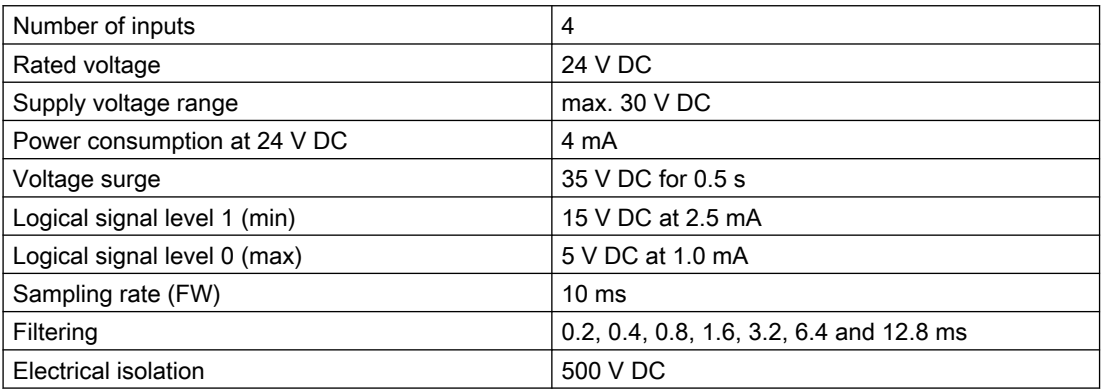

#### Real-time clock

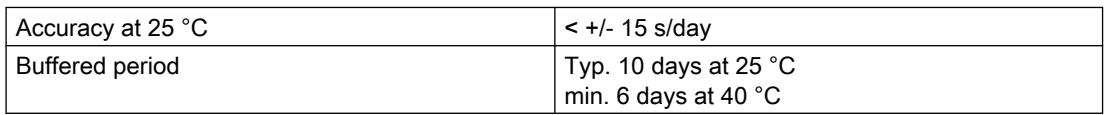

#### RS485 interface

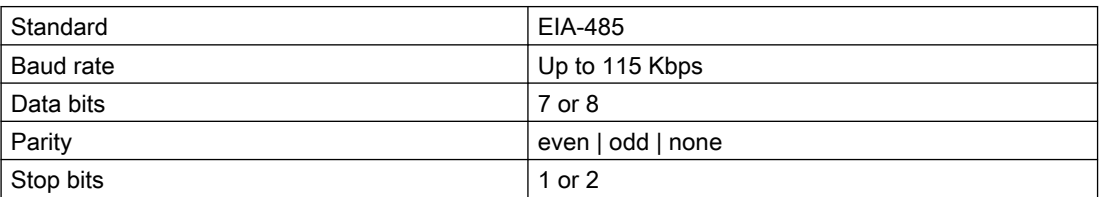

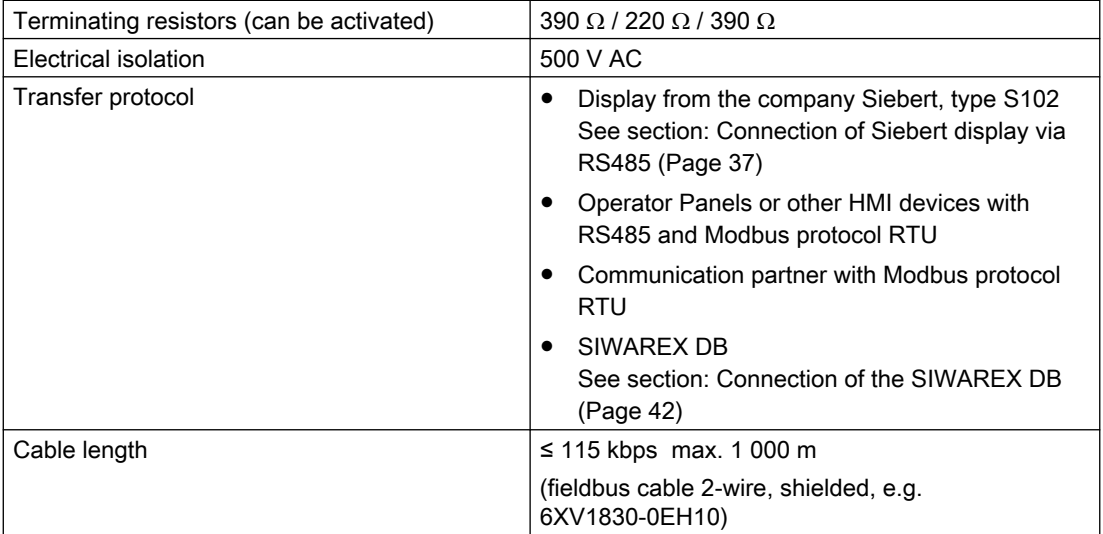

#### **Ethernet**

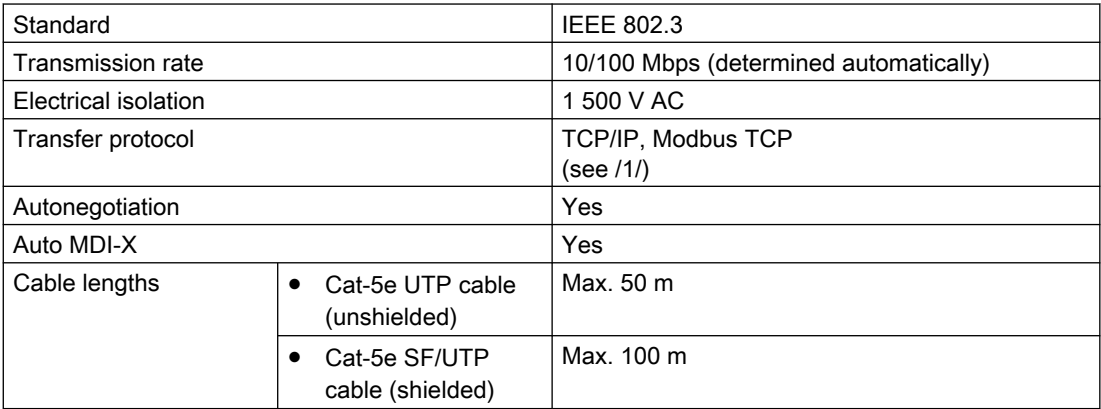

#### Dimensions and weights

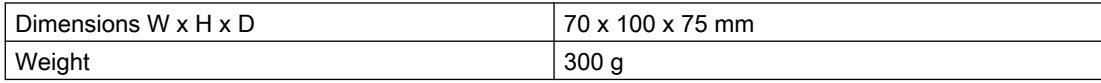

#### 13.1 Electrical, EMC and climatic requirements

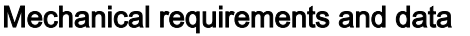

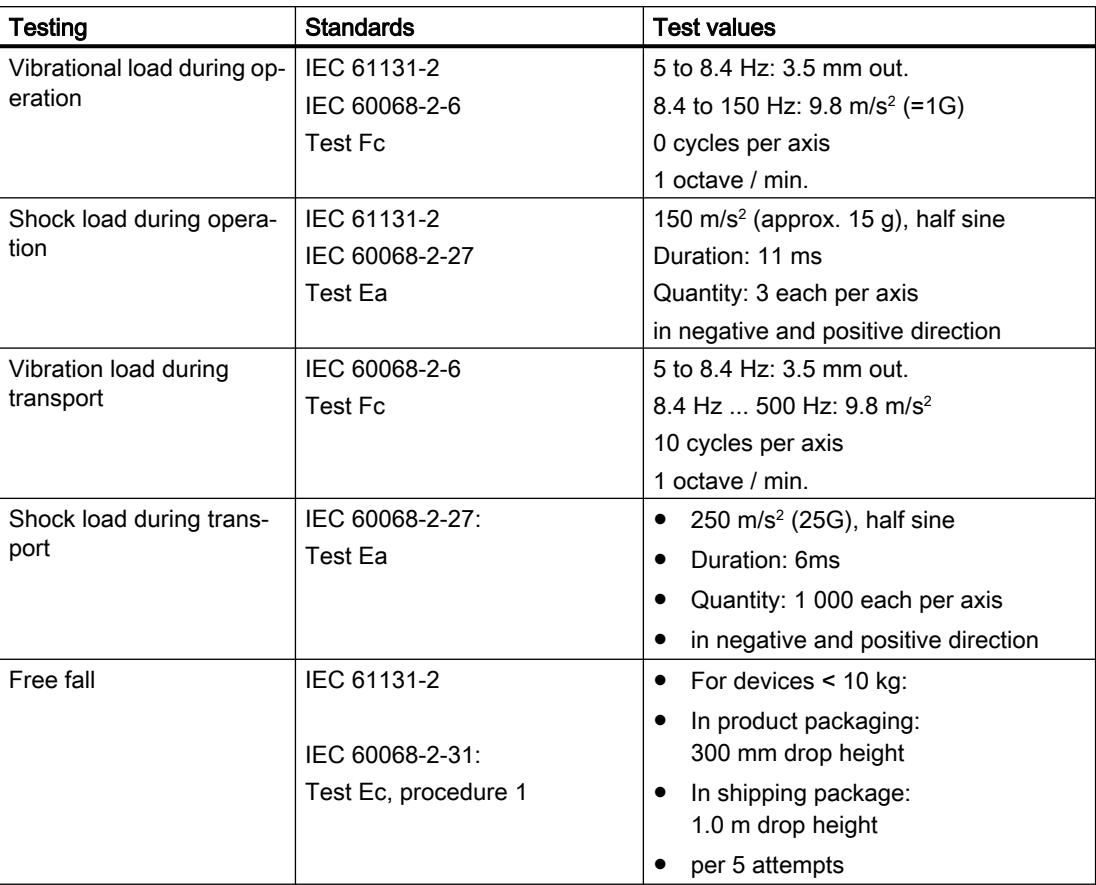

### 13.1 Electrical, EMC and climatic requirements

#### Electrical protection and safety requirements

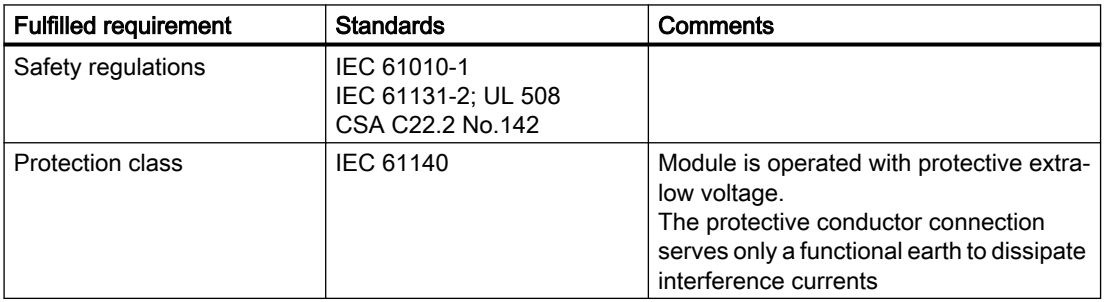

13.1 Electrical, EMC and climatic requirements

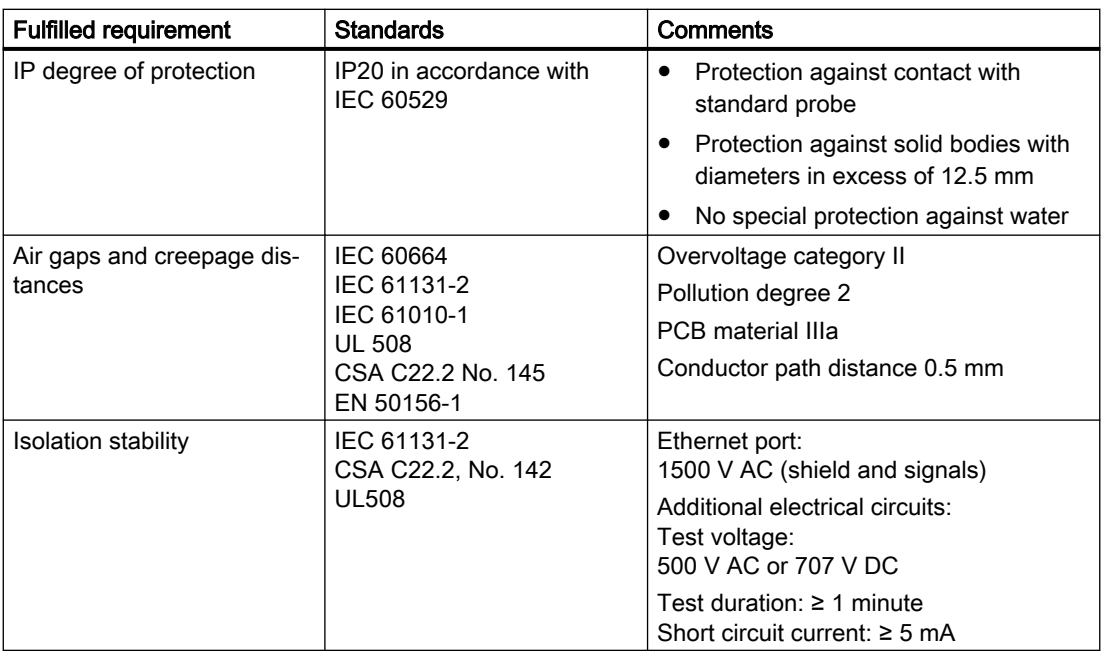

#### Electromagnetic compatibility

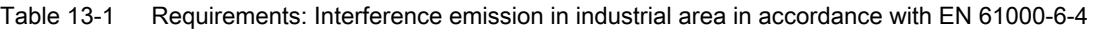

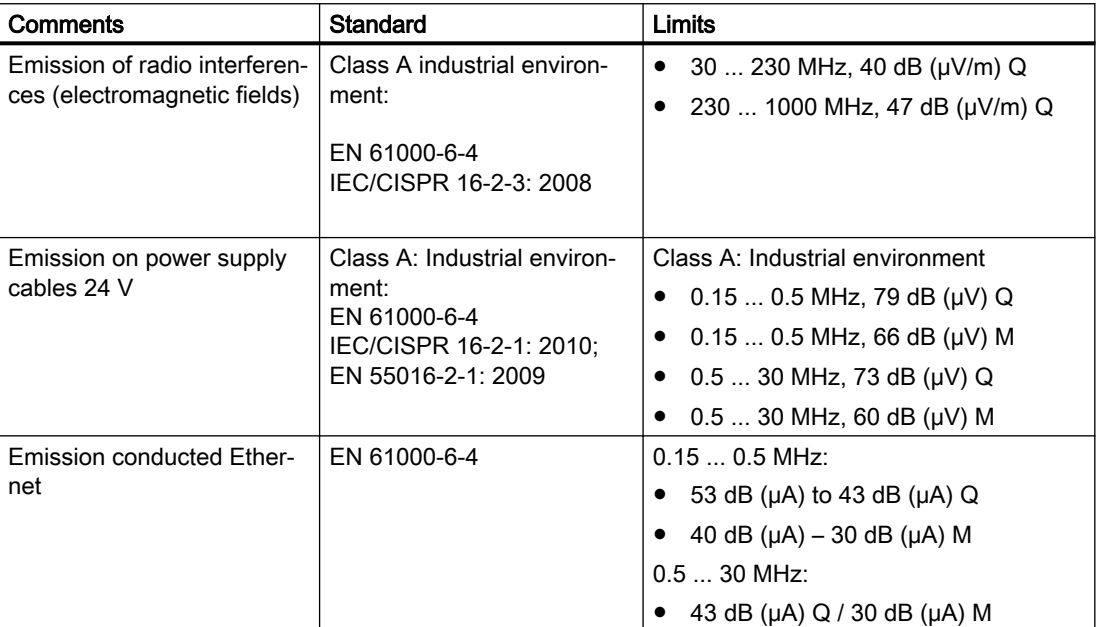

13.1 Electrical, EMC and climatic requirements

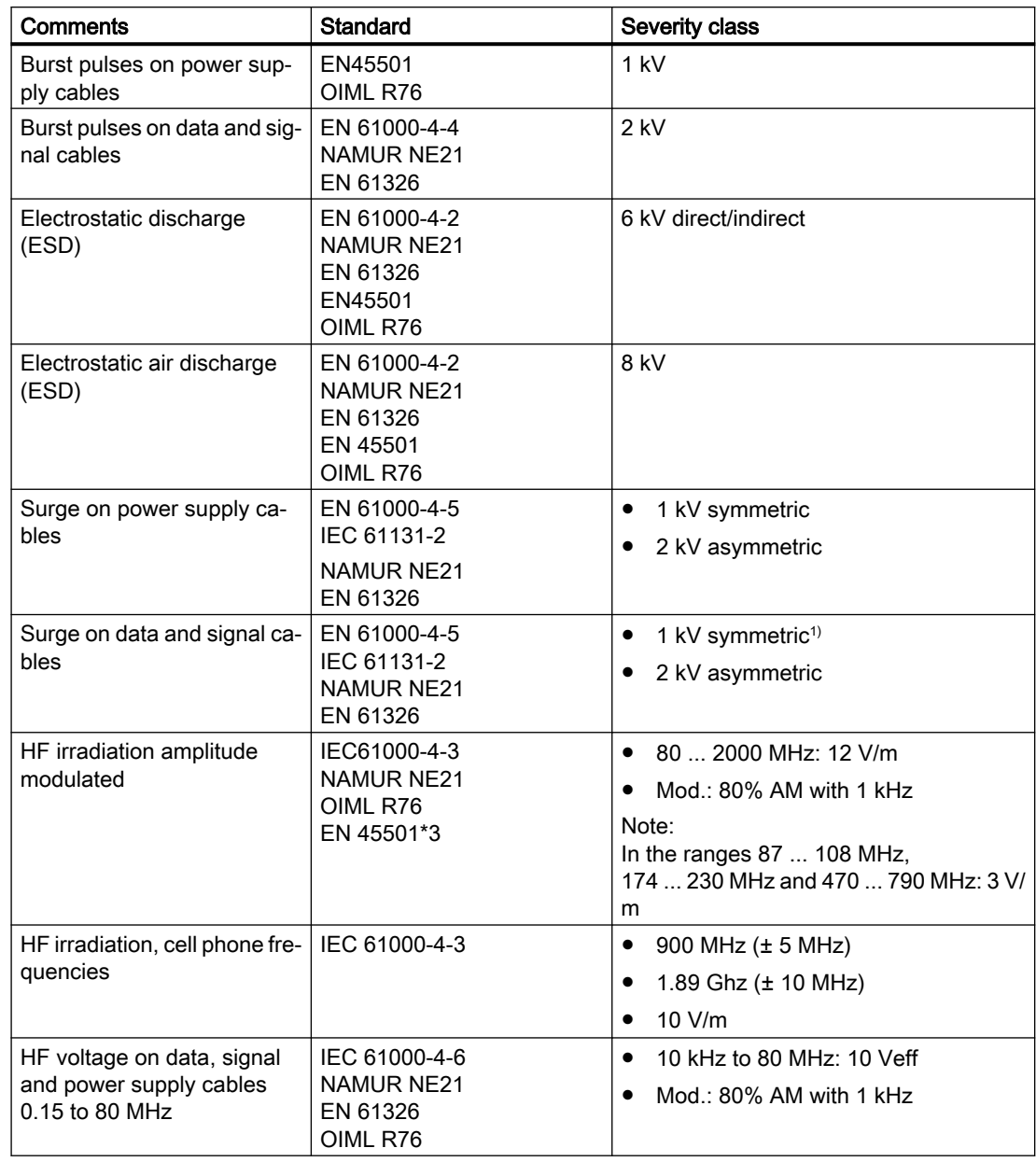

Table 13-2 Requirements: Interference immunity in industrial area in accordance with EN 61000-6-2

1) Not applicable for shielded cables and symmetric ports

\* An external protection element has to be installed to meet the requirement (e.g.: Blitzductor VT AD24V, Dehn&Söhne)

#### **NOTICE**

#### Radio interference is possible

This is a device of class A. The device may cause radio interference in residential areas. Implement appropriate measures (e.g.: use in 8MC cabinets) to prevent radio interference.

#### Technical data

13.1 Electrical, EMC and climatic requirements

#### Ambient conditions

The use of SIWAREX WP is intended under the following conditions in SIMATIC S7-1200. Additionally observe the operating conditions of the S7-1200 system.

Table 13-3 Operating conditions in accordance with IEC 60721

| Mode                               | IEC 60721-3-3                                   |  |
|------------------------------------|-------------------------------------------------|--|
|                                    | Class 3M3, 3K3, stationary use, weather-proofed |  |
| IEC 60721-3-2<br>Storage/transport |                                                 |  |
|                                    | Class 2K4 without precipitation                 |  |

#### Table 13-4 Climatic requirements

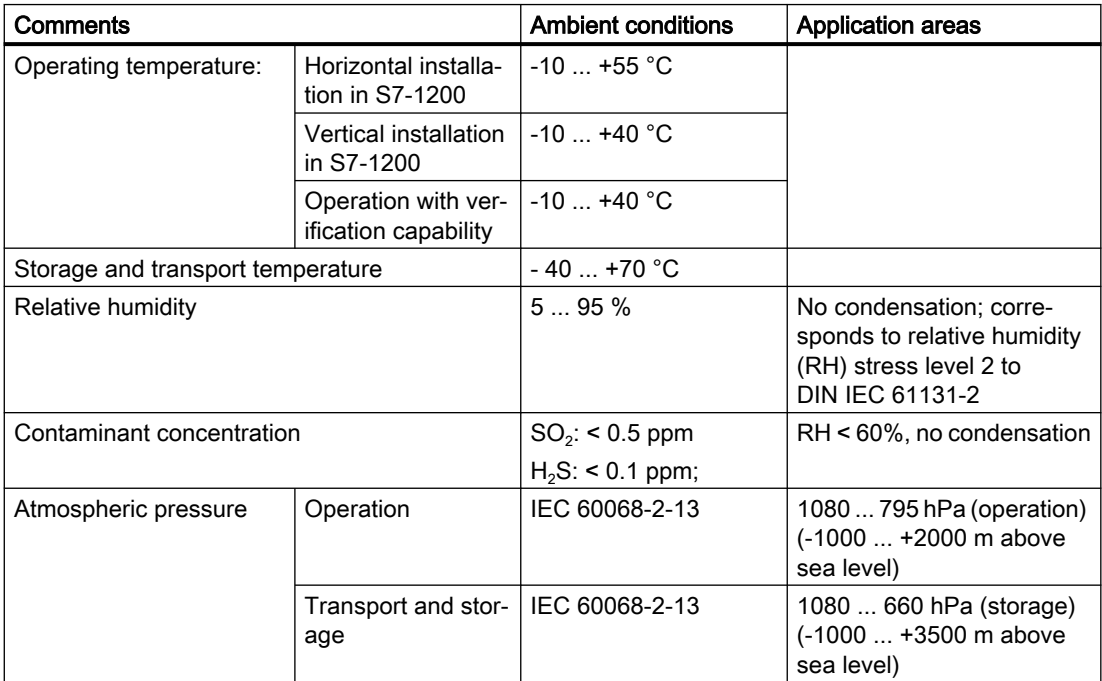

#### Mean Time Between Failure (MTBF)

The MTBF calculation results in the following value:

Table 13-5 MTBF

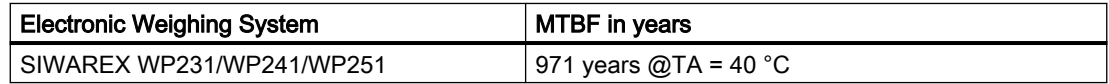

13.2 Approvals

#### 13.2 Approvals

#### **NOTICE**

#### Safety guidelines for applications in hazardous areas

For applications in hazardous areas, read the safety instructions in the document "Product Information - Use of SIWAREX Modules in a Zone 2 Hazardous Area [\(https://](https://support.industry.siemens.com/cs/ww/en/) [support.industry.siemens.com/cs/ww/en/\)](https://support.industry.siemens.com/cs/ww/en/)".

#### Note

The current approvals for SIWAREX WP231 can be found on the module nameplate.

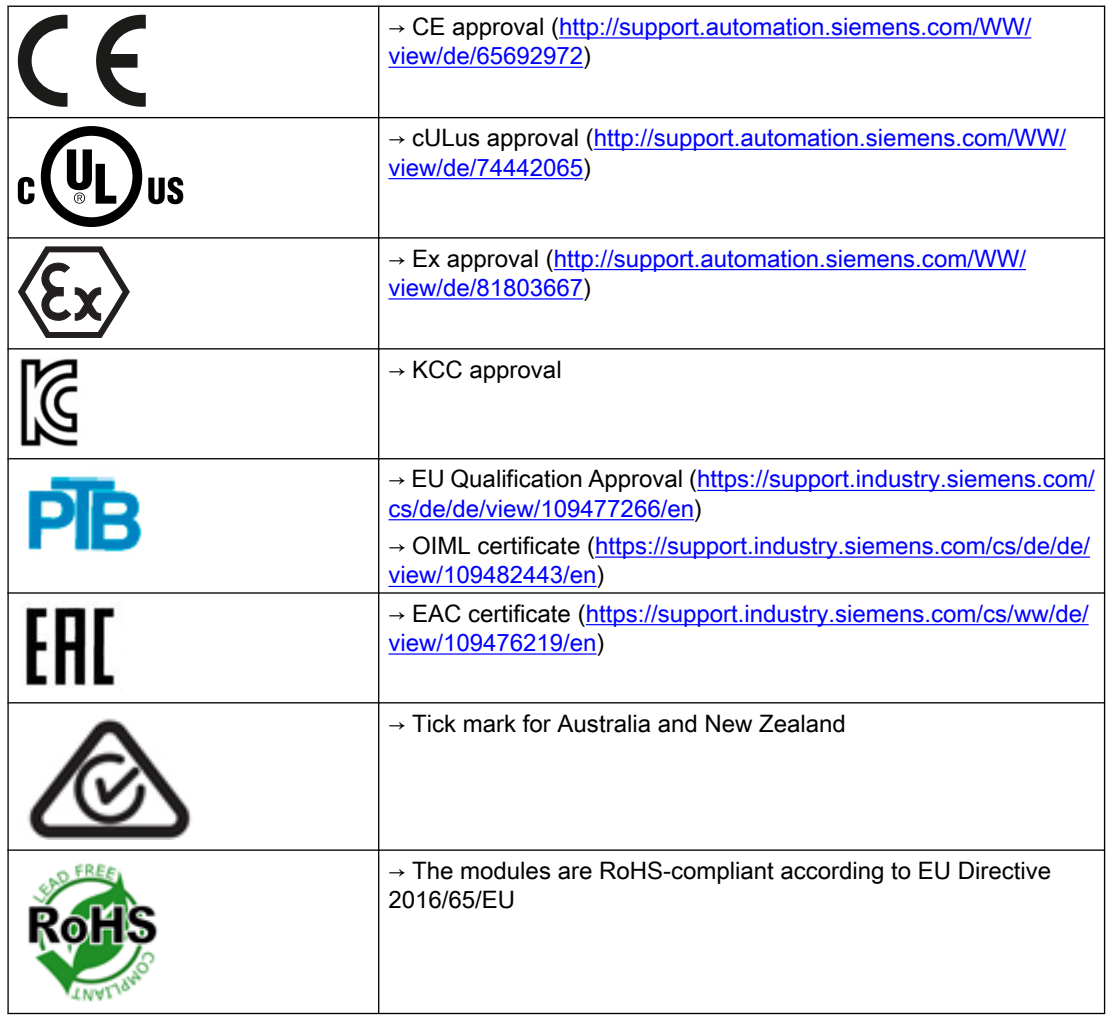

Technical data

13.2 Approvals

You can order accessories online: Industry Mall ([https://mallstage.industry.siemens.com/mall/](https://mallstage.industry.siemens.com/mall/en/b0/Catalog/Products/10174198?tree=CatalogTree) [en/b0/Catalog/Products/10174198?tree=CatalogTree](https://mallstage.industry.siemens.com/mall/en/b0/Catalog/Products/10174198?tree=CatalogTree))

#### Digital remote display

The digital remote displays can be connected directly to the SIWAREX WP231 through the RS485 interface.

Suitable remote display: S102 Siebert Industrieelektronik GmbH Postfach 1180 D-66565 Eppelborn, Germany Tel.: 06806/980-0 Fax: +49 (0)6806/980-999 Internet: Siebert Industrieelektronik GmbH ([http://www.siebert-group.com/en/index.php\)](http://www.siebert-group.com/en/index.php)

You can obtain more detailed information from the manufacturer.

## Certificates and support

#### A.1 Technical support

#### Technical support

If this documentation does not provide complete answers to any technical questions you may have, contact Technical Support at:

- Support request [\(http://www.siemens.com/automation/support-request\)](http://www.siemens.com/automation/support-request)
- More information about our Technical Support is available at Technical support (<http://www.siemens.com/automation/csi/service>)

#### Internet Service & Support

In addition to our documentation, Siemens provides a comprehensive support solution at:

● Service&Support [\(http://www.siemens.com/automation/service&support](http://www.siemens.com/automation/service&support))

#### Personal contact

If you have additional questions about the device, please contact your Siemens personal contact at:

● Partner ([http://www.automation.siemens.com/partner\)](http://www.automation.siemens.com/partner)

To find the personal contact for your product, go to "All Products and Branches" and select "Products & Services > Industrial Automation > Process Instrumentation".

#### **Documentation**

You can find documentation on various products and systems at:

● Instructions and manuals [\(https://support.industry.siemens.com/cs/ww/en/ps/17781/man](https://support.industry.siemens.com/cs/ww/en/ps/17781/man))

#### SIWAREX support

- E-mail [\(mailto:hotline.siwarex@siemens.com](mailto:hotline.siwarex@siemens.com))
- Phone: +49 (721) 595-2811 CET 8:00 to 17:00

Certificates and support

A.1 Technical support

# $\mathsf E$ SD guidelines  $\mathsf B$

#### B.1 ESD Guidelines

#### Definition of ESD

All electronic modules are equipped with large-scale integrated ICs or components. Due to their design, these electronic elements are highly sensitive to overvoltage, and thus to any electrostatic discharge.

The electrostatic sensitive components/modules are commonly referred to as ESD devices. This is also the international abbreviation for such devices.

ESD modules are identified by the following symbol:

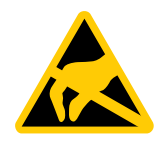

#### **NOTICE**

ESD devices can be destroyed by voltages well below the threshold of human perception. These static voltages develop when you touch a component or electrical connection of a device without having drained the static charges present on your body. The electrostatic discharge current may lead to latent failure of a module, that is, this damage may not be significant immediately, but in operation may cause malfunction.

#### Electrostatic charging

Anyone who is not connected to the electrical potential of their surroundings can be electrostatically charged.

The figure below shows the maximum electrostatic voltage which may build up on a person coming into contact with the materials indicated. These values correspond to IEC 801-2 specifications.

B.1 ESD Guidelines

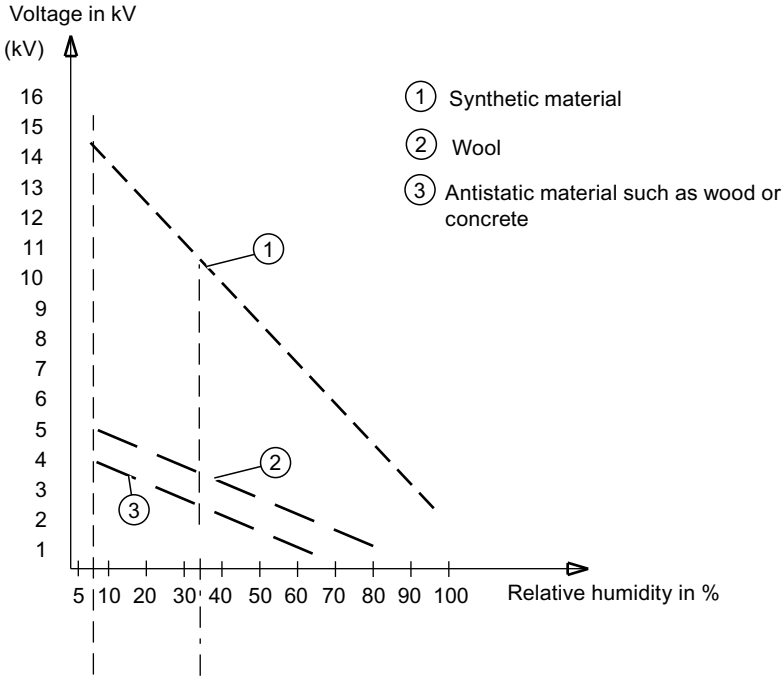

Figure B-1 Electrostatic voltages which an operator can be subjected to

#### Basic protective measures against electrostatic discharge

- Ensure good equipotential bonding: When handling electrostatic sensitive devices, ensure that your body, the workplace and packaging are grounded. This prevents electrostatic charge.
- Avoid direct contact:

As a general rule, only touch electrostatic sensitive devices when this is unavoidable (e.g. during maintenance work). Handle the modules without touching any chip pins or PCB traces. In this way, the discharged energy can not affect the sensitive devices. Discharge your body before you start taking any measurements on a module. Do so by touching grounded metallic parts. Always use grounded measuring instruments.
# Abbreviations **C**

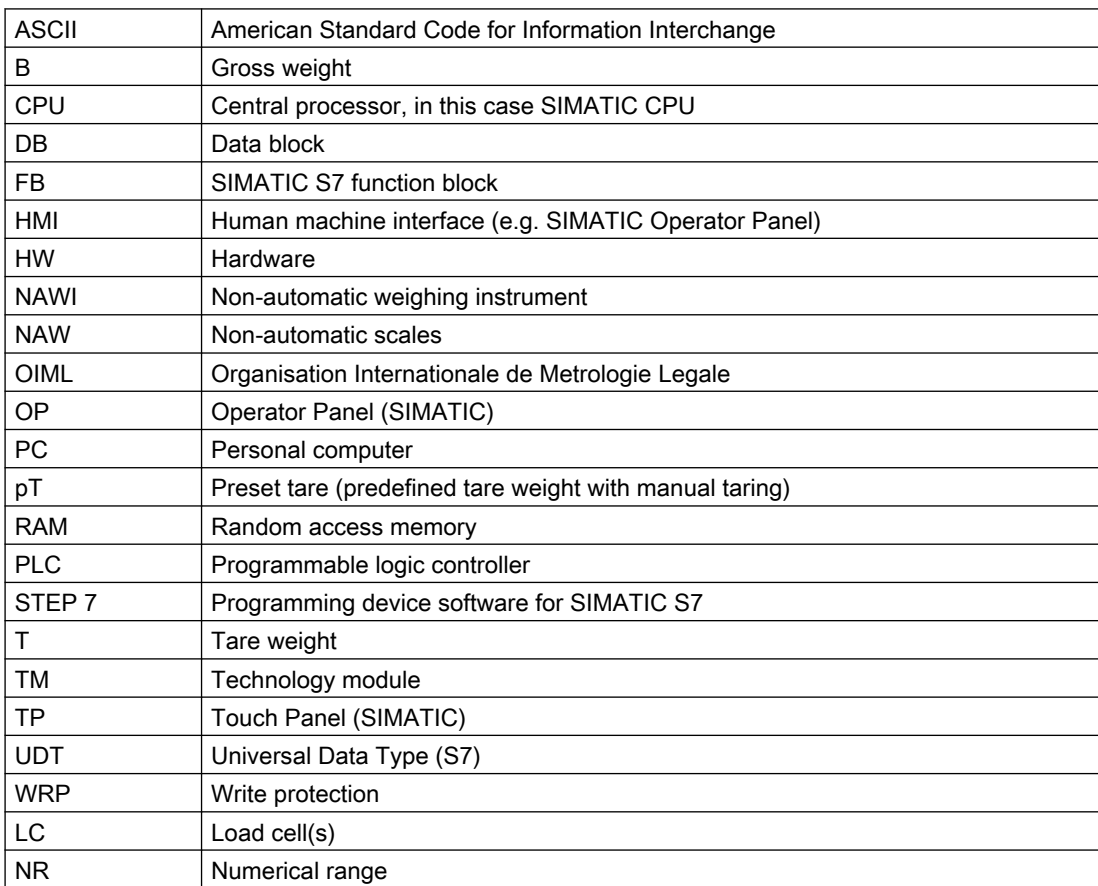

## Index

#### A

ASCII, [121](#page-120-0)

## C

Calibration parameters, [66](#page-65-0) Compact Operating Instructions, [177](#page-176-0) Connections, [29](#page-28-0) Customer Support, (Refer to Technical support)

## D

Date and time, [127](#page-126-0) Data record, [96](#page-95-0) Default for control of the analog output, [109](#page-108-0) Default for control of the digital outputs, [110](#page-109-0) Display duration Parameter, [127](#page-126-0) Display of data and operator errors, [118](#page-117-0) Documentation, [177](#page-176-0) Edition, [11](#page-10-0)

## E

Electrical, [169](#page-168-0) protection requirement, [169](#page-168-0) ESD guidelines, [179](#page-178-0) Ethernet parameters, [100](#page-99-0)

## G

**Guidelines** ESD guidelines, [179](#page-178-0)

## H

History, [11](#page-10-0) Hotline, (Refer to Support request)

#### I

Instructions and manuals, [177](#page-176-0)

#### L

Log content Data record, [123](#page-122-0) Log request Data record, [122](#page-121-0) Logbook, [125](#page-124-0)

#### M

Main display value ASCII, [121](#page-120-0) Manuals, [177](#page-176-0) Module info, [97](#page-96-0)

#### O

Operating Instructions, [177](#page-176-0)

#### P

Parameter Display duration, [127](#page-126-0) Parameter string Digital load cell, [127](#page-126-0) Parameters of the analog load cells, [98](#page-97-0) Process value Data record, [111,](#page-110-0) [115](#page-114-0) protection requirement Electrical, [169](#page-168-0)

#### R

Reliability, [172](#page-171-0) RS485 interface, [103](#page-102-0)

#### S

safety requirement, [169](#page-168-0) Electrical, [169](#page-168-0) Scope of delivery, [12](#page-11-0) Service, [177](#page-176-0) Service & Support, [177](#page-176-0) Internet, [177](#page-176-0) Simulation value, [108](#page-107-0) Support, [177](#page-176-0)

Support request, [177](#page-176-0)

## T

Technical support, [177](#page-176-0) Partner, [177](#page-176-0) Personal contact, [177](#page-176-0)

#### W

Warranty, [13](#page-12-0)

## Z

Zeroing memory, [83](#page-82-0)